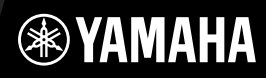

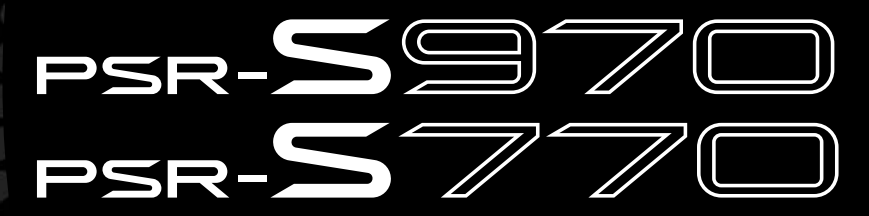

A Digitális munkaállomás

Használati útmutató

Köszönjük, hogy megvásárolta ezt a Yamaha digitális munkaállomást. Javasoljuk, hogy gondosan olvassa át ezt az útmutatót, hogy a jövőben teljes mértékben ki tudja használni a hangszer fejlett, praktikus funkcióit. Másik javaslatunk, hogy tartsa ezt az útmutatót biztonságos és könnyen elérhető helyen, hogy a későbbiekben is használni tudja. A hangszer használata előtt mindenképpen olvassa el az "ÓVINTÉZKEDÉSEK" című részt a 5–6. oldalon.

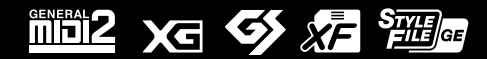

### for customers in European Economic Area Important Notice: Guarantee Information **(EEA) and Switzerland**

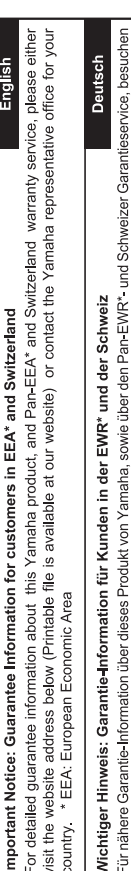

Sie bitte entweder die folgend angegebene Internetadresse (eine druckfähige Version befindet sich auch auf unserer Webseite), oder wenden Sie sich an den für Ihr Land zuständigen Yamaha-Vertrieb. \*EWR: Europäischer Wirtschaftsraum

# Remarque importante: informations de garantie pour les clients de l'EEE et la Suisse

Pour des informations plus détaillées sur la garantie de ce produit Yamaha et sur le service de garantie applicable dans l'ensemble de l'EEE ainsi qu'en Suisse, consultez notre site Web à l'adresse ci-dessous (le fichier imprimable est disponible sur notre site Web) ou contactez directement Yamaha dans votre pays de résidence. \* EEE : Espace Economique Européen

# Belangrijke mededeling: Garantie-informatie voor klanten in de EER\* en Zwitserland

Nederlands

Español

Voor gedetailleerde garantie-informatie over dit Yamaha-product en de garantieservice in heel de EER\* en Zwitserland, gaat u naar de onderstaande website (u vind een afdrukbaar bestand op onze website) of neemt u contact op met de vertegenwoordiging van Yamaha in uw land. \* EER: Europese Economische Ruimte

# Aviso importante: información sobre la garantía para los clientes del EEE\* y Suiza

Para una información detallada sobre este producto Yamaha y sobre el soporte de garantía en la zona EEE\* y Suíza, visite la dirección web que se incluye más abajo (la version del archivo para imprimir esta disponible en nuestro sitio web) o póngase en contacto con el representante de Yamaha en su país. \* EEE: Espacio Económico Europeo

# Avviso importante: informazioni sulla garanzia per i clienti residenti nell'EEA\* e in Svizzera

taliano

Per informazioni dettagliate sulla garanzia relativa a questo prodotto Yamaha e l'assistenza in garanzia nei paesi EEA\* e in<br>Svizzera, potete consultare il sito Web all'indirizzo riportato di seguito (è disponibile il file l'ufficio di rappresentanza locale della Yamaha. \* EEA: Area Economica Europea

# Aviso importante: informações sobre as garantias para clientes da AEE\* e da Suíça

Para obter uma informação pormenorizada sobre este produto da Yamaha e sobre o serviço de garantia na AEE\* e na Suíça, visite o site a seguir (o arquivo para impressão está disponível no nosso site) ou entre em contato com o escritório de representa-Português ção da Yamaha no seu país. \* AEE: Área Econômica Européia

# Σημαντική σημείωση: Πληροφορίες εγγύησης για τους πελάτες στον ΕΟΧ\* και Ελβετία

Ελληνικά

Για λεπτομερείς πληροφορίες εγγύησης σχετικά με το παρόν προϊόν της Yamaha και την κάλυψη εγγύησης σε όλες τις χώρες του |<br>ΕΟΧ και την Ελβετία, επισκεφτέπε την παρακάτω ιστοσελίδα (Εκτυπώσμη μορφή είναι διαθέσμη στην ιστο

## Viktigt: Garantiinformation för kunder i EES-området\* och Schweiz

För detaljerad information om denna Yamahaprodukt samt garantiservice i hela EES-området\* och Schweiz kan du antingen<br>besöka nedanstående webbaddress (en utskriftsvänlig fil finns på webbplatsen) eller kontakta Yamahas off ditt land. \* EES: Europeiska Ekonomiska Samarbetsområdet

## Viktig merknad: Garantiinformasjon for kunder i EØS\* og Sveits

Detaljert garantiinformasjon om dette Yamaha-produktet og garantiservice for hele EØS-området\* og Sveits kan fås enten ved å besøke nettadressen nedenfor (utskriftsversjon finnes på våre nettsider) eller kontakte Kontakte Yamaha-kontoret i landet der du<br>bor. \*EØS: Det europeiske økonomiske samarbeidsområdet

## Vigtig oplysning: Garantioplysninger til kunder i EØO\* og Schweiz

ved at besøge det websted, der er angivet nedenfor (der findes en fil, som kan udskrives, på vores websted), eller ved at kontakte De kan finde detaljerede garantioplysninger om dette Yamaha-produkt og den fælles garantiserviceordning for EØO\* (og Schweiz) Yamahas nationale repræsentationskontor i det land, hvor De bor. \* EØO: Det Europæiske Økonomiske Område

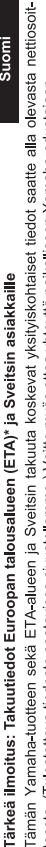

Suomi

Polski

teesta (I ulostettava tiedosto saatavissa sivustollamme ) Voitte myös ottaa yhteyttä paikalliseen Yamaha-edustajaan ETA: Euroopan talousalue

### Ważne: Warunki gwarancyjne obowiązujące w EOG\* i Szwajcarii

Szwajcarii, należy odwiedzić wskazana poniżej strone internetowa (Plik gotowy do wydruku znajduje się na naszej stronie internetowej) Aby dowiedzieć się więcej na temat warunków gwarancyjnych tego produktu firmy Yamaha i serwisu gwarancyjnego w całym EOG\* lub skontaktować się z przedstawicielstwem firmy Yamaha w swoim kraju. \* EOG — Europejski Obszar Gospodarczy

## Důležité oznámení: Záruční informace pro zákazníky v EHS\* a ve Švýcarsku

Français

Česky

Podrobné záruční informace o tomto produktu Yamaha a záručním servisu v celém EHS\* a ve Švýcarsku naleznete na níže uvedené webové adrese (soubor k tisku je dostupný na našich webových stránkách) nebo se můžete obrátit na zastoupení firmy Yamaha ve své zemi \* EHS: Evropský hospodářský prostor

### Magyar Fontos figyelmeztetés: Garancia-információk az EGT\* területén és Svájcban élő vásárlók számára

A jelen Yamaha termékre vonatkozó részletes garancia-információk, valamint az EGT\* re és Svájcra kiterjedő garanciális szolgáltatás tekintetében keresse fel webhelyünket az alábbi címen (a webhelyen nyomtatható fájlt is talál), vagy pedig lépjen kapcsolatba az országában működő Yamaha képviseleti irodával. \* EGT: Európai Gazdasági Térség

# Oluline märkus: Garantiiteave Euroopa Majanduspiirkonna (EMP)\* ja Šveitsi klientidele

Eesti keel

külastage palun veebisaiti alljärgneval aadressil (meie saidil on saadaval prinditav fail) või pöörduge Teie regiooni Yamaha Täpsema teabe saamiseks selle Yamaha toote garantii ning kogu Euroopa Majanduspiirkonna ja Šveitsi garantiiteeninduse kohta, esinduse poole \* EMP: Euroopa Majanduspiirkond

## Svarīgs paziņojums: garantijas informācija klientiem EEZ\* un Šveicē

Lai saņemtu detalizētu garantijas informāciju par šo Yamaha produktu, kā arī garantijas apkalpošanu EEZ\* un Šveicē, līdzu,<br>apmeklējiet zemāk norādīto tīmekļa vietnes adresi (tīmekļa vietnē ir pieejams drukājams fails) vai apkalpojošo Yamaha pārstāvniecību. \* EEZ: Eiropas Ekonomikas zona

## Dėmesio: informacija dėl garantijos pirkėjams EEE\* ir Šveicarijoje

Jei reikia išsamios informacijos apie šį "Yamaha" produktą ir jo techninę priežiūrą visoje EEE\* ir Šveicarijoje, apsilankykite mūsų<br>svetainėje toliau nurodytu adresu (svetainėje yra spausdintinas failas) arba kreipkitės į 'EEE - Europos ekonominė erdvė

Lietuvių kalba

Latviešu

Slovenčina

# Dôležité upozornenie: Informácie o záruke pre zákazníkov v EHP\* a Švajčiarsku

Podrobné informácie o záruke týkajúce sa tohto produktu od spoločnosti Yarnaha a garančnom servise v EHP\* a Švajčiarsku<br>nájdete na webovej stránke uvedenej nižšie (na našej webovej stránke je k dispozícii súbor na tlač) a spoločnosti Yamaha vo svojej krajine. \* EHP: Európsky hospodársky priestor

## Pomembno obvestilo: Informacije o garanciji za kupce v EGP\* in Švici

Svenska

spletno mesto, ki je navedeno spodaj (natisljiva datoteka je na voljo na našem spletnem mestu), ali se obrnite na Yamahinega Za podrobnejše informacije o tem Yamahinem izdelku ter garancijskem servisu v celotnem EGP in Švici, obiščite predstavnika v svoji državi \* EGP: Evropski gospodarski prostor

## Важно съобщение: Информация за гаранцията за клиенти в ЕИП\* и Швейцария

Български език

**Slovenščina** 

Limba română

За подробна информация за гаранцията за този продукт на Yamaha и гаранционното обслужване в паневропейската зона на<br>ЕИП\* и Швейцария или посетете посочения по-долу уеб сайт (на нашия уеб сайт има файл за печат), или се св представителния офис на Yamaha във вашата страна \* ЕИП: Европейско икономическо пространство

## Notificare importantă: Informații despre garanție pentru clienții din SEE\* și Elveția

Dansk

Norsk

Pentru informații detaliate privind acest produs Yamaha și serviciul de garanție Pan-SEE\* și Elveția, vizitați site-ul la adresa de mai jos (fișierul imprimabil este disponibil pe site-ul nostru) sau contactați biroul reprezentanței Yamaha din țara dumneavoastră.<br>\* SEE: Spațiul Economic European

# http://europe.yamaha.com/warranty/

### **Információ a felhasználók számára a régi készülékek begyűjtéséről és leselejtezéséről**

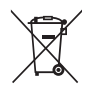

Ha ez az ábra látható a terméken, annak csomagolásán és/vagy a mellékelt kiadványokon, akkor a használt elektromos vagy elektronikus termék(ek)et nem szabad az általános háztartási hulladékkal együtt kidobni. Kérjük, hogy a hatályos jogszabályok és a 2002/96/EC európai uniós direktíva által előírt megfelelő hulladékkezelés és újrahasznosítás érdekében a régi termékeket adja le az erre a célra kijelölt gyűjtőpontokon.

Ezen termékek megfelelő hulladékkezelésével Ön is hozzájárul értékes erőforrások megkíméléséhez, valamint ahhoz, hogy elkerülhetők legyenek a helytelen hulladékkezelés által az emberi egészségre és a környezetre gyakorolt káros hatások.

Kérjük, hogy a régi termékek begyűjtésével és újrahasznosításával kapcsolatos további információkról érdeklődjön az illetékes önkormányzatnál, a helyi hulladékkezelő vállalatnál vagy annál a cégnél, ahol a termék(ek)et vásárolta.

### **[Az Európai Unióban működő üzleti felhasználók számára]**

Kérjük, hogy az elektromos és elektronikus készülékek leadásával kapcsolatban kérjen további információt a szállító cégtől vagy a nagykereskedőtől.

### **[Információ a hulladékkezelésről az Európai Unión kívüli országok számára]**

Ez a jelzés csak az Európai Unióban érvényes. Ha szeretné leselejtezni ezeket a termékeket, kérjük, forduljon az illetékes önkormányzathoz vagy a márkakereskedőhöz, és érdeklődjön a hulladékkezelés megfelelő módjáról.

weee\_eu\_hu\_01)

### **IMPORTANT NOTICE FOR THE UNITED KINGDOM Connecting the Plug and Cord**

IMPORTANT. The wires in this mains lead are coloured in accordance with the following code:<br>BLUE :

: NEUTRAL<br>: LIVE

### **BROWN**

As the colours of the wires in the mains lead of this apparatus may not correspond with the coloured makings identifying the terminals in your plug proceed as follows:

The wire which is coloured BLUE must be connected to the terminal which is marked with the letter N or coloured BLACK.

The wire which is coloured BROWN must be connected to the terminal which is marked with the letter L or coloured RED.

Making sure that neither core is connected to the earth terminal of the three pin plug.

(2 wires)

### **OBSERVERA!**

Apparaten kopplas inte ur växelströmskällan (nätet) så länge som den ar ansluten till vägguttaget, även om själva apparaten har stängts av.

**ARSEL:** Netspændingen til dette apparat er IKKE afbrudt, sålænge netledningen sidder i en stikkontakt, som er tændt — også selvom der er slukket på apparatets afbryder.

**VAROITUS:** Laitteen toisiopiiriin kytketty käyttökytkin ei irroita koko laitetta verkosta.

(standby)

### ÓVINTÉZKEDÉSE

### *GONDOSAN OLVASSA EL, MIELŐTT TOVÁBBLÉP!*

Tartsa ezt az útmutatót biztonságos és könnyen elérhető helyen, hogy a későbbiekben is használni tudja.

### **Hálózati adapter**

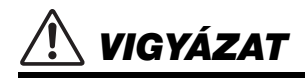

- Ez a hálózati adapter csak Yamaha elektronikus hangszerekkel használható. Ne használja semmilyen más célra.
- Csak beltéri használatra alkalmas. Soha ne használja nyirkos/nedves környezetben.

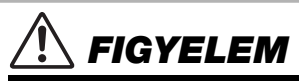

• A beüzemeléskor győződjön meg arról, hogy a hálózati aljzat könnyen elérhető. Probléma vagy hibás működés esetén azonnal kapcsolja ki a hangszert, és húzza ki a hálózati adaptert a hálózati aljzatból. Amikor a hálózati adapter a hálózati aljzathoz van csatlakoztatva, vegye figyelembe, hogy valamennyi áram lekapcsolt főkapcsoló esetén is (amikor a kijelzőn semmi sem látható) folyik a hangszer áramköreiben. Ha hosszabb ideig nem használja a hangszert, húzza ki a tápkábelt a fali aljzatból.

### **PSR-S970/PSR-S770**

### *VIGYÁZAT*

**Mindig tartsa be az alább felsorolt óvintézkedéseket, hogy elkerülje az áramütésből, rövidzárlatból, károsodásból, tűzből és más veszélyforrásból származó súlyos vagy akár halálos sérülést. Ezek az óvintézkedések – többek között – a következők:**

### **Tápellátás / hálózati adapter**

- Ne tegye a tápkábelt hőforrás, például fűtőtest vagy radiátor közelébe. Továbbá ne hajlítsa meg a kábelt túlzottan, és más módon se okozzon benne sérülést, és ne helyezzen rá nehéz tárgyat.
- A hangszert csak az előírt hálózati feszültségre szabad csatlakoztatni. Az előírt feszültség a hangszer adattábláján szerepel.
- Csak az előírt hálózati adaptert szabad használni (lásd: [111. oldal](#page-110-0)). Nem megfelelő adapter használata esetén a hangszer károsodhat és/vagy túlmelegedhet.
- Rendszeresen ellenőrizze az elektromos csatlakozót, és tisztítsa meg a rárakódott portól, szennyeződéstől.

### **A hangszert ne nyissa fel**

• A hangszer nem tartalmaz a felhasználó által javítható alkatrészt. Ne nyissa fel a hangszert, és semmilyen módon ne kísérelje meg kiszerelni vagy módosítani a belső alkatrészeket. Hibás működésre utaló jel észlelése esetén a hangszer használatát azonnal fel kell függeszteni, majd képesített Yamaha szervizszakemberrel át kell vizsgáltatni.

### **Vízzel kapcsolatos figyelmeztetések**

- A hangszert ne érje eső, ne használja vízhez közel, illetve párás vagy nyirkos környezetben, továbbá ne helyezzen rá olyan tárolóedényt (például vázát, üveget vagy poharat), amelyből folyadék juthat bármelyik nyílásba. Ha mégis valamilyen folyadék kerül a hangszer belsejébe, azonnal kapcsolja ki a hangszert, és húzza ki a tápkábelt a fali aljzatból. Ezt követően vizsgáltassa át a hangszert képesített Yamaha szervizszakemberrel.
- Elektromos csatlakozót soha ne csatlakoztasson vagy húzzon ki nedves kézzel.

### **Tűzvédelmi figyelmeztetés**

• Ne helyezzen égő tárgyat – például gyertyát – a hangszerre. Az égő tárgy felborulhat és tüzet okozhat.

### **Ha bármilyen rendellenességet észlel**

- Az alábbiakban felsorolt bármely probléma észlelése esetén azonnal kapcsolja ki a hangszert, és húzza ki az elektromos csatlakozót a fali aljzatból. Ezt követően vizsgáltassa át a készüléket képesített Yamaha szervizszakemberrel.
	- A tápkábel vagy a tápcsatlakozó kopott vagy sérült.
	- A készülék füstöt vagy szokatlan szagot bocsát ki.
	- Valamilyen tárgy beesett a készülékbe.
	- A hangszer használata közben hirtelen (ok nélkül) elhallgat a hang.

 *FIGYELEM*

**Mindig tartsa be az alább felsorolt óvintézkedéseket, hogy elkerülje a személyi sérülést, illetve a hangszer vagy más tárgyak károsodását. Ezek az óvintézkedések – többek között – a következők:**

### **Tápellátás / hálózati adapter**

- Ne csatlakoztassa a hangszert fali aljzatba elosztón keresztül. Ez ugyanis a zavarjelek miatt alacsonyabb hangminőséget okozhat, és akár az aljzat túlmelegedéséhez is vezethet.
- Az elektromos csatlakozót mindig a csatlakozónál fogva húzza ki a hangszerből és a fali aljzatból, ne a kábelnél fogva. Ha a kábelt húzza meg, az megsérülhet.
- Húzza ki a csatlakozót az aljzatból, ha a hangszert hosszabb ideig senki nem fogja használni, illetve villámlással járó viharok idején.

### **Elhelyezés**

- Ne tegye a hangszert olyan helyre, ahonnan az véletlenül leeshet vagy felborulhat.
- Ne tegyen semmit a hangszer szellőzőnyílásai elé, mert ez akadályozhatja a belső alkatrészek megfelelő hűtését, ami a hangszer túlmelegedéséhez vezethet.
- A hangszer elmozdítása előtt húzzon ki minden csatlakoztatott kábelt, megakadályozva ezzel a kábelek esetleges károsodását, illetve azt, hogy valaki megbotoljon bennük.
- A termék beüzemelésekor győződjön meg arról, hogy a fali aljzat könnyen elérhető. Probléma vagy hibás működés esetén azonnal kapcsolja ki a hangszert, és húzza ki a csatlakozót a fali aljzatból. Lekapcsolt főkapcsoló esetén is folyik minimális áram a hangszer áramköreiben. Ha hosszabb ideig nem használja a terméket, húzza ki a tápkábelt a fali aljzatból.

• Csak a hangszer leírásában megadott állványt szabad használni. A rögzítéséhez mindenképpen a mellékelt csavarokat használja. Ellenkező esetben károsíthatja a belső alkatrészeket, és a hangszer akár le is eshet.

### **Csatlakoztatás**

- Mielőtt más elektromos eszközhöz csatlakoztatja a hangszert, kapcsolja ki az összes érintett eszközt. Az eszközök ki- vagy bekapcsolása előtt mindenhol állítsa minimumra a hangerőt.
- Győződjön meg arról, hogy minden eszköz hangereje minimális szintre van állítva, majd a hangszeren játszva fokozatosan emelje a hangerőt a kívánt szintre.

### **Kezelési óvintézkedések**

- Ne nyúljon a hangszer egyetlen nyílásába se.
- Soha ne helyezzen vagy ejtsen papírból, fémből vagy más anyagból készült tárgyat a vezérlőpanel vagy a billentyűzet réseibe. Ezáltal elkerülheti a személyi sérülést, a hangszer vagy más tárgyak károsodását, illetve a hibás működést.
- Ne támaszkodjon a hangszerre, illetve ne helyezzen rá nehéz tárgyat, továbbá ne fejtsen ki túlzott erőt a gombok, kapcsolók és csatlakozók használatakor.
- Ne használja a hangszert/készüléket és annak fejhallgatóját huzamosabb ideig nagy hangerő mellett, mivel az visszafordíthatatlan halláskárosodást okozhat. Ha halláscsökkenést vagy fülcsöngést tapasztal, forduljon orvoshoz.

A Yamaha nem tehető felelőssé a hangszer helytelen használatából vagy bármilyen módosításából származó károkért, illetve adatvesztésért.

### Mindig kapcsolja ki a hangszert, ha nem használja.

A [ ] (Készenlét/bekapcsolás) kapcsoló készenléti állásában is (amikor a kijelző nem világít) folyik némi áram a hangszer áramköreiben.

Ha hosszabb ideig nem használja a hangszert, húzza ki a tápkábelt a fali aljzatból.

### DMI-5 2/2

### *ÉRTESÍTÉS*

Mindig tartsa be az alábbi óvintézkedéseket, hogy elkerülje a hangszer és más tárgyak helytelen működésének, illetve károsodásának lehetőségét, továbbá a hangszerben lévő adatok sérülését, elvesztését.

### **Kezelés**

- Ne használja a hangszert televízió, rádió, audioberendezés, mobiltelefon vagy más elektromos eszköz közvetlen közelében. Különben előfordulhat, hogy zaj keletkezik a hangszerben, a televízióban, illetve a rádióban. Ha a hangszert az iPad, az iPhone vagy az iPod touch eszközön lévő alkalmazással együtt használja, akkor azt javasoljuk, hogy a kommunikáció okozta zajok kiküszöbölése érdekében az adott eszközön kapcsolja be ("ON") az "Airplane Mode" (Repülőgép mód) üzemmódot.
- Ne tegye a hangszert olyan helyre, ahol nagy mennyiségű por, erős rázkódás, különösen alacsony vagy magas hőmérséklet (például közvetlen napsütés, közeli fűtőtest melege, illetve felmelegedő utastér) érheti, így megelőzheti a vezérlőpanel deformálódását, a belső alkatrészek károsodását, valamint a kiszámíthatatlan működést. (Megengedett üzemi hőmérséklettartomány: 5–40 °C.)
- Ne tegyen műanyagból vagy gumiból készült tárgyat a hangszerre, mivel az elszínezheti a vezérlőpanelt és a billentyűzetet.

### A modellszám, a sorozatszám, a tápellásra vonatkozó követelmények stb. a termék alsó részén lévő adattáblán vagy annak közelében találhatók. Jegyezze fel a hangszer típusát és gyártási számát az alábbi sorokba, majd tartsa ezt az útmutatót biztos helyen, hogy a vásárlás bizonyítékául szolgáljon, és egy esetleges lopás esetén megkönnyítse a hangszer azonosítását.

### **Karbantartás**

• A hangszer tisztításához puha törlőkendőt használjon. Ne használjon hígítót, oldószert, alkoholt, tisztítófolyadékot, sem vegyszerrel átitatott törlőkendőt.

### **Adatok mentése**

- A módosított zenedarabok/stílusok/hangszínek/dalmotívumok és MIDI-beállítások elvesznek, ha mentés nélkül kapcsolja ki a hangszert. Ez akkor is bekövetkezik, ha az Automatikus kikapcsolás funkció kikapcsolja az eszközt [\(17. oldal](#page-16-0)). Mentse a módosított adatokat a hangszerre, vagy USB-flashmemóriára ([28. oldal](#page-27-0)). A hangszeren mentett adatok valamilyen hiba, műveleti hiba stb. miatt is elveszhetnek. Mentse el a fontos adatokat egy USB-flashmemóriára. Az [100. oldalo](#page-99-0)n talál részletes útmutatást az USB-flashmemóriára kezelésével kapcsolatban.
- Az USB-flashmemóriára esetleges károsodása miatti adatvesztés elkerülése érdekében javasoljuk, hogy fontos adatait mindig két különböző USBflashmemóriára vagy egyéb külső eszközre, például számítógépre is mentse el biztonsági másolatként.

**Típusmegjelölés:** 

### **Gyártási szám:**

### Mellékelt tartozékok Mellékelt tartozékok

### <span id="page-6-0"></span>**Mellékelt tartozékok**

- Használati útmutató (ez a könyv)
- Online Member Product Registration (Felhasználó-regisztráció)
- A lapon szereplő "PRODUCT ID" (termékazonosító) a User Registration (Felhasználói regisztráció) űrlap kitöltésekor szükséges.
- Kottatartó
- Hálózati adapter, tápkábel
	- Nem minden országban képezi a csomag részét. Érdeklődjön Yamaha márkakereskedőjénél.

### <span id="page-6-1"></span>**Az útmutatókról**

A hangszerhez mellékelt kiadványok és oktatóanyagok:

### **Mellékelt kiadványok**

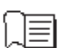

### **Használati útmutató (ez a könyv)**

Átfogóan ismerteti a PSR-S970/S770 alapfunkcióit.

### ■ Online anyagok (PDF)

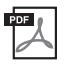

### **Reference Manual (Felhasználói kézikönyv; csak angol, francia, német és spanyol nyelven)**

A hangszer azon speciális funkcióit ismerteti, amelyek leírása nem található meg a Használati útmutatóban. Kitér például a saját stílusok, zenedarabok és dalmotívumok készítésére, valamint részletesen elmagyarázza a paraméterek jelentését.

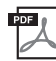

### **Data List (Adatlista)**

Itt találhatók a hangszerbe gyárilag beépített különféle tartalmak (például hangszínek, stílusok, effektek) listái, valamint a hangszerre vonatkozó MIDI-adatok.

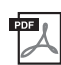

### **Computer-related Operations (Számítógéppel kapcsolatos műveletek)**

A hangszer számítógéphez történő csatlakoztatására vonatkozó útmutatásokat tartalmazza, továbbá a fájlok és MIDI-adatok átvitelével/fogadásával kapcsolatos műveleteket ismerteti.

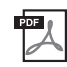

### **iPhone/iPad Connection Manual (iPhone/iPad készülék csatlakoztatásának kézikönyve; csak angol, francia, német és spanyol nyelven)**

Azt ismerteti, hogyan lehet a hangszert okos eszközökhöz, például iPhone/iPad eszközhöz stb. csatlakoztatni.

Ha szüksége van ezekre az anyagokra, keresse fel a Yamaha Downloads (Letöltések) webhelyet, és adja meg a modell nevét a kívánt fájlok megkereséséhez.

**Yamaha Downloads (Letöltések)** http://download.yamaha.com/

- Az ezen használati útmutatóban szereplő, az LCD-kijelzőt és mást bemutató ábrák csupán tájékoztató jellegűek, és az Ön készüléken láthatótól némileg eltérhetnek.
- A képernyőtartalmakat bemutató ábrák a PSR-S970 típusról készültek, és angol nyelvűek nyelvűek.
- Az iPad, az iPhone, és az iPod touch az Apple Inc. bejegyzett védjegye az Amerikai Egyesült Államokban és más országokban.
- Az ebben a használati útmutatóban szereplő vállalat- és terméknevek a hozzájuk tartozó vállalatok védjegyei vagy bejegyzett védjegyei.

### **Az útmutatóban található utasítások felépítése**

A több lépésből álló utasításokat ebben az egész kézikönyvben gyorsírásos formában, a megfelelő sorrendet nyilakkal jelölve adjuk meg.

Például: [FUNCTION] → TAB [▶] MENU 2 → [G] SYSTEM → TAB [◀][▶] BACKUP/RESTORE

A fenti példa egy négy lépésből álló műveletet jelöl:

1) Nyomja meg a [FUNCTION] (Funkció) gombot.

2) A MENU 2 lap kiválasztásához nyomja meg a TAB [▶] gombot.

3) Nyomja meg a [G] [SYSTEM] (Rendszer) gombot.

4) A TAB [◀][▶] gombokkal válassza ki a BACKUP/RESTORE lapot.

### <span id="page-7-0"></span>**Formátumok**

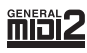

A "GM (General MIDI)" az egyik leggyakoribb hangszínkiosztási formátum. A "GM System Level 2" az eredeti "GM" továbbfejlesztése, amely nagyobb kompatibilitást eredményez a zenedarabadatok között. Ezenkívül megnövelt polifóniát, többféle hangszínt, többféle paramétert és beépített effektfeldolgozást kínál.

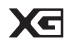

Az XG formátumot a Yamaha hozta létre a GM System Level 1 formátum jelentős továbbfejlesztésével. Sokkal több hangszínt és variációt kínál, továbbá hatékonyabban módosíthatók a hangszínek és az effektek jellemzői. Ez a formátum a jövőbeli alkalmazásokkal való kompatibilitás jegyében született meg.

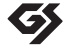

A GS formátumot a Roland Corporation fejlesztette ki. A Yamaha XG formátumához hasonlóan a GS is a GM jelentős továbbfejlesztésével jött létre. Több hangszínt, dobkészletet és variációt kínál, továbbá hatékonyabban módosíthatók a hangszínek és az effektek jellemzői.

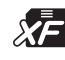

A Yamaha XF formátuma az SMF (Standard MIDI File) szabvány bővített változata, amely több lehetőséget és nyílt bővíthetőséget biztosít a jövőbeli alkalmazásokhoz. Dalszöveget is tartalmazó XF-fájl lejátszásakor a hangszer képes megjeleníteni a dalszöveget.

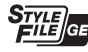

Az "SFF (Style File Format)" (Stílusfájl-formátum) szabvány a Yamaha eredeti stílusfájl-szabványa, amely egy egyedülálló konverziós rendszert alkalmaz az akkordtípusok széles választékán alapuló, kiváló minőségű automatikus kíséret biztosítása érdekében. Az "SFF GE (Guitar Edition)" az SFF továbbfejlesztett formátuma, amely transzponálási lehetőségeket biztosít a gitárszólamokhoz.

### <span id="page-7-1"></span>**Információk**

### **A szerzői jogokról**

- A kereskedelmi forgalomban kapható zenei adatok, így többek között a MIDI- és/vagy audioadatok másolása szigorúan tilos, amennyiben az nem saját személyes használat céljából történik.
- Ebben a termékben olyan tartalmak használhatók és érhetők el, amelyek esetében a Yamaha a szerzői jogok birtokosa, vagy rendelkezik a mások tulajdonában álló szerzői jogok licencével. A szerzői jogi és más ide vonatkozó törvények értelmében tilos az olyan médiatartalmak megosztása, amelyek a termékkel felvett vagy mentett tartalommal teljesen megegyezik vagy nagy hasonlóságot mutat.
- \* A fent említett tartalomba beleértendő a számítógépes program, kíséret stílusának adatai, MIDI-adatok, WAVE hangadatok, hangrögzítés adatai, kotta, kottaadatok, stb.
- \* Az említett eszközökkel felvett előadását, illetve zeneszerzését nyilvánossá teheti, és ilyen esetekben nincs szükség a Yamaha Corporation engedélyére.
- A hangszerbe gyárilag beépített zenedarabok közül néhány zenedarab címe, adatai és szerzői jogi információi a következők:

**Beauty And The Beast** from Walt Disney's BEAUTY AND THE BEAST

- Lyrics by Howard Ashman
- Music by Alan Menken

©1991 Walt Disney Music Company and Wonderland Music Company, Inc.

All Rights Reserved Used by Permission

### **What Makes You Beautiful**

Words and Music by Savan Kotecha, Rami Yacoub and Carl Falk

© 2011 EMI APRIL MUSIC INC., MR. KANANI SONGS, RAMI PRODUCTIONS AB and AIR CHRYSALIS SCANDINAVIA AB All Rights for MR. KANANI SONGS Controlled and Administered by EMI APRIL MUSIC INC.

All Rights for RAMI PRODUCTIONS AB Administered by KOBALT SONGS MUSIC PUBLISHING

All Rights for AIR CHRYSALIS SCANDINAVIA AB Administered by CHRYSALIS MUSIC GROUP, INC., a BMG CHRYSALIS **COMPANY** 

All Rights Reserved International Copyright Secured Used by Permission

### **A hangszerbe épített funkciók és adatok**

- Néhány gyárilag beépített zenedarab terjedelmi okok, illetve a könnyebb hangszerelés miatt át van szerkesztve, ezért némileg eltérhet az eredetitől.
- Ez a készülék képes arra, hogy különböző típusú/formátumú zenei adatokat lejátsszon, de előtte a készülék számára megfelelő formátumra optimalizálja azokat. Ezért előfordulhat, hogy a készülék nem pontosan úgy játssza le a zenedarabokat, ahogyan azt az alkotó vagy zeneszerző eredetileg szánta.
- A hangszeren használt bitképes betűtípusokat a Ricoh Co., Ltd. biztosítja, és e betűtípusok e vállalat tulajdonát képezik.

### **Tartalomjegyzék**

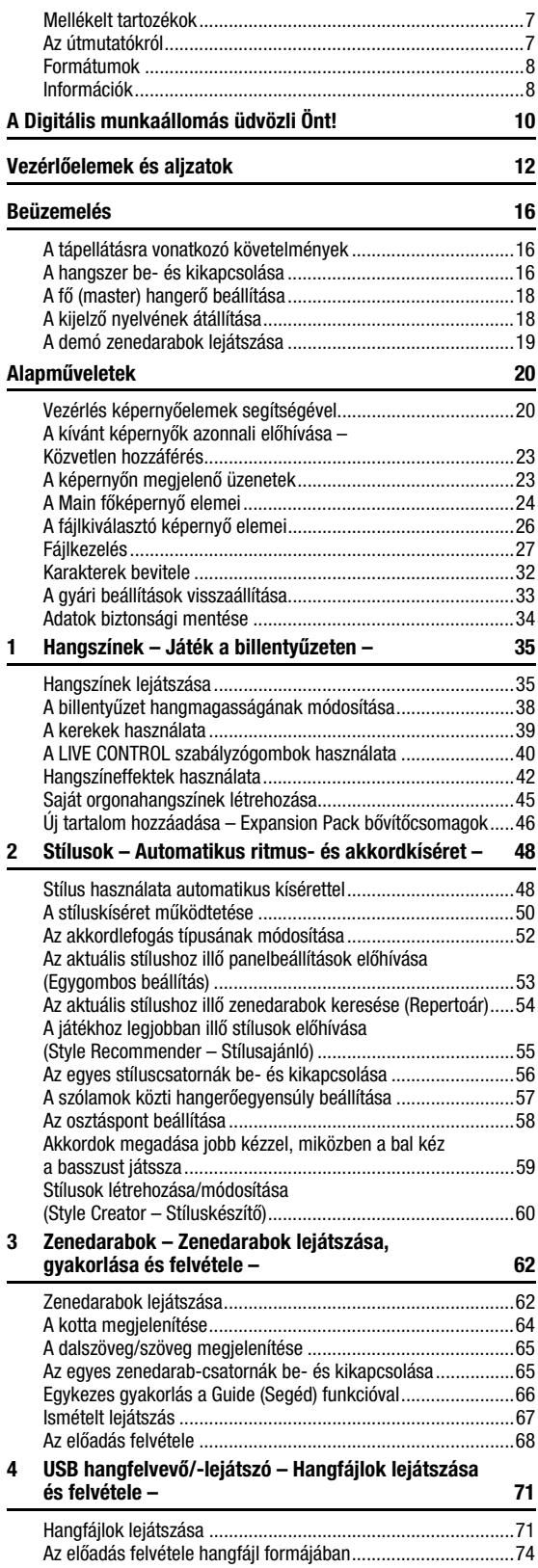

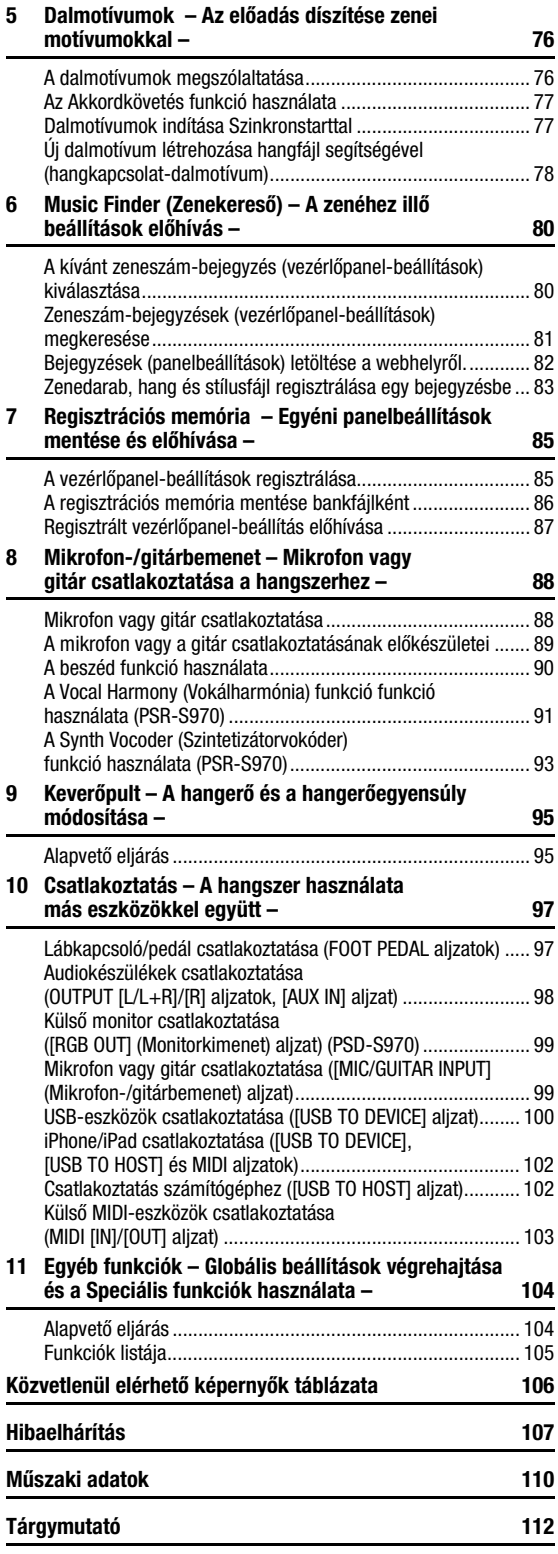

Tartalomjegyzék

Tartalomjegyzék

### <span id="page-9-0"></span>**A Digitális munkaállomás üdvözli Önt!**

### **Különösen kifejező és élethű hangszínek** [35. oldal](#page-34-2) 35. oldal

A PSR-S970/S770 átfogó és lenyűgöző hangú hangszínek széles skáláját tartalmazza, és lehetővé teszi, hogy ezeket a hangszíneket természetesebb és nagyobb kifejezőerejű játékban alkalmazza.

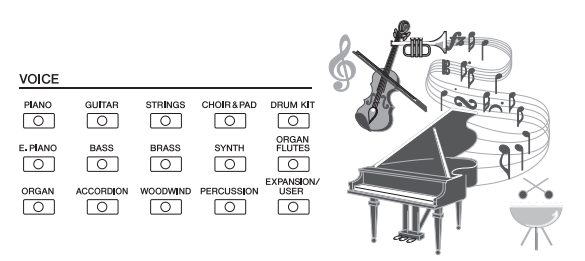

### **Játsszon együtt zenekari kísérettel** [48. oldal](#page-47-2)

A PSR-S970/S770 stílusai segítségével zenei stílusok széles skálájában játszhat teljes zenekari kísérettel – Önnek csak az akkordokat kell játszania. A PSR-S970 emellett új hangstílusokat kínál, amelyek között a legkiválóbb stúdióelőadók valódi hangfelvételi is megtalálhatók, és amelyek a valósághűség és a kifejezőerő magasabb szintjével ajándékozzák meg. Visszaadják a stílus dob- és ütőszólamainak eredeti érzetét, atmoszféráját és élményét, és megőrzik azokat a jellegzetes apróságokat és lüktetést, amelyeket nehéz a gyárilag beépített dobkészletekkel előállítani.

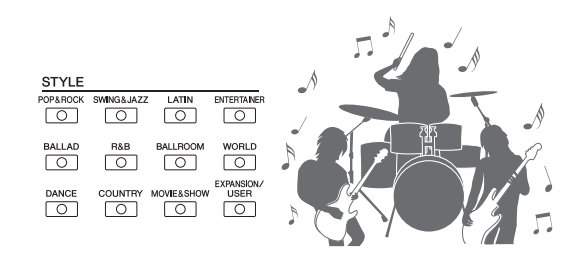

### **A hangszín és a stíluskíséret kibővíthetősége 1968-ban a [46. oldal](#page-45-1)**

A PSR-S970/S770 egy olyan nyitott hangszer, amellyel folyamatosan bővíthető az elérhető tartalom, korlátlan teret adva

a kreativitásnak. Speciális webhelyünkről (http://www.yamaha.com/awk/) sok hangszín és stíluskíséret (az ún. Expansion Pack bővítőcsomag adatai) szerezhető meg és tölthető le a PSR-S970/S770 hangszerre. A "Yamaha Expansion Manager" (Yamaha bővítményvarázsló) szoftver segítségével az Expansion Pack bővítőcsomagok teljes skáláját kezelheti, valamint létrehozhatja saját egyéni csomagját is, és azt telepítheti hangszerén.

### **Hatásos DSP-effekt a hangzás javítása érdeké0ben előközött az altalátó a hagyar az oldal**

A PSR-S970/S770 új és kiváló minőségű effektekkel van felszerelve, beleértve a Real Distortion (Valódi torzítás), valamint a Real Reverb (Valódi zengés) effekteket is. A PSR-S970 effektjei közé tartoznak a VCM-effektek is, amelyek a professzionális feldolgozáshoz ugyanazt a technológiát használják, mint a Yamaha legkiválóbb keverői. Gyönyörű a virtuális vezérlőpanel is – szinte teljesen intuitív vezérlőelemei igazi effekteszközzé teszik a hangszert.

### **Hanganyagok lejátszása és rögzítése USB-flashmemóriával <b>1987**1. oldal

A hangszer képes lejátszani USB-flashmemóriára mentett (WAV vagy MP3 formátumú) hangfájlokat. Játékát hangfájlként (WAV formátum) rögzítheti és azt mentheti USB-flashmemóriába – így ha kell, felvételeit könnyen tudja számítógépen szerkeszteni, egyszerűen meg tudja azokat osztani az interneten, és akár saját CD-jét is elkészítheti. A hangszer különféle speciális, kényelmes hanglejátszási és -feldolgozási funkciókat is kínál, többek között az időbeli nyújtás (Time Stretch) funkciót, amellyel anélkül lassíthat le vagy gyorsíthat fel egy hangfájlt, hogy megváltozna annak hangmagassága, továbbá a hangmagasság-ugrás (Pitch Shift) funkciót, amelynek segítségével az idő befolyásolása nélkül módosíthatja a hangmagasságot. A Vocal Cancel (Vokáltörlés) funkció pedig hatásosan elnyomja a vokált, amely akár a fájl közepén is lehet, és így "karaoke" stílusban, kizárólag zenekari kísérettel énekelhet.

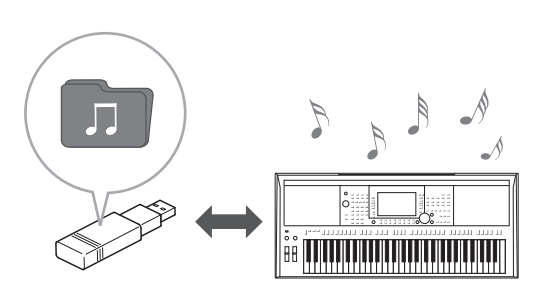

### **Mikrofon csatlakoztatása és éneklés előadás közben** [88. oldal](#page-87-2)

A hangszerhez közvetlenül mikrofon is csatlakoztatható, és különféle kifinomult feldolgozó eszközök is használhatók. A PSR-S970 lenyűgöző Vocal Harmony (Vokálharmónia) funkciója képes arra, hogy a mikrofonba énekelt főszólamot automatikus háttérvokállal kísérje. Még azt is kiválaszthatja, hogy milyen nemű vokalistát szeretne – például a mikrofonba énekelt saját férfihangjához női vokált is választhat, illetve fordítva –, vagy használhatja a Vocal Doubler (Vokálkettőző) funkciót, amelynek eredményeképp saját egyetlen hangja úgy szól, mintha sok lenne. A PSR-S970 tartalmaz egy Synth Vocoder (Szintetizátorvokóder) funkció funkciót is – ezzel különféle népszerű, érzéki, túlvilági hangzások hozhatók létre. A PSR-S970 és a PSR-S770 egyaránt lehetővé teszi elektromos gitár csatlakoztatását, a rendkívüli DSP effektekkel pedig feldolgozható és a billentyűzet hangjaival párhuzamosan lejátszható a gitárhang.

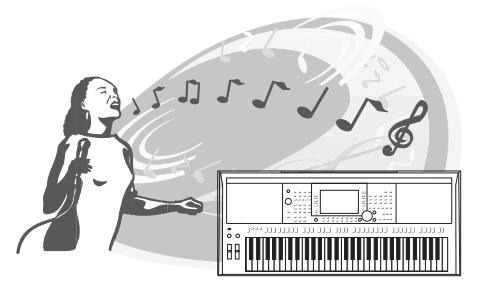

### **Sokoldalú, valós idejű vezérlő – Élő vezérlés 1998-ban 12. oldal** [40. oldal](#page-39-1)

A különböző funkciókkal ellátható két szabályozógomb használatával intuitív módon, valós időben vezérelheti játékát. A szabályozógombokkal szabályozhatja például az éppen játszott hang színét (vágási frekvencia), vagy a kíséretek – például a hangszín és a stílus – közötti hangerőegyensúlyt. Így sokféleképpen színesítheti a hangot úgy, hogy közben játékát nem szakítja meg.

A játékot egyszerűen szabályozhatja továbbá a két kerék használatával – ez a PITCH BEND (hangmagasság-hajlító) és a MODULATION (moduláló) kerék. A [PITCH BEND] (hangmagasság-hajlító) kerékkel hajlíthatja a hangok magasságát felfelé vagy lefelé, a [MODULATION] (moduláló) kerékkel pedig vibrato effektet adhat a megszólaltatott hangokhoz ([39. oldal](#page-38-1)).

### **Játék arpeggiókkal alapítása alapítása alapítása alapítása alapítása alapítása alapítása alapítása alapítása a**

Az arpeggiók (hárfaszerűen, hangonként megszólaltatott akkordok) lejátszásához egyszerűen nyomja le a billentyűzet megfelelő hangját, így játékát azonnal és automatikusan kiegészítheti összetett, egyébként nehezen lejátszható motívumokkal.

ASSIGN

LIVE CONTROL

**A demó zenedarabok felfedezése** [19. oldal](#page-18-1) A demó zenedarabok kiválóan bemutatják a hangszer kiváló minőségű hangjait, a speciális funkciók sokszínűségét, valamint további információt szolgáltatnak az új billentyűzeten történő játékhoz.

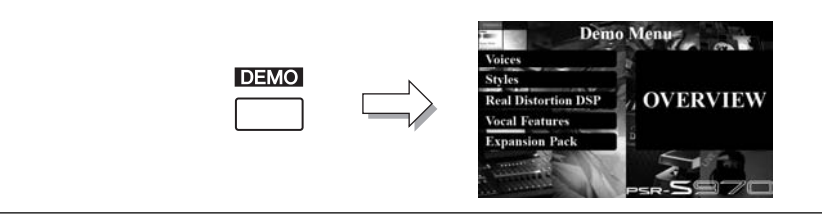

**Ez csak néhány olyan funkció a sok közül, amelyek tökéletesebbé teszik a zene élvezetét, és tágra nyitják az Ön kreatív és előadási lehetőségeinek kapuját. Fedezze fel őket, és élvezze a játékot új billentyűzetén!**

### <span id="page-11-0"></span>**Vezérlőelemek és aljzatok**

### **Felső panel**

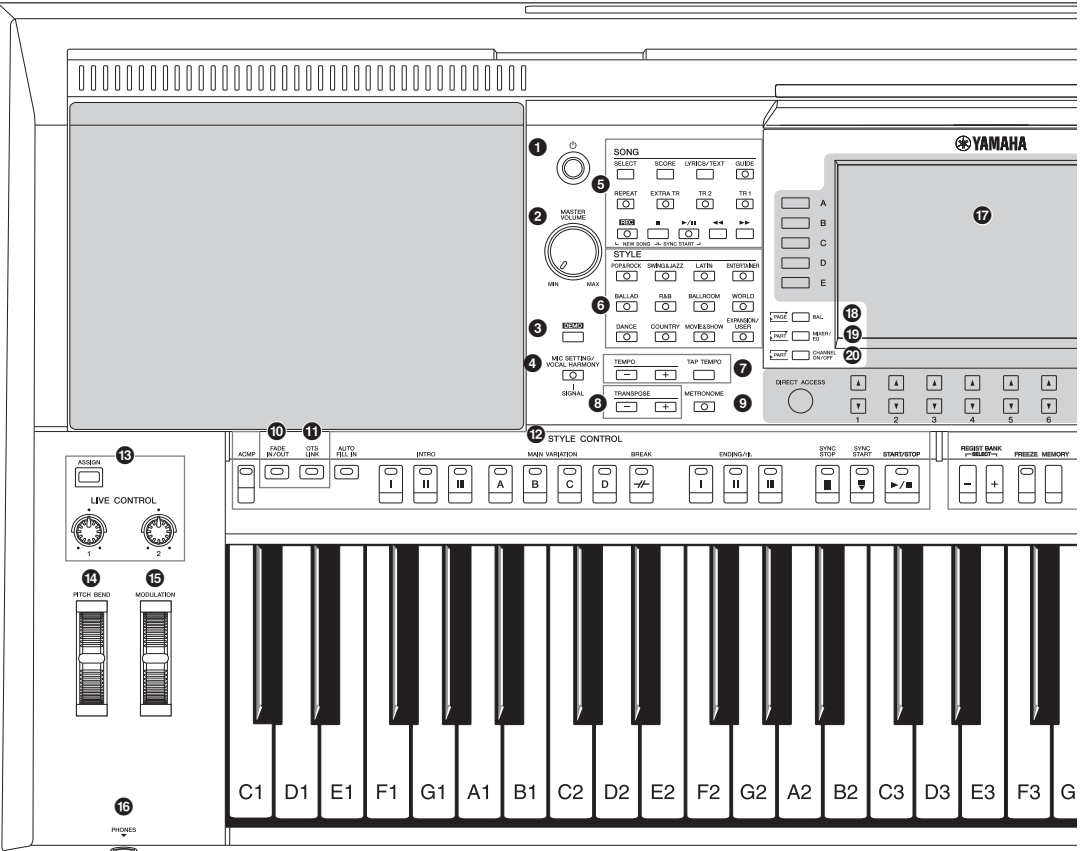

- 1 **[ ] (Készenlét/bekapcsolás) kapcsoló .....[16. oldal](#page-15-3)** A hangszer bekapcsolására és készenléti állapotba helyezésére szolgál.
- 2 **[MASTER VOLUME] tárcsa ..........................[18. oldal](#page-17-2)** A hangszer általános hangerejének szabályozására szolgál.
- 3 **[DEMO] gomb................................................[19. oldal](#page-18-2)** Előhívja a demózenedarab-kiválasztó képernyőt.
- 4 **[MIC SETTING/VOCAL HARMONY] gomb (PSR-S970) / [MIC SETTING] gomb (PSR-S770) .....................[88. oldal](#page-87-3)** Megjeleníti azt a képernyőt, amelyen elvégezhetők a mikrofon/gitár és (PSR-S970 esetén) a Vocal Harmony (Vokálharmónia) funkció beállításai.
- 5 **SONG gombok...............................................[62. oldal](#page-61-2)** Zenedarabok kiválasztása és lejátszása
- 6 **STYLE kategóriaválasztó gombok ..............[48. oldal](#page-47-3)** Stíluskategória kiválasztására szolgál.
- 7 **[TAP TEMPO]/TEMPO gombok ...................[51. oldal](#page-50-0)** A stíluskíséret, a zenedarab és a metronóm tempójának szabályozására szolgál.
- 8 **TRANSPOSE gombok ...................................[38. oldal](#page-37-1)** A hangszer teljes hangmagasságát transzponálja félhangos lépésekben.
- 9 **[METRONOME] gomb...................................[37. oldal](#page-36-0)** A metronóm be- és kikapcsolása.
- ) **[FADE IN/OUT] gomb ................................... [52. oldal](#page-51-1)** A stíluskíséret/zenedarab lejátszásának felerősítése, lehalkítása
- ! **[OTS LINK] gomb.......................................... [54. oldal](#page-53-1)** Be-, illetve kikapcsolja az OTS Link funkciót.
- @ **STYLE CONTROL gombok........................... [50. oldal](#page-49-1)** A stíluskíséret lejátszásának szabályozására szolgálnak.
- # **[ASSIGN] gomb, LIVE CONTROL szabályozógombok....................................... [40. oldal](#page-39-1)** A funkciók hozzárendelésére és a hang valós idejű vezérlésére szolgál. \$ **[PITCH BEND] hajlítókerék .......................... [39. oldal](#page-38-2)**
- A billentyűzeten játszott hangok magasságának felfelé vagy lefelé hajlítására szolgál.
- % **[MODULATION] kerék .................................. [39. oldal](#page-38-1)** Vibrato effektek stb. alkalmazására szolgál.
- ^ **[PHONES] aljzat ............................................ [15. oldal](#page-14-0)** Fejhallgató csatlakoztatására szolgál.
- & **LCD-képernyő és a hozzá kapcsolódó vezérlőelemek ............................................... [20. oldal](#page-19-2)** \* **[BAL.] gomb............................................. [57](#page-56-1), [74. oldal](#page-73-1)** Előhívja a szólamok közti hangerőarányra vonatkozó beállításokat.

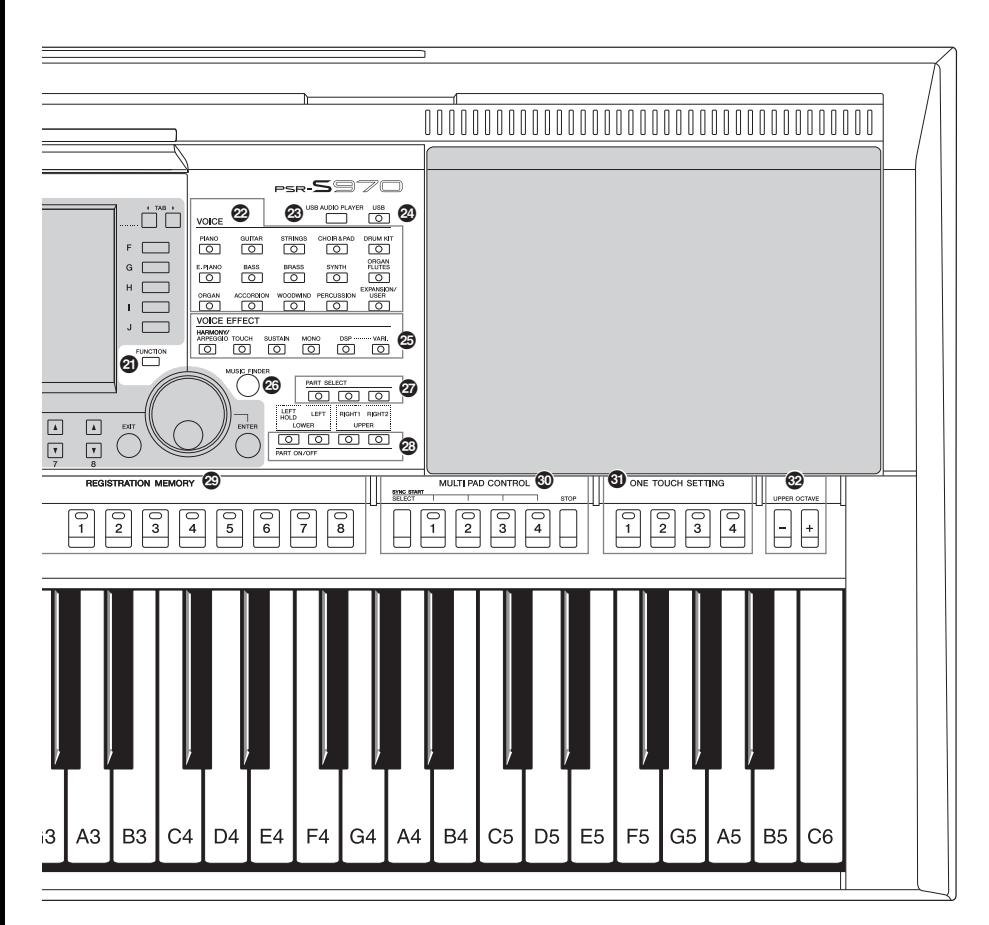

- ( **[MIXER/EQ] gomb.........................................[95. oldal](#page-94-2)** Előhívja a billentyűzetre, a stílus- és zenedarabszólamokra vonatkozó különféle beállításokat.
- A **[CHANNEL ON/OFF] gomb.....................[56,](#page-55-1) [65. oldal](#page-64-2)** Előhívja a stíluskíséret/zenedarab csatornáinak ki- és bekapcsolása szolgáló beállításokat.
- B **[FUNCTION] gomb ......................................[104. oldal](#page-103-2)** A speciális beállítások módosítására, valamint saját hangszínek, stílusok, zenedarabok és dalmotívumok létrehozására szolgál.
- C **VOICE kategóriaválasztó gombok...............[36. oldal](#page-35-0)** A hangszínkategória kiválasztására szolgál.
- D **[USB AUDIO PLAYER] gomb........................[71. oldal](#page-70-3)** Előhívja a hangfájlok lejátszására és a játék hangfájlként történő felvételére szolgáló képernyőt.
- E **[USB] gomb ...................................................[26. oldal](#page-25-1)** Előhívja az USB-flashmemórián található fájlok kiválasztására szolgáló képernyőt.
- F **VOICE EFFECT gombok ...............................[42. oldal](#page-41-1)** Különféle effekteket alkalmaz a billentyűzeten való játékra.
- G **[MUSIC FINDER] gomb.................................[80. oldal](#page-79-2)** A zenéhez illő beállítások előhívására szolgál.
- H **PART SELECT gombok ................................ [36. oldal](#page-35-1)** A billentyűzet szólamának kiválasztására szolgál.
- I **PART ON/OFF gombok ................................ [35. oldal](#page-34-3)** A billentyűzet szólamának ki- és bekapcsolására szolgál
- J **REGISTRATION MEMORY gombok ............ [85. oldal](#page-84-2)** A vezérlőpanel-beállítások regisztrálására és előhívására szolgálnak.
- K **MULTI PAD CONTROL gombok .................. [76. oldal](#page-75-2)** Ritmikus vagy dallamos dalmotívum kiválasztására, lejátszására szolgálnak.
- L **ONE TOUCH SETTING gombok .................. [53. oldal](#page-52-1)** A stílushoz tartozó vezérlőpanel-beállítások előhívására szolgálnak.
- M **UPPER OCTAVE gombok............................. [38. oldal](#page-37-2)** A teljes billentyűzet hangmagasságának oktávonként való eltolására szolgál.

### **Panel beállítása (Panelbeállítások)**

A panel vezérlőinek segítségével az itt leírtaknak megfelelően különböző beállításokat hajthat végre. A hangszer e beállításait ez az útmutató együttesen a "panel beállításai" vagy a "panelbeállítások" elnevezéssel jelöli.

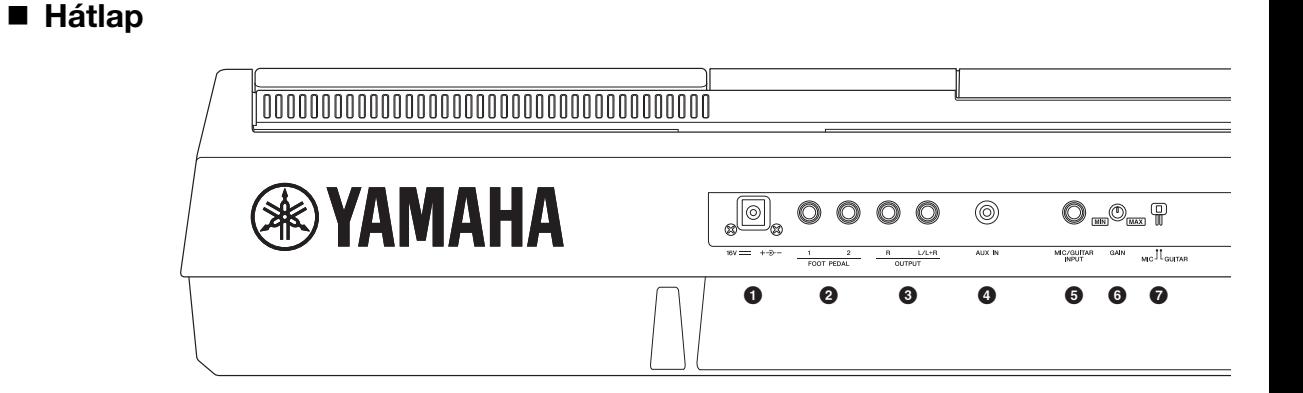

- <span id="page-13-0"></span>1 **DC IN aljzat ....................................................[16. oldal](#page-15-4)** A hálózati adapter csatlakoztatására szolgál.
- 2 **FOOT PEDAL [1]/[2] aljzatok........................[97. oldal](#page-96-2)** Lábkapcsolók és pedálok csatlakoztatására szolgál.
- 3 **OUTPUT [L/L+R]/[R] aljzatok.......................[98. oldal](#page-97-1)** Külső audioeszközök csatlakoztatására szolgál.
- 4 **[AUX IN] aljzat ...............................................[98. oldal](#page-97-2)** Külső audiokészülék (például hordozható hanglejátszó) csatlakoztatására szolgál.
- 5 **[MIC/GUITAR INPUT] aljzat ......................... [88. oldal](#page-87-3)** Mikrofon vagy gitár csatlakoztatására szolgál.
- 6 **[GAIN] szabályzógomb................................. [88. oldal](#page-87-3)** A [MIC/GUITAR INPUT] (Mikrofon-/gitárbemenet) aljzat jelszintjének beállítására szolgál.
- 7 **[MIC GUITAR] kapcsoló ............................... [88. oldal](#page-87-3)** A "MIC", illetve a "GUITAR" bemenet kiválasztására szolgál a [MIC/GUITAR INPUT] (Mikrofon-/gitárbemenet) aljzat megfelelő használatának biztosítása érdekében.

### **Szellőzőnyílások**

### *ÉRTESÍTÉS*

**A hangszer felső és hátsó paneljén különleges szellőzőnyílások találhatók. Ne tegyen semmit a szellőzőnyílások elé, mert az gátolhatja a belső részek szellőzését, és így a hangszer túlmelegedéséhez vezethet.**

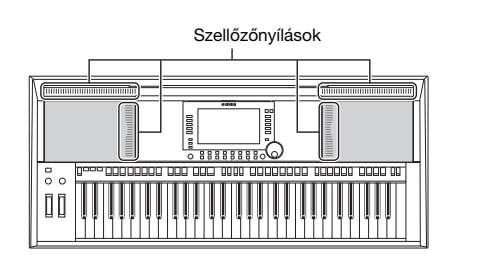

### **A kottatartó felszerelése**

Helyezze a kottatartót a nyílásokba az ábrán látható módon.

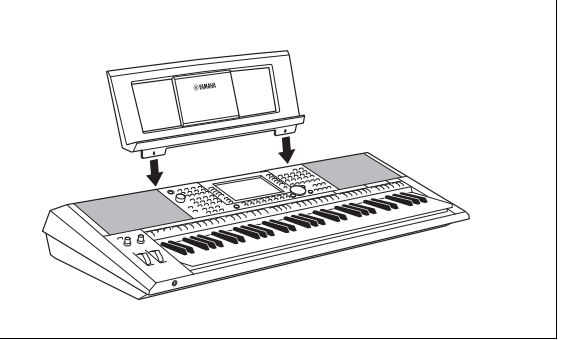

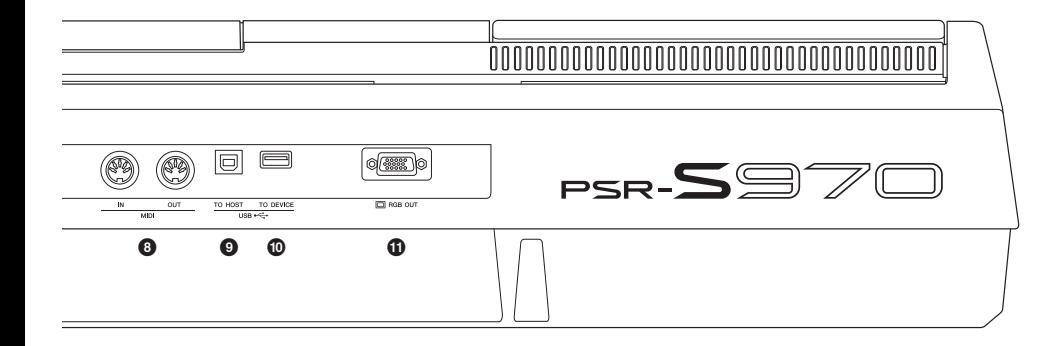

- 8 **MIDI [IN]/[OUT] aljzatok .............................[103. oldal](#page-102-1)** Külső MIDI-eszközök csatlakoztatására szolgálnak.
- 9 **[USB TO HOST] aljzat .................................[102. oldal](#page-101-2)** Számítógéphez való csatlakoztatásra szolgál.
- ) **[USB TO DEVICE] aljzat..............................[100. oldal](#page-99-0)** USB-eszköz, például USB-flashmemória csatlakoztatására szolgál.
- ! **[RGB OUT] aljzat (PSR-S970).......................[99. oldal](#page-98-2)** Külső monitor csatlakoztatására szolgál.

### <span id="page-14-0"></span>**A fejhallgató használata**

Fejhallgatót a [PHONES] (Fejhallgató) aljzathoz csatlakoztathat.

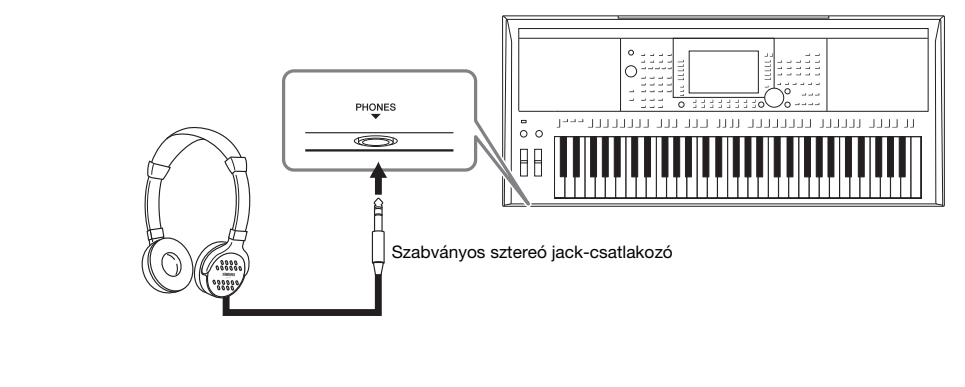

### *FIGYELEM*  $\Delta$

**Ne hallgasson semmit nagy hangerőn fejhallgatóval huzamosabb ideig. Ez ugyanis halláskárosodást okozhat.**

### <span id="page-15-4"></span><span id="page-15-1"></span><span id="page-15-0"></span>*A tápellátásra vonatkozó követelmények*

Csatlakoztassa a hálózati adaptert a rajzon látható sorrendben.

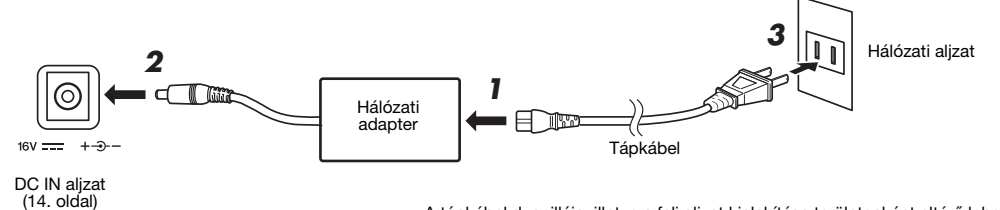

A tápkábel dugvillája, illetve a fali aljzat kialakítása területenként eltérő lehet.

### *VIGYÁZAT*

**Csak az előírt hálózati adaptert ([111. oldal\)](#page-110-0) használja. Nem megfelelő hálózati adapter használata esetén a hangszer károsodhat és/vagy túlmelegedhet.**

### *FIGYELEM*

**A termék beüzemelésekor győződjön meg arról, hogy a hálózati konnektor könnyen elérhető. Probléma vagy hibás működés esetén azonnal kapcsolja ki a hangszert, és húzza ki a csatlakozót a fali konnektorból.**

### *MEGJEGYZÉS*

A hálózati adapter lecsatlakoztatásához kövesse a fenti eljárást fordított sorrendben.

### <span id="page-15-3"></span><span id="page-15-2"></span>*A hangszer be- és kikapcsolása*

*1* **A hangszer bekapcsolása előtt tekerje le a [MASTER VOLUME]**  (Fő (master) hangerő) tárcsát "MIN" állásba.

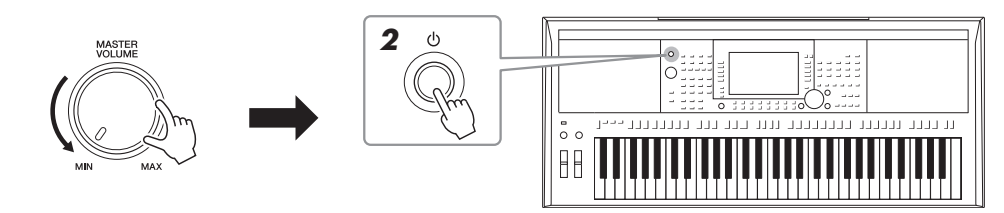

 $2$  A hangszer bekapcsolásához nyomja meg a [ $\uplus$ ] (STANDBY/ **ON) (Készenlét/bekapcsolás) kapcsolót.**

Amikor a Main főképenyő megjelenik, a billentyűzeten való játék közben állítsa be a kívánt hangerőt.

 $\boldsymbol{\beta}$  **Miután befejezte a hangszer használatát, a [** $\uplus$ **] (Készenlét/ bekapcsolás) kapcsoló megnyomásával és lenyomva tartásával kapcsolja ki a hangszert körülbelül egy másodpercre.**

### *MEGJEGYZÉS*

Ügyeljen arra, hogy a hangszer bekapcsolása közben ne nyomja le a pedált, ill. ne mozgassa a [PITCH BEND] (Hangmagassághajíltó) kereket. Ez ugyanis a hangszer helytelen működéséhez vezethet.

### *MEGJEGYZÉS*

A hangszert kikapcsolni és azon játszani csak azt követően lehet, hogy megjelent a Main főképernyő. **KÖVETKEZŐ OLDAL**

### *FIGYELEM*

**Valamennyi áram lekapcsolt főkapcsoló esetén is folyik a hangszer áramköreiben. Ha hosszabb ideig nem használja a terméket, húzza ki a tápkábelt a fali konnektorból.** 

### *ÉRTESÍTÉS*

**Felvétel és szerkesztés közben, továbbá akkor, amikor üzenet látható a kijelzőn, a hangszert nem lehet kikapcsolni, még a [ ] (Készenlét/** Bekapcsolás) kapcsolóval sem. Ha a hangszert ki akarja kapcsolni, nyomja meg a [  $\circlearrowright$  ] (Készenlét/Bekapcsolás) kapcsolót a felvétel, **szerkesztés, vagy a kijelzőn látható üzenet eltűnése után. Ha mindenképp ki szeretné kapcsolni a hangszert, akkor több mint három másodpercig tartsa lenyomva a [ ] (Készenlét/bekapcsolás) kapcsolót. Ne feledje, hogy a kényszerített kikapcsolás esetleg adatvesztést és a hangszer károsodását okozhatja.**

### <span id="page-16-0"></span>**Az automatikus kikapcsolás funkció engedélyezése és letiltása**

A fölösleges áramfogyasztás elkerülése érdekében a hangszer automatikus kikapcsolási funkciót tartalmaz, amely automatikusan kikapcsolja a hangszert, ha egy bizonyos ideig nem használják. Alapértelmezés szerint kb. 30 percnek kell eltelnie az automatikus kikapcsolásig, de ez az időtartam megváltoztatható.

### *ÉRTESÍTÉS*

**Automatikus kikapcsoláskor a USER (Felhasználói), illetve az USB-flashmemóriára nem mentett adatok elvesznek. Kikapcsolás előtt mindig mentse az adatokat ([28. oldal](#page-27-0)).**

### *1* **Jelenítse meg a műveleti képernyőt.**

 $[FUNCTION] \rightarrow TAB [\blacktriangleleft] \text{ MENU 1} \rightarrow [J] \text{ UTILITY} \rightarrow TAB [\blacktriangleleft] \text{CONFIG 1}$ 

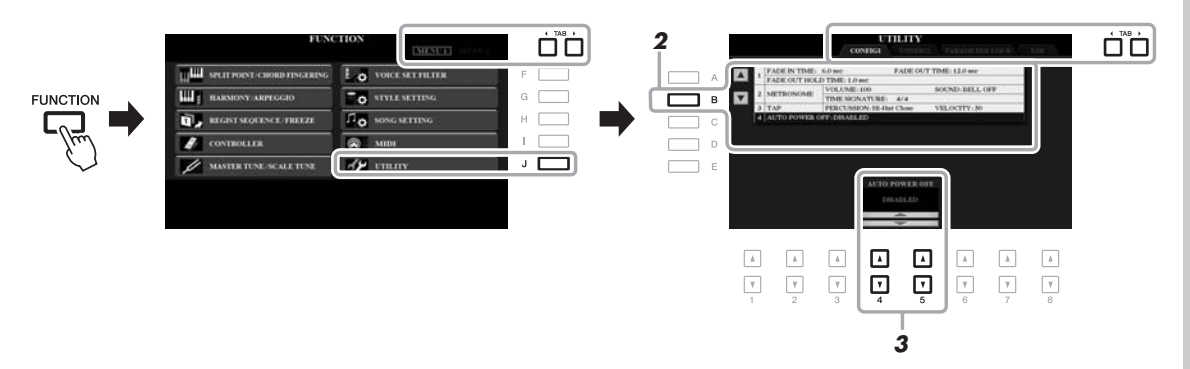

### *2* **A "4 AUTO POWER OFF" (Automatikus kikapcsolás) kiválasztásához nyomja meg többször a [B] gombot.**

### *3* **A [4 ]/[5 ] gombokkal állítsa be az értéket.**

Ha nem szeretné, hogy a hangszer automatikusan kikapcsoljon (vagyis le szeretné tiltani az automatikus kikapcsolást), válassza a DISABLED (Letiltva) lehetőséget. A képernyőről való kilépéshez nyomja meg többször az [EXIT] (Kilépés) gombot.

### **Az automatikus kikapcsolás letiltása (egyszerű módszer)**

Tartsa lenyomva a legalsó billentyűt, és közben kapcsolja be a hangszert. Egy üzenet jelenik meg egy pillanatra, majd a hangszer úgy kapcsolódik be, hogy az Automatikus kikapcsolási funkció le van tiltva.

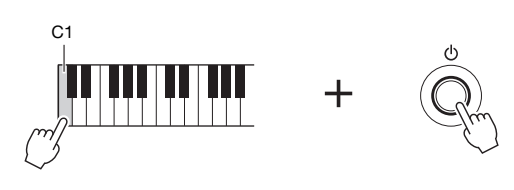

### <span id="page-17-2"></span><span id="page-17-0"></span>*A fő (master) hangerő beállítása*

A hangszeren való játék közben az egész billentyűzet hangerejét a [MASTER VOLUME] (Fő (master) hangerő) tárcsával állíthatja be a megfelelő szintre.

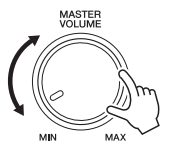

### *FIGYELEM*

**Ne használja a hangszert nagy hangerővel huzamosabb ideig. Ez ugyanis halláskárosodást okozhat.** 

### <span id="page-17-1"></span>*A kijelző nyelvének átállítása*

Ez szabja meg az üzenetek megjelenítéséhez használt nyelvet (választható nyelvek: angol, német, francia, spanyol és olasz).

### *1* **Jelenítse meg a műveleti képernyőt.**

 $[FUNCTION] \rightarrow TAB [\triangleright] \text{ MENU } 2 \rightarrow [G] \text{ SYSTEM } \rightarrow \text{TAB} [\triangleleft] \text{ OWNER}$ 

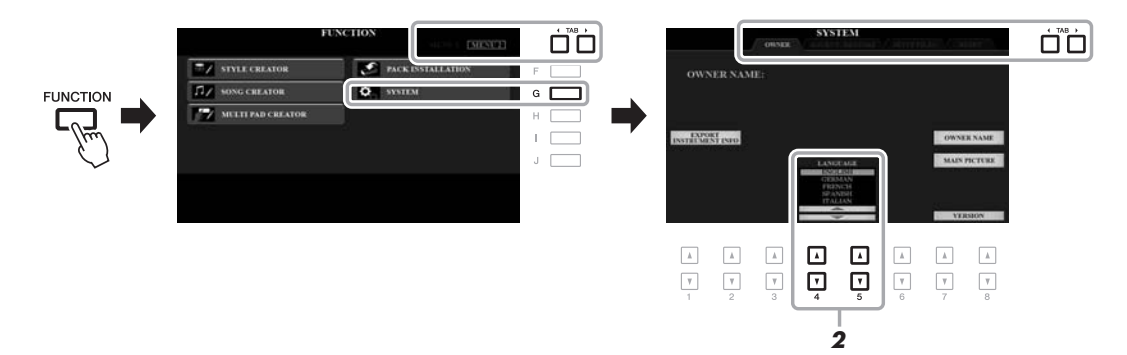

### *2* **A [4 ]/[5 ] gombok segítségével válassza ki a kívánt nyelvet.**

A képernyőről való kilépéshez nyomja meg többször az [EXIT] (Kilépés) gombot.

### **Beüzemelés** Beüzemelés

### <span id="page-18-1"></span><span id="page-18-0"></span>*A demó zenedarabok lejátszása*

A demó zenedarabok hasznos és könnyen érthető formában ízelítőt adnak a funkciókból, valamint dinamikusan bemutatják a kiváló minőségű hangszíneket.

### <span id="page-18-2"></span>*1* **A [DEMO] (Demó) gombot megnyomva jelenítse meg a Demo (Demó zenedarabok) képernyőt.**

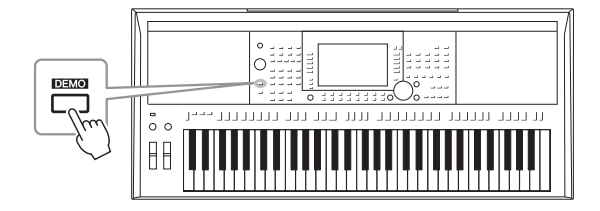

### *2* **A kívánt demó megjelenítéséhez nyomja meg az [A]–[E] gombok közül a megfelelőt.**

Ha az [F]–[J] gombok valamelyikét nyomja meg, akkor a hangszer megkezdi az Overview Demo (Áttekintő demó) folyamatos lejátszását, amelynek során egymás után megjelennek különféle képernyők.

A képernyőn megjelenhetnek az almenük. Nyomja meg a kívánt almenühöz tartozó gombot: [A]–[J].

### *3* **A Demo képernyőről való kilépéshez nyomja meg többször az [EXIT] (Kilépés) gombot.**

### *MEGJEGYZÉS*

Ha magasabb menüszintre kíván lépni, nyomja meg az [EXIT] (Kilépés) gombot.

### <span id="page-19-0"></span>**Alapműveletek**

### <span id="page-19-2"></span><span id="page-19-1"></span>*Vezérlés képernyőelemek segítségével*

Az LCD-kijelző átfogó, könnyen áttekinthető információt szolgáltat az aktuális beállításokra vonatkozóan. A megjelenített menüelemeket az LCD-kijelző körül elhelyezkedő gombok segítségével lehet kiválasztani, illetve módosítani.

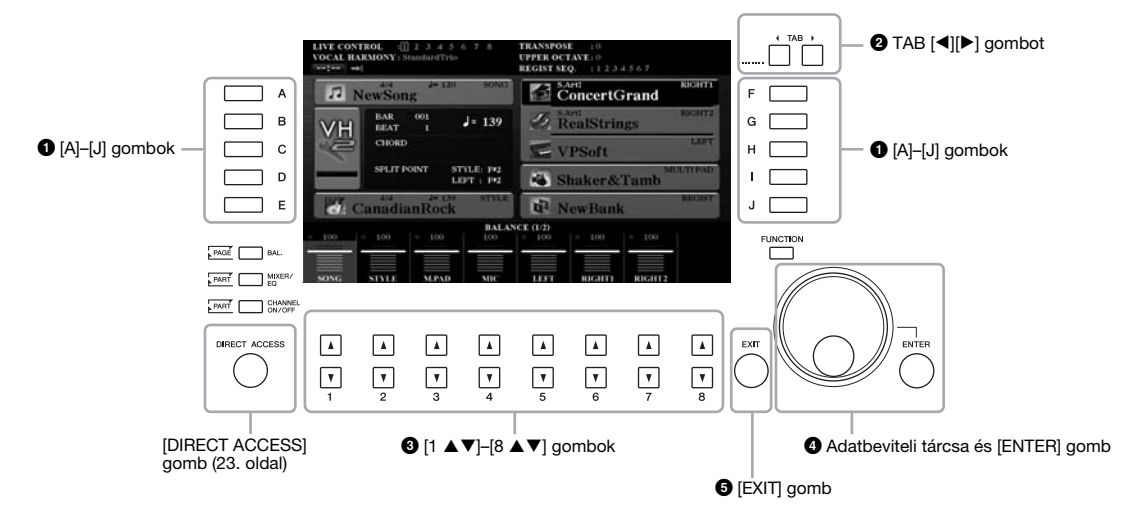

### 1 **[A]–[J] gombok**

Az [A]–[J] gombokkal lehet a hozzájuk tartozó, mellettük feltüntetett menüelemeket kiválasztani.

### **• 1. példa**

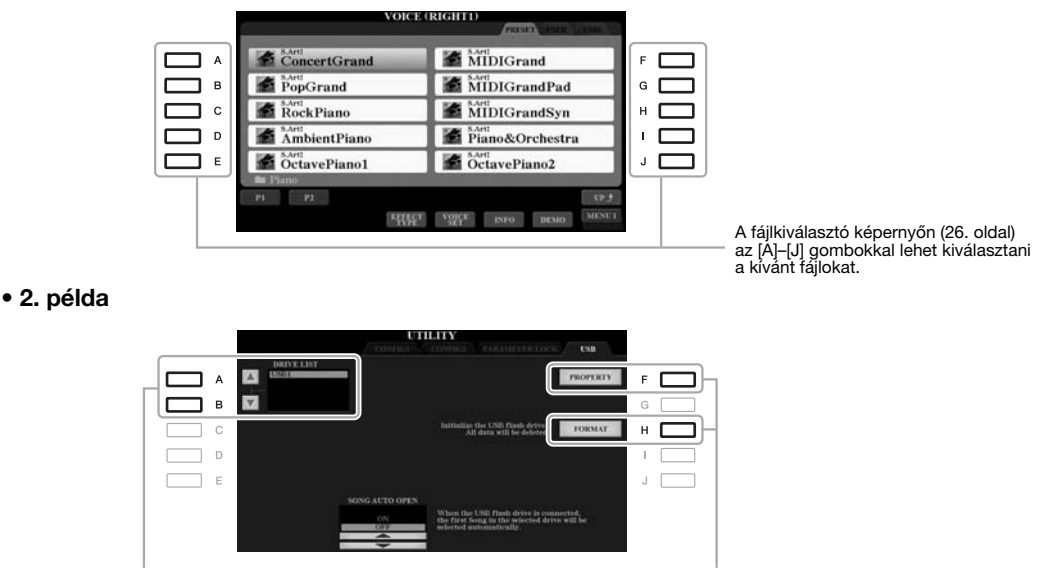

Az [A], illetve a [B] gombbal lehet a kurzort felfelé, illetve lefelé mozgatni.

Az [F] és a [H] gombbal lehet a hozzájuk tartozó paramétert kiválasztani.

### 2 **TAB [**E**][**F**] gombok**

Ezek a gombok a több lapból álló képernyők lapjai közti váltásra szolgálnak.

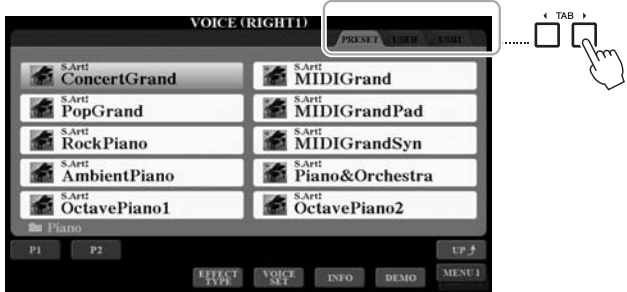

### 3 **[1 ]–[8 ] gombok**

Az [1 ▲▼]–[8 ▲▼] gombokkal lehet kiválasztani az elemeket, illetve módosítani (a nyílnak megfelelően növelni vagy csökkenteni) a közvetlenül fölöttük látható beállítások értékét.

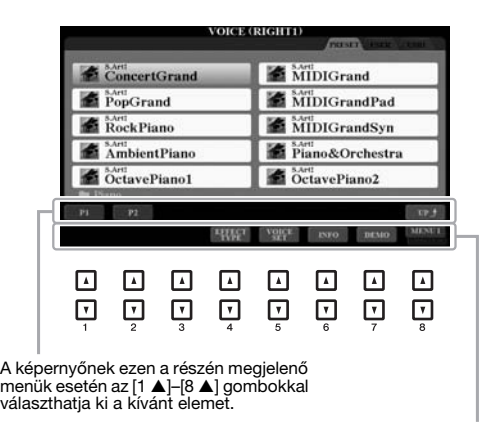

A képernyőnek ezen a részén megjelenő<br>menük esetén az [1 ▼]–[8 ▼] gombokkal<br>választhatja ki a kívánt elemet.

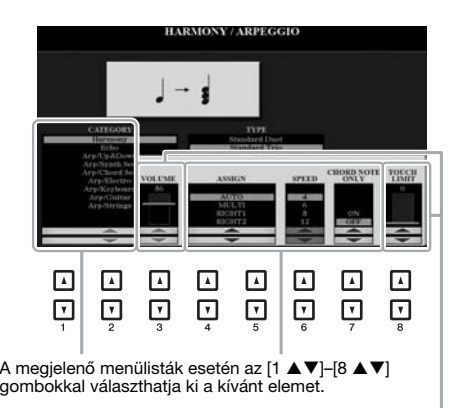

A csúszkán (vagy szabályozógombon) megjelenő<br>paraméterek esetén az [1 ▲▼]-[8 ▲▼] gombok<br>segítségével módosíthatja az értéket.<br>Ha a kívánt paraméterértéket vissza kívánja<br>állítani alapértelmezett értékükre, akkor egyszerr

A kiválasztott képernyőtől függően az adatbeviteli tárcsa az alábbi kétféle módon használható.

### **• Fájl (hangszín, stílus, zenedarab stb.) kiválasztása**

Ha a kijelzőn valamelyik fájlkiválasztó képernyő látható [\(26. oldal\)](#page-25-0), az adatbeviteli tárcsával és az [ENTER] gombbal kiválaszthat egy fájlt.

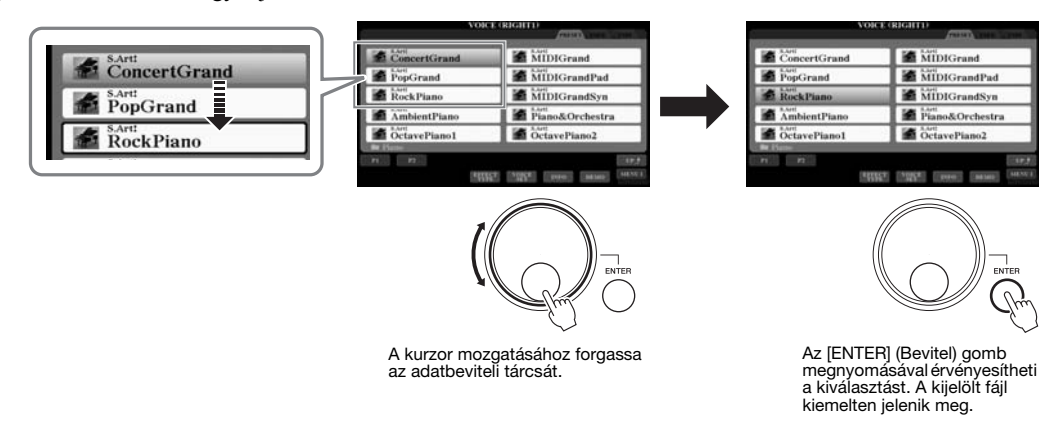

### **• Paraméterértékek módosítása**

Az Adatbeviteli tárcsát is használhatja az  $[1 \blacktriangle \blacktriangledown]$   $[8 \blacktriangle \blacktriangledown]$  gombokkal együtt a képernyőn látható paraméterértékek egyszerű módosítására.

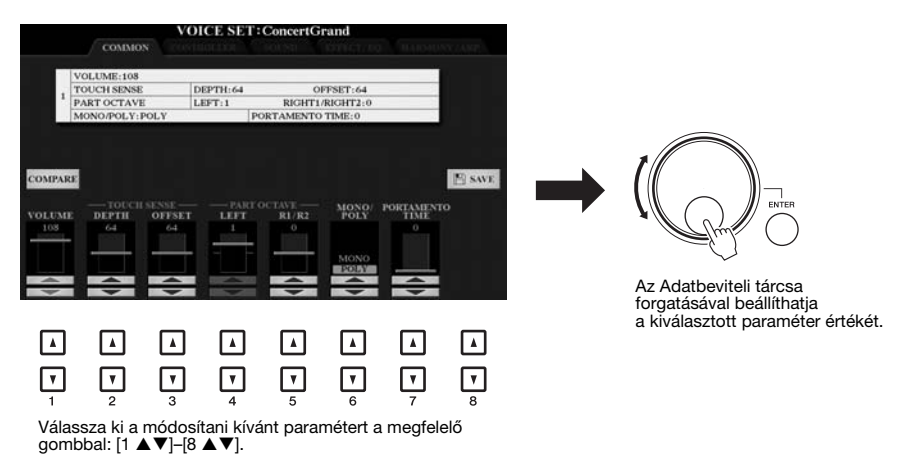

Ez a kényelmes megoldás a felugró paramétereknél (például Tempo vagy Transpose) is használható. Csak nyomja meg a megfelelő gombot (pl. TEMPO [+]), majd az Adatbeviteli tárcsa forgatásával adja meg a kívánt értéket.

### 5 **[EXIT] gomb**

Az [EXIT] (Kilépés) gomb megnyomásával térhet vissza az előzőleg megjelenített képernyőre. Az [EXIT] (Kilépés) gomb többszöri megnyomásával térhet vissza az alapértelmezett Main főképernyőre ([24. oldal\)](#page-23-0).

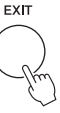

### <span id="page-22-0"></span>*A kívánt képernyők azonnali előhívása – Közvetlen hozzáférés*

A kényelmes Közvetlen hozzáférés (Direct Access) funkciónak köszönhetően akár egyetlen gombnyomással megjelenítheti a kívánt képernyőt. A [106. oldal](#page-105-1). oldalon található "Közvetlenül elérhető képernyők táblázata" listán tekintheti meg, hogy a Közvetlen hozzáférés funkcióval mely képernyőket lehet közvetlenül megjeleníteni.

### <span id="page-22-2"></span>*1* **Nyomja meg a [DIRECT ACCESS] (Közvetlen hozzáférés) gombot.**

Egy üzenet jelenik meg a képernyőn, amely a megfelelő gomb megnyomását kéri.

### *2* **A kívánt beállítóképernyő azonnali megjelenítéséhez nyomja meg a hozzá tartozó gombot (illetve használja a hozzá tartozó szabályozógombot, tárcsát vagy csatlakoztatott pedált).**

A [GUIDE] (Segéd) gomb megnyomása például közvetlenül a Guide mód beállítására szolgáló képernyőt jeleníti meg.

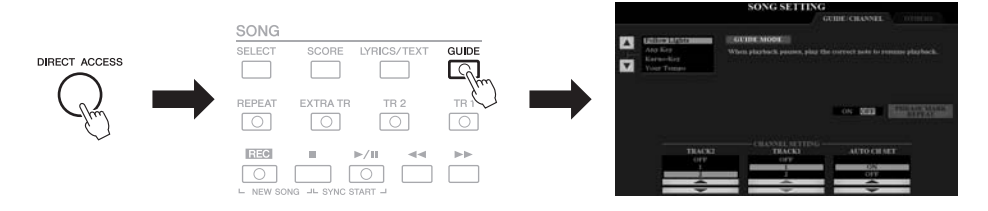

### <span id="page-22-1"></span>*A képernyőn megjelenő üzenetek*

Bizonyos műveletek során a képernyőn (tájékoztató vagy megerősítést kérő) üzenet jelenik meg. Az üzenet megjelenésekor egyszerűen nyomja meg a megfelelő gombot.

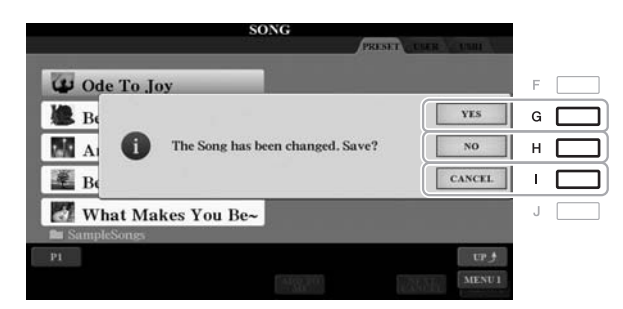

### <span id="page-23-0"></span>*A Main főképernyő elemei*

A hangszer bekapcsolásakor megjelenő képernyő a Main főképernyő. Ez a képernyő az érvényben lévő legfontosabb beállításokat – például a kiválasztott hangszínt és stílust – jeleníti meg, így ezeket mindig könnyen áttekintheti. Rendszerint a Main főképernyőt látja majd olyankor is, amikor a billentyűzeten játszik.

### *MEGJEGYZÉS*

A Main főképernyőt gyorsan megjelenítheti úgy, hogy megnyomja a [DIRECT ACCESS] (Közvetlen elérés), majd pedig az [EXIT] (Kilépés) gombot.

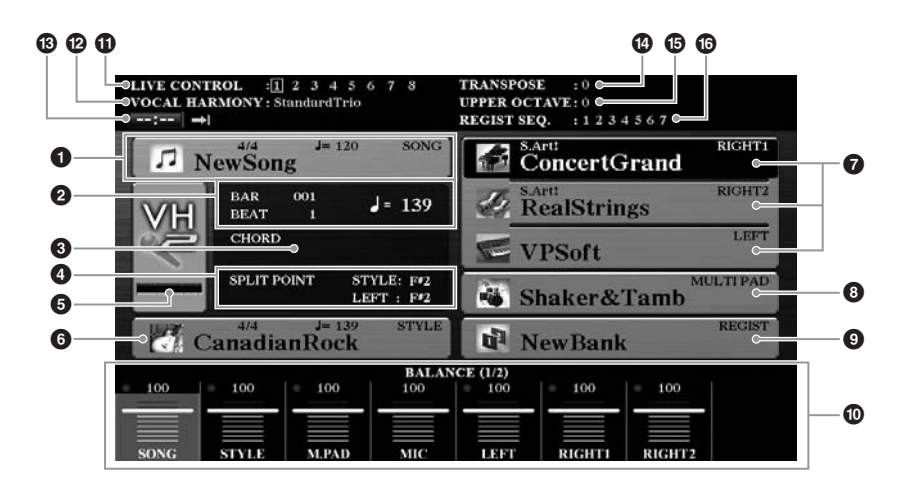

### 1 **Zenedarab címe és kapcsolódó információk**

Itt látható az aktuálisan kiválasztott zenedarab címe, ütemmutatója és tempója. Az [A] gomb megnyomásával hívhatja elő a zenedarab kiválasztására szolgáló Song képernyőt (lásd: [62. oldal](#page-61-2)).

### 2 **BAR/BEAT/Tempó**

Zenedarab vagy stíluskíséret lejátszásakor itt látható az aktuális pozíció (BAR = ütemszám, BEAT = ütésszám, tempó).

### 3 **Aktuális akkord neve**

Ha az [ACMP] gomb be van kapcsolva, akkor itt látható a billentyűzet kísérettartományában lefogott akkord. Akkordadatokat tartalmazó zenedarab lejátszása közben itt látható az aktuális akkord neve.

### 4 **Osztáspont**

Itt láthatók az osztáspont-pozíciók [\(58. oldal\)](#page-57-1).

### 5 **MIC/gitár bemeneti szintjelző (PSR-S970)**

Ha mikrofon vagy gitár van csatlakoztatva, ez jelzi a bemeneti szintet. A hátlapon található [GAIN] (Erősítés) szabályozógombbal úgy állítsa be ezt a szintet, hogy a kijelző zölden vagy sárgán (de ne pirosan!) világítson. Részletek a mikrofon vagy gitár csatlakoztatásáról: [88. oldal](#page-87-2). A [B]/[C]/[D] gombbal jelenítse meg a vokálharmónia típusának kiválasztására szolgáló Vocal Harmony Type képernyőt.

### 6 **Stílus neve és kapcsolódó információk**

Itt látható a jelenleg kiválasztott stílus neve, ütemmutatója és tempója. Az [E] gomb megnyomásával hívhatja elő a stílusválasztásra szolgáló Style képernyőt (lásd: [48. oldal\)](#page-47-3).

### 7 **Hangszín neve**

A RIGHT 1, a RIGHT 2 (Jobb kéz 1-2) és a LEFT (Bal kéz) szólamhoz kiválasztott hangszínt jeleníti meg ([35. oldal](#page-34-4)). Az [F], [G] és [H] gombbal hívhatja elő a megfelelő szólamokhoz a hangszín kiválasztására szolgáló képernyőt: Nyomja meg egyszer a gombot a szólam hangszínének kijelöléséhez, majd nyomja meg még egyszer a hangszínkiválasztó képernyő előhívásához.

### 8 **Dalmotívum-bank neve**

Itt látható a kiválasztott Multi Pad (Dalmotívum) bank neve. Az [I] gomb megnyomásával hívhatja elő a dalmotívumok kiválasztására szolgáló Multi Pad Bank képernyőt (lásd: [76. oldal\)](#page-75-2).

### 9 **Regisztrációs memóriabank neve**

Itt látható az aktuálisan kiválasztott regisztrációs memóriabank neve és a regisztrációs memória száma. A [J] gomb megnyomásával hívhatja elő a regisztrációs memóriabank kiválasztására szolgáló Registration Memory Bank képernyőt (lásd: [86. oldal\)](#page-85-1).

### ) **A hangerőegyensúly, illetve a csatorna be-/kikapcsolásának beállításai**

Megjeleníti a szólamok közti hangerőegyensúlyra (lásd: [57. oldal\)](#page-56-1), illetve csatorna be-/kikapcsolására vonatkozó (lásd: [56. oldal](#page-55-2), [65\)](#page-64-3) beállításokat. A beállításokat az [1 $\blacktriangle \blacktriangledown$ ]–[8 $\blacktriangle \blacktriangledown$ ] gombokkal módosíthatja.

### ! **LIVE CONTROL szabályozógomb adatai**

Itt látható a nyolc rendelkezésre álló LIVE CONTROL (Élő vezérlés) szabályozógomb-hozzárendelés közül az, amelyik éppen ki van választva [\(40. oldal\)](#page-39-1).

### @ **Vokálharmónia típusa (PSR-S970)**

Megjeleníti a jelenleg kiválasztott vokálharmónia-típust [\(91. oldal](#page-90-1)).

### # **USB hangfelvevő/-lejátszó adatai**

Információkat jelenít meg a csatlakoztatott USB-flashmemóriában kiválasztott hangfájlról [\(71. oldal\)](#page-70-3), beleértve az eltelt lejátszási időt, a fájlnevet és az ismétlési mód ikonját. Amikor készenléti állapotban van a hangfájl felvétele, a kijelzőn a "REC WAIT" (Várakozás felvételre) üzenet jelenik meg. Felvétel közben a "REC" (Felvétel) üzenet látható.

### $\bf{O}$  Transzponálás

Itt látható a transzponálás aktuális – félhangban kifejezett – értéke ([38. oldal](#page-37-1)).

### % **Felső oktáv**

Itt látható, hogy a hangszer hangmagassága hány oktávval van eltolva ([38. oldal](#page-37-3)).

### **<sup>6</sup>** Regisztrációs sorrend

Akkor látható, ha aktív a regisztrációs sorend. A sorrend programozására vonatkozóan az internetről letölthető Reference Manual (Felhasználói kézikönyv) című kiadvány 7. fejezete tartalmaz útmutatást.

### *MEGJEGYZÉS*

A [BAL.] (Hangerőegyensúly) gombot megnyomva hívja elő a Balance (hangerőegyensúly) képernyőablakokat, és nyomja meg többször a [CHANNEL ON/OFF] (Csatorna be/ki) gombot a CHANNEL ON/OFF (Csatorna be/ki) képernyők megjelenítéséhez.

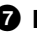

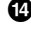

### <span id="page-25-1"></span><span id="page-25-0"></span>*A fájlkiválasztó képernyő elemei*

A fájlkiválasztó képernyő segítségével lehet kiválasztani a hangszínt, a stílust és más adatokat. A fájlkiválasztó képernyő olyankor jelenik meg, ha megnyomja valamelyik VOICE (Hangszín) vagy STYLE (Stílus) kategóriaválasztó gombot, a SONG [SELECT] (Zenedarab kiválasztása) gombot stb.

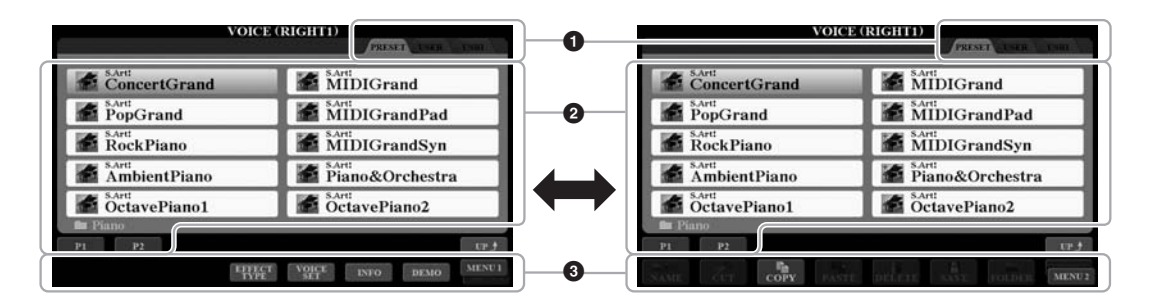

### 1 **Adatok helye (meghajtó)**

- **•PRESET** ..........A gyárilag beprogramozott adatok tárolóhelye.
- **•USER**...............A felhasználó által felvett vagy módosított adatok tárolóhelye. A telepített bővítő hangszínek és bővítő stílusok is ide kerülnek, az Expansion (Bővítmények) mappába.
- **•USB**..................Az USB-flashmemóriára mentett adatok helye. Ez csak akkor jelenik meg, ha egy USB-flashmemória csatlakozik a hangszer [USB TO DEVICE] aljzatához.

### 2 **Kijelölhető adatok (fájlok)**

A kijelölhető fájlok a képernyőn szerepelnek. Ha 10-nél több fájl közül lehet választani, a tallózáshoz szükséges oldalszámok (P1, P2 stb.) a fájlok alatt láthatók. A megfelelő gomb megnyomásával lehet váltani a megjelenített oldalak között. Ha további oldalak is vannak, megjelenik a "Next" (Következő) gomb, valamint a "Prev." (Előző) gomb.

### 3 **MENU 1/MENU 2**

A [8 ▼] gombbal válthat a fájlkiválasztó képernyő alján megjelenő MENU 1 és MENU 2 menü között. Ha a MENU 1 menüt választja, akkor az aktuális fájlhoz tartozó funkciónevek (hangszín, stílus, zenedarab stb.) jelennek meg, míg ha a MENU 2 menüt választja, akkor a fájl-/mappakezelő funkciók neve jelenik meg ([27. oldal](#page-26-0)).

### *MEGJEGYZÉS*

USB-flashmemória használata előtt feltétlenül olvassa el az "USB-eszközök csatlakoztatása" című részt a [100. oldal](#page-99-0)on.

### *MEGJEGYZÉS*

Az [USB] gombot megnyomva az USBflashmemóriára mentett hangszínek, stílusok és egyéb adatfájlok is elérhetők [\(101. oldal](#page-100-0)).

### *MEGJEGYZÉS*

A hangszer a gyárilag programozott és a felhasználó által létrehozott adatokat is "fájlok" formájában tárolja.

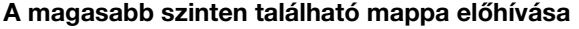

Amikor egy mappában található fájlok jelennek meg a képernyőn, akkor a [8  $\triangle$ ] gomb felett az "UP" (Fel) felirat jelenik meg. A gomb megnyomásakor megjelenik az eggyel magasabb szinten található mappa.

### **Példa: a PRESET hangszínkiválasztó képernyő**

A PRESET gyári hangszínek kategóriákba vannak rendezve és mappákban tárolódnak.

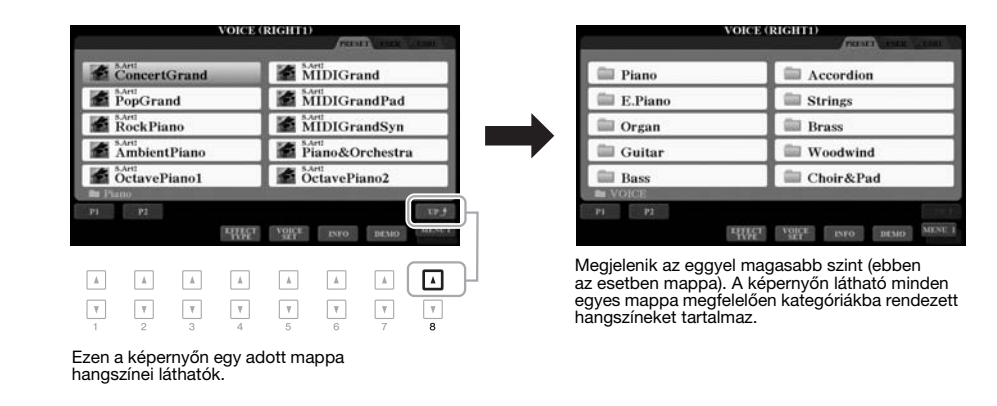

### <span id="page-26-0"></span>*Fájlkezelés*

A fájlkiválasztó képernyő alsó részén található gombokkal mentheti, elnevezheti, másolhatja/áthelyezheti vagy kitörölheti a fájlokat, továbbá mappákat hozhat létre. A fájlkiválasztó képernyőt a [26. oldal](#page-25-0) ismerteti részletesen.

### *MEGJEGYZÉS*

USB-flashmemória használata előtt feltétlenül olvassa el az "USB-eszközök csatlakoztatása" című részt a [100. oldal](#page-99-0)on.

### **A védett zenedarabokra vonatkozó korlátozások**

A megvásárolható zenedarabok többsége és a gyári zenedearabok másolásvédettek, hogy megakadályozzák az illegális másolást, illetve a véletlen törlést. Az ilyen fájlokat a fájlnév bal felső sarkában látható felirat jelzi. A jelzések és a hozzájuk tartozó korlátozások az alábbiak.

- **Prot. 1:** A USER (Felhasználói) meghajtóra másolt gyári zenedarabokat jelöli. Ezeket csak a USER (Felhasználói) meghajtón lehet másolni/áthelyezni/törölni.
- **Prot. 2 Orig:** A Yamaha-védelemmel megformázott zenedarabokat jelöli. Másolásuk nem lehetséges. Csak a USER (Felhasználói) meghajtóra, illetve azonosítóval rendelkező USB-flashmemóriára lehet menteni vagy áthelyezni őket.
- **Prot. 2 Edit:** A módosított (szerkesztett) "Prot.2 Orig" zenedarab. Másolásuk nem lehetséges. Csak a USER (Felhasználói) meghajtóra, illetve azonosítóval rendelkező USB-flashmemóriára lehet menteni vagy áthelyezni őket.

### *MEGJEGYZÉS*

- Győződjön meg arról, hogy az eredeti "Prot.2 Orig" és a szerkesztett "Prot.2 Edit" zenedarab azonos mappában található. Ellenkező esetben nem lehet lejátszani a "Prot.2 Edit" zenedarabot. Az ilyen típusú zenedarabok áthelyezésekor győződjön meg arról, hogy az eredeti "Prot.2 Orig" és a szerkesztett "Prot.2 Edit" zenedarabot azonos mappába helyezi át.
- Ne módosítsa a "Prot2.Orig" zenedarab nevét és ikonját a képernyőn. Ellenkező esetben nem lehet lejátszani a hozzá tartozó "Prot.2 Edit" zenedarabot.

### <span id="page-27-0"></span>**Fájl mentése**

A saját maga által létrehozott adatokat (például a saját zenedarabokat) fájlként a USER (Felhasználói) vagy az USB-flashmemóriára mentheti a fájlkiválasztó képernyőn ([26. oldal](#page-25-0)).

### *1* **A fájlválasztó képernyőn a TAB [**E**][**F**] gombokkal válassza ki azt a lapot (USER vagy USB), amelyre menteni szeretné az adatokat.**

Ha a fájt egy meglévő mappába szeretné menteni, azt itt kell kiválasztania.

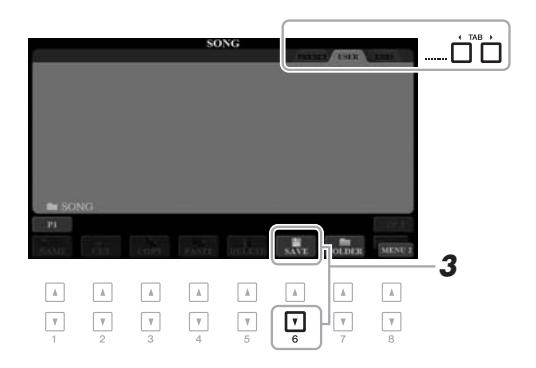

### *MEGJEGYZÉS*

A PRESET (Beépített) lapra, illetve a USER (Felhasználói) lap "Expansion" mappájába ([46. oldal\)](#page-45-1) nem lehet fájlokat másolni.

### *2* **Ügyeljen arra, hogy a képernyő jobb alsó sarkában a MENU 2 felirat legyen látható.**

Szükség esetén a  $[8 \blacktriangledown]$  gombot megnyomva hívja elő a MENU 2 menüt.

### *3* **Nyomja meg a [6 ] (SAVE) (Mentés) gombot.**

Megjelenik a karakterbeviteli ablak.

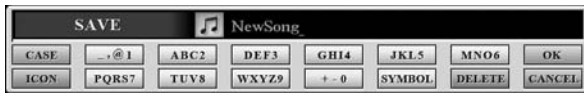

### *4* **Adjon nevet a fájlnak ([32. oldal\)](#page-31-0).**

Ha most kihagyja ezt a lépést, mentés után is bármikor átnevezheti a fájlt ([30. oldal](#page-29-0)).

### *5* **A fájl tényleges mentéséhez nyomja meg a [8 ] (OK) gombot.**

A mentett fájl automatikusan bekerül a kijelölt tárolóhelyen lévő többi fájl közé, mégpedig az ábécésorrend szerinti helyre.

### *MEGJEGYZÉS*

Ha mégsem szeretné menteni a fájlt, akkor a fenti 5. lépés előtt nyomja meg a [8 ▼] (CANCEL) (Mégse) gombot.

### *MEGJEGYZÉS*

A USER (Felhasználói) lapon

- a tárolható fájlok maximális száma
- a fájlok méretétől és a fájlnevek hosszától függ.

Új mappák bármikor létrehozhatók, így könnyebb lesz megkeresni az eredeti adatokat.

*1* **A fájlválasztásra szolgáló képernyőn a TAB [**E**][**F**] gombokkal válassza ki azt a lapot (USER vagy USB), amelyen új mappát kíván létrehozni.**

Ha új mappát szeretne létrehozni egy meglévőn belül, azt a mappát is itt kell kiválasztania.

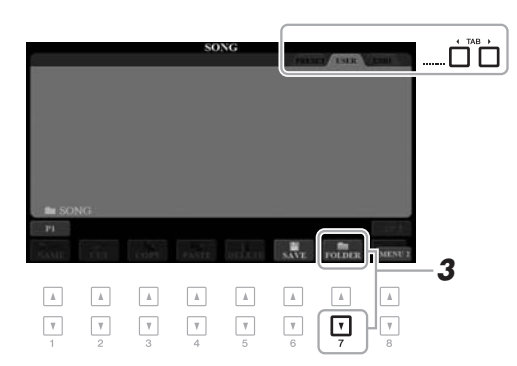

### *2* **Ügyeljen arra, hogy a képernyő jobb alsó sarkában a MENU 2 felirat legyen látható.**

Szükség esetén a [8  $\blacktriangledown$ ] gombot megnyomva hívja elő a MENU 2 menüt.

### *3* **Nyomja meg a [7 ] (FOLDER) (Mappa) gombot.**

Megjelenik a karakterbeviteli ablak.

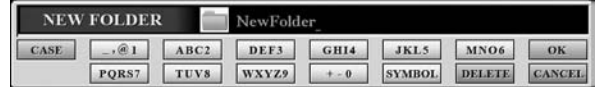

### *4* **Adja meg az új mappa nevét [\(32. oldal\)](#page-31-0).**

A mentett mappa automatikusan bekerül a kijelölt tárolóhelyen lévő többi mappa közé, mégpedig az ábécésorrend szerinti helyre.

### *MEGJEGYZÉS*

A PRESET lapra, illetve a USER lap "Expansion" mappájába [\(46. oldal](#page-45-1)) nem lehet új mappát létrehozni.

### *MEGJEGYZÉS*

Egy mappába legfeljebb 500 fájlt/ mappát lehet menteni.

### *MEGJEGYZÉS*

A USER (Felhasználói) lapon legfeljebb három mappaszint hozható létre. A menthető fájlok/mappák maximális száma a fájlok méretétől és a fájl-/ mappanevek hosszától függ.

### *MEGJEGYZÉS*

Ha mégsem szeretne létrehozni új mappát, nyomja meg a [8  $\blacktriangledown$ ] (CANCEL) (Mégse) gombot.

### *ÉRTESÍTÉS*

**Ne használja az "Expansion" mappanevet, mert akkor az Expansion Pack bővítőcsomag [\(46. oldal](#page-45-1)) telepítésekor az "Expansion" mappában található összes adat elveszik.**

### <span id="page-29-0"></span>**Fájl/mappa átnevezése**

A fájlok/mappák átnevezhetők.

- *1* **A fájlválasztásra szolgáló képernyőn a TAB [**E**][**F**] gombokkal válassza ki azt a lapot (USER vagy USB), amely az átnevezendő fájlt/mappát tartalmazza.**
- *2* **Ügyeljen arra, hogy a képernyő jobb alsó sarkában a MENU 2 felirat legyen látható.**

Szükség esetén a [8  $\blacktriangledown$ ] gombot megnyomva hívja elő a MENU 2 menüt.

### *3* **Nyomja meg az [1 ] (NAME) (Név) gombot.**

A képernyő alján megjelenik a Rename (Átnevezés) művelet ablaka.

### *MEGJEGYZÉS*

A PRESET lapon, illetve a USER lap "Expansion" mappájában ([46. oldal](#page-45-1)) található fájlokat és mappákat nem lehet átnevezni.

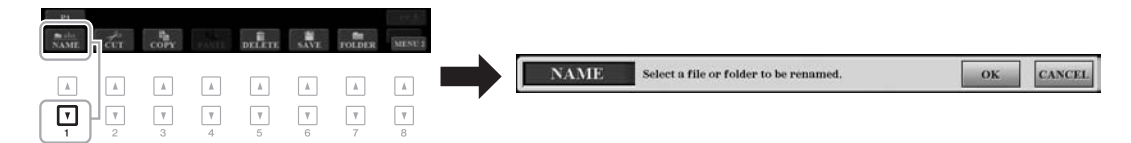

- *4* **A kívánt fájl/mappa kijelöléséhez nyomja meg az [A]–[J] gombok közül a megfelelőt.**
- *5* **A fájl/mappa kijelölésének jóváhagyásához nyomja meg a** [7 **▼**] (OK) gombot.

Megjelenik a karakterbeviteli ablak.

*6* **Adja meg a kijelölt fájl vagy mappa nevét [\(32. oldal\)](#page-31-0).** Az átnevezett fájl/mappa megjelenik a többi fájl között, az ábécésorrend szerinti helyén.

### *MEGJEGYZÉS*

Az átnevezési művelet megszakításához nyomja meg a [8  $\blacktriangledown$ ] (CANCEL) (Mégse) gombot.

### *ÉRTESÍTÉS*

**Ne használja az "Expansion" mappanevet, mert akkor az Expansion Pack bővítőcsomag [\(46. oldal](#page-45-1)) telepítésekor az "Expansion" mappában található összes adat elveszik.**

### <span id="page-29-2"></span><span id="page-29-1"></span>**Fájlok másolása és áthelyezése**

A fájlokat az eredeti példány megtartásával vagy törlésével beillesztheti egy másik helyre (másik mappába). Ugyanezzel a módszerrel mappát (mappákat) is másolhat, viszont mappa áthelyezése nem lehetséges.

- *1* **A fájlválasztásra szolgáló képernyőn a TAB [**E**][**F**] gombokkal válassza ki azt a lapot (PRESET, USER vagy USB), amely a másolandó fájlt/mappát tartalmazza.**
- *2* **Ügyeljen arra, hogy a képernyő jobb alsó sarkában a MENU 2 felirat legyen látható.**

Szükség esetén a  $[8 \blacktriangledown]$  gombot megnyomva hívja elő a MENU 2 menüt.

### *MEGJEGYZÉS*

- A PRESET (Beépített) lapon lévő fájlokat nem lehet áthelyezni. Ezeket csak másolni lehet.
- A USER lap "Expansion" mappájában ([46. oldal](#page-45-1)) található fájlokat nem lehet másolni.
- A megvásárolható zenedarabok között vannak másolásvédettek is, amelyek megakadályozzák az illegális másolást.

**KÖVETKEZŐ OLDAL** 

Alapműveletek

Alapműveletek

### *3* **Másoláshoz nyomja meg a [3 ] (COPY) (Másolás) gombot, áthelyezéshez (tehát az eredeti törléséhez) pedig a [2 ] (CUT) (Kivágás) gombot.**

A képernyő alján megjelenik a Copy/Cut (Másolás/Kivágás) művelet ablaka.

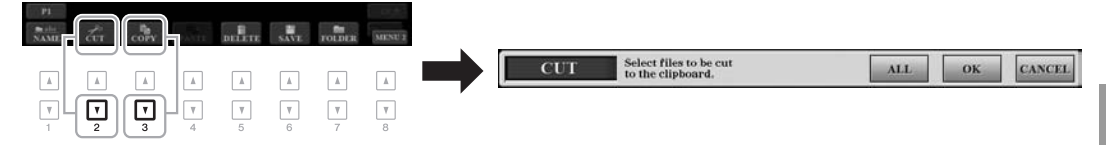

### *4* **A kívánt fájl/mappa kijelöléséhez nyomja meg az [A]–[J] gombok közül a megfelelőt.**

A gomb megnyomásával kijelöli a fájlt/mappát (a kijelölt elem kiemelten jelenik meg). A kijelölés visszavonásához nyomja meg ismét ugyanazt az [A]–[J] gombot.

A  $[6 \blacktriangleright \blacktriangleright]$  (ALL) (Összes) gomb megnyomásával jelölheti ki az aktuális képernyőn lévő összes fájlt/mappát, beleértve a többi lapon lévőket is. A kijelölés visszavonásához nyomja meg ismét a  $[6 \blacktriangledown]$  (ALL OFF) (Összes kijelölés megszüntetése) gombot.

*5* **A fájl/mappa kijelölésének jóváhagyásához nyomja meg a** [7 **▼**] (OK) gombot.

### *6* **A TAB [**E**][**F**] gombokkal válassza ki azt a lapot (USER vagy USB), amelyre be szeretné illeszteni a fájlt/mappát.**

Ha szükséges, az [A]–[J] gombok segítségével válassza ki a kívánt célmappát.

### *7* **A fájl/mappa beillesztéséhez a 4. lépésben a [4 ] (PASTE) (Beillesztés) gombot nyomja meg.**

A beillesztett fájl/mappa megjelenik a többi fájl között, az ábécésorrend szerinti helyén.

### **Fájlok/mappák törlése**

Törölhet egy vagy több fájlt, illetve mappát.

- *1* **A fájlválasztásra szolgáló képernyőn a TAB [**E**][**F**] gombokkal válassza ki azt a lapot (USER vagy USB), amely a törlendő fájlt/mappát tartalmazza.**
- *2* **Ügyeljen arra, hogy a képernyő jobb alsó sarkában a MENU 2 felirat legyen látható.**

Szükség esetén a [8  $\blacktriangledown$ ] gombot megnyomva hívja elő a MENU 2 menüt.

### *3* **Nyomja meg az [5 ] (DELETE) (Törlés) gombot.**

A képernyő alján megjelenik a Delete (Törlés) művelet ablaka.

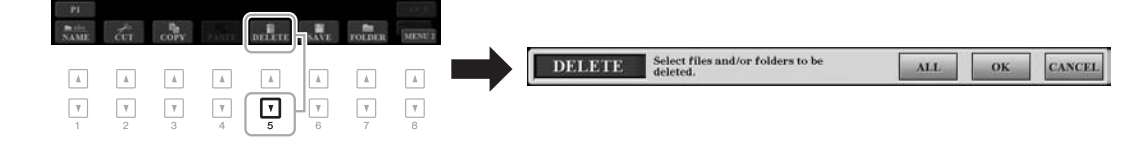

### **KÖVETKEZŐ OLDAL**

*MEGJEGYZÉS*

A másolási művelet megszakításához nyomja meg a [8 ▼] (CANCEL) (Mégse) gombot.

*MEGJEGYZÉS*

A PRESET lapon, illetve a USER lap "Expansion" mappájában ([46. oldal](#page-45-1)) található fájlokat és mappákat nem lehet kitörölni.

### *32* PSR-S970/S770 Használati útmutató

**KÖVETKEZŐ OLDAL**

### *4* **A kívánt fájl/mappa kijelöléséhez nyomja meg az [A]–[J] gombok közül a megfelelőt.**

A gomb megnyomásával kijelöli a fájlt/mappát (a kijelölt elem kiemelten jelenik meg). A kijelölés visszavonásához nyomja meg ismét ugyanazt az [A]–[J] gombot.

A  $[6 \blacktriangleright \blacktriangleright]$  (ALL) (Összes) gomb megnyomásával jelölheti ki az aktuális képernyőn lévő összes fájlt/mappát, beleértve a többi lapon lévőket is. A kijelölés visszavonásához nyomja meg ismét a  $[6 \blacktriangledown]$  (ALL OFF) (Összes kijelölés megszüntetése) gombot.

*5* **A fájl/mappa kijelölésének jóváhagyásához nyomja meg a [7 ] (OK) gombot.**

### *6* **Kövesse a képernyőn megjelenő utasításokat.**

- **•YES**..................Igen, törölni szeretném a fájlt/mappát.
- **•YES ALL** .........Igen, törölni szeretném az összes kijelölt fájlt/mappát.
- **•NO**....................A fájl/mappa maradjon meg a jelenlegi állapotában, tehát ne törlődjön.
- **•CANCEL** .........A teljes törlési művelet megszakítása.

### <span id="page-31-0"></span>*Karakterek bevitele*

Ez a fejezet arról szól, hogyan lehet karaktereket (tehát szöveget) beírni, ha például nevet szeretne adni egy fájlnak vagy mappának, illetve meg szeretne adni egy kulcsszót a Music Finder-ben (Zenekeresőben) ([81. oldal](#page-80-1)). A karaktereket az alább látható képernyőn kell beírni.

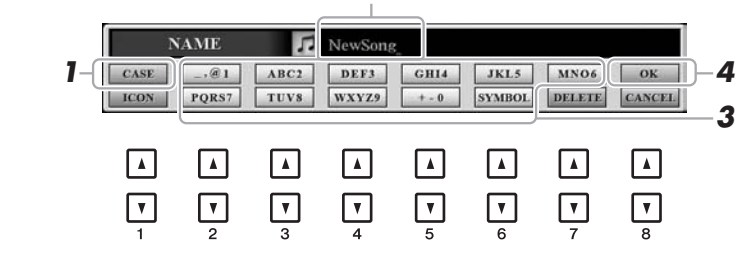

*2*

*1* **A nagy- és kisbetűk között az [1 ] gombbal válthat.**

- **•CASE**...............Nagybetűk, számok, jelek
- **•case**.................Kisbetűk, számok, jelek
- *2* **Az Adatbeviteli tárcsával vigye a kurzort a kívánt pozícióba.**
- *3* **Nyomja meg a beírni kívánt karakterhez tartozó gombot:**   $[2 \triangle \nabla] - [6 \triangle \nabla]$  és  $[7 \triangle]$ .

Minden gombhoz több karakter tartozik, köztük a gomb kívánt számú megnyomásával lehet váltani.

A kiválasztott karakter beírásához vigye odébb a kurzort, vagy nyomjon meg egy másik karakterbeviteli gombot. Ugyanezt eredményezi, ha vár egy kicsit – ezzel is beírja az adott karaktert.

A karakterek beírásáról további információ az alábbi "Egyéb karakterbeviteli műveletek" című részben olvasható.

*4* **A [8 ] (OK) gomb megnyomásával érvényesítheti az új nevet, és visszatérhet az előző képernyőre.**

### *MEGJEGYZÉS*

Amikor a Song Creator (Zenedarabkészítő) funkcióban (lásd: Felhasználói kézikönyv, 3. fejezet) dalszöveget ír be, japán (kana és kandzsi) karaktereket is használhat.

### *MEGJEGYZÉS*

- Fájl-/mappanévben nem szerepelhetnek a következő karakterek:  $\1/$  : \* ? " < >
- A fájlnevek legfeljebb 41 karaktert tartalmazhatnak, a mappanevek pedig legfeljebb 50 karakter hosszúságúak lehetnek.

### *MEGJEGYZÉS*

A karakterbeviteli művelet

### megszakításához nyomja meg a [8  $\blacktriangledown$ ] (CANCEL) (Mégse) gombot.

A törlési művelet visszavonásához nyomja meg a [8 ▼] (CANCEL) (Mégse) gombot.

*MEGJEGYZÉS*

### **Egyéb karakterbeviteli műveletek**

### **• Karakterek törlése**

Az Adatbeviteli tárcsával mozgassa a kurzort a törölni kívánt karakterre, majd nyomja meg a [7  $\blacktriangledown$ ] (DELETE) (Törlés) gombot. Ha az adott sorban lévő összes karaktert egyszerre törölni szeretné, tartsa nyomva a  $[7 \blacktriangledown]$  (DELETE) (Törlés) gombot.

### **• Jelek és szóközök beírása**

- **1.** A  $[6 \nabla]$  (SYMBOL) (Szimbólum) gomb megnyomásával jelenítheti meg a jelek listáját.
- **2.** Az Adatbeviteli tárcsával válassza ki a kívánt jelet vagy a szóközt, majd nyomja meg a  $[8 \blacktriangle]$  (OK) gombot.
- **Egyéni ikonok hozzárendelése a fájlokhoz (az ikonok a fájlnevektől balra láthatók)**
- **1.** Az  $\begin{bmatrix} 1 & \mathbf{\nabla} \end{bmatrix}$  (ICON) (Ikon) gomb megnyomásával jelenítse meg az ICON SELECT (Ikonválasztás) képernyőt.
- **2.** Az  $[A]-[J]$  gombokkal, a  $[3 \blacktriangle \blacktriangledown]$  =  $[5 \blacktriangle \blacktriangledown]$  gombokkal vagy az adatbeviteli tárcsával válassza ki a kívánt ikont. A képernyő több lapból áll. A TAB  $\lceil \blacktriangle \rceil$ gombokkal léphet át a többi oldalra.
- **3.** A kijelölt ikon jóváhagyásához nyomja meg a [8  $\triangle$ ] (OK) gombot.

### <span id="page-32-0"></span>*A gyári beállítások visszaállítása*

Tartsa lenyomva a billentyűzet jobb szélső billentyűjét (C6), és közben kapcsolja be a hangszert. Ezzel a hangszeren tárolt összes beállítási adat törlődik (amit más néven Rendszerbeállítási paramétereknek nevezünk), és a beállítások visszaállnak a gyári alapértékekre. A rendszerbeállítási paramétereket a webhelyen található Data List (Adatlista) dokumentum "Parameter Chart" (Paramétertáblázat) című fejezete ismerteti.

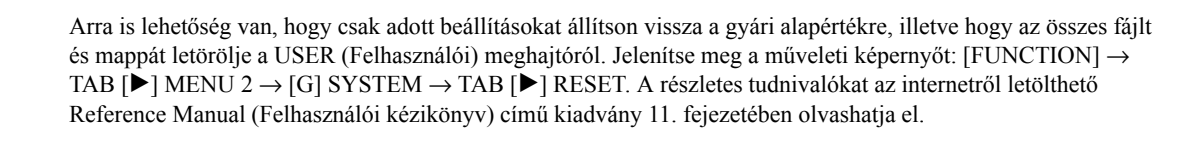

### *MEGJEGYZÉS*

*MEGJEGYZÉS* A felvett zenedarabokat [\(62. oldal](#page-61-3)), az Expansion Pack bővítőcsomagokat ([46. oldal\)](#page-45-1) és a hangszerre mentett egyéb fájlokat ez a művelet nem törli.

A művelet megszakításához nyomja meg a [8 ▼] (CANCEL) (Mégse) gombot.

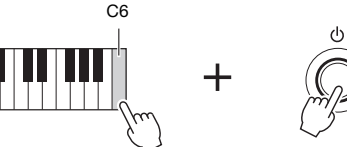

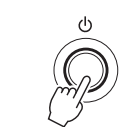

### <span id="page-33-0"></span>*Adatok biztonsági mentése*

A védett zenedarabok és a bővítő hangszínek/stílusok kivételével a USER (Felhasználói) meghajtón található összes adatot, továbbá a hangszer összes beállítását USB-flashmemóriára mentheti egyetlen fájlként.

*1* **Csatlakoztassa a biztonsági másolatok célhelyéül szolgáló USB-flashmemóriát a hangszer [USB TO DEVICE] aljzatához.**

*2* **Jelenítse meg a műveleti képernyőt.**  $[FUNCTION] \rightarrow TAB [\triangleright] \text{ MENU 2} \rightarrow [G] \text{ SYSTEM} \rightarrow$ TAB [<][F] BACKUP/RESTORE

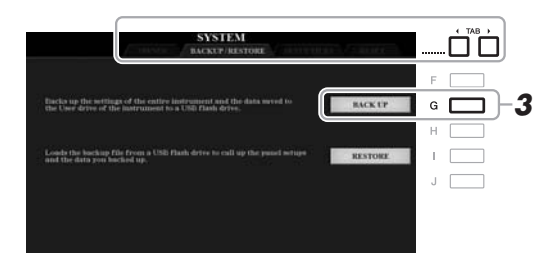

*3* **A [G] (BACK UP) (Biztonsági mentés) gomb megnyomásával mentheti az adatokat az USB-flashmemóriára.**

Ha megjelenik a megerősítést kérő üzenet, kövesse a képernyőn megjelenő utasításokat.

### **Visszaállítás a biztonsági mentési fájlból**

Ehhez nyomja meg az [I] (RESTORE) (Visszaállítás) gombot a BACKUP/ RESTORE (Biztonsági mentés/visszaállítás) oldalon (lásd fent). Ha megjelenik a megerősítést kérő üzenet, kövesse a képernyőn megjelenő utasításokat. A művelet befejezését követően a hangszer automatikusan újraindul.

### *MEGJEGYZÉS*

USB-flashmemória használata előtt feltétlenül olvassa el az "USB-eszközök csatlakoztatása" című részt a [100. oldal](#page-99-0)on.

### *MEGJEGYZÉS*

A USER (Felhasználói) meghajtón lévő fájlokról, így a hangszínekről, a zenedarabokról, a stílusokról, a dalmotívumokról és a regisztrációs memóriáról úgy készíthet biztonsági másolatot, hogy ha kell, egyenként USB-flashmemóriára másolja őket. Útmutatás a [30. oldalo](#page-29-1)n található.

### *MEGJEGYZÉS*

A rendszerbeállításokról, a MIDIbeállításokról, a felhasználói effektek beállításairól és a Music Finder (Zenekereső) zeneszámbejegyzéseiről is egyesével, külön-külön készíthet biztonsági másolatot, ha szeretne. Jelenítse meg a műveleti képernyőt: [FUNCTION]  $\rightarrow$  TAB [ $\blacktriangleright$ ] MENU 2  $\rightarrow$  $[G]$  SYSTEM  $\rightarrow$  TAB  $\overline{[4]}$   $\rightarrow$  SETUP FILES. További tudnivalókat az internetről letölthető Reference Manual (Felhasználói kézikönyv) című kiadvány 11. fejezetében talál.

### *MEGJEGYZÉS*

A biztonsági másolat elkészítése, illetve a visszaállítás végrehajtása több percig is eltarthat.

### *ÉRTESÍTÉS*

**A visszaállítás előtt a (USER (Felhasználói) meghajtóra mentett) védett zenedarabokat helyezze át az USBflashmemóriára. Ha nem helyezi át a zenedarabokat, a művelet végrehajtása egyben azokat is törli.**

### <span id="page-34-2"></span><span id="page-34-0"></span>1 **Hangszínek**

**– Játék a billentyűzeten –**

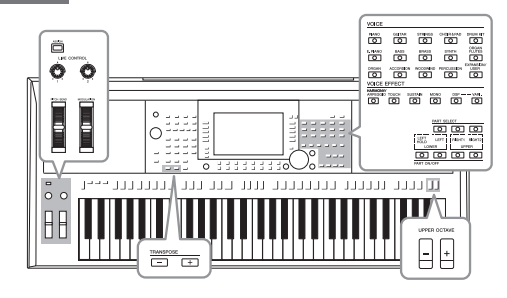

A hangszer megdöbbentően élethű hangszínek széles tárházával rendelkezik: zongora, gitár, vonósok, rézfúvósok, fafúvósok és még számtalan hangszer.

### <span id="page-34-4"></span><span id="page-34-1"></span>*Hangszínek lejátszása*

A hangszínek a billentyűzet három részén játszhatók le: LEFT, RIGHT 1 és 2 (Bal kéz, Jobb kéz 1, 2). E részeket a PART ON/OFF (Rész be/ki) gombokkal kombinálhatja, és így gazdag hangszeregyütteseket és kényelmes előadás-kombinációkat hozhat létre.

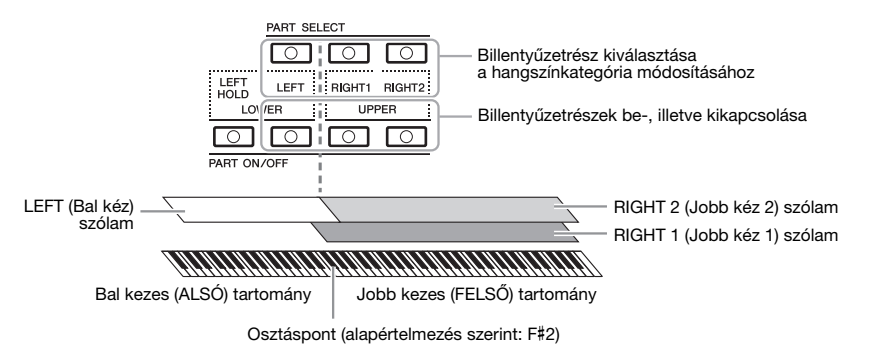

*MEGJEGYZÉS*

A hangszer gyári hangszíneinek listáját a webhelyről letölthető Data List (Adatlista) "Voice List" (Hangszínek listája) című szakaszában találja meg.

**•Ha egyetlen hangszínt kíván a teljes billentyűzettel megszólaltatni:** Kapcsolja be a RIGHT 1 vagy 2 (Jobb kéz 1 vagy 2) szólamot.

### **•Ha két különböző hangszínréteget szeretne a teljes billentyűzettel megszólaltatni (réteg):**

Kapcsolja be a RIGHT 1 és 2 (Jobb kéz 1 és 2) szólamot.

**•Ha a bal kézzel más hangszínt kíván játszani, mint a jobb kézzel (Osztott mód):** 

Kapcsolja be a LEFT és a RIGHT 1 és/vagy 2 (Bal kéz és Jobb kéz 1 és/vagy 2) szólamot. Az F#2 és az az alatti billentyűk a LEFT (Bal kéz) szólam hangszínén, míg a fölötte lévő billentyűk (ezek közé nem tartozik az F#2 billentyű) a RIGHT (Jobb kéz) 1 és 2 szólam hangszínén szólalnak meg. Az a billentyű, amely a billentyűzetet bal kezes és jobb kezes részre osztja, az "osztáspont".

<span id="page-34-3"></span>*1* **Kapcsolja be a kívánt szólamhoz tartozó PART ON/OFF (Szólam be/ki) gombot.**

A PART SELECT (Szólamválasztás) gomb automatikusan bekapcsol.

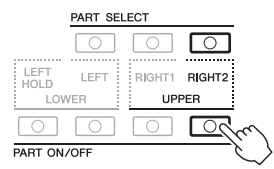

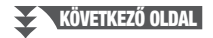

### *MEGJEGYZÉS*

Az osztáspont máshova is áthelyezhető [\(58. oldal](#page-57-1)).

### *MEGJEGYZÉS*

A hangszínválasztást, valamint az egyes szólamok be- és kikapcsolási beállításait a regisztrációs memóriába mentheti [\(85. oldal\)](#page-84-3).

- <span id="page-35-1"></span>*2* **Ellenőrizze, hogy be van-e kapcsolva a hangszínválasztáshoz kívánt szólamhoz tartozó PART SELECT (Szólamválasztás) gomb.**
- <span id="page-35-0"></span>*3* **A VOICE kategóriaválasztó gombok valamelyikével válasszon hangszín-kategóriát és jelenítse meg a hangszínválasztásra szolgáló Voice képernyőt.**

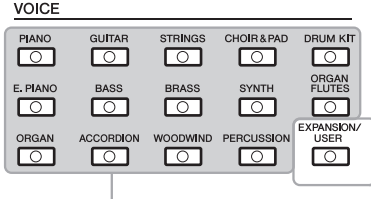

hangszínek. **Gyári hangszínek**

• **Kiegészítő hangszínek** További telepített hangszínek [\(46. oldal](#page-45-0)).

• **Felhasználói hangszínek**  A Voice Set (Hangszínbeállítás) funkcióval (lásd a webhelyről letölthető Reference Manual – Felhasználói kézikönyv – dokumentumot), vagy a felhasználói (USER) meghajtóra másolt [\(30. oldal\)](#page-29-2)

A gyári hangszínek kategóriákba vannak rendezve és mappákban vannak tárolva. A vezérlőpanelen lévő hangszínkategória-választó gombok a gyári hangszínekhez tartoznak. Például a [STRINGS] (Vonósok) gomb megnyomásával különféle vonós hangszerek hangszíneit jelenítheti meg.

### *4* **Az [A]–[J] gombok megnyomásával válassza ki a kívánt hangszínt.**

Ha meg szeretné jeleníteni a képernyő többi oldalát, nyomja meg az oldalszámnak (P1, P2 ...) megfelelő gombot, vagy nyomja meg többször ugyanazt a VOICE (Hangszín) kategóriaválasztó gombot.

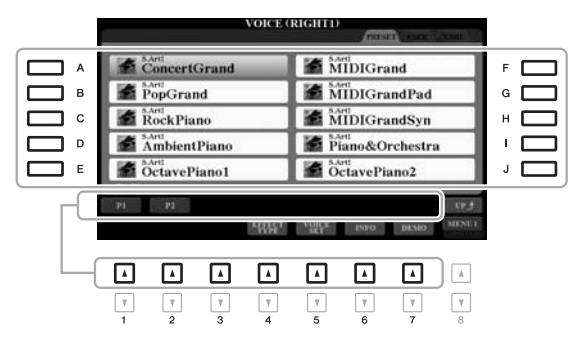

### *MEGJEGYZÉS*

A hangszínkiválasztó képernyőn a [8 ▲] (UP) (Fel) gombbal előhívhatja az olyan egyéb hangszínkategóriákat (mappákat), amelyek nem rendelkeznek VOICE (Hangszín) kategóriaválasztó gombokkal – ilyen például a "GM&XG" és a "GM2".

### *MEGJEGYZÉS*

Ha a 3. lépésben az [ORGAN FLUTES] (Orgona) gombot nyomta meg, akkor nyomja meg az [I] (PRESETS) (Beépített) gombot is, mielőtt továbblépne a 4. lépésre.

### *MEGJEGYZÉS*

- A gyári hangszínek jellemzői
- a hangszínek neve fölött láthatók.
- A jellemzőkről a [37. oldalo](#page-36-1)n olvashat.

### *MEGJEGYZÉS*

A kiválasztott hangszín adatait a [6 ▼] (INFO) gomb megnyomásával jelenítheti meg. (Néhány hangszínhez nem tartozik információs ablak.)

### **Az egyes hangszínekhez tartozó demó motívumok meghallgatása**

A kiválasztott hangszínhez tartozó demó elindításához nyomja meg a  $[7 \blacktriangledown]$  (DEMO) gombot. A demó leállításához nyomja meg ismét a  $[7 \blacktriangledown]$  gombot.

### *MEGJEGYZÉS*

Ügyeljen arra, hogy a képernyő jobb alsó sarkában a MENU 1 felirat legyen látható ([26. oldal](#page-25-1)).

### *5* **Amennyiben szükséges, az 1–4. lépéseinek megismétlésével válassza ki a másik szólam hangszínét.**

*6* **Játsszon a billentyűzeten.**

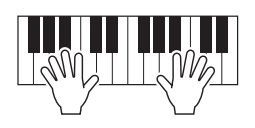
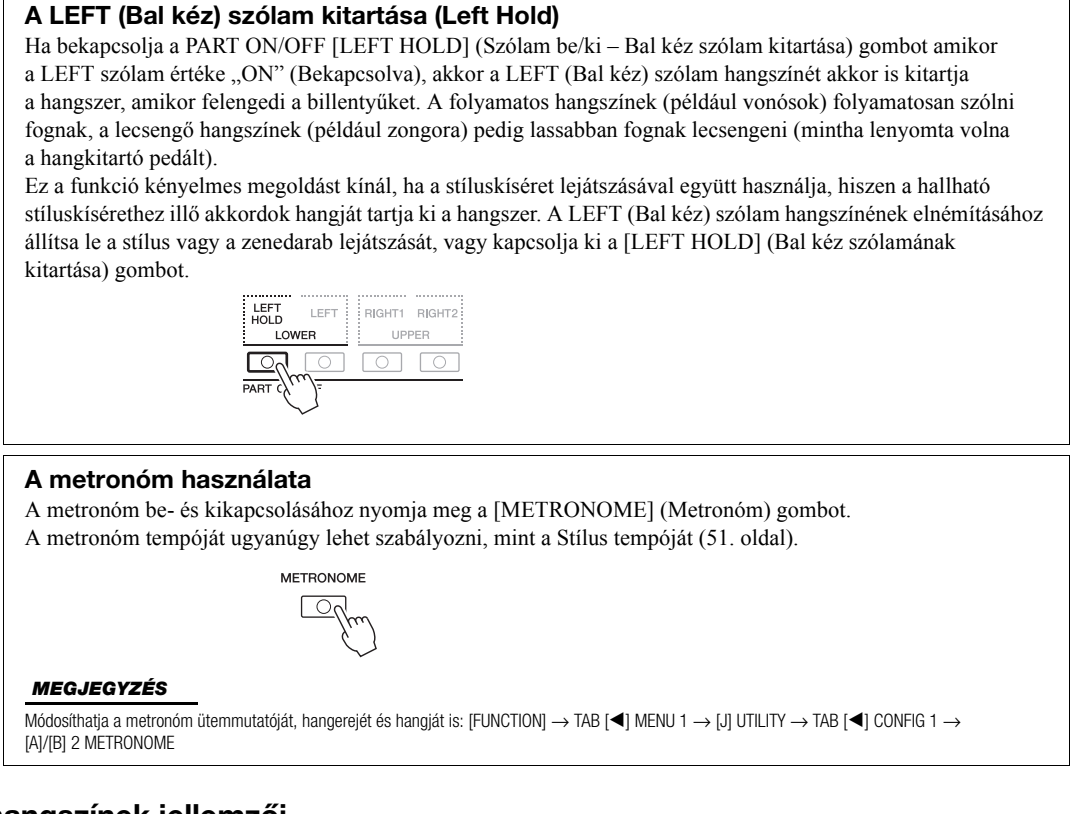

# <span id="page-36-0"></span>**A hangszínek jellemzői**

A gyári hangszínek típusa és jellemzői a hangszínek neve fölött láthatók: — S.Art!, MegaVoice, Live!, Cool!, Sweet! stb.

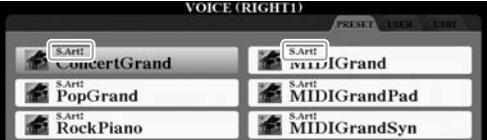

## **•S.Art! (Super Articulation) hangszínek**

Az "artikuláció" szó a zenében általában a hangok közti átmenet megvalósítására vonatkozik. Erre utal több előadási technika is, például a staccato (szaggatott) vagy a legato (kötött) játékmód. A hangszínválasztó képernyőn a [6 **4**] (INFO) gomb megnyomásával hasznos információkat jeleníthet meg a hangszínekkel kapcsolatban.

### **•Drums/Live!Drums/SFX/Live!SFX hangszínek (a [DRUM KIT] (Dobkészlet) gombbal hívhatók elő)**

Ezek segítségével a billentyűzeten különböző dob- és ütőhangszer-hangokat, illetve SFX speciális hanghatásokat szólaltathat meg, amelyek gyűjtőneve Dob-/SFX-készlet. A részleteket a webhelyről letölthető Data List (Adatlista) "Drum/SFX Kit List" (Dob/SFX-készletek listája) című szakaszában találhatja meg.

## **•Organ Flutes (Orgona) hangszínek (az [ORGAN FLUTES] (Orgona) gombbal hívhatók elő)**

Ezek lehetővé teszik a klasszikus orgonahangok előállítását a síphosszok és az kemény hangszínű hangok beállításával, éppen úgy, mint egy valódi orgonán. Részletek: [45. oldal.](#page-44-0)

A többi hangszíntípusról az internetről letölthető Reference Manual (Felhasználói kézikönyv) című kiadványban olvashat.

#### *MEGJEGYZÉS*

- S.Art! hangszínek csak azokkal az egyéb hangszerekkel kompatibilisek, amelyekre telepítve vannak ezek a hangszíntípusok. A hangszer segítségével létrehozott, ilyen típusú hangszínekkel rögzített zenedarabok vagy stílusok nem fognak megfelelően szólni, ha más típusú hangszeren próbálja őket lejátszani.
- S.Art! A hangszínek eltérően szólnak a billentyűzet különböző tartományaiban, különböző hangerőnél, billentéserősségnél stb. Ezért ha bekapcsolja a HARMONY/ARPEGGIO (Harmónia/ Arpeggio) ([42. oldal\)](#page-41-0) effektet, transzponálja a hangszert ([38. oldal](#page-37-0)), illetve módosítja a Voice Set (Hangszínbeállítás) paramétereket [\(47. oldal\)](#page-46-0), szokatlanok vagy furcsák lehetnek a ténylegesen megszólaló hangok.

# <span id="page-37-1"></span>*A billentyűzet hangmagasságának módosítása*

# <span id="page-37-0"></span>**A hangmagasság állítása félhangonként (transzponálás)**

A TRANSPOSE [-]/[+] (Transzponálás) gombokkal a hangszer általános hangmagasságát lehet félhangnyi lépésekben, –12 és 12 között módosítani (tehát ez hatással van a billentyűzetre, a stíluskíséretre, a zenedarabok lejátszására stb.). A [+] és a [-] gomb egyidejű megnyomásával azonnal visszaállíthatja a hangmagasságot az alapértelmezett 0 értékre.

 $\circ$ TRANSPOS **JULIULU JULI** uuuuu  $\overline{\circ}$  o

#### *MEGJEGYZÉS*

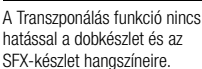

#### **Hangmagasság-transzponálás a MIXING CONSOLE (Keverőpult) képernyőn**

A [MIXER/EQ] → TAB [E][F] TUNE gombnyomássorozattal előhívott MIXING CONSOLE (Keverőpult) képernyőn részletesen beállíthatja a hangmagasság jellemzőit (transzponálás, oktáv és hangolás).

# **A hangmagasság beállítása oktávonként**

Az UPPER OCTAVE [-]/[+] (Felső oktáv) gombokkal a RIGHT 1 és 2 (Jobb kéz 1 és 2) szólamok hangmagasságát lehet eltolni egy oktávval felfelé vagy lefelé.

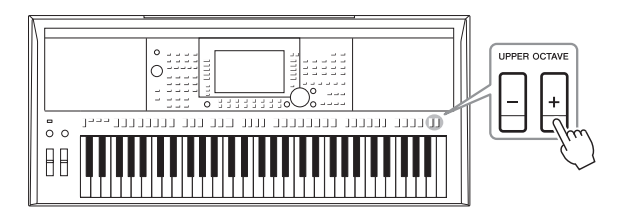

# **A hangmagasság finomhangolása**

Alapértelmezésben a hangszer hangmagassága 440,0 Hz-re van beállítva, egyenletes temperálással. Ez az alapvető hangolás a következő billentyűkombinációval előhívott képernyőn módosítható: [FUNCTION]  $\rightarrow$  TAB [ $\blacktriangleleft$ ] MENU 1  $\rightarrow$ [E] MASTER TUNE/SCALE TUNE. A hangszer hangmagaságát körülbelül 0,2 Hz-es lépésekben eltolhatja akár felfelé, akár lefelé – 414,8 Hz és 466,8 Hz között. A részletes tudnivalókat az internetről letölthető Reference Manual (Felhasználói kézikönyv) című kiadványban olvashatja el.

# *A kerekek használata*

# **A hangmagasság-hajlító kerék**

A billentyűzeten való játék közben a [PITCH BEND] (hangmagasság-hajlító) kerékkel lehet a hangok magasságát felfelé, illetve lefelé hajlítani. A hangmagassághajlítás a billentyűzet összes szólamára – RIGHT 1, 2 (Jobb kéz 1, 2) és LEFT (Bal kéz) – hatással van. A [PITCH BEND] (hangmagasság-hajlító) kerék automatikusan visszatér a középállásba, amikor elengedi.

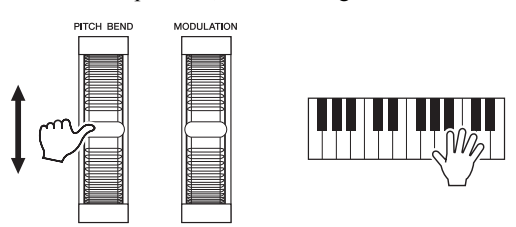

A hangmagasság-hajlítás maximális értékét a Mixing Console (Keverőpult) képernyőn módosíthatja: [MIXER/EQ] → TAB [◀][▶] TUNE → [H] PITCH BEND RANGE.

# **A moduláló kerék**

A [MODULATION] (moduláló) kerékkel modulációs effektek érhetők el (például vibrato hatás billentyűzeten megszólaltatott hangokhoz). Ez alapértelmezés szerint a billentyűzet összes szólamára (RIGHT 1, 2 (Jobb kéz 1–2) és LEFT (Bal kéz)) hatással van. A [MODULATION] (moduláló) kerék felfelé (saját magától elfelé) tekerésével csökkentheti, felfelé tekerésével pedig növelheti a hangokhoz adott vibrato effekt mértékét.

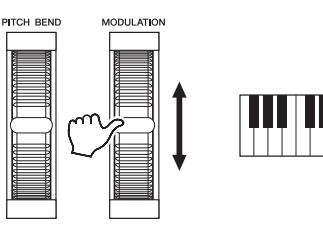

Beállíthatja, hogy a [MODULATION] (moduláló) kerék a billentyűzet egyes szólamaira külön fejtsen-e ki hatást: [FUNCTION]  $\rightarrow$  TAB [ $\blacktriangleleft$ ] MENU 1  $\rightarrow$  $[D]$  CONTROLLER  $\rightarrow$  TAB  $[\blacktriangleright]$  KEYBOARD/PANEL  $\rightarrow$ [A]/[B] 2 MODULATION WHEEL.

#### *MEGJEGYZÉS*

- A stílus beállításától függően a [PITCH BEND] (hangmagassághajlító) kerék esetleg nem fejt ki hatást a LEFT (Bal kéz) szólamra stíluskíséret használatakor.
- (PSR-S970) A [PITCH BEND] (hangmagasság-hajlító) kerék nem fejt ki hatást a Vocal Harmony (Vokálharmónia) funkció effektre.

#### *MEGJEGYZÉS*

A kiválasztott hangszíntől függően előfordulhat, hogy a [MODULATION] (moduláló) kerék nem a vibrato hatást, hanem a hangerőt, valamilyen szűrőt vagy más paramétert változtat.

#### *MEGJEGYZÉS*

Ha nem kíván modulációt alkalmazni, a játék megkezdése előtt ellenőrizze, hogy a [MODULATION] (moduláló) kerék minimum (alsó) állásban van-e.

#### *MEGJEGYZÉS*

A stílus beállításától függően a [MODULATION] (moduláló) kerék esetleg nem fejt ki hatást a LEFT (Bal kéz) szólamra stíluskíséret használatakor.

# <span id="page-39-1"></span><span id="page-39-0"></span>*A LIVE CONTROL szabályzógombok használata*

A LIVE CONTROL (Élő vezérlés) [1] és [2] szabályzógombok funkciókkal (például effektekkel) való ellátásával dinamikusan variálhatja játékát intuitív módon, valós időben.

# *1* **Az [ASSIGN] (Hozzárendelés) gombot megnyomva hívja elő a LIVE CONTROL (Élő vezérlés) képernyőt.**

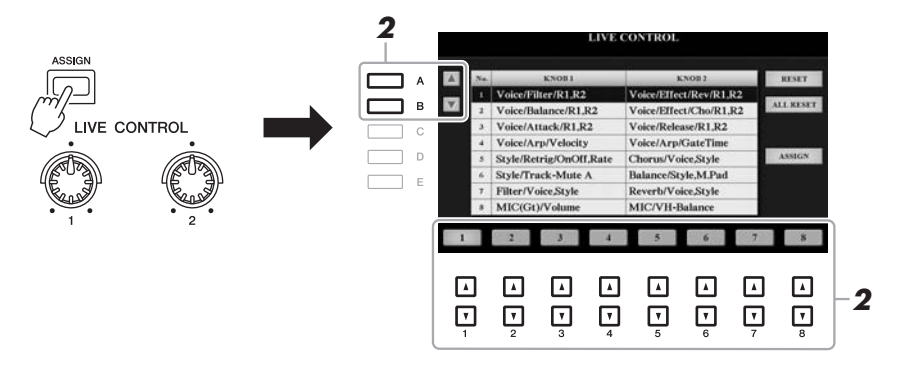

# **2** Az [A]/[B] gombok vagy az  $[1 \triangle \blacktriangledown]$ – $[8 \triangle \blacktriangledown]$  gombok **segítségével válassza ki a funkciókombinációkat.**

A választott szám a Main főképernyő mutatja ([24. oldal](#page-23-0)).

### **Gyári funkciók**

#### *MEGJEGYZÉS*

Az [ASSIGN] gomb többszöri megnyomásával vagy az adatbeviteli tárcsával kiválaszthatja, hogy milyen funkciókombinációkat szeretne vezérelni.

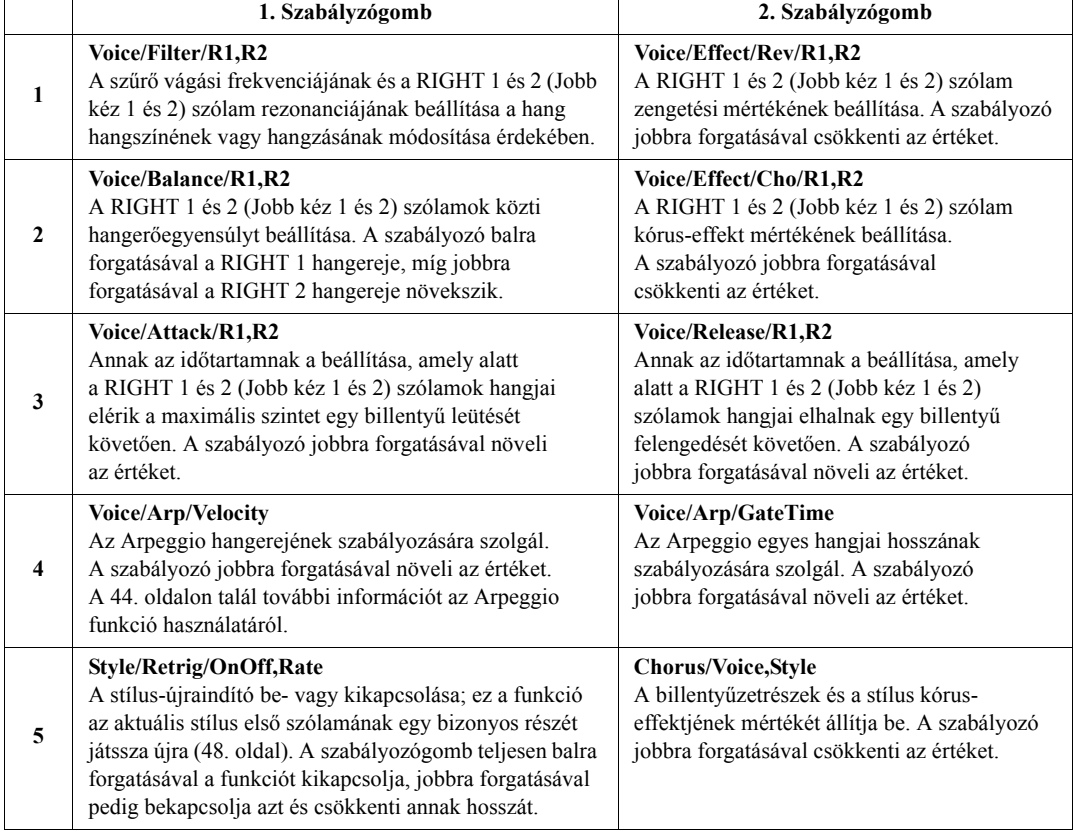

## <span id="page-39-2"></span>**KÖVETKEZŐ OLDAL**

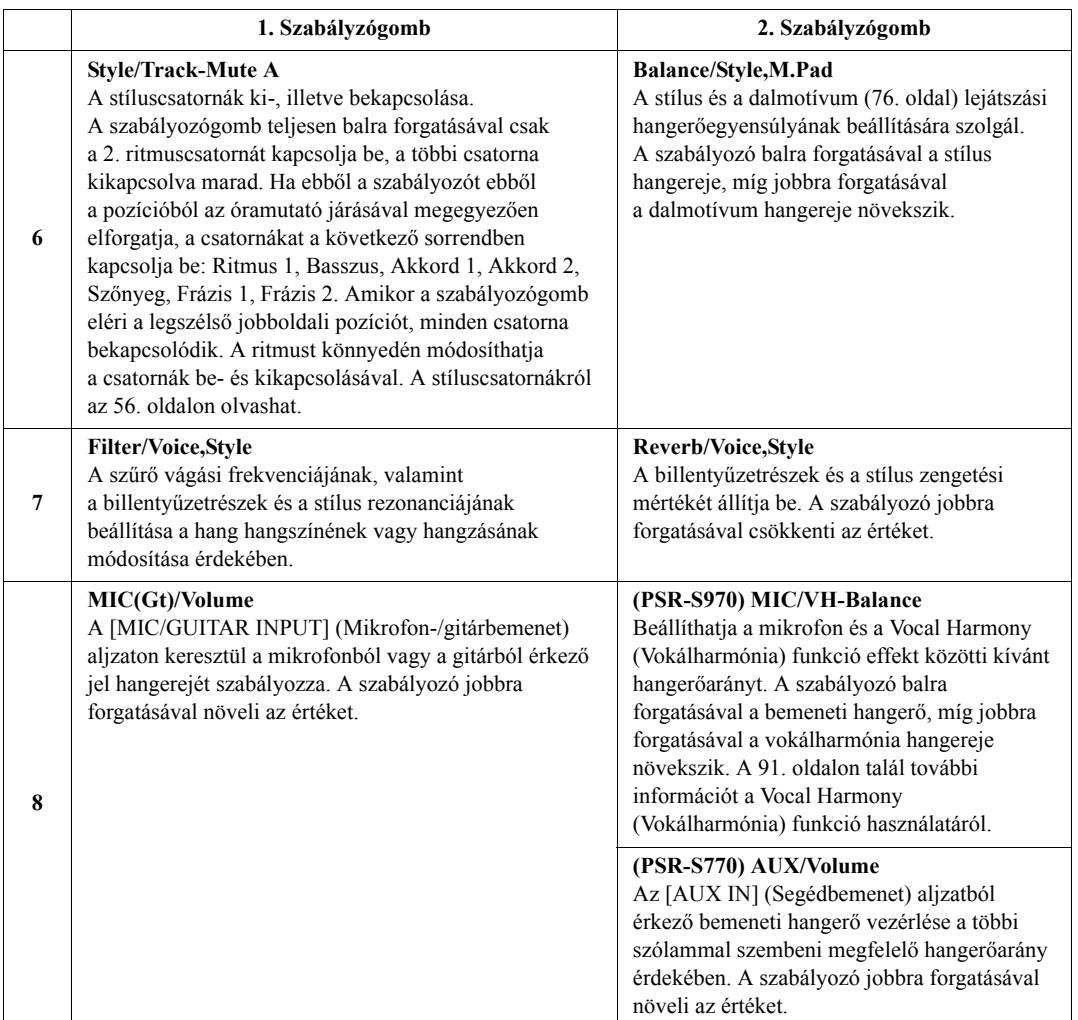

A nyolc funkciókombináció az [I] (ASSIGN) (Hozzárendelés) gombbal előhívott PARAMETER ASSIGN (Paraméter-hozzárendelés) képernyőn szerkeszthető. A részletes útmutatást az internetről letölthető Reference Manual (Felhasználói kézikönyv) című kiadványban olvashatja el.

# *3* **Forgassa el a LIVE CONTROL (Élő vezérlés) szabályozót a hang szabályozásához a billentyűzeten való játék vagy a stíluskíséret lejátszása stb. közben.**

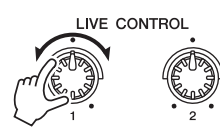

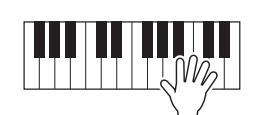

#### *MEGJEGYZÉS*

A stílus-újraindítási funkció csak a stílus Main (fő) szakaszára alkalmazható.

#### *MEGJEGYZÉS*

A panelbeállításoktól vagy attól függően, hogy a szabályozót merre mozdítja, előfordulhat, hogy a paraméterérték változtatása vagy a szabályozó nem működik megfelelően, akkor sem, ha azt elforgatja.

#### *MEGJEGYZÉS*

Az [F] (RESET) (Alaphelyzetbe állítás) gombbal alaphelyzetbe állíthatja a választott funkció paraméterértékét, a [G] (ALL RESET) (Összes alaphelyzetbe állítása) gombbal pedig minden hozzárendelhető funkció paraméterértékét alaphelyzetbe állíthatja.

<span id="page-41-0"></span>A billentyűzetrészek (LEFT (Bal kéz), RIGHT (Jobb kéz) 1 és 2) hangjának gazdagításához vagy módosításához különféle effekteket használhat. Az effekteket a következő gombokkal lehet ki- és bekapcsolni.

#### VOICE EFFECT

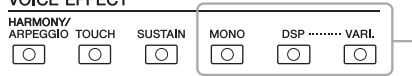

Ezeket az effekteket a hangszer csak a kiválasztott részre (arra, amelyre vonatkozóan a PART SELECT (Szólamválasztás) gomb be van kapcsolva) alkalmazza.

#### **•HARMONY/ARPEGGIO**

A harmóniát vagy az arpeggiót a jobb kéz szólamaira alkalmazhatja. További információkat a "Harmony/Echo (Harmónia/Visszhang) alkalmazása a jobb kézzel játszott dallam kiegészítéséhez" (alább) vagy az "Arpeggio indítása jobb kézzel" ([44. oldal](#page-43-0)) című fejezetekben olvashat.

#### **•TOUCH**

Ez a gomb be-, illetve kikapcsolja a billentésérzékelést. Ha ki van kapcsolva, a hangok azonos hangerővel fognak megszólalni, függetlenül a billentyűk leütésének erejétől.

#### **•SUSTAIN**

Ha be van kapcsolva a Sustain (Hangkitartás) funkció, a jobb kézzel játszott szólamok (RIGHT 1, 2) hangjai lassabban fognak elhalni (lecsengeni).

#### **•MONO**

Ha ez a gomb be van kapcsolva, akkor a szólam hangszínei monofonikusan fognak megszólalni (egyszerre mindig csak egy hang), mindig a legutóbb leütött billentyű hangja. Így a hangszer az önálló hangokat, például a rézfúvósok hangját élethűbben fogja megszólaltatni. A hangszíntől függően portamento effekt fordulhat elő, amikor a hangokat legatóban játssza.

Ha ez a gomb ki van kapcsolva, az adott szólamban egyszerre több hang is megszólalhat (polifonikusan).

#### **•DSP/DSP VARI.**

A hangszerbe beépített digitális effektekkel térhatást és mélységet adhat a hangoknak, például bekapcsolhatja a zengetést, amely a hangversenyterem hangzását utánozza.

A [DSP] gombbal lehet be- és kikapcsolni a DSP (Digital Signal Processor = Digitális jelfeldolgozó processzor) effektet a billentyűzet aktuálisan kiválasztott szólamára vonatkozóan.

A [DSP VARI.] (Digitális hangprocesszor variációi) gombbal lehet váltani a DSP effekt különböző változatai között. Ezt akár játék közben is használhatja, például a "forgó hangszóró" effekt forgási sebességének változtatására (lassú/gyors).

# **Harmónia/Visszhang alkalmazása a jobb kézzel játszott dallam kiegészítéséhez**

A billentyűzet jobb oldali tartományában játszott hangra teljesítményeffektek – például harmónia (duett, trió stb.), visszhang, tremolo és trilla – alkalmazhatók az akkordban vagy az alább látható bal oldali tartományban meghatározott akkordnak megfelelően.

- *1* **Nyomja meg a [HARMONY/ARPEGGIO] (Harmónia/Arpeggio) gombot.**
- *2* **Válassza ki a Harmony (Harmónia) vagy Echo (Visszhang) kívánt típusát.**
	- **2-1** Jelenítse meg a műveleti képernyőt.  $[FUNCTION] \rightarrow TAB [\blacktriangleleft] MEMU 1 \rightarrow [B] HARMONY/ARPEGGIO$
	- **2-2** Az  $[1 \triangle \blacktriangledown]$ – $[3 \triangle \blacktriangledown]$  gombokkal válassza ki a "Harmony" (Harmónia) vagy az "Echo" (Visszhang) lehetőséget.

#### **KÖVETKEZŐ OLDAL** kiadványban található.

# *MEGJEGYZÉS*

A Portamento funkció fokozatmentes hangmagasság-átmenetet biztosít a billentyűzeten egymás után játszott hangok között.

#### *MEGJEGYZÉS*

A DSP típusa módosítható. A hangszínválasztásra szolgáló Voice képernyőn válassza a következőket:  $[5 \blacktriangleright]$  (VOICE SET)  $\rightarrow$  TAB  $[4]$ [ $\blacktriangleright]$ EFFECT/EQ → [A]/[B] 2 DSP. A részletes tudnivalókat az internetről letölthető Reference Manual (Felhasználói kézikönyv) című kiadványban olvashatja el.

Egy másik hangszín kiválasztásakor a hangszer a harmónia/visszhang/ arpeggio típusát automatikusan az alapértelmezett értékre állítja be, amelyet aztán Hangszínbeállításként rögzít. A Hangszínbeállítási funkció részletes ismertetése az internetről letölthető Reference Manual (Felhasználói kézikönyv) című

*MEGJEGYZÉS*

**2–3** A [4 ▲▼]–[6 ▲▼] gombok segítségével válassza ki a kívánt típust.

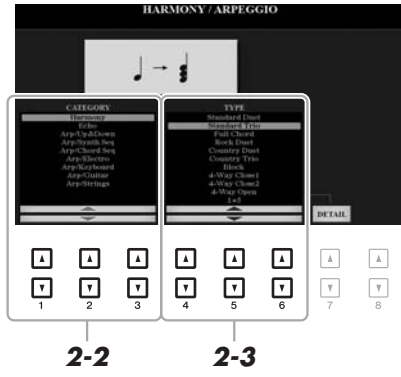

Bármelyik [7 ▲ ▼] (DETAIL) (Részlet) gombbal megjelenítheti a részletek beállítása képernyőt. További tudnivalókat az internetről letölthető Reference Manual (Felhasználói kézikönyv) című kiadványban talál.

# **A harmóniaeffekt kategóriája**

#### **•Standard Duet — Strum**

A harmóniaeffektet a billentyűzet jobb oldali tartományában játszott hangra alkalmazza az akkordban vagy az alább látható bal oldali tartományban meghatározott akkordnak megfelelően.

• Ha be van kapcsolva az [ACMP] (Automatikus kíséret) gomb és a LEFT (Bal) szólam ki van kapcsolva:

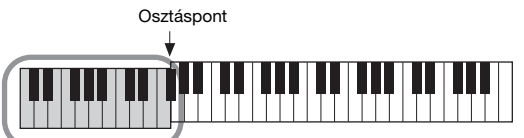

és az "Octave" (Oktáv) beállításaira.<br>Akkordtartomány a stíluskísérethez és a harmóniaeffekthez

• Ha ki van kapcsolva az [ACMP] (Automatikus kíséret) gomb és a LEFT (Bal) szólam be van kapcsolva:

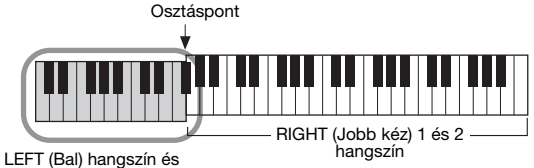

- akkordtartomány a harmóniaeffekthez
- Ha az [ACMP] (Automatikus kíséret) gomb és a LEFT (Bal) szólam is be van kapcsolva:

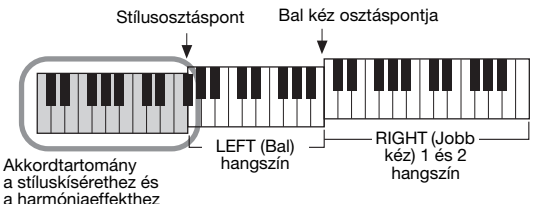

#### **•Multi Assign**

A sávkiosztási effekt a billentyűzet jobb oldali tartományában egyszerre játszott hangokat automatikusan különböző szólamokhoz (hangszínekhez) rendeli hozzá. A sávkiosztó effekt használatakor a billentyűzet [RIGHT 1] (Jobb kéz 1) és [RIGHT 2] (Jobb kéz 2) részét is be kell kapcsolni. A RIGHT 1 (Jobb kéz 1) és RIGHT 2 (Jobb kéz 2) hangszínek felváltva kerülnek hozzárendelésre a hangokhoz, a játék alapján.

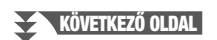

#### *MEGJEGYZÉS*

Az Osztáspont használatáról az [58. oldal](#page-57-0)on található bővebb információ.

#### *MEGJEGYZÉS*

Az akkord nincs hatással az  $.1+5$ "

# **Visszhang-kategória (Echo, Tremolo, Trill)**

A visszhang-, tremolo- és trillaeffektet a billentyűzet jobb oldali tartományában játszott hangra alkalmazza az aktuálisan beállított tempónak megfelelően, függetlenül attól, hogy az [ACMP] (Automatikus kíséret) és a LEFT (Bal) szólam be- vagy ki van kapcsolva. Ne feledje, hogy a trillát úgy tudja alkalmazni, hogy a billentyűzet két hangját egyszerre (vagy több hang leütése esetén az utolsó két hangot) leüti, és az effekt a két hangot felváltva szólaltatja meg.

# *3* **Játsszon a billentyűzeten.**

A 2. lépésben kiválasztott effektet a hangszer a jobb kézzel játszott dallamra alkalmazza.

Az effekt kikapcsolásához nyomja meg a [HARMONY/ARPEGGIO] (Harmónia/ Arpeggio) gombot.

# <span id="page-43-0"></span>**Arpeggio indítása jobb kézzel**

Az arpeggio funkció segítségével úgy játszhat le arpeggiókat (hárfaszerűen, hangonként megszólaltatott akkordokat), hogy egyszerűen leüti az akkord megfelelő hangjait. Ha például lejátssza a C, E és G hangokat, több érdekes változatot szólaltathat meg. Ez a funkció zeneszerzéshez és előadáshoz egyaránt használható.

### *1* **Nyomja meg a [HARMONY/ARPEGGIO] (Harmónia/Arpeggio) gombot.**

# *2* **Válassza ki a kívánt arpeggiotípust.**

- **2-1** Jelenítse meg a műveleti képernyőt.  $[FUNCTION] \rightarrow TAB [\blacktriangleleft] MENU 1 \rightarrow [B] HARMONY/ARPEGGIO$
- **2-2** Az  $[1 \blacktriangle \blacktriangledown]$ – $[3 \blacktriangle \blacktriangledown]$  gombokkal válasszon ki egy, a "Harmony" (Harmónia) és az "Echo" (Visszhang) lehetőségtől eltérő kategóriát.
- **2-3** A [4 **△▼**]–[6 **▲▼**] gombok segítségével válassza ki a kívánt típust.

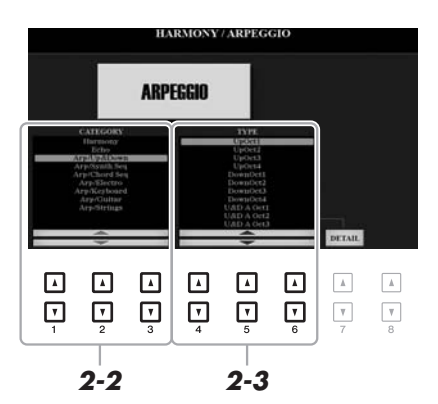

#### *MEGJEGYZÉS*

Egy másik hangszín kiválasztásakor a hangszer a harmónia/visszhang/ arpeggio típusát automatikusan az alapértelmezett értékre állítia be. amelyet aztán Hangszínbeállításként rögzít. A Hangszínbeállítási funkció részletes ismertetése az internetről letölthető Reference Manual (Felhasználói kézikönyv) című kiadványban található.

#### *MEGJEGYZÉS*

Az Arpeggio Quantize (Arpeggio kvantálása) funkció kijavítja a ritmusbeli kis tökéletlenségeket, mivel az arpeggió lejátszását a zenedarab/stíluskísérettel szinkronizálja. A funkciót ezen a képernyőn állíthatja be:  $[FUNCTION] \rightarrow TAB [\blacktriangleleft]$  MENU 1  $\rightarrow$  $[J]$  UTILITY  $\rightarrow$  TAB  $[\stackrel{\bullet}{\blacktriangle}][\stackrel{\bullet}{\blacktriangleright}]$  CONFIG 2.

Az Arpeggio hangerejét és az Arpeggio lejátszásához szükséges szólamot a [7 ▲ ▼] (DETAIL) (Részletek) gombokkal előhívott képernyőn állíthatja be. A részletes tudnivalókat az internetről letölthető Reference Manual (Felhasználói kézikönyv) című kiadványban olvashatja el.

# *3* **Az arpeggio elindításához üssön le egy vagy több billentyűt.**

A motívumbontás mértéke a játszott hangoktól függ.

Az effekt kikapcsolásához nyomja meg a [HARMONY/ARPEGGIO] (Harmónia/ Arpeggio) gombot.

#### *MEGJEGYZÉS*

Beállíthatja, hogy az arpeggio lejátszása folytatódjon a hang felengedése után, ha az Arpeggio tartása funkciót a lábkapcsolóhoz rendeli hozzá. Útmutatás a [97. oldalo](#page-96-0)n található.

#### *MEGJEGYZÉS*

Az Arpeggio hangerejét és az egyes hangok hosszát a LIVE CONTROL (Élő vezérlés) szabályozók használatával állíthatja be. A [40. oldal](#page-39-0)on talál további információt a funkciók szabályozókhoz való hozzárendeléséről.

# <span id="page-44-0"></span>*Saját orgonahangszínek létrehozása*

A beépített orgonahangszínek szerkesztésével saját orgonahangszíneket hozhat létre. Csakúgy, mint egy valódi orgonán, saját hangszíneket is kialakíthat a különböző hosszúságú "sípok" arányának beállításával. A létrehozott hangszínek a belső memóriára (USER (Felhasználói) meghajtó) vagy egy USB-flashmemóriára menthetők, és később előhívhatók.

# *1* **Nyomja meg az [ORGAN FLUTES] (Orgona) gombot.**

Megjelenik az utoljára kiválasztott orgona hangszín Voice Set (Hangszínbeállítás) képernyő FOOTAGE (Csőhossz) lapja. Ha egy másik gyári orgonahangszínt szeretne szerkeszteni, az [I] (PRESETS) (Beépített) gomb megnyomásával jelenítse meg az orgonahangszín-választó képernyőablakot, és válassza ki a kívánt hangszínt. Ezután nyomja meg az [5  $\blacktriangledown$ ] (VOICE SET) (Hangszínbeállítás) gombot a Voice Set (Hangszínbeállítás) képernyőre való visszatéréshez.

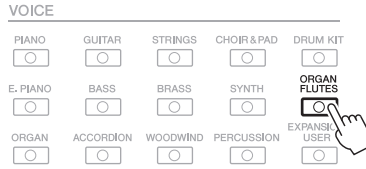

# **2 A** síphosszakat (vagyis a regisztereket) az [1 ▲▼]–[8 ▲▼] **gombokkal szabályozhatja.**

A regiszterbeállítás határozza meg az orgonahangszín alapvető hangzását. Az  $[1 \blacktriangle \blacktriangledown]$  gombok két síphosszt vezérelnek: a 16' és az 5 1/3' méretűt. A [D] gombbal válthat a két síphossz szabályozása között.

A VOLUME/ATTACK (Hangerő/Felfutás) és az EFFECT/EQ (Effekt/Hangszínszabályozó) lapokról az internetről letölthető Reference Manual (Felhasználói kézikönyv) című kiadványban olvashat bővebben.

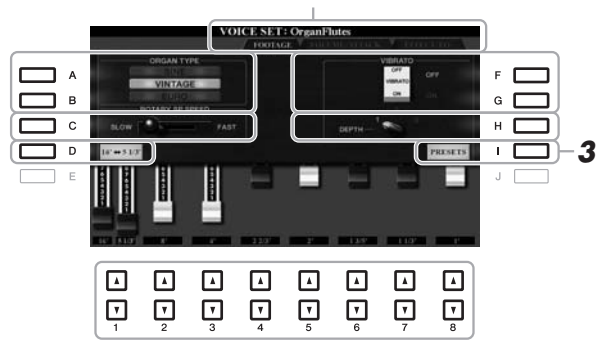

# *MEGJEGYZÉS*

Ha valamelyik  $[1 \blacktriangle \blacktriangledown]$  gomb lenyomva tartása mellett megnyomja a [D] gombot, akkor mindkét csőhosszt kiválaszthatja, és az adatbeviteli tárcsával egyszerre adhatja meg mindkettő értékét.

Kiválaszthatja az orgona típusát, és módosíthatja az olyan beállításokat, mint a Rotary Speaker (Forgó hangszóró) és a Vibrato.

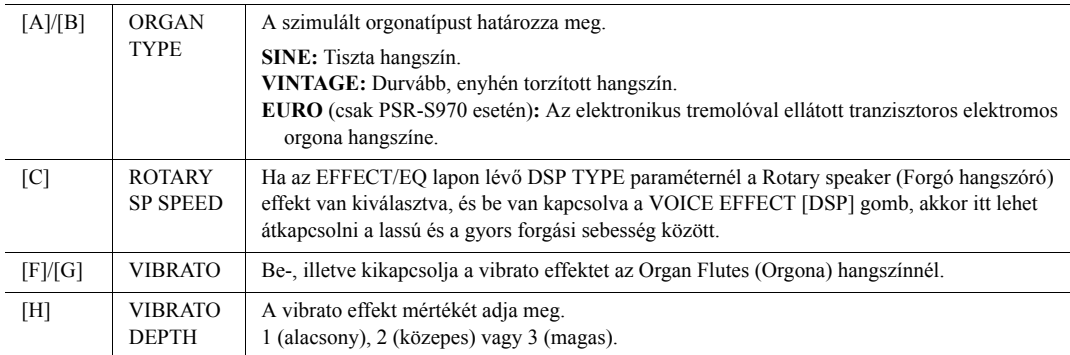

# **KÖVETKEZŐ OLDAL**

#### *MEGJEGYZÉS*

A "síphossz" és a "regiszter" kifejezés a hagyományos templomi orgonákra utal, amelyeknél különböző (láb mértékegységben kifejezett) hosszúságú sípok hozták létre a kívánt hangszínt.

- *3* **Az [I] (PRESETS) gomb megnyomásával hívhatja elő az Organ Flutes (orgona) hangszínkiválasztó képernyőt.**
- *4* **A saját orgonahangszín mentéséhez kövesse a [28. oldal](#page-27-0) oldalon leírt eljárást.**

#### *MEGJEGYZÉS*

A Voice Set (Hangszínbeállítás) képernyőre való visszatéréshez nyomja meg az [5 ▼] (VOICE SET) (Hangszínbeállítás) gombot.

#### *ÉRTESÍTÉS*

**A beállítások elvesznek, ha másik hangszínt választ, illetve úgy kapcsolja ki a hangszert, hogy előtte nem hajtja végre a mentést.**

# <span id="page-45-0"></span>*Új tartalom hozzáadása – Expansion Pack bővítőcsomagok*

Az Expansion Pack bővítőcsomagok telepítésével különböző opcionális hangszíneket és stílusokat adhat a felhasználói (USER) meghajtók "Expansion" (bővítő) mappáihoz. A telepített hangszínek és stílusok a VOICE (Hangszín) vagy a STYLE (Stílus) kategóriagombok [EXPANSION/USER] (Kiterjesztés/Felhasználói) gombjával választhatók ki, több lehetőséget biztosítva a zenei előadás és alkotás során. Vásárolhat a Yamaha által készített, kiváló minőségű Expansion Pack bővítőcsomag-adatokat, vagy létrehozhatja saját Expansion Pack-adatait is számítógépen a "Yamaha Expansion Manager" (Yamaha bővítményvarázsló) szoftver segítségével. Az Expansion Pack bővítőcsomagok telepítésére vonatkozóan az internetről letölthető Reference Manual (Felhasználói kézikönyv) című kiadvány tartalmaz útmutatást.

- Az Expansion Pack bővítőcsomagokról a következő webhelyen talál további információt: http://www.yamaha.com/awk/
- A Yamaha bővítményvarázsló és a használati útmutatók letölthetők a következő webhelyről: http://download.yamaha.com/

<span id="page-46-0"></span>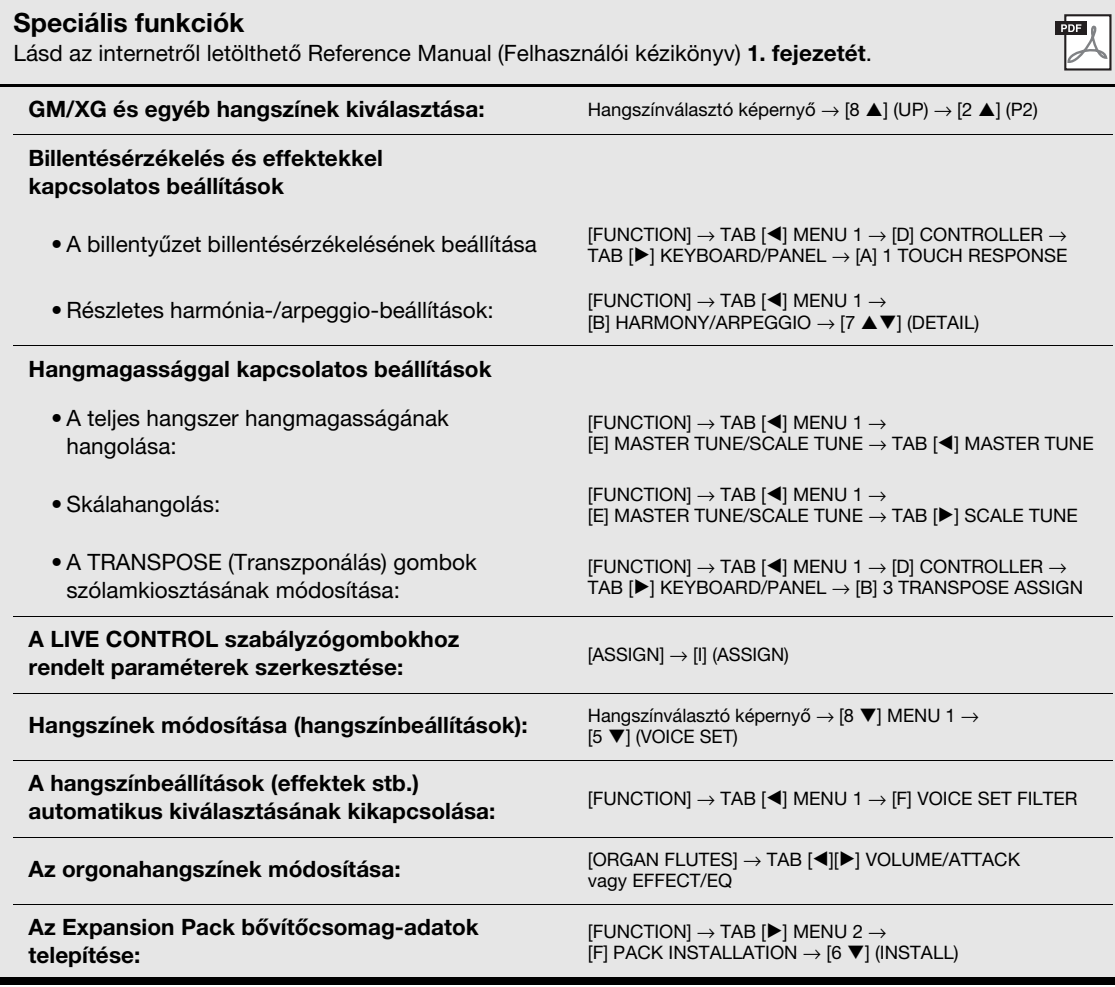

# 2 **Stílusok**

**– Automatikus ritmus- és akkordkíséret –**

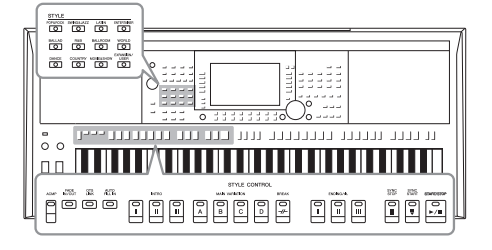

A hangszer számtalan zenei stílusban (pl. pop, jazz stb.) képes automatikus ritmus- és akkordkíséret játszani. Ezeket hívják összefoglalóan stíluskíséretnek vagy röviden stílusnak. Minden stílushoz tartozik tehát egy automatikus kíséret, amely a bal kézzel játszott "akkordokat" követi. Így akár egyedül is olyan hangzást érhet el, mintha egy teljes zenekar játszana.

# <span id="page-47-0"></span>*Stílus használata automatikus kísérettel*

*1* **A STYLE (Stílus) kategóriaválasztó gombok valamelyikével jelenítse meg a stílusválasztásra szolgáló Style képernyőt.**

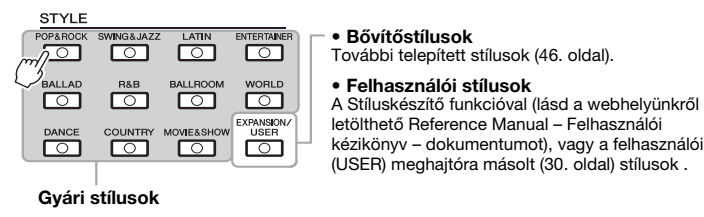

#### <span id="page-47-1"></span>*MEGJEGYZÉS*

A hangszer gyári stílusainak listájáról további információt a webhelyről letölthető Data List (Adatlista) részét képező "Style List" Stíluslista tartalmaz.

# <span id="page-47-2"></span>*2* **Az [A]–[J] gombok megnyomásával válassza ki a kívánt stílust.**

Ha meg szeretné jeleníteni a képernyő többi oldalát, nyomja meg az oldalszámnak (P1, P2 ...) megfelelő gombot, vagy nyomja meg többször ugyanazt a STYLE (Stílus) kategóriaválasztó gombot.

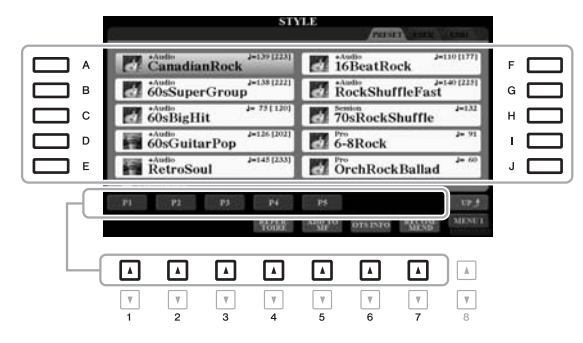

*3* **Nyomja meg az [ACMP] (Automatikus kíséret) gombot az automatikus kíséret bekapcsolásához.**

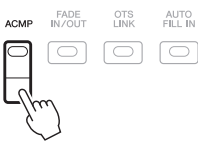

A bal kézhez tartozó billentyűzettartomány ([58. oldal](#page-57-1)) lesz az akkordtartomány, a hangszer automatikusan felismeri az itt játszott akkordokat, és ezekre építi a teljesen automatikus kíséretet a kiválasztott stílusban.

## **KÖVETKEZŐ OLDAL**

*MEGJEGYZÉS*

Bár alapértelmezés szerint a hangszer az akkordokat a bal kéz tartományában lejátszott hangok alapján érzékeli, az akkordfelismerési terület a bal kéz tartományáról átváltható a jobb kéz tartományára. Részletek: [59. oldal.](#page-58-0)

*4* **A szinkronstart elindításához nyomja meg a [SYNC START] (Szinkronstart) gombot.**

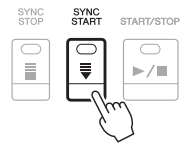

*5* **Amint bal kézzel leüt egy akkordot, elindul a kiválasztott stílus.** Próbálja ki, hogy bal kézzel akkordokat játszik, jobb kézzel pedig a dallamot.

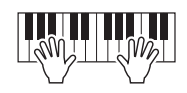

*6* **A stíluskíséret leállításához nyomja meg a [START/STOP] gombot.**

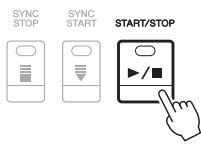

#### *MEGJEGYZÉS*

- Az akkordokról és az akkordlefogási típusokról részletesen az [52. oldalo](#page-51-0)n olvashat.
- Az akkordtartományában lefogott akkord megjelenik a Main főképernyőn ([24. oldal](#page-23-1)).

#### *MEGJEGYZÉS*

A lejátszani kívánt stílust más hangnembe is transzponálhatja ([38. oldal\)](#page-37-1).

#### *MEGJEGYZÉS*

Használhatja a stílus-újraindítási funkciót is, ha azt hozzárendeli az egyik LIVE CONTROL (Élő vezérlés) szabályozóhoz. További információ a [40. oldal.](#page-39-1) oldalon található.

# <span id="page-48-1"></span><span id="page-48-0"></span>**Stílusjellemzők**

A stílusok típusa és jellemzői a stílusok neve fölött látható. Különféle stílusjellemzők vannak, itt azonban csak a következőkről esik szó. A többit az internetről letölthető Reference Manual (Felhasználói kézikönyv) című kiadvány ismerteti.

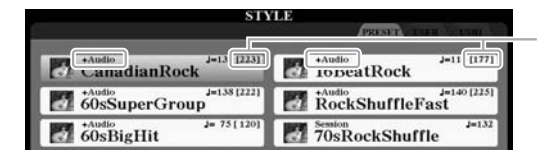

#### **•DJ stílusok**

Ezeket a stílusokat a [DANCE] gomb megnyomásával előhívott kategóriából választhatja ki. Saját speciális akkordmenetet tartalmaznak, tehát akkordváltásokat adhat játékához azáltal, hogy egyszerűen lenyomja az alaphangot. A "DJ Phrase" mappában található dalmotívumok ([76. oldal](#page-75-1)) kifejezetten ezen stílusok számára lettek létrehozva. Az egygombos beállítás segítségével előhívhatja a megfelelő dalmotívumokat ([53. oldal](#page-52-0)).

#### **•Hangstílusok (PSR-S970)**

A hangstílusokat (+Audio) a világ különböző részeiből származó stúdiófelvételekből állították össze. Ez természetes érzést, atmoszférát és melegséget ad a stílus dobjainak és ütőhangszereinek, így előadása nagyobb kifejezőerővel fog rendelkezni. Különösen azokat a jellegzetes apróságokat és lüktetést őrzi meg, amelyeket nehéz a gyárilag beépített dob-/ütőhangszer-készlettel előállítani. A Yamaha Time Stretch (Időbeli nyújtás) technológiája lehetővé teszi, hogy a hang a hangmagasság megváltozása nélkül kövesse a tempóváltásokat, így minden tökéletes szinkronban marad.

# Az alapértelmezett tempó 160%-a

#### *MEGJEGYZÉS*

A DJ stílusok használatakor az akkord típusát – például a dúrt vagy a mollt – nem adhatja meg.

#### *MEGJEGYZÉS*

- Ha az alapértelmezett tempó 160%-ánál nagyobb tempót állít be, akkor elnémul a hang szólama. A maximális tempó (amellyel még lejátszható a hangszólam) zárójelben, a stílusnév jobb felső sarkában látható.
- Ne feledje, hogy a hangstílusok betöltése tovább tarthat, mint más stílusoké, és hogy bizonyos korlátozások vonatkozhatnak rájuk, továbbá a használható funkciók eltérően működhetnek.

#### **Stílusfájlok kompatibilitása**

A hangszer az SFF GE fájlformátumot használja ([8. oldal](#page-7-0)). Le tud játszani meglévő SFF-fájlokat, de SFF GE formátumban tárolja őket, amikor a fájlt menti (vagy átmásolja) a hangszerre. Ne feledje, hogy a mentett fájlokat csak olyan hangszeren lehet lejátszani, amely képes kezelni az SFF GE formátumot.

# **A kíséret indítása/leállítása**

### **•A [START/STOP] gomb**

Megkezdi az aktuális stílus ritmusszólamának lejátszását. A kíséret leállításához nyomja meg ismét a [START/STOP] gombot.

### **•[ACMP] gomb**

Az automatikus kíséret ki- és bekapcsolása. Ha a gomb be van kapcsolva, a stíluskíséret lejátszása közben az akkordtartományban lefogott akkordok hatására mind a ritmusszólam, mind az automatikus kíséret lejátszható.

### **•[SYNC START] gomb**

Ez a gomb a stíluskíséretet "készenléti állapotba" helyezi. A stíluskíséret akkor indul el, amikor leüti valamelyik billentyűt (ha ki van kapcsolva az [ACMP] (Automatikus kíséret) gomb), illetve amikor lenyom egy akkordot a bal kéz tartományában (ha be van kapcsolva az [ACMP] (Automatikus kíséret) gomb). Ha olyankor nyomja meg ezt a gombot, amikor szól a stíluskíséret, akkor ezzel leállítja és készenléti állapotba helyezi a stíluskíséretet.

### **•[SYNC STOP] gomb**

Kapcsolja be az [ACMP] gombot, majd nyomja meg a [SYNC STOP] gombot, és kezdjen el játszani a billentyűzeten. A stíluskíséretet bármikor elindíthatja, illetve leállíthatja oly módon, hogy a billentyűzet akkordtartományában billentyűket nyom le, illetve elengedi őket.

## **•Az INTRO [I]–[III] gombok**

A hangszer három különböző Intro (bevezető) szakaszt tud játszani a stíluskíséret bevezetéseként. Nyomja meg az INTRO [I]–[III] gombok egyikét, majd indítsa el a stíluskíséret lejátszását. Amikor a bevezetés a végére ér, a stíluskíséret a Main (fő) szakasszal (főmotívummal) folytatódik.

## **•Az ENDING/rit. [I]–[III] gombok**

A hangszer három különböző befejező szakaszt tud játszani a stíluskíséret lezárásaként. Ha megnyomja az ENDING/rit. [I]–[III] gombok valamelyikét, a stíluskíséret lejátssza a zárótémát, majd automatikusan leáll. Ha azt szeretné, hogy a befejező téma fokozatosan lelassulva érjen véget (ritardando), akkor nyomja meg még egyszer ugyanazt az ENDING/rit. gombot a befejező téma lejátszása közben.

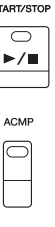

SYNC<br>START

 $\mathbf{s}$ 

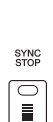

#### *MEGJEGYZÉS*

Ha az akkordlefogás típusa ([52. oldal](#page-51-0)) FULL KEYBOARD (Teljes billentyűzet) vagy AI FULL KEYBOARD (Teljes billentyűzet mesterséges intelligenciával), a Szinkronstop nem kapcsolható be.

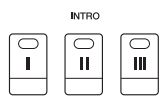

#### *MEGJEGYZÉS*

Az INTRO [I] szakasz csak a ritmusszólamból, míg az INTRO [II] és [III] szakasz minden szólamból, illetve a ritmusszólamból is áll. Ha az INTRO [II] vagy [III] lehetőséget játssza le, akkor a teljes Intro (Bevezető) szakasz lejátszásához bekapcsolt [ACMP] (Automatikus kíséret) mellett az akkordtartományban kell akkordokat játszania.

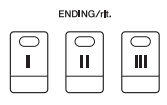

#### *MEGJEGYZÉS*

Ha az ENDING/rit. [I] gombot nyomja meg a stíluskíséret közben, az ENDING/rit [I] téma lejátszása előtt a hangszer egy díszítő témát is játszik.

# **A motívumvariációk (szakaszok) váltogatása stíluskíséret közben**

Minden stílusban van négy különböző Main (Fő) szakasz, négy Fill-in (Díszítő) szakasz és egy Break (Ritmusdíszítés) szakasz. Ezeknek a megfelelő használatával előadását színessé, dinamikussá, professzionálissá teheti. A stíluskíséret közben bármikor lehet szakaszt váltani.

#### **•A MAIN VARIATION [A]–[D] gombok**

Nyomja meg a MAIN VARIATION [A]–[D] (Fő variáció) gombok valamelyikét a kívánt Main (Fő) szakasz kiválasztásához (a gomb pirosan világít). Minden szakasz tulajdonképpen egy néhány ütemből álló kíséret, amely folyamatosan ismétlődik. Ha még egyszer megnyomja a kiválasztott MAIN VARIATION (Fő variáció) gombot, akkor a hangszer nem vált szakaszt, hanem díszítő motívumot játszik, hogy színesebbé tegye a ritmuskíséretet és megtörje az ismétlődést.

#### **AUTO FILL funkció**

Ha be van kapcsolva az [AUTO FILL IN] (Automatikus díszítés) gomb, és játék közben megnyomja a MAIN VARIATION [A]–[D] (Fő variáció) gombok valamelyikét, akkor a hangszer automatikusan lejátssza a díszítést, így biztosít sima, dinamikus áttérést a következő (vagy az azonos) szakaszra.

#### **•[BREAK] gomb**

Ezzel a gombbal a kíséret ritmusszólamába szőhet bele díszítést. A stíluskíséret közben nyomja meg a [BREAK] gombot. Ha az egy ütem hosszúságú ritmusdíszítés a végére ér, a kíséret a fő szakasszal folytatódik.

#### **A szakaszgombok fényjelzései (INTRO/MAIN VARIATION/BREAK/ENDING)**

- **Piros:** A szakasz jelenleg ki van választva.
- **Piros (villog):** A szakasz az aktuálisan kiválasztott szakasz után fog következni.
- \*A MAIN VARIATION [A]–[D] (Fő variáció) gombok pirosan villognak a díszítés lejátszása közben is.
- **Zöld:** A szakaszban van adat, de jelenleg nincs kiválasztva.
- **Nem világít:** A szakaszban nincs adat, ezért nem lehet lejátszani.

# <span id="page-50-0"></span>**A tempó szabályozása**

A TEMPO [-] és [+] (Tempó) gombokkal módosíthatja a stílus, a zenedarab és a metronóm lejátszásának tempóját. A stíluskíséret és a zenedarab tempója a [TAP TEMPO] (Tempóbeütés) gombbal is beállítható.

#### **•TEMPO [-]/[+] gombok**

A TEMPO [-] és [+] (Tempó) gombok valamelyikének megnyomásával jelenítse meg a képernyőn a tempó beállítására szolgáló Tempo előugró ablakot. A TEMPO [-] és [+] gombbal csökkentse, illetve növelje a tempót az 5–500 percenkénti ütésszám értéktartományban. Ha valamelyik gombot nyomva tartja, az érték folyamatosan változik az adott irányban. A TEMPO [-] és [+] (Tempó) gombok egyidejű megnyomásával gyorsan visszaállíthatja a tempót a legutóbb kiválasztott zenedarab vagy stílus alapértelmezett tempóértékére.

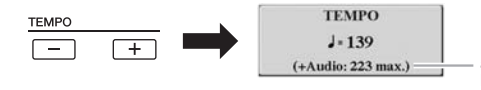

Hangstílusok [\(49. oldal](#page-48-0)) esetén a maximális tempó, amellyel még lejátszható a hangszólam, az aktuális tempó alatt látható.

#### **•A [TAP TEMPO] (Tempóbeütés) gomb**

Stíluskíséret vagy zenedarab lejátszása közben úgy is módosíthatja a tempót, hogy kétszer megnyomja a [TAP TEMPO] (Tempóbeütés) gombot a kívánt új tempóban. Ha nem szól a stíluskíséret vagy a zenedarab, elindíthatja azt "beütéssel" is: a kívánt tempó szerinti lüktetéssel nyomja meg a [TAP TEMPO] (Tempóbeütés) gombot négyszer (4/4-es ütemmutató esetén).

*MEGJEGYZÉS*

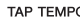

Stílusok – Automatikus ritmus- és akkordkíséret –

Stílusok - Automatikus ritmus- és akkordkíséret -

A hangszer lejátssza a kiválasztott Main (Fő) szakasz díszítésének gombját (a gomb pirosan villog).

 $\boxdot$ 

AUTO<br>FILL IN

 $\Box$ 

Nyomja meg ismét a kiválasztott Main<br>(Fő) szakasz gombját (a gomb pirosan<br>világít). **\_\_\_\_\_\_\_\_\_\_\_\_\_\_\_\_\_\_\_\_\_\_\_\_\_\_\_\_\_\_\_\_\_** 

MAIN VARIATION

 $\mathbb{C}$ 

MAIN VARIATION

B

 $\ddot{C}$ 

 $\mathsf D$ 

 $\overline{D}$ 

Hangfájl tempójának módosításához használja a Time Stretch (Időbeli nyújtás) funkciót ([73. oldal\)](#page-72-0).

# <span id="page-51-1"></span>**Felerősítés/lehalkítás**

# **•A [FADE IN/OUT] (Felhangosítás/lehalkítás) gomb**

Ez a funkció a stílus és a zenedarab lejátszásának elején "felúsztatja" (fokozatosan megemeli), a végén pedig "leúsztatja" (fokozatosan csökkenti) a hangerőt. Leállított lejátszásnál nyomja meg a [FADE IN/OUT] (Felhangosítás/Lehalkítás) gombot, majd stílus esetén a [START/STOP] gombot (zenedarab esetén a [PLAY/PAUSE] (Lejátszás/szüneteltetés) gombot) nyomja meg, hogy a lejátszás fokozatos felerősödéssel elinduljon. Ha pedig azt szeretné, hogy a lejátszás fokozatosan halkulva érjen véget, akkor lejátszás közben nyomja meg a [FADE IN/OUT] (Felhangosítás/Lehalkítás) gombot.

# <span id="page-51-0"></span>*Az akkordlefogás típusának módosítása*

Az akkordlefogás típusának helyes megválasztásával úgy is megfelelő automatikus kíséretet játszhat, ha nem fogja le az akkord összes hangját.

# *1* **Jelenítse meg a műveleti képernyőt.**

 $[FUNCTION] \rightarrow TAB [\blacktriangleleft] \text{ MENU 1 } \rightarrow [A] \text{ SPLIT POINT/CHORD}$ FINGERING  $\rightarrow$  TAB [ $\blacktriangleright$ ] CHORD FINGERING

*2* **Az [1 ]–[3 ] gombok segítségével válassza ki a kívánt akkordlefogási típust. ELT POINT / CHORD FINGERE** 

> $\boxed{\mathbb{A}}$  $\hbox{A}$  $\overline{\mathbb{A}}$  $\mathbbm{A}$

 $\Lambda$ 

Többek között az alábbi típusok választhatók.

⊡ ⊡ ⊡

冋 ⊡ ⊡  $\ensuremath{\mathsf{v}}$  $\overline{\mathbb{V}}$  $\overline{\mathbf v}$ 

## **• SINGLE FINGER (Egyujjas akkordlefogás)**

Ezzel a módszerrel könnyedén – egy, két vagy legfeljebb három ujjal – megszólaltathatja az akkordokat a billentyűzet kísérettartományában.

 $\overline{\mathbf v}$  $\overline{\mathbf v}$ 

<u>HIII HIII HII</u>

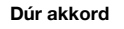

C

Üsse le az alaphangot.

#### **• FINGERED (saját akkordlefogás)**

Ezzel az akkordot meghatározhatja úgy, hogy a billentyűzet baloldali tartományában lenyomja az akkordot felépítő hangokat, miközben az [ACMP] vagy a LEFT (Bal kéz) szólam be van kapcsolva. Az egyes akkordhoz tartó hangokról a Chord Tutor (Akkordtanító) funkcióról szóló fejezetben [\(53. oldal\)](#page-52-1), vagy a webhelyünkről letölthető Reference Manual (Felhasználói kézikönyv) dokumentumban olvashat részletesen.

#### **• AI FULL KEYBOARD (Teljes billentyűzet mesterséges intelligenciával)**

**Moll akkord**

 $<sub>cm</sub>$ </sub>

Üsse le az alaphangot és a baloldali legközelebbi fekete billentyűt.

Bármit játszhat két kézzel a billentyűzet bármely részén – pontosan úgy, mintha zongorán a szokásos módon játszana –, a hangszer megfelelő kíséretet fog játszani. Nem kell ügyelnie arra sem, hogy lefogja a megfelelő akkordokat. (Az adott zenedarab menetétől függően az "AI Full Keyboard" – Teljes billentyűzet mesterséges intelligenciával – funkció nem mindig képes tökéletes kíséretet biztosítani.)

A többi típusról az internetről letölthető Reference Manual (Felhasználói kézikönyv) című kiadványban olvashat.

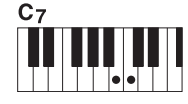

**Szeptim akkord**

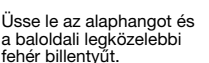

 $Cm<sub>7</sub>$ 

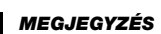

Ha a akkordfelismerési terület beállítása "UPPER" (Felső) ([59. oldal\)](#page-58-0), csak a "FINGERED\*" (Saját\*) érhető el. Ez a típus alapvetően megegyezik a "FINGERED" (Saját) típussal, kivéve, hogy az "1+5", az "1+8" és az Akkord törlése lehetőségek nem érhetők el.

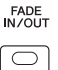

**Moll szeptim akkord**

Üsse le az alaphangot, valamint a baloldali legközelebbi fehér és fekete billentyűt.

# <span id="page-52-1"></span>**A Chord Tutor (Akkordtanító) funkció használata**

Ez a funkció a képernyő jobb oldalán jelenik meg, és segít abban, hogy az akkord meghatározásához mely hangokat kell leütnie. Olyankor használja például ezt a funkciót, ha ismeri a nevét az akkordnak, de nem tudja, hogyan kell azt megszólaltatni. Bár ez a funkció csak a "FINGERED" (Saját) módban jeleníti meg az akkord lejátszási módját, akkor is hasznos, ha éppen nem a "SINGLE FINGER" (Egyujjas akkordlefogás) típus van kiválasztva.

A  $[6 \blacktriangle \blacktriangledown]$  gombokkal válassza ki az akkor alaphangját, majd a  $[7 \blacktriangle \blacktriangledown]$ – $[8 \blacktriangle \blacktriangledown]$ gombokkal az akkordtípust. A képernyőn megjelennek a lejátszandó hangok.

#### *MEGJEGYZÉS*

Az akkordtól függően előfordulhat, hogy néhány hang elhagyható belőle.

# <span id="page-52-0"></span>*Az aktuális stílushoz illő panelbeállítások előhívása (Egygombos beállítás)*

Az Egygombos beállítás (OTS) hatékony és kényelmes funkció, amely egyetlen gombnyomásra automatikusan előhívja az aktuálisan kiválasztott stílushoz legjobban illő vezérlőpanel-beállításokat (pl. hangszíneket, effekteket stb.). Ha már eldöntötte, melyik stílust szeretné használni, az Egygombos beállítás funkcióval automatikusan kiválaszthatja az ideális hangszínt.

*1* **Válassza ki a kívánt stílust ([48. oldal](#page-47-1), 1–2. lépés).**

# *2* **Nyomja meg a ONE TOUCH SETTING [1]–[4] gombok valamelyikét.**

Ez a funkció a stílushoz illő hangszínek, effektek és egyéb beállítások előhívásán túl automatikusan bekapcsolja az [ACMP] (Automatikus kíséret) és a [SYNC START] (Szinkronstart) gombot, így rögtön megkezdheti az automatikusan kísért zenélést.

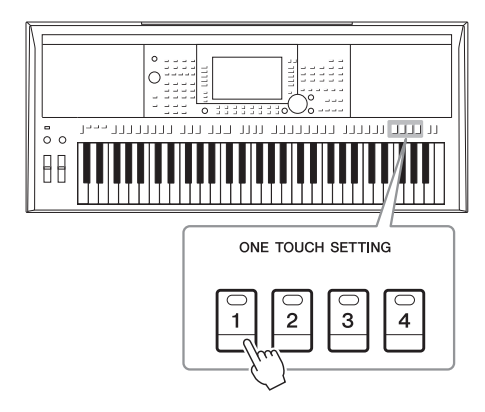

#### *MEGJEGYZÉS*

Az egygombos beállítással előhívható panelbeállításokat a webhelyen elérhető Data List (Adatlista) dokumentum "Parameter Chart" (Paramétertáblázat) című fejezetének OTS című szakasza ismerteti.

2

#### **Az Egygombos beállítás tartalmának ellenőrzése**

A stílusválasztásra szolgáló képernyőn (amikor a képernyő jobb alsó sarkában a MENU 1 felirat látható) a [6  $\blacktriangledown$ ] (OTS INFO) (Egygombos beállítás adatai) gomb megnyomásával hívja elő az információs képernyőt, amelyen megtudhatja, hogy az aktuális stílus esetén mely hangszínek vannak a ONE TOUCH SETTING [1]–[4] (Egygombos beállítás) gombokhoz hozzárendelve.

#### *MEGJEGYZÉS*

Ha valamely hangszín neve szürkén jelenik meg, az azt jelenti, hogy az adott hangszín szólama a ONE TOUCH SETTING [1]–[4] (Egygombos beállítás) gombjainak lenyomásakor kikapcsolásra kerül.

Az ablak bezárásához nyomja meg az [F] (CLOSE) (Bezárás) gombot.

### *3* **Amint az akkordtartományban lefog egy akkordot, elindul a kiválasztott stílus.**

Minden stílushoz négyféle egygombos beállítás tartozik. Ezeket a ONE TOUCH SETTING [1]–[4] gombokkal próbálhatja ki.

#### *MEGJEGYZÉS*

Megőrizheti saját egygombos beállításait. A részletes útmutatást az internetről letölthető Reference Manual (Felhasználói kézikönyv) című kiadványban olvashatja el.

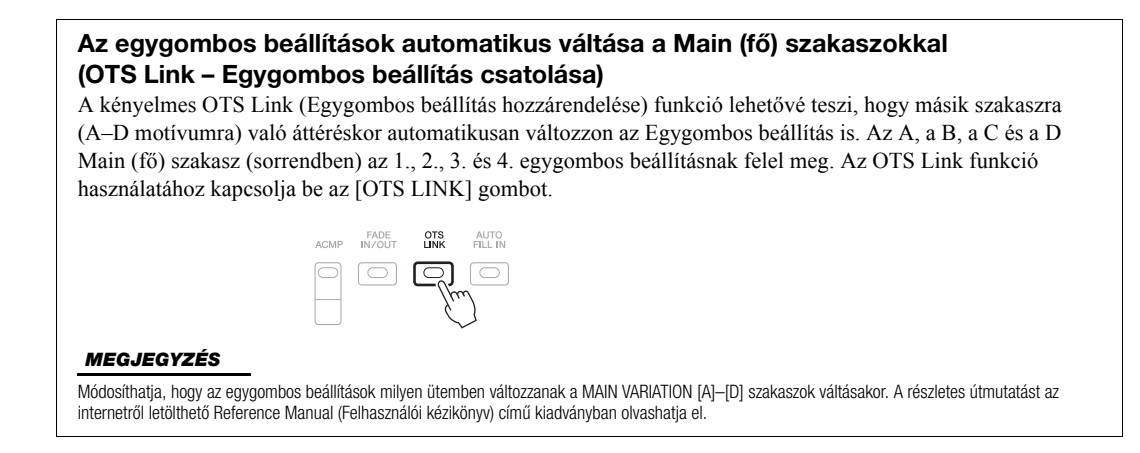

# *Az aktuális stílushoz illő zenedarabok keresése (Repertoár)*

A Music Finder (Zenekereső) bejegyzések [\(80. oldal\)](#page-79-0) segítségével megkeresheti az aktuális stílushoz legjobban illő zeneszámokat és dalokat. A kívánt zeneszám kiválasztásával automatikusan előhívhatja a megfelelő, a hangszínre, az effektekre és a pedálokra vonatkozó beállításokat is.

**A Repertoire (Repertoár) funkció optimális használata érdekében javasoljuk, hogy importálja a Music Finder (Zenekereső) bejegyzéseket ([82. oldal](#page-81-0)).**

# *1* **Válassza ki a kívánt stílust (1–2. lépés a [48. oldalo](#page-47-1)n).**

# *2* **Nyomja meg a [4 ] (REPERTOIRE) (Repertoár) gombot.**

Automatikusan megjelenik a MUSIC FINDER képernyő, és felsorolja az aktuális stílussal lejátszható zeneszámokat.

#### *MEGJEGYZÉS*

Ügyeljen arra, hogy a képernyő jobb alsó sarkában a MENU 1 felirat legyen látható [\(26. oldal\)](#page-25-0).

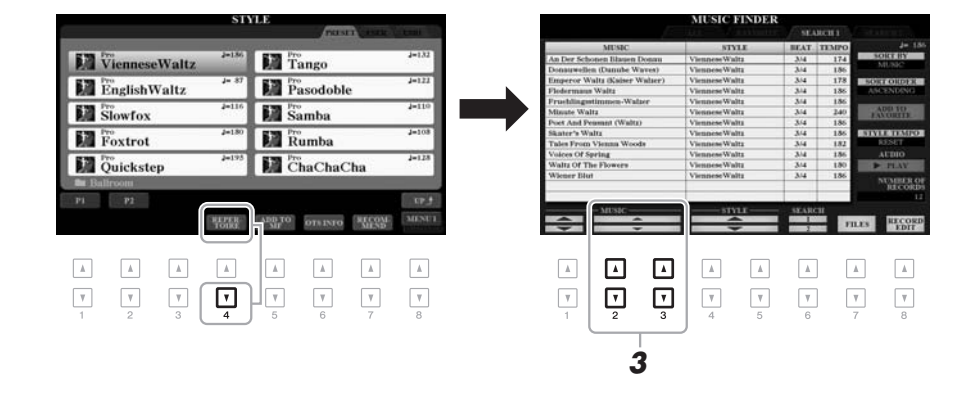

## *3* **A [2 ]/[3 ] gombok segítségével válassza ki a kívánt zeneszámot (bejegyzést).**

A hangszerbe betöltődnek a zeneszám lejátszásához megfelelő vezérlőpanelbeállítások.

# *4* **Amint az akkordtartományban lefog egy akkordot, elindul a kiválasztott stílus.**

#### *MEGJEGYZÉS*

A kiválasztott stílustól függően előfordulhat, hogy egyetlen bejegyzést sem sikerül előhívni.

# *A játékhoz legjobban illő stílusok előhívása (Style Recommender – Stílusajánló)*

Ez a kényelmi funkció a játékhoz legjobban illő stílust "ajánlja" egy-két ütemnyi lejátszott ritmus alapján.

# *1* **A STYLE RECOMMENDER (Stílusajánló) képernyő megjelenítéséhez nyomja meg a [7 ] (RECOMMEND) (Ajánlás) gombot a Style stíluskiválasztó képernyőn ([48. oldal\)](#page-47-2).**

A B1 billentyű az alábbi két részre osztja a billentyűzetet.

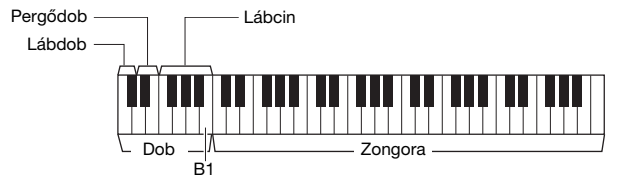

A dobok (lábdob, pergődob, lábcin) a B1 billentyűtől balra elhelyezkedő billentyűkhöz vannak hozzárendelve, a zongorahangok pedig a tőle jobbra elhelyezkedőkhöz.

- *2* **A Style Recommender (Stílusajánló) funkcióval keresse meg a megfelelő stílust.** 
	- **2-1** A [J] (START) gombot megnyomva indítsa el a metronómot, jelezve, hogy elindul a stílusajánló funkció.
	- **2-2** A tempót a TEMPO [-]/[+] (Tempó) vagy a [TAP TEMPO] (Tempóbeütés) gombokkal, az ütést pedig az [E] (METRONOME) (Metronóm) gombbal állíthatja be.
	- **2-3** A metronóm ütéseire játssza le az elképzelt zenedarab egy-két ütemét a zongoratartományban (javasoljuk mindkét kéz használatát) vagy a dobtartományban.

Néhány másodpercen át a hangszer elemzi az Ön játékát, aztán megkezdi a leginkább megfelelő, ajánlott stíluskíséret lejátszását. A további stílusjavaslatok listája pedig megjelenik a képernyőn.

• 1. példa: Játssza le a következő zenedarabot a zongora részen.

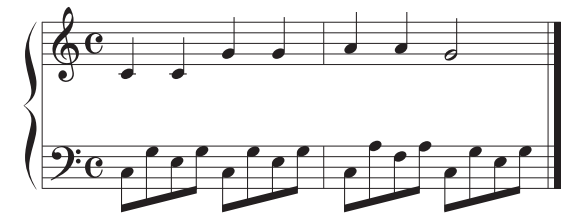

Megjelennek azok a stílusok, amelyek a leginkább egyeznek a játékával, és hasonló a tempójuk.

• 2. példa: Játssza le a következő ritmust a dob részen.

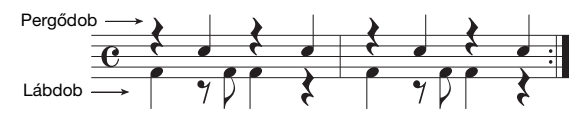

Megjelennek a hasonló dobkíséretet tartalmazó stílusok.

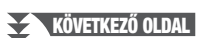

### *MEGJEGYZÉS*

Ügyeljen arra, hogy a képernyő jobb alsó sarkában a MENU 1 felirat legyen látható [\(26. oldal\)](#page-25-0).

#### *MEGJEGYZÉS*

A [J] gomb megnyomásával válthat a START (Indítás) és a CANCEL (Mégse) funkciók között.

#### *MEGJEGYZÉS*

Amennyiben a játszani kívánt zenedarab egy ütem közepén kezdődik, vagy az első hang előtt rövid szünet van, a jobb eredmény érdekében kezdje a játékot a következő ütemtől.

# *3* **Az [2 ]–[7 ] gombokkal válassza ki a kívánt stílust a listáról.**

Próbáljon meg játszani a billentyűzeten a stíluskísérettel, és ellenőrizze, hogy az megfelel-e annak, amit játszani kívánt.

Ha az előhívott stílus nem illik a lejátszani kívánt témához, nyomja meg a [J] (RETRY) (Újabb kísérlet) gombot, és térjen vissza a 2-3 lépéshez.

- **4 Ha talált olyan stílust, amellyel elégedett, a [8 ▲▼] (OK) gombok egyikét megnyomva lépjen ki a STYLE RECOMMENDER (Stílusajánló) képernyőről.**
- *5* **Játsszon a billentyűzeten a most megtalált stíluskísérettel.**

# <span id="page-55-0"></span>*Az egyes stíluscsatornák be- és kikapcsolása*

A stílusok az alábbi csatornákat tartalmazzák. A stíluskíséretet színesítheti, illetve megváltoztathatja annak jellegét, ha lejátszás közben bizonyos csatornákat ki- vagy bekapcsol.

### **Stíluscsatornák**

- **RHY1, 2 (Ritmus 1, 2):** Ezek képezik a stíluskíséret alapját: ebben vannak a dob- és ütőhangszer-ritmusmotívumok.
- **BASS (Basszus):** A basszus sávjában a stílushoz illő kísérő hangszerek szerepelnek.
- **CHD1, 2 (Akkord 1, 2):** Ezek adják a ritmikus akkordkíséret szólamait, általában zongora- vagy gitárhangszínen.
- PAD ("Szőnyeg"): Elnyújtott, hosszan szóló hangszínek (pl. vonósok, orgona, kórus stb.) alkotják az ún. "szőnyeget".
- **PHR1, 2 (1., 2. frázis):** Ezeken a csatornákon kapnak helyet az időnként megszólaló fúvósok, az akkordbontások, valamint a kíséretet igazán színessé tevő egyéb szólamok.

#### **(PSR-S970)**

**• AUDIO (Hang):** Ez a hangstílus egyik hangszólama [\(49. oldal\)](#page-48-0).

# *1* **Addig nyomogassa a [CHANNEL ON/OFF] (Csatorna be/ki) gombot, amíg meg nem jelenik a CHANNEL ON/OFF (STYLE) képernyő.**

A PSR-S970 két stíluscsatorna-lapot (1/2 és 2/2) tartalmaz. A PSR-S770 csak egy ilyen lappal rendelkezik.

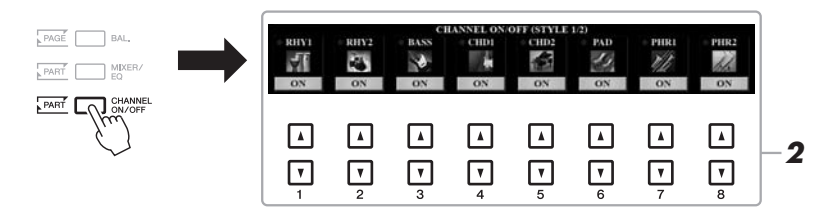

#### *MEGJEGYZÉS*

A CHANNEL ON/OFF (SONG) (Csatorna be/ki – Zenedarab) képernyőt a [65. oldal](#page-64-0) ismerteti részletesen.

# *2* **Az egyes csatornák be-, illetve kikapcsolásához használja a megfelelő gombot: [1 ]–[8 ].**

Ha csak egyetlen csatornát szeretne hallani, meghallgathatja azt SOLO módban: ehhez tartsa nyomva a csatorna gombját. A SOLO mód kikapcsolásához egyszerűen nyomja meg újból a csatorna gombját.

#### *MEGJEGYZÉS*

A beállításokat a regisztrációs memóriába is mentheti [\(85. oldal](#page-84-0)).

## **KÖVETKEZŐ OLDAL**

([36. oldal](#page-35-0)), majd válassza ki a kívánt hangszínt.

# *MEGJEGYZÉS*

A hangcsatornának nincs hangszíne, így az nem is változtatható meg.

*3* **A CHANNEL ON/OFF (Csatorna be/ki) képernyő bezárásához nyomja meg az [EXIT] (Kilépés) gombot.**

#### *MEGJEGYZÉS*

A dinamikus effekthez tartozó stíluscsatornákat a LIVE CONTROL szabályozók használatával is ki-/ bekapcsolhatja. A [40. oldal](#page-39-1)on talál további információt a funkciók szabályozókhoz való hozzárendeléséről.

# <span id="page-56-0"></span>*A szólamok közti hangerőegyensúly beállítása*

Beállítható a szólamok közötti hangerőegyensúly (zenedarab, stílus, LEFT, RIGHT 1/2 – Bal kéz, Jobb kéz 1/2 stb.).

*1* **A [BAL.] (Hangerőegyensúly) gombot egyszer vagy kétszer megnyomva hívja elő a BALANCE (Hangerőegyensúly) képernyő kívánt csatornát tartalmazó lapját.**

Két oldal van: 1/2 és 2/2.

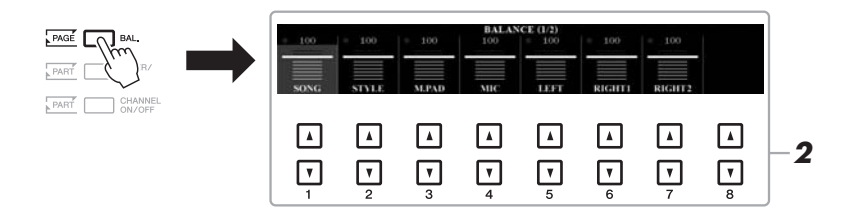

# **2** A kívánt szólamok hangerősségét az [1 ▲▼]–[8 ▲▼] **gombokkal módosíthatja.**

A BALANCE 1/2 (Egyensúly) oldalon beállítható a zenedarabok [\(62. oldal\)](#page-61-0), a stílus, a dalmotívum [\(76. oldal\)](#page-75-1), a mikrofon (vagy gitár) és a billentyűzetrészek (LEFT, RIGHT1 és 2, Bal kész és jobb kéz 1 és 2) közötti hangerőegyensúly.

A BALANCE 2/2 (Egyensúly) oldalon beállítható a zenedarabok (MIDI), a hang ([71. oldal](#page-70-0)), az [AUX IN] (Segédbemenet) aljzatból érkező hang és a billentyűzetrészek (KBD) közötti hangerőegyensúly. A [2  $\blacktriangle \blacktriangledown$ ]–[3  $\blacktriangle \blacktriangledown$ ] gombok további információ a [74. oldalo](#page-73-0)n található.

*3* **Az [EXIT] (Kilépés) gomb megnyomásával zárja be a BALANCE képernyőt.**

#### *MEGJEGYZÉS*

- A szólamok közötti hangerőegyensúlyt a LIVE CONTROL szabályozók használatával is beállíthatja. A [40. oldalo](#page-39-1)n talál további információt a funkciók szabályozókhoz való hozzárendeléséről.
- Az egyes stílus- és zenedarabszólamoknak külön-külön is módosíthatja a hangerejét a MIXING CONSOLE (Keverőpult) képernyő VOL/VOICE (Hangerő/Hangszín) lapján ([95. oldal\)](#page-94-0).

#### *MEGJEGYZÉS*

Ha az UD-WL01 típusú vezeték nélküli USB-adapter csatlakoztatva van a hangszerhez, akkor a BALANCE 2/2 oldalon "WLAN" felirat látható, és iPhone/iPad alkalmazási eszközön ([102. oldal\)](#page-101-0) keresztül is lehet szabályozni a hangbemenet hangerejét.

# <span id="page-57-1"></span><span id="page-57-0"></span>*Az osztáspont beállítása*

Az a billentyű, amely a billentyűzetet két részre osztja, az "osztáspont". Kétfajta osztáspont van: Split Point (LEFT) (Bal kéz osztáspontja) és Split Point (STYLE) (Stílusosztáspont).

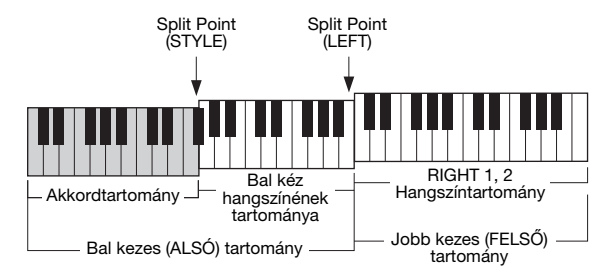

#### **•Split Point (LEFT) (Bal kéz osztáspontja):**

Az a billentyű, amely a billentyűzetet bal kezes (ALSÓ) és jobb kezes (FELSŐ) részre osztja.

#### **•Split Point (STYLE) (Stílusosztáspont):**

Az a billentyű, amely a billentyűzet bal kezes (ALSÓ) részét akkordtartományra és LEFT (Bal kéz) hangszíntartományra osztja.

# *1* **Hívja elő a Split Point (Osztáspont) képernyőt.**

 $[FUNCTION] \rightarrow TAB [\blacktriangleleft] \text{ MENU 1} \rightarrow [A] \text{ SPLIT POINT/CHORD}$ FINGERING  $\rightarrow$  TAB  $\lceil \blacktriangleleft \rceil$  SPLIT POINT

# *2* **Állítsa be az osztáspontot.**

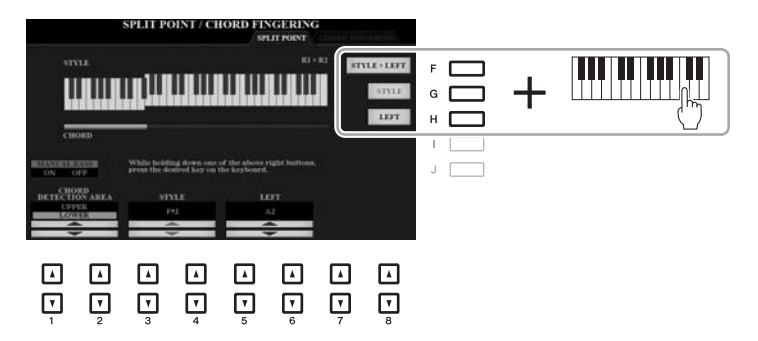

### *MEGJEGYZÉS*

A  $[3 \blacktriangle \blacktriangledown]$  = [6  $\blacktriangle \blacktriangledown$ ] gombok segítségével az egyes osztáspontokat a hangok nevével is megadhatja.

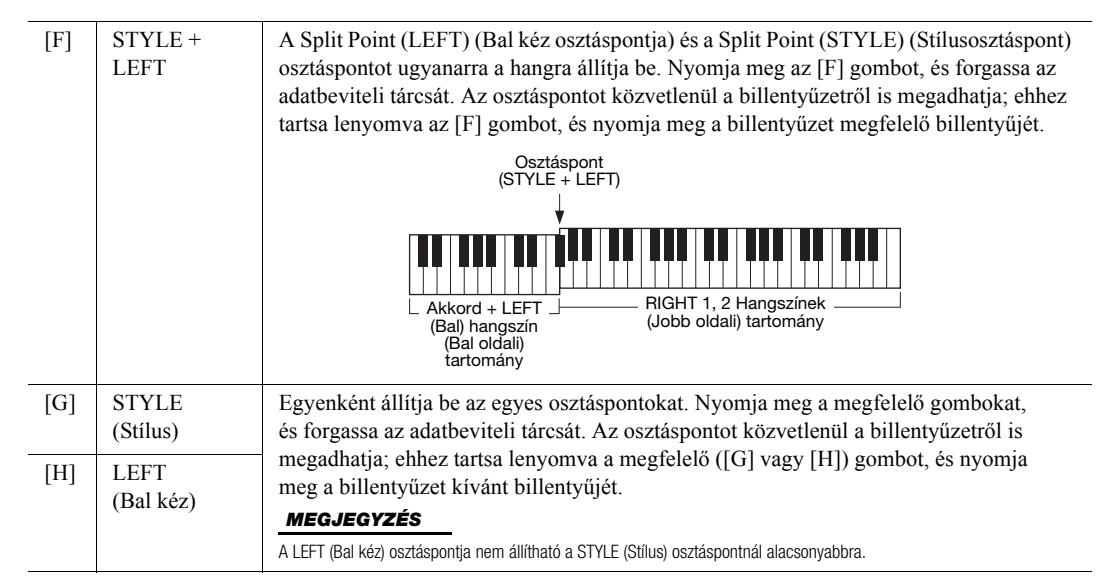

# <span id="page-58-0"></span>*Akkordok megadása jobb kézzel, miközben a bal kéz a basszust játssza*

Ha az akkordfelismerési területet a bal kéz tartományáról a jobb kéz tartományára váltja át, akkor bal kezével játszhatja a basszust, miközben jobb kezével a stíluskíséretet vezérli.

*1* **Hívja elő a Split Point (Osztáspont) képernyőt.**  $[FUNCTION] \rightarrow TAB$   $[$  MENU  $1 \rightarrow [A]$  SPLIT POINT/CHORD FINGERING  $\rightarrow$  TAB  $\lceil \blacktriangleleft \rceil$  SPLIT POINT

## *2* **Az [1 ]/[2 ] gombokkal a CHORD DETECTION AREA**  (Akkordfelismerési tartomány) értékét állítsa az "UPPER" **(Felső) lehetőségre.**

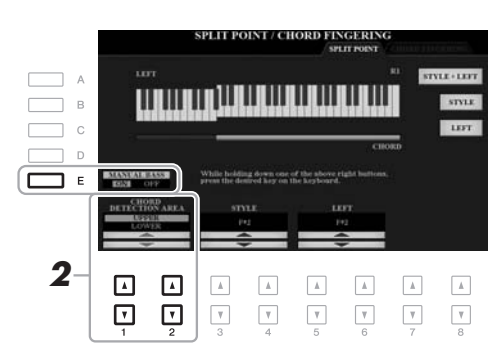

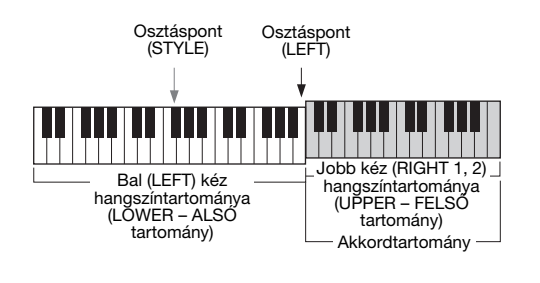

Ezzel a beállítással a teljes jobb kezes (UPPER – felső) tartomány egyszerre akkordtartományként és dallamlejátszó tartományként is működik. Ilyenkor ügyeljen az alábbiakra:

- A jobb kezes (UPPER felső) tartományban a dallam lejátszása közben megadhatja az akkordtípust.
- Ha a Manual Bass (Kézi basszus) funkciót bekapcsolta az [E] gombbal, az aktuális stílus basszusszólamának hangja elnémul, és a hangszer azt hozzárendeli a bal kéz (LOWER - alsó) tartományához.
- Az akkordlefogási beállítás ([52. oldal](#page-51-0)) automatikusan egy speciális típus ("FINGERED\*") (Saját) lesz, amelynek esetén legalább három billentyű egyidejű leütésével lehet megadni egy akkordot. Kettő vagy kevesebb billentyű leütése nem változtatja meg az akkordtípust.
- A Split Point (STYLE) (Stílusosztáspont) elérhetetlen.

#### *MEGJEGYZÉS*

Ez a típus alapvetően megegyezik a "FINGERED" (Saját) típussal, kivéve, hogy az "1+5", az "1+8" és az Akkord törlése lehetőségek nem érhetők el.

# *Stílusok létrehozása/módosítása (Style Creator – Stíluskészítő)*

A Stíluskészítő használatával eredeti stílusokat hozhat létre a hangszeren játszott ritmusmotívumok felvételével és a már felvett stílusadatok használatával. Alapvetően válasszon egy olyan gyári stílust, amely a létrehozandó stílushoz a legközelebb esik, majd vegye fel az egyes szakaszok egyes csatornáihoz tartozó ritmusmotívumot, a basszust, az akkordkíséretet vagy a motívumot (erre a Stíluskészítő "Forrásminta" néven hivatkozik).

Ez a fejezet a Stíluskészítő funkcióinak rövid bemutatását tartalmazza. A funkció használatára vonatkozóan az internetről letölthető Reference Manual (Felhasználói kézikönyv) című kiadvány tartalmaz útmutatást.

#### **Stílusadatok struktúrája – Forrásminták**

Egy stílus különböző szakaszokból (Bevezetés, Fő szakasz, Befejezés stb.), a szakaszok pedig nyolc különböző csatornából állnak, amelyek a "Forrásminta" elnevezést kapták. A Stíluskészítő funkció segítségével úgy hozhat létre egy stílust, hogy külön felveszi az egyes csatornák forrásmintáját, vagy a mintaadatokat egyéb, már meglévő stílusokból importálja.

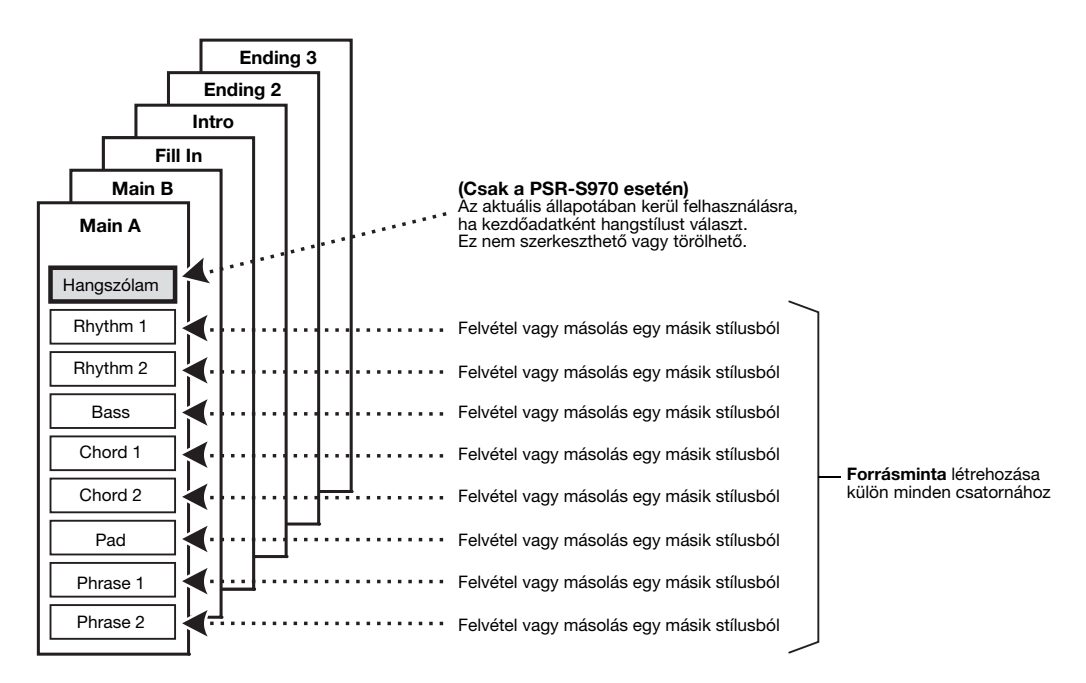

# **Egy stílus ritmusszólamának szerkesztése (Drum Setup – Dob beállítása)**

A gyári stílus ritmusszólama egy gyári dobkészletből áll, és az egyes dobhangok különböző hangokhoz vannak hozzárendelve. Érdemes lehet a hangokat és a hozzárendelést megváltoztatni, vagy még részletesebb beállításokat – például a hangerőegyensúlyra, effektre stb. vonatkozóan – meghatározni. A stíluskészítő dobbeállítási funkciójának segítségével szerkeszthető egy stílus ritmusszólama, majd eredeti stílusként elmenthető. A részletes tudnivalókat az internetről letölthető Reference Manual (Felhasználói kézikönyv) című kiadványban olvashatja el.

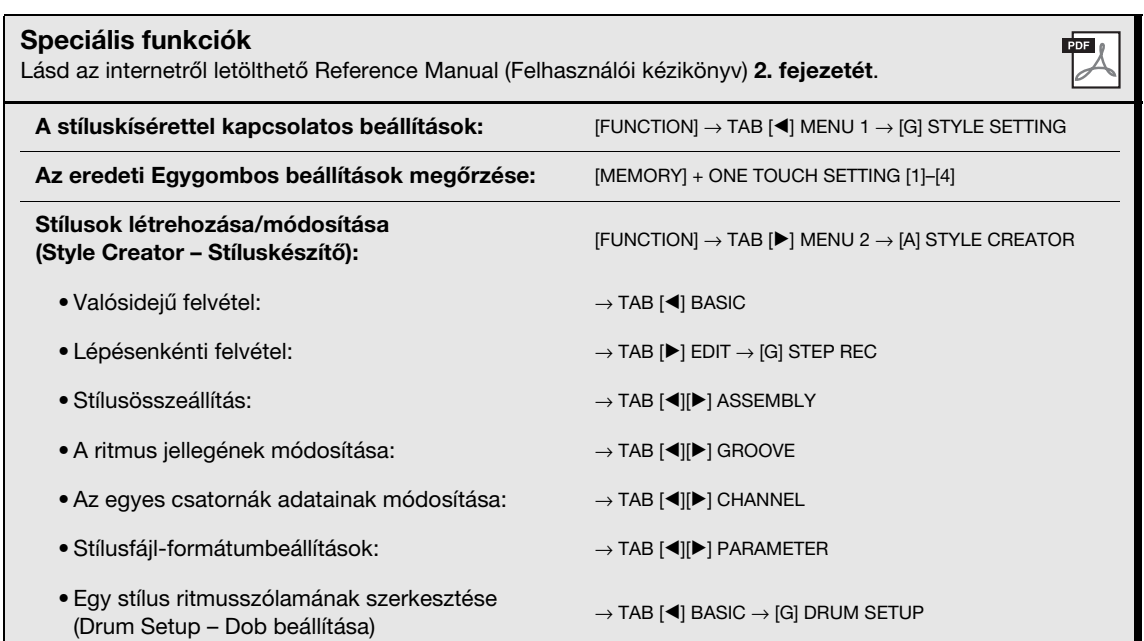

# <span id="page-61-0"></span>3 **Zenedarabok**

**– Zenedarabok lejátszása, gyakorlása és felvétele –**

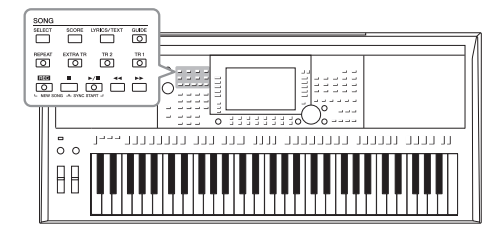

A PSR-S970/S770 esetében a "zenedarab" kifejezés MIDI-fájlokat takar, azaz – többek között – a beépített zenedarabokat és a megvásárolható, MIDI formátumú fájlokat. Egy zenedarabot nemcsak meghallgathat a hangszeren, hanem közben játszhat is a billentyűzeten, és akár saját előadását is felveheti zenedarabként.

#### *MEGJEGYZÉS*

A hangfájlok lejátszására és felvételére vonatkozó útmutatás a [71. oldalo](#page-70-1)n található.

# <span id="page-61-2"></span>*Zenedarabok lejátszása*

Az alábbi típusú zenedarabok lejátszására van lehetőség.

- Gyári zenedarabok a zenedarab-kiválasztó képernyő PRESET (Gyári) lapján találhatók
- Saját felvett zenedarabok [\(68. oldal](#page-67-0))
- Megvásárolható zenedarabok: SMF (Standard MIDI File)

Ha USB-flashmemórián lévő zenedarabot szeretne lejátszani, a zenedarabot tartalmazó USB-flashmemóriát előbb csatlakoztatni kell a hangszer [USB TO DEVICE] aljzatához.

<span id="page-61-1"></span>*1* **Nyomja meg a SONG [SELECT] (Zenedarab – Kiválasztás) gombot a zenedarab-választásra szolgáló Song képernyő megjelenítéséhez.**

#### *MEGJEGYZÉS*

A kompatibilis adatformátumokról a [8. oldal](#page-7-0)on olvashat.

#### *MEGJEGYZÉS*

USB-flashmemória használata előtt feltétlenül olvassa el az "USB-eszközök csatlakoztatása" című részt a [100. oldal](#page-99-0)on.

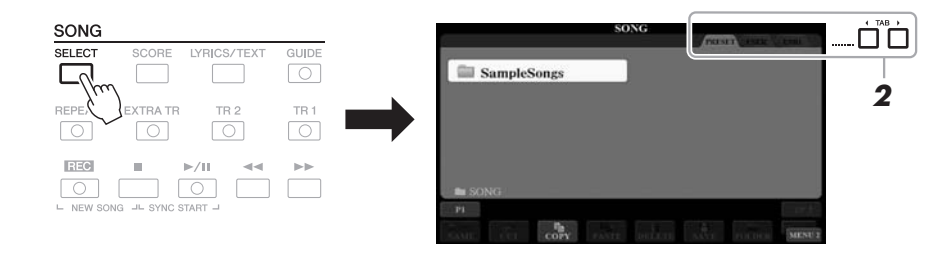

- *2* **A TAB [**E**][**F**] gombokkal válassza ki a kívánt zenedarab tárolóhelyét.**
- *3* **Az [A]–[J] gombok segítségével válassza ki a kívánt zenedarabot.**

#### **KÖVETKEZŐ OLDAL**

*4* **A lejátszás elindításához nyomja meg a SONG [**F**/** <sup>K</sup>**] (PLAY/ PAUSE) (Zenedarab – Lejátszás/szüneteltetés) gombot.**

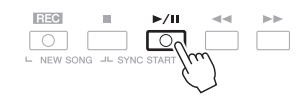

#### *MEGJEGYZÉS*

A lejátszani kívánt zenedarabot más hangnembe is transzponálhatja ([38. oldal\)](#page-37-1).

#### **A következő zenedarab kiválasztása**

Miközben szól egy zenedarab, kiválaszthatja, hogy melyik zenedarabot kívánja következőként lejátszani. Ez például olyankor hasznos, ha élő előadás (pl. koncert) közben megállás nélkül szeretné átkötni az egyik darabot a másikba. Miközben szól az aktuális zenedarab, a zenedarab-választásra szolgáló képernyőn jelölje ki, hogy melyik legyen a következő. A kiválasztott zenedarab neve mellett a jobb felső sarokban megjelenik a "NEXT" (Következő) jelzés. A beállítás visszavonásához nyomja meg a  $[7 \blacktriangledown]$  (NEXT CANCEL) (Következő – Mégse) gombot.

### *MEGJEGYZÉS*

Ügyeljen arra, hogy a képernyő jobb alsó sarkában a MENU 1 felirat legyen látható ([26. oldal](#page-25-0)).

### $5$  A lejátszás leállításához nyomja meg a SONG [■] (STOP) **(Zenedarab leállítása) gombot.**

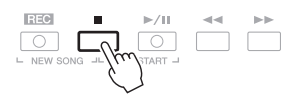

# **Műveletek lejátszás közben**

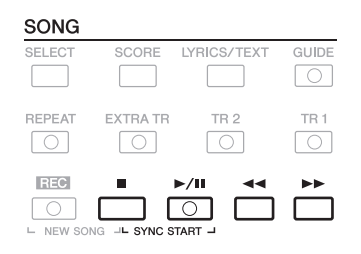

- **Synchro Start** .........A lejátszás elindítása előtt tartsa lenyomva a SONG [ $\blacksquare$ ] (STOP) (Zenedarab leállítása) gombot, és nyomja meg a [▶/ II] (PLAY/PAUSE) (Zenedarab – Lejátszás/ Szüneteltetés) gombot. A [▶/ **H**] (PLAY/PAUSE) (Lejátszás/Szüneteltetés) gombok villogni kezdenek, jelezve a készenléti állapotot. Lehetőség van arra, hogy a zenedarab lejátszása akkor induljon el, amikor elkezd játszani a billentyűzeten. A szinkronstart funkció kikapcsolásához nyomja meg a SONG [■] (STOP) (Zenedarab leállítása) gombot.
- **Szüneteltetés** ..........Lejátszás közben nyomja meg a [ $\blacktriangleright$ /**II**] (PLAY/PAUSE) (Lejátszás/Szüneteltetés) gombot. Ha ismét megnyomja, ugyanarról a helyről folytatódik a lejátszás.

#### **• Visszatekerés/előretekerés**

**KÖVETKEZŐ OLDAL**

...............................Lejátszás közben, vagy akkor, amikor le van állítva a zenedarab lejátszása, nyomja meg a  $\left[\right. \blacktriangleleft \right]$  (REW), illetve a [H] (FF) gombot. Bármelyik gomb megnyomásával egy ütemmel fog vissza- vagy előrelépni. Ha bármelyik gombot nyomva tartja, az folyamatos vissza-, illetve előretekerést jelent.

#### *MEGJEGYZÉS*

- Beállíthatja a zenedarab és a billentyűzeten élőben játszott hangok közötti kívánt hangerőegyensúlyt ([57. oldal](#page-56-0)). Az egyes zenedarab-szólamoknak külön-külön is módosíthatja a hangerejét, mégpedig a Keverőpult képernyő VOL/VOICE (Hangerő/Hangszín) lapján ([95. oldal](#page-94-0)).
- Beállíthatja a zenedarab és a hang hangerősségének arányát is ([74. oldal](#page-73-0)).

#### *MEGJEGYZÉS*

A szólamo(ka)t egyenként is ki-, illetve bekapcsolhatja [\(65. oldal\)](#page-64-1). A [**◀◀**] (REW) vagy az [▶▶] (FF) gomb megnyomásakor megjelenik egy képernyő, amelyről leolvasható az aktuális ütem száma, illetve a Phrase Mark (Frázisjel) száma.

Amíg a kijelzőn a Song Position (Zenedarab pozíciója) képernyő látható, az adatbeviteli tárcsával is módosíthatja az értéket.

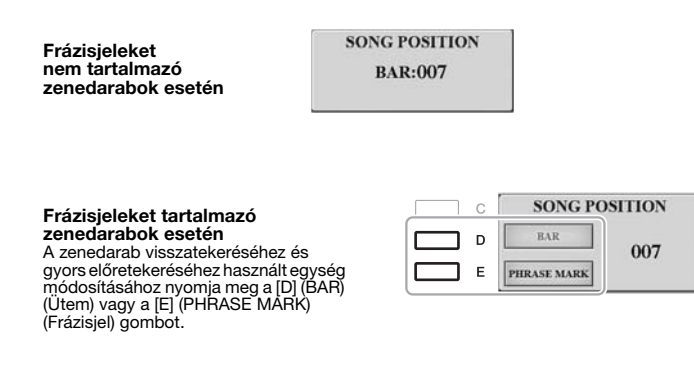

#### **• A tempó szabályozása**

...............................Ugyanúgy történik, mint a stíluskíséret tempójának szabályozása. Lásd: [51. oldal.](#page-50-0)

#### **• Fading In/Out (Felhangosítás/lehalkítás)**

...............................Ugyanúgy történik, mint a stíluskíséret esetében. Lásd: [52. oldal](#page-51-1).

# *A kotta megjelenítése*

Megjeleníthető a kiválasztott zenedarab kottája.

*1* **Válassza ki a kívánt zenedarabot ([62. oldal,](#page-61-1) 1–3. lépés).**

# <span id="page-63-0"></span>*2* **A [SCORE] (Kotta) gomb megnyomásával jelenítse meg a SCORE (Kotta) képernyőt.**

A teljes kottát a TAB  $\lceil \blacktriangleleft \rceil$ [ $\blacktriangleright$ ] gombokkal nézheti végig (ha le van állítva a lejátszás). Miután elindult a zenedarab lejátszása, a kottán végighaladó kis "pötty" mutatja, hogy hol tart a lejátszás.

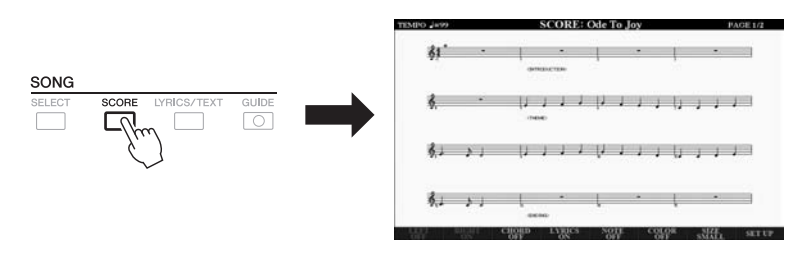

# *MEGJEGYZÉS* A képernyőn megjelenő kottát

*MEGJEGYZÉS* A hangszer a felhasználó által felvett zenedarabok kottáját és a megvásárolt MIDI-fájlok kottáját is meg tudja jeleníteni (de csak azok esetén, amelyek megengedik, hogy kottájukat egy eszköz megjelenítse).

a hangszer hozza létre a zenedarab adatai alapján. Ezért lehetnek apróbb eltérések a képernyőn megjelenő kotta és a zenedarab megvásárolható kottája között, különösen a bonyolultabb ritmusképletek vagy az ismétlődő gyors hangok ábrázolásmódjában.

A kotta megjelenítésének módját az [1 $\blacktriangle \blacktriangledown$ ]–[8 $\blacktriangle \blacktriangledown$ ] gombokkal módosíthatja. A részletes tudnivalókat az internetről letölthető Reference Manual (Felhasználói kézikönyv) című kiadványban olvashatja el.

#### *MEGJEGYZÉS*

A Phrase Mark (Frázisjel) egy előre beprogramozott jelzés a zenedarabban, amely a darabon belül egy adott pontot (pozíciót) jelöl.

# *A dalszöveg/szöveg megjelenítése*

Ha a zenedarab dalszöveget is tartalmaz, a dalszöveg szintén megjeleníthető a hangszer képernyőjén. Ha magában a zenedarabban nincs is dalszöveg, de a számítógépen rendelkezésre áll a dalszöveget tartalmazó szövegfájl (egy 60 KB-nál kisebb .txt-fájl), akkor azt USB-flashmemória segítségével áttöltheti a hangszerre, és megjelenítheti a képernyőn. A szövegmegjelenítés különféle hasznos és kényelmi lehetőségeket kínál, például megjeleníthet dalszöveget, akkordtáblázatokat, sőt játékának kottáját is.

- *1* **Válassza ki a kívánt zenedarabot ([62. oldal,](#page-61-1) 1–3. lépés).**
- *2* **Nyomja meg a [LYRICS/TEXT] (Dalszöveg/Szöveg) gombot a LYRICS/TEXT (Dalszöveg/Szöveg) képernyő megjelenítéséhez.**

 $Az [1 \triangle \blacktriangledown]$  gombokkal válthat a LYRICS (Dalszöveg) és a TEXT (Szöveg) képernyő között.

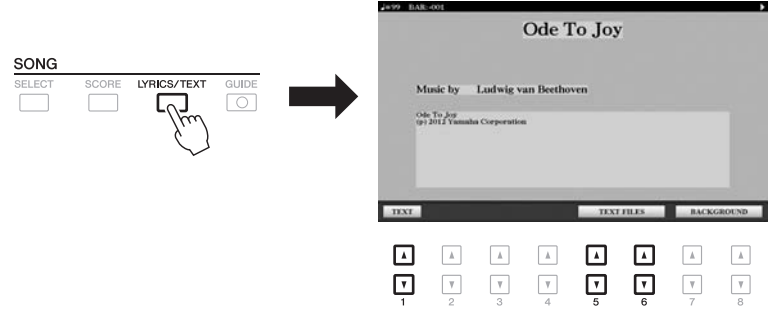

Ha a zenedarab tartalmaz dalszöveget, az megjelenik a LYRICS (Dalszöveg) képernyőn. A teljes dalszöveget a TAB [◀][▶] gombokkal nézheti végig (ha le van állítva a lejátszás). A zenedarab lejátszása közben megváltozik a dalszöveg színe, jelezve, hogy éppen hol tart a lejátszás.

Ha a szövegfájlt meg szeretné jeleníteni a TEXT képernyőn, nyomja meg az [5 ▲ ▼]/[6 ▲ ▼] (TEXT FILES) (Szövegfájlok) gombot a fájlkiválasztó képernyő megjelenítéséhez, majd válassza ki a számítógépen a kívánt fájlt.

A LYRICS (TEXT) (Dalszöveg/szöveg) képernyőt az internetről letölthető Reference Manual (Felhasználói kézikönyv) című kiadvány ismerteti részletesen.

# <span id="page-64-1"></span><span id="page-64-0"></span>*Az egyes zenedarab-csatornák be- és kikapcsolása*

Egy zenedarab 16 külön csatornából áll. Lejátszás közben minden egyes csatornát külön-külön be- vagy kikapcsolhat.

*1* **Nyomja meg többször a [CHANNEL ON/OFF] (Csatorna be/ki) gombot a CHANNEL ON/OFF (SONG) (Csatorna be/ki – Zenedarab) képernyő megjelenítéséhez.**

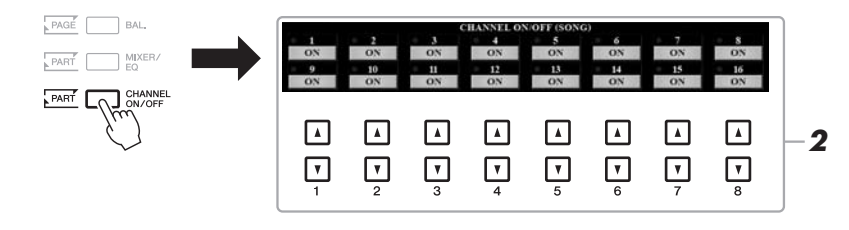

### *MEGJEGYZÉS*

Amennyiben a dalszöveg karakterei furcsán vagy olvashatatlanul jelennek meg, szükség lehet a dalszöveg nyelvi beállításainak módosítására:  $[$ FUNCTION]  $\rightarrow$  TAB  $[$   $\blacktriangleleft]$  MENU 1  $\rightarrow$ [H] SONG SETTING.

#### *MEGJEGYZÉS*

(PSR-S970) A dalszöveg (vagy más szöveg) külső monitoron is megjeleníthető (lásd: [99. oldal\)](#page-98-0).

#### *MEGJEGYZÉS*

A szövegfájl kiválasztására vonatkozó információ tárolható a regisztrációs memóriában ([85. oldal](#page-84-0)).

#### *MEGJEGYZÉS*

A következő/előző szövegoldal között kényelmesen válthat, ha a funkciót hozzárendeli a pedálhoz:  $[FUNCTION] \rightarrow \text{LAB }[\blacktriangleleft]$  MENU 1  $\rightarrow$  $[D]$  CONTROLLER  $\rightarrow$  TAB  $[$ FOOT PEDAL

# *2* **Az egyes csatornák be- vagy kikapcsolásához nyomja meg az [1 ]–[8 ] gombokat.**

Ha csak egyetlen csatornát szeretne lejátszani (szóló mód), nyomja meg és tartsa nyomva az  $[1 \blacktriangle \blacktriangledown]$ – $[8 \blacktriangle \blacktriangledown]$  gombok közül a kívánt csatornához tartozó gombot, hogy az illető csatornát SOLO (szóló) módra állítsa be. A kiválasztott csatorna bekapcsolódik, az összes többi pedig kikapcsolódik. A szóló mód kikapcsolásához nyomja meg ismét ugyanazt a gombot.

# *Egykezes gyakorlás a Guide (Segéd) funkcióval*

Elnémíthatja a jobb kéz szólamát, hogy saját maga gyakorolhasson. Az itt szereplő magyarázatok arra az esetre vonatkoznak, amikor a jobb kéz szólamát gyakorolja a Guide (Segéd) funkciók "Follow Lights" (Fényjelzések követése) elemének segítségével. A saját tempójában gyakorolhat, mivel a kíséret kivárja, hogy leüsse a megfelelő hangot. A SCORE képernyőn megjelenik a lejátszandó hang, valamint az aktuális helyzet.

- *1* **Válasszon egy zenedarabot, majd jelenítse meg a SCORE (Kotta) képernyőt ([64. oldal](#page-63-0)).**
- *2* **Kapcsolja be a [GUIDE] (Segéd) gombot.**

# *3* **Kapcsolja ki a [TR 1] gombot a jobb kéz szólamának némításához.**

L NEW SONG JL SYNC START

Ekkor Önön a sor, hogy lejátssza a jobb kéz szólamát.

### $4$  **A lejátszás elindításához nyomja meg a SONG [▶/ E] (PLAY/ PAUSE) (Zenedarab – Lejátszás/szüneteltetés) gombot.**

Gyakorolja a némított szólamot, miközben a SCORE (Kotta) képernyőt nézi. A bal kéz és az extra szólamok lejátszása kivárja, hogy megtalálja a jó billentyűt.

Ha befejezte a gyakorlást, a gomb megnyomásával kapcsolja ki a [GUIDE] (Segéd) funkciót.

## **Egyéb Guide (segéd) funkciók**

A Guide (Segéd) funkciók között a fent ismertetett "Follow Lights" (Fényjelzések követése) funkción kívül további lehetőségek is szerepelnek: ritmusgyakorláshoz (Any Key – Bármely billentyű), Karaokéhoz, továbbá zenedarabok saját tempóban történő gyakorlásához (Your Tempo – Saját tempó).  $[FUNCTION] \rightarrow TAB [\blacktriangleleft]$  MENU  $1 \rightarrow [H]$  SONG SETTING  $\rightarrow$  TAB  $[\blacktriangleleft]$  GUIDE/CHANNEL  $\rightarrow$ [A]/[B] GUIDE MODE További tudnivalókat az internetről letölthető Reference Manual (Felhasználói kézikönyv) című kiadványban talál.

#### *MEGJEGYZÉS*

Általában a CH 1 (jobb kéz szólama) csatorna van hozzárendelve a [TR 1] gombhoz, a CH 2 (bal kéz szólama) a [TR 2] gombhoz, a többi csatorna (CH 3–16) pedig az [EXTRA TR] (Extra sávok) gombhoz.

Az egyes szólamok általában az alábbi csatornakiosztás szerint kerülnek felvételre. 1–3. csatorna: billentyűzetrészek Bal, Jobb 2)

*MEGJEGYZÉS*

(RIGHT 1, LEFT, RIGHT 2 – Jobb 1, 5–8. csatorna: Dalmotívumok sávjai 9–16. csatorna: Stíluskíséret sávjai

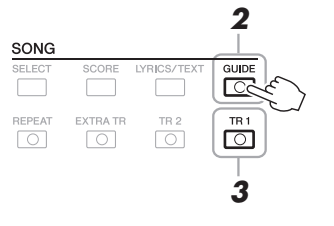

# *Ismételt lejátszás*

A Song Repeat (Zenedarab ismétlése) funkciók lehetőséget nyújtanak arra, hogy egy zenedarabot vagy annak valamely kijelölt szakaszát folyamatosan ismételve gyakorolhassa. Ez különösen hasznos a nehezebb motívumok ismételt gyakorlására.

Egy zenedarab ismételt lejátszásához kapcsolja be a [REPEAT] (Ismétlés) gombot, majd indítsa el a kívánt zenedarab lejátszását. Az ismétlődő lejátszás megszüntetéséhez kapcsolja ki a [REPEAT] (Ismétlés) gombot.

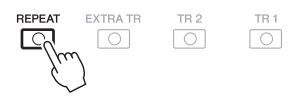

#### *MEGJEGYZÉS*

Több zenedarabot is lejátszhat  $\text{ismételve:}\ \text{FUNCTIONI} \rightarrow \text{TAB} \ \text{I} \blacktriangleleft \text{I}$  $MENU$  1  $\rightarrow$  [H] SONG SETTING  $\rightarrow$  TAB  $[\blacktriangleright]$  OTHERS  $\rightarrow$  [G] REPEAT MODE.

# **Ütemtartomány kijelölése ismételt lejátszásra (A-B ismétlés)**

- *1* **Válassza ki a kívánt zenedarabot ([62. oldal,](#page-61-1) 1–3. lépés).**
- $2$  **A lejátszás elindításához nyomja meg a SONG [▶/Ⅰ] (PLAY/ PAUSE) (Zenedarab – Lejátszás/szüneteltetés) gombot.**

# *3* **Adja meg az ismételni kívánt szakaszt.**

A gyakorolni kívánt szakasz elején nyomja meg a [REPEAT] gombot, ezzel kijelöli az "A" kezdőpontot. Ezután a kívánt "B" végponthoz elérve nyomja meg ismét a [REPEAT] gombot. A hangszer automatikus felvezetést játszik, hogy könnyebb legyen felvenni a tempót, majd ismétlődően lejátssza az "A" és a "B" közötti szakaszt.

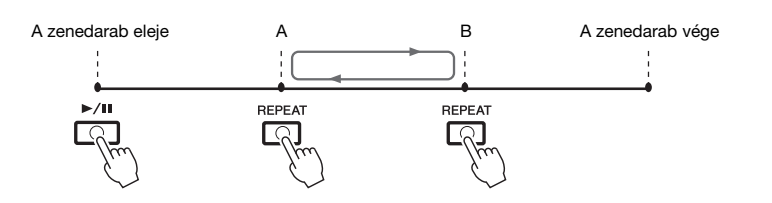

# *4* **A lejátszás leállításához nyomja meg a SONG [**J**] (STOP) (Zenedarab leállítása) gombot.**

A zenedarab pozíciója visszatér az "A" ponthoz, és ettől a ponttól kezdheti a játékot, amennyiben újból lenyomja a SONG  $[\blacktriangleright]$  [ $\parallel$ ] (PLAY/PAUSE) (Zenedarab lejátszása/szüneteltetése) gombot.

Amikor befejezte a gyakorlást, az Ismételt lejátszás kikapcsolásához nyomja meg a [REPEAT] (Ismétlés) gombot.

#### *MEGJEGYZÉS*

Ha csak az "A" kezdőpontot adja meg, akkor ettől a ponttól a darab végéig tartó szakaszt ismétli a hangszer.

#### *MEGJEGYZÉS*

Ha a zenedarab legeleje és valamely köztes pontja közti szakaszt szeretné ismételni:

1. Nyomja meg a [REPEAT] (Ismétlés) gombot, majd indítsa el a lejátszást.

2. A kívánt "B" végponthoz elérve nyomja meg ismét a [REPEAT] gombot.

3

#### **Az ismételni kívánt szakasz megadása a zenedarab lejátszása nélkül**

- 1. Tekerjen előre a zenedarab "A" pontjára, és nyomja meg az [REPEAT] (Ismétlés) gombot.
- 2. Tekerjen előre a zenedarab "B" pontjára, és nyomja meg újra az [REPEAT] (Ismétlés) gombot.

# <span id="page-67-0"></span>*Az előadás felvétele*

Lehetőség van arra, hogy felvegye a saját játékát, és MIDI fájlként (SMF-formátum 0) tárolja azt a felhasználói (USER) meghajtón vagy az USB-flashmemórián. Mivel a felvett adatok MIDI formátumúak, a zenedarabokat könnyen szerkesztheti.

Két felvételi módszer van:

**• Gyors felvétel ..........................lásd az alábbi szakaszt** Megteheti, hogy egyszerre felveszi az előadás összes szólamát, de arra is lehetőség van, hogy egy adott szólamot (jobb kéz, bal kéz, stíluskíséret) vegyen fel.

**• Többsávos felvétel..................[.69. oldal](#page-68-0)**

Az egyes csatornákra külön-külön szólamokat vehet fel, és így egyetlen többsávos zenedarabot hozhat létre. Szabadon módosíthatja, hogy melyik csatornához melyik szólam legyen hozzárendelve.

# **Gyors felvétel**

Felvételkészítés előtt hajtsa végre a kívánt beállításokat, például a hangszínre és a stíluskíséretre vonatkozóan. Ilyen felvétel esetén az egyes szólamok az alábbi csatornakiosztás szerint kerülnek felvételre.

- **A billentyűzetrészek:** 1–3. csatorna
- **Dalmotívum-szólamok:** 5–8. csatorna
- **Stíluskíséret-szólamok:** 9–16. csatorna
- *1* **Nyomja meg egyszerre a SONG [REC] (Zenedarab Felvétel) és a [**J**] (STOP) gombot.**

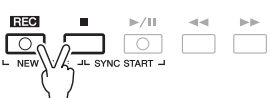

A felvételhez automatikusan egy üres zenedarab kerül beállításra, a Zenedarab címe pedig a Main főképernyőn ([24. oldal](#page-23-0)) "NewSong" lesz.

# *2* **Nyomja meg a SONG [REC] (Zenedarab felvétele) gombot.**

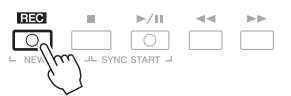

A [REC] (Felvétel) és a [▶/II] (PLAY/PAUSE) (Lejátszás/Szüneteltetés) gombok villogni kezdenek, jelezve a készenléti állapotot.

# *3* **Indítsa el a felvételt.**

A felvétel elindításához játsszon a billentyűzeten, indítsa el a stílust, indítsa el a dalmotívumot vagy nyomja meg a SONG  $[\blacktriangleright/\blacktriangleright]$  (PLAY/PAUSE) (Zenedarab lejátszása/szüneteltetése) gombot.

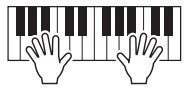

## **4** Az előadás befejezése után a SONG [■] (STOP) (Zenedarab **leállítása) gombot megnyomva állítsa le a felvételt.**

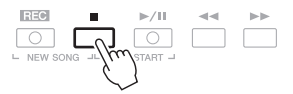

Megjelenhet egy üzenet, amely felajánlja a felvett adatok mentését. Az üzenet bezárásához nyomja meg az [EXIT] (Kilépés) gombot.

## **KÖVETKEZŐ OLDAL**

#### *MEGJEGYZÉS*

A zenefájlok felvételéről a [74. oldal](#page-73-1)on olvashat.

#### *MEGJEGYZÉS*

A hangadatok – például a hangstílus ([49. oldal\)](#page-48-1) hangadatai által létrehozott ritmuscsatornák, a hangkapcsolatdalmotívumok ([78. oldal\)](#page-77-0) és a hangfájlok ([71. oldal](#page-70-1)) – nem vehetők fel MIDI zenedarabokba.

#### *MEGJEGYZÉS*

Ha mégsem szeretne felvételt készíteni, a 3. lépés előtt nyomja meg a [ $\blacksquare$ ] (STOP) gombot.

#### *MEGJEGYZÉS*

Felvétel közben használhatja a metronómot [\(37. oldal\)](#page-36-0), bár annak hangja nem kerül rá a felvételre.

*5* **A felvett előadás (zenedarab) meghallgatásához nyomja meg a SONG [**F**/**K**] (PLAY/PAUSE) (Zenedarab lejátszása/ szüneteltetése) gombot.**

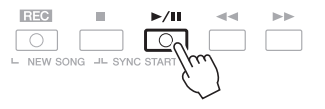

### *6* **A felvett előadás mentése zenedarabként.**

- **6-1** Nyomja meg a SONG [SELECT] (Zenedarab Kiválasztás) gombot a zenedarab-választásra szolgáló Song képernyő megjelenítéséhez.
- **6-2** A [28. oldalo](#page-27-0)n olvasható útmutatást követve mentse fájlként a felvett adatokat.

#### **Adott szólam felvétele**

Ha a 2. lépés helyett a SONG [TR1] (vagy a [TR2]) (Zenedarab 1-es vagy 2-es sáv) gombot nyomja meg, miközben nyomva tartja a [REC] (Felvétel) gombot, akkor csak a jobb kéz (illetve a bal kéz) szólamát fogja felvenni. Ha pedig a [REC] gomb nyomva tartása közben az [EXTRA TR] (További sávok) gombot nyomja meg, akkor a hangszer csak a stíluskíséretet veszi fel.

# <span id="page-68-0"></span>**Az egyes csatornák külön felvétele (Többsávos felvétel)**

Játékát az egyes csatornákra külön-külön is felveheti, és így 16 csatornából álló zenedarabokat állíthat elő. Zongoradarab felvétele esetén például a jobb kéz szólamát felveheti az 1-es csatornára, aztán a bal kéz szólamát a 2-es csatornára, és így olyan teljes zeneszámot állíthat elő, amelyet nehezen tudna két kézzel élőben lejátszani. Ha játékát például stíluskísérettel kívánja felvenni, akkor a stíluskíséretet vegye fel a 9–16-os csatornákra, aztán vegye fel a dallamot az 1-es csatornára úgy, hogy közben hallgatja a már rögzített stíluskíséretet.

Felvételkészítés előtt hajtsa végre a kívánt beállításokat, például a hangszínre és a stíluskíséretre vonatkozóan.

### *1* **Nyomja meg egyszerre a SONG [REC] (Zenedarab – Felvétel) és a [**J**] (STOP) gombot.**

A felvételhez automatikusan egy üres zenedarab kerül beállításra, a Zenedarab címe pedig a Main főképernyőn ([24. oldal](#page-23-0)) "NewSong" lesz.

*2* **Tartsa nyomva a SONG [REC] (Zenedarab – Felvétel) gombot,**  és közben a megfelelő sávgomb ([1 ▲▼]–[8 ▲▼]) **megnyomásával hozza a kívánt csatornát felvételi ("REC") módba.**

A csatorna REC állapotának megszüntetéséhez nyomja meg a kívánt csatorna gombját.

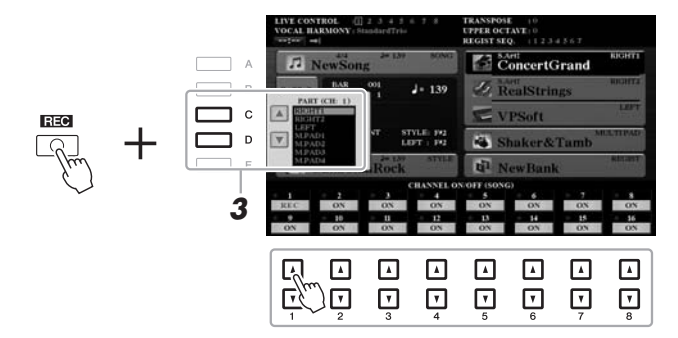

*3* **A [C]/[D] gombok segítségével módosítsa a felvételi csatorna szólam-hozzárendelését.**

*MEGJEGYZÉS*

*ÉRTESÍTÉS* **A felvett zenedarabadatok elvesznek, ha a mentési művelet végrehajtása előtt átvált egy másik zenedarabra, vagy ha kikapcsolja a hangszert.**

Ha mégsem szeretne felvételt készíteni, a 4. lépés előtt nyomja  $meg a$  [ $\blacksquare$ ] (STOP) gombot.

**KÖVETKEZŐ OLDAL**

# *4* **Indítsa el a felvételt.**

A felvétel elindításához játsszon a billentyűzeten, indítsa el a stílust, indítsa el a dalmotívumot vagy nyomja meg a SONG [ $\blacktriangleright$ / $\blacksquare$ ] (PLAY/PAUSE) (Zenedarab lejátszása/szüneteltetése) gombot.

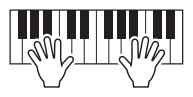

### $5$  Az előadás befejezése után a SONG [■] (STOP) (Zenedarab **leállítása) gombot megnyomva állítsa le a felvételt.**

Megjelenhet egy üzenet, amely felajánlja a felvett adatok mentését. Az üzenet bezárásához nyomja meg az [EXIT] (Kilépés) gombot.

- *6* **A felvett előadás (zenedarab) meghallgatásához nyomja meg a SONG [**F**/**K**] (PLAY/PAUSE) (Zenedarab lejátszása/ szüneteltetése) gombot.**
- *7* **A fenti 2–6. lépések megismétlésével előadását vegye fel egy másik csatornára.**

# *8* **A felvett előadás mentése zenedarabként.**

- **8-1** Nyomja meg a SONG [SELECT] (Zenedarab Kiválasztás) gombot a zenedarab-választásra szolgáló Song képernyő megjelenítéséhez.
- **8-2** A [28. oldalo](#page-27-0)n olvasható útmutatást követve mentse fájlként a felvett adatokat.

#### **Speciális funkciók**

Lásd az internetről letölthető Reference Manual (Felhasználói kézikönyv) **3. fejezetét**.

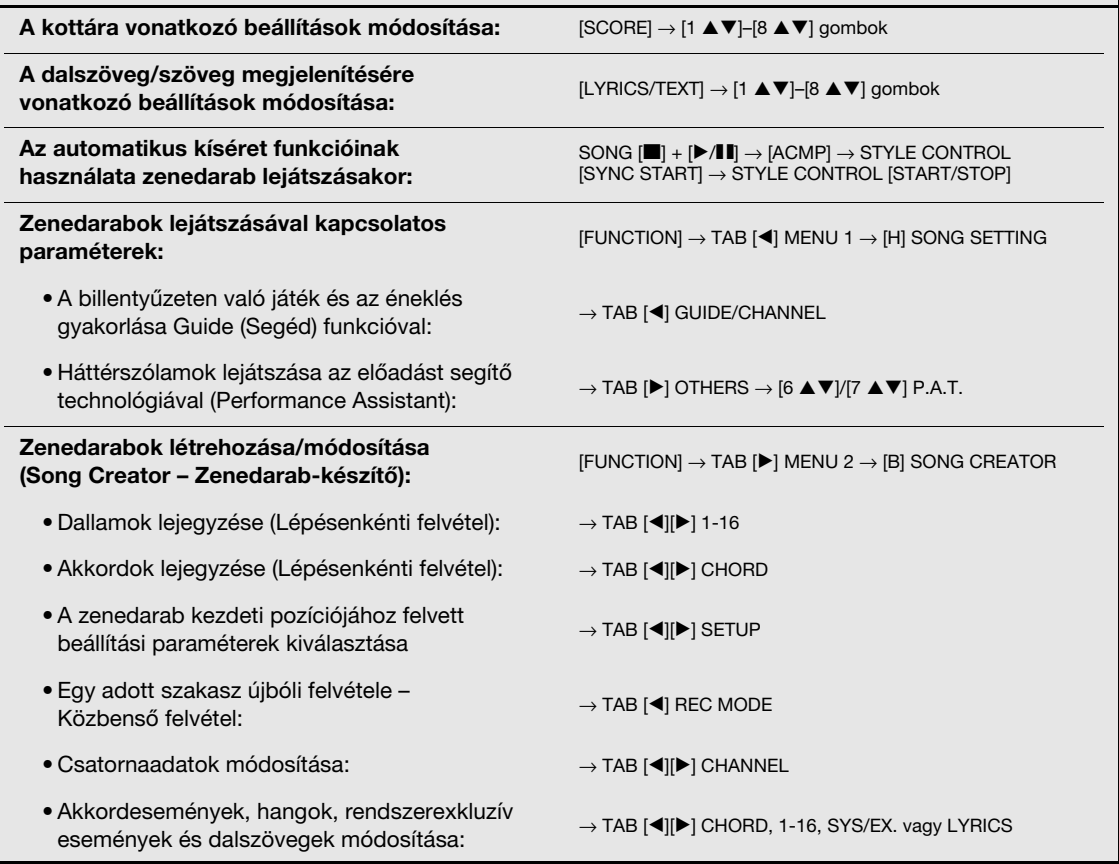

#### *MEGJEGYZÉS*

A stílus-újraindítási funkciót ([40. oldal\)](#page-39-2) nem használhatja akkor, amikor utólagos felvételt készít meglévő adatok mellé.

#### *ÉRTESÍTÉS*

**A felvett zenedarabadatok elvesznek, ha a mentési művelet végrehajtása előtt átvált egy másik zenedarabra, vagy ha kikapcsolja a hangszert.**

4

# <span id="page-70-0"></span>**USB hangfelvevő/-lejátszó**

**– Hangfájlok lejátszása és felvétele –**

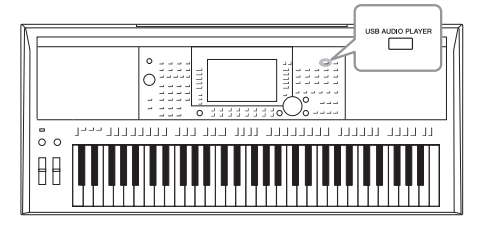

A praktikus USB hanglejátszó/-felvevő funkció segítségével a hangszeren lejátszhatja az USB-flashmemóriára közvetlenül a hangszerről mentett hangfájlokat (WAV vagy MP3). Sőt, mivel előadását hangfájlként (WAV) is mentheti az USBflashmemóriára, azokat lejátszhatja számítógépen, megoszthatja barátaival, és akár saját CD-t is készíthet.

#### *MEGJEGYZÉS*

A MIDI-zenedarabok lejátszására és felvételére vonatkozó útmutatás a [62. oldalo](#page-61-2)n található.

# <span id="page-70-1"></span>*Hangfájlok lejátszása*

A hangszer az USB-flashmemóriáról a következő formátumú hangfájlokat képes lejátszani.

- **WAV**......mintavételi frekvencia: 44,1 kHz; felbontás: 16 bit; sztereó
- **MP3** ......MPEG-1 Audio Layer-3: 44,1 vagy 48,0 kHz-es mintavételi frekvencia, 64–320 kbit/s-os bitsebesség és változó bitsebesség, monó/sztereó
- *1* **Csatlakoztassa a hangfájlokat tartalmazó USB-flashmemóriát a hangszer [USB TO DEVICE] aljzatához.**
- *2* **Nyomja meg az [USB AUDIO PLAYER] (USB hanglejátszó) gombot az USB AUDIO PLAYER (Hangfájl lejátszása USB-ről) képernyő megjelenítéséhez.**

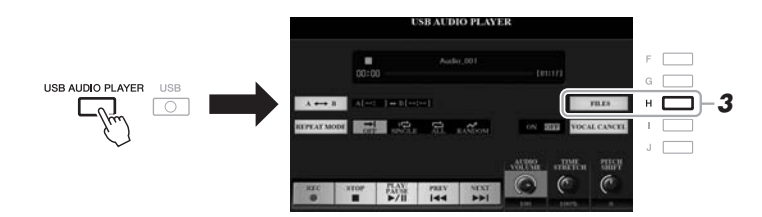

*3* **Nyomja meg a [H] (FILES) (Fájlok) gombot a hangfájlok kiválasztására szolgáló képernyő megjelenítéséhez.**

#### *MEGJEGYZÉS*

A hangszer nem tud lejátszani DRM-védelemmel (DRM – Digital Rights Management/Digitális jogosultságkezelés) ellátott fájlokat.

#### *MEGJEGYZÉS*

USB-flashmemória használata előtt feltétlenül olvassa el az "USB-eszközök csatlakoztatása" című részt a [100. oldal](#page-99-0)on.

#### *MEGJEGYZÉS*

A Hangkapcsolat (Audio Link) dalmotívum funkciójában a kívánt hangfájl (WAV) kiválasztásakor (5. lépés a [78. oldalo](#page-77-1)n) nem működik az [USB AUDIO PLAYER] (USB hanglejátszó) gomb.

 $\boldsymbol{\varLambda}$ 

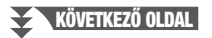

# *4* **Az [A]–[J] gombok megnyomásával válassza ki a kívánt stílust.**

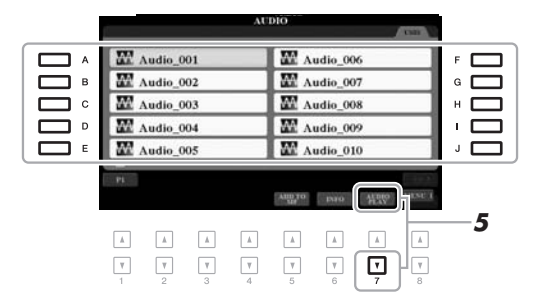

#### *MEGJEGYZÉS*

A hangfájlok betöltése kicsit tovább tart, mint az egyéb fájloké.

#### **Hangfájl adatainak megtekintése**

Ha megnyomja a [6  $\blacktriangledown$ ] (INFO) gombot, akkor megjelenik egy információs ablak, amelyben megtekintheti a kiválasztott (piros keretes) fájl nevét, elérési útvonalát, mintavételi frekvenciáját stb.

### *MEGJEGYZÉS*

Ügyeljen arra, hogy a képernyő jobb alsó sarkában a MENU 1 felirat legyen látható ([26. oldal](#page-25-0)).

Az ablak bezárásához nyomja meg az [F] (OK) gombot.

# *5* **A lejátszás elindításához nyomja meg a [7 ] (AUDIO PLAY) (Hangfájl lejátszása) gombot.**

Automatikusan visszatér az USB AUDIO PLAYER (Hangfájl lejátszása USB-ről) képernyő.

# $\boldsymbol{\delta}$  A lejátszás leállításához nyomja meg a [2 ▲▼] (STOP) gombot.

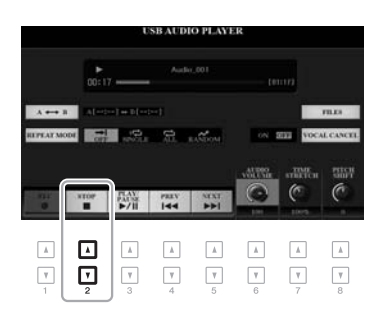

#### *MEGJEGYZÉS*

Ügyeljen arra, hogy a képernyő jobb alsó sarkában a MENU 1 felirat legyen látható [\(26. oldal\)](#page-25-0).

#### *ÉRTESÍTÉS*

**A lejátszás során nem szabad kikapcsolni a tápellátást vagy kihúzni az USB-flashmemóriát. Ilyenkor ugyanis károsodhatnak az USB-flashmemórián lévő adatok.**
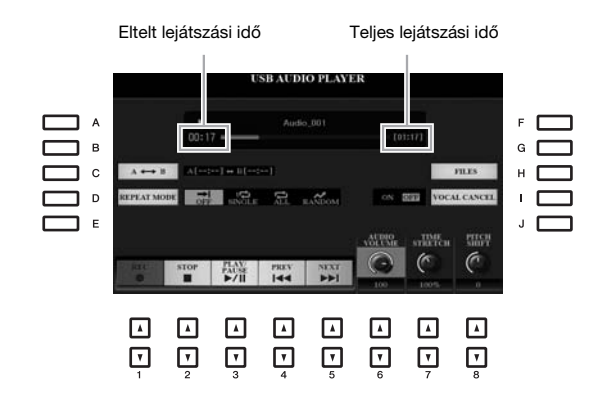

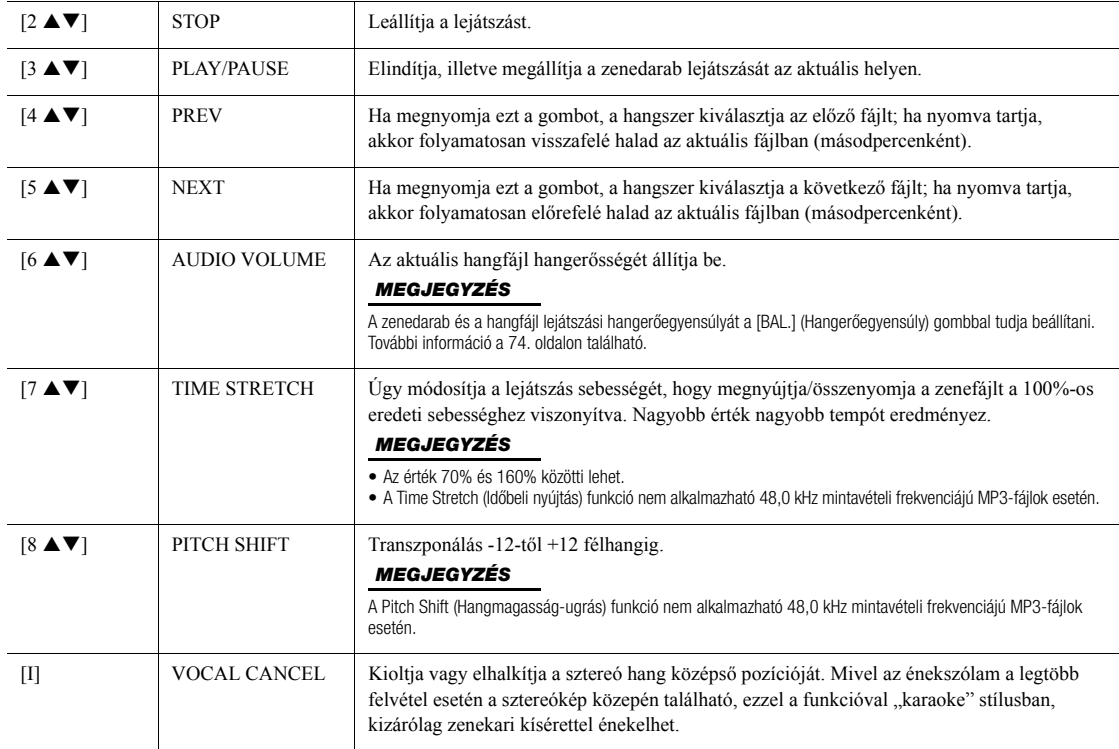

## A-B ismétlő lejátszás a [C] (A↔B) gomb segítségével

Az adott (A és B pont közötti) szakasz ismételten lejátszható.

- **1.** Az A pont beállításához nyomja meg a [C] gombot, amikor a lejátszás eléri a kívánt pontot. Az A pontként beállított időpont a képernyőn "A [--:--]" formában jelenik meg, és a lejátszás folyamatjelzőjén látható első ék alakú jel jelöli.
- **2.** Az B pont beállításához nyomja meg újra a [C] gombot, amikor a lejátszás eléri a kívánt pontot. A B pontként beállított időpont a képernyőn "B [--:-]" formában jelenik meg, és a lejátszás folyamatjelzőjén látható második ék alakú jel jelöli.

Ezután a hangszer csak a hangfájl kijelölt A-B szakaszát fogja ismétlődően lejátszani.

**3.** Az ismétlődő lejátszás kikapcsolásához nyomja meg ismét a [C] gombot.

## **KÖVETKEZŐ OLDAL**

## **Ismétlő lejátszási mód bekapcsolása a [D] (REPEAT MODE) (Ismétlő mód) gomb segítségével**

- • **Off**........................Lejátssza a kijelölt fájlt, majd leáll.
- • **Single** ...................A kijelölt fájlt ismétli.
- • **All**.........................Az aktuális mappában lévő összes fájlt ismétli.
- • **Random**...............Az aktuális mappában lévő összes fájlt ismétli, de véletlenszerű sorrendben.

<span id="page-73-0"></span>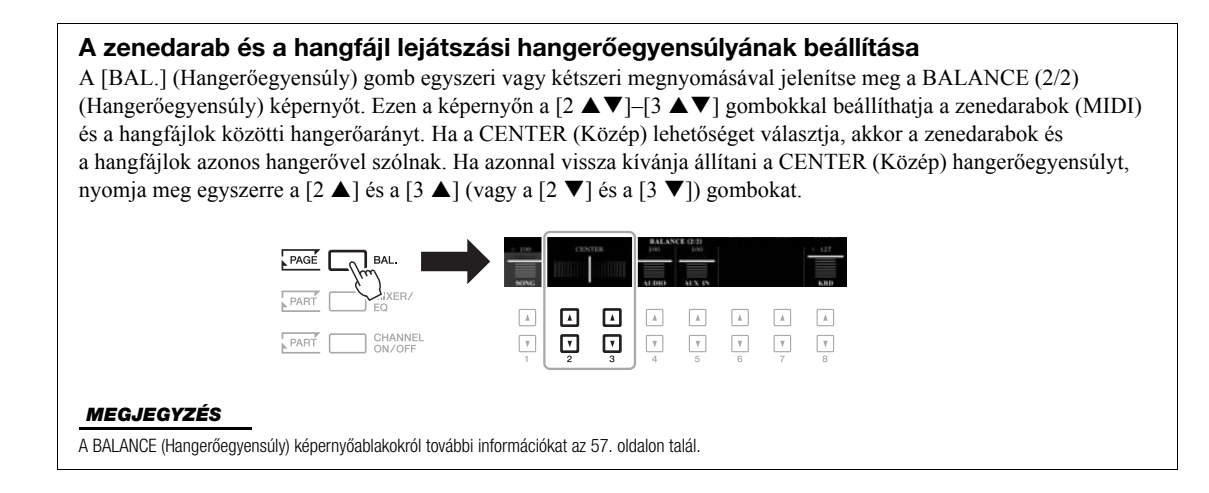

# *Az előadás felvétele hangfájl formájában*

Játékát hangfájlként (WAV formátum – 44,1 kHz mintavételi frekvencia, felbontás: 16 bit, sztereó) tudja felvenni közvetlenül az USB-flashmemóriára.

## **Az alábbi hangokat lehet felvenni:**

- A billentyűzet összes szólama (LEFT, RIGHT 1–2) (Bal kéz, Jobb kéz 1–2), a zenedarab-szólamok, a stílusszólamok és a dalmotívum-szólamok által előállított hangokat.
- Az [AUX IN] (Segédbemenet) aljzathoz csatlakoztatott hordozható audiolejátszóról származó hangot.
- A [MIC/GUITAR INPUT] (Mikrofon-/gitárbemenet) aljzaton keresztül, például mikrofonból vagy a gitárból érkező hangot.

## **A maximális felvételi idő:**

- felvételenként 80 perc, de ez az adott USB-flashmemória kapacitásától is függ.
- *1* **Csatlakoztassa az USB-flashmemóriát az [USB TO DEVICE] aljzathoz.**
- *2* **Hajtsa végre a szükséges beállításokat, például válassza ki a hangszínt/stílust és csatlakoztassa a mikrofont (ha énekhangot kíván rögzíteni).**

#### *MEGJEGYZÉS*

USB-flashmemória használata előtt feltétlenül olvassa el az "USB-eszközök csatlakoztatása" című részt a [100. oldal](#page-99-0)on.

#### *MEGJEGYZÉS*

Ha külön szeretné felvenni a különféle szólamokat, vagy ha felvétel után szeretné szerkeszteni az adatokat a hangszeren, a felvételt MIDI-fájlként ([68. oldal\)](#page-67-0) hajtsa végre.

#### *MEGJEGYZÉS*

Az alábbi adatokat nem lehet felvenni: A szerzői jogi védelem alatt álló zenedarabokat (például a gyári zenedarabokat), továbbá a hangkapcsolat-dalmotívumokat és a metronóm hangját.

## **KÖVETKEZŐ OLDAL**

PSR-S970/S770 Használati útmutató *75*

*3* **Nyomja meg az [USB AUDIO PLAYER] (USB hanglejátszó) gombot az USB AUDIO PLAYER (Hangfájl lejátszása USB-ről) képernyő megjelenítéséhez.**

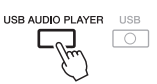

*4* **Az [1 ] (REC) (Felvétel) gombokat megnyomva hozza a hangszert felvételre kész állapotba.**

Villog a [PLAY/PAUSE] (Lejátszás/szüneteltetés) gomb a kijelzőn.

Még rendelkezésre álló felvételi idő

- WAT **BELLE** CO. **C** 聯 ⊡  $\hbox{\AA}$  $\hbar$  $\mathbb{A}$  $\hfill\blacksquare$  $\boxed{\mathbb{A}}$  $\,$   $\,$   $\,$  $\hbox{A}$  $\Box$  $\ensuremath{\mathsf{v}}$  $\ensuremath{\mathsf{v}}$  $\overline{\mathbf{v}}$  $\boxed{\mathbf v}$  $\mathbb {V}$  $\overline{\mathbf v}$  $\overline{\mathbf v}$
- *5* **A [3 ] (PLAY/PAUSE) (Lejátszás/Szüneteltetés) gombokat megnyomva indítsa el a felvételt, majd kezdjen el játszani.**

Felvétel közben a képernyőn látható, hogy mióta tart a felvétel.

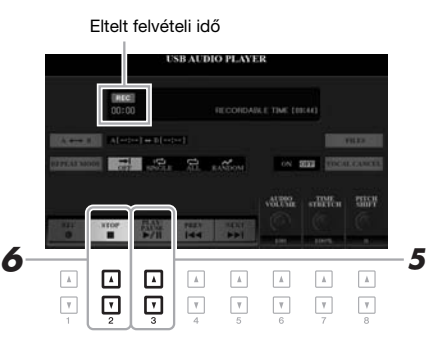

# *MEGJEGYZÉS*

Az "USB1" jelű USB-flashmemória lesz a felvétel célhelye, ha több USBflashmemória is csatlakozik a hangszerhez.

#### *MEGJEGYZÉS*

Felvétel közben használhatja a metronómot [\(37. oldal\)](#page-36-0), bár annak hangja nem kerül rá a felvételre.

## *ÉRTESÍTÉS*

**A felvétel során nem szabad kikapcsolni a tápellátást vagy kihúzni az USB-flashmemóriát. Ilyenkor ugyanis károsodhatnak az USB-flashmemórián lévő, illetve a felvett adatok.**

## $\boldsymbol{\delta}$  Az előadás befejezése után a [2 ▲▼] (STOP) (Zenedarab **leállítása) gombot megnyomva állítsa le a felvételt.**

A felvett adatokat a hangszer fájlként automatikusan az USB-flashmemóriára menti, a fájlt pedig automatikusan nevezi el.

## **7** A felvett előadás meghallgatásához nyomja meg a [3 ▲▼] **(PLAY/PAUSE) (Lejátszás/Szüneteltetés) gombokat.**

Ha meg szeretné nézni a felvett előadás fájlját a fájlkiválasztó képernyőn, nyomja meg a [H] (FILES) (Fájlok) gombot.

#### *MEGJEGYZÉS*

A felvétel még akkor is folytatódik, ha az [EXIT] (Kilépés) gombbal bezárja az USB AUDIO PLAYER (Hangfájl lejátszása USB-ről) képernyőt. Az [USB AUDIO PLAYER] (USB hanglejátszó) gombbal jelenítse meg ismét az USB AUDIO PLAYER (USBhangfájl lejátszása) képernyőt, majd pedig a  $[2 \blacktriangle \blacktriangledown]$  (STOP) gombot megnyomva állítsa le a felvételt.

#### *MEGJEGYZÉS*

Ne feledje, hogy ha játék közben hibázik, utólag nem tudja azt módosítani a felvett fájl felülírásával. Ilyenkor törölje a felvételt a fájlválasztásra szolgáló képernyőn, majd vegye fel az előadást újból.

# 5 **Dalmotívumok**

**– Az előadás díszítése zenei motívumokkal –**

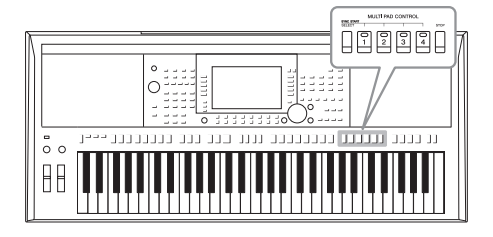

A dalmotívumok előre felvett, rövid ritmus- vagy dallamtémák, amelyekkel hatásosabbá, változatosabbá teheti játékát. A dalmotívumok négyesével bankokba vannak rendezve. A hangszer számos dalmotívum-bankot kínál, sokféle zenei stílusban.

A Hangkapcsolat-dalmotívum funkció pedig lehetővé teszi, hogy hangadataiból (WAV-fájljaiból) új kísérőhangszínt hozzon létre és játsszon le előadása közben.

# <span id="page-75-0"></span>*A dalmotívumok megszólaltatása*

Ez a fejezet azt ismerteti, hogyan lehet csak dalmotívumokat lejátszani. Ugyanakkor a stílus/zenedarab lejátszása közben is megszólaltathatja a dalmotívumokat, ezzel még sokszínűbbé téve előadását.

## *1* **A MULTI PAD CONTROL [SELECT] (Dalmotívumok kezelése – Kiválasztás) gombbal jelenítse meg a dalmotívumbankok kiválasztására szolgáló Multi Pad Bank képernyőt.**

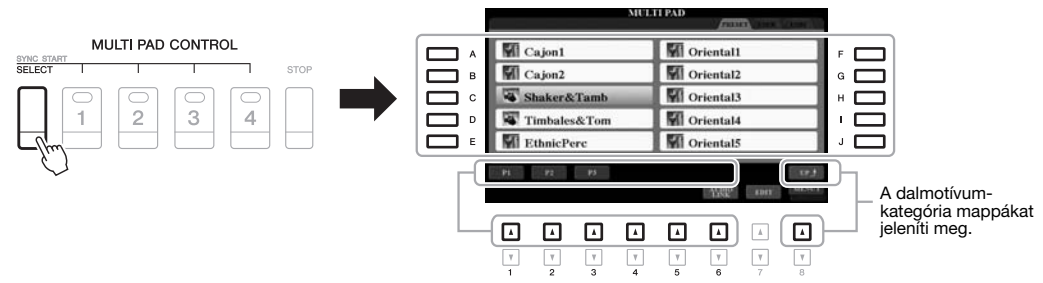

## *2* **Az [A]–[J] gombok megnyomásával válassza ki a kívánt bankot.** Előhívhat más lapokat is a "P1, P2 stb." lapokhoz tartozó gombok (P1, P2 stb.) megnyomásával, illetve a MULTI PAD CONTROL [SELECT] (Dalmotívumok kezelése – Kiválasztás) gomb többszöri megnyomásával. A dalmotívumokat kategorizáló eggyel magasabb szinten lévő mappa megnyitásához nyomja meg a  $[8 \triangle]$  (UP) (Fel) gombot.

## *3* **A kívánt dalmotívum megszólaltatásához nyomja meg a MULTI PAD CONTROL [1]–[4] gombok közül a megfelelőt.**

A hangszer megkezdi az adott gombhoz tartozó teljes dalmotívum lejátszását az aktuálisan beállított tempóban. Egyszerre akár négy dalmotívumot is megszólaltathat.

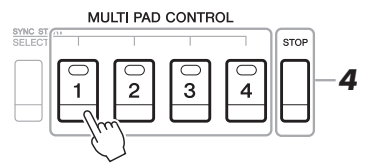

## *MEGJEGYZÉS*

A dalmotívumoknak két típusa van. Az egyik típus leáll, miután a végére ért, a másik típus viszont folyamatosan (ismétlődően) szól.

#### *MEGJEGYZÉS*

Ha a dalmotívum lejátszása közben újból megnyomja a gombot, leáll ájból megnyomja a gombot, leáll**4.**<br>4. a lejátszás, és elkezdődik elölről.

```
KÖVETKEZŐ OLDAL
```
## *4* **A dalmotívum(ok) leállításához nyomja meg a [STOP] gombot.**

Ha csak bizonyos dalmotívumokat szeretne leállítani, nyomja meg és tartsa nyomva a [STOP] gombot, és közben nyomja meg a leállítani kívánt dalmotívum(ok) gombját.

## **A MULTI PAD CONTROL [1]–[4] gombok jelzőfénye**

- **Zöld:** Azt jelzi, hogy az adott dalmotívum tartalmaz adatokat.
- **Piros:** Azt jelzi, hogy a hangszer éppen lejátssza az adott dalmotívumot.
- **Piros (villog):** Azt jelzi, hogy az adott dalmotívum készenléti (Szinkronstart; lásd alább) állapotban van.
- **Kikapcsolva:** Azt jelzi, hogy az adott dalmotívumban nincs adat, ezért nem lehet lejátszani.

#### *MEGJEGYZÉS*

- Ha stíluskíséret vagy zenedarab lejátszása közben nyomja meg a Multi Pad (Dalmotívum) gombot, akkor a lejátszás a következő ütem elejétől kezdődik. Ha akkor nyomja meg a Multi Pad (Dalmotívum) gombot, amikor le van állítva a stílus vagy zenedarab-kíséret, a lejátszás azonnal elkezdődik.
- Ha stíluskíséret vagy zenedarab lejátszása közben nyomja meg a STYLE CONTROL (stílusvezérlés) [START/STOP] VAGY A SONG (zenedarab) [11 (STOP) gombot, a dalmotívum(ok) lejátszása is leáll. Ha a stíluskíséret és a zenedarab lejátszása is folyamatban van, és ekkor megnyomja a SONG<br>(zenedarab) [■] (STOP) gombot, akkor a zenedarab, a stílus és a dalmotívum lejátszása is leáll.

# *Az Akkordkövetés funkció használata*

Ha be van kapcsolva az [ACMP] (Automatikus kíséret) vagy a billentyűzet LEFT (Bal kéz) szólama, a dalmotívum-frázis automatikusan a megfelelő akkordtartományba transzponálja a dalmotívumot. Játsszon le egy akkordot az akkordtartományon mielőtt/miután megnyomja valamelyik dalmotívum gombját.

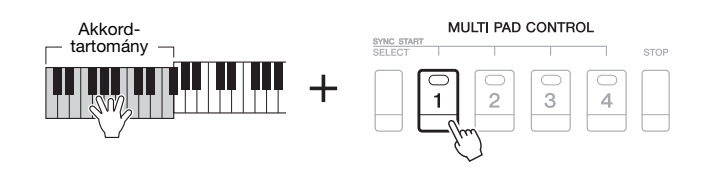

### *MEGJEGYZÉS*

*MEGJEGYZÉS* A kiválasztott motívum készenléti állapotából úgy lehet kilépni, hogy végrehajtja az előbbi a műveletet, vagy egyszerűen megnyomja a [STOP] gombot az összes dalmotívum készenléti állapotának megszüntetéséhez.

- Az Akkordkövetés funkció nem minden dalmotívumra van hatással.
- A "DJ Phrase" mappában kategorizált dalmotívumok kifejezetten a DJ stílusok számára lették létrehozva [\(49. oldal](#page-48-0)), ezeknek csak az alaphangját lehet módosítani.

5

# *Dalmotívumok indítása Szinkronstarttal*

A dalmotívum elindításához üssön le egy billentyűt, illetve kezdjen el lejátszani egy kísérőstílust.

*1* **A MULTI PAD CONTROL [SELECT] gombot nyomva tartva nyomja meg az [1]–[4] gombok közül a megfelelő(ke)t.**

A megfelelő gombok pirosan villogni kezdenek, jelezve, hogy az adott dalmotívum készenléti állapotban van.

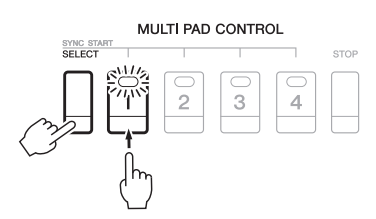

## *2* **Indítsa el a dalmotívum lejátszását.**

• Ha ki van kapcsolva az [ACMP] (Automatikus kíséret), üsse le valamelyik billentyűt, vagy játsszon le egy kísérőstílust.

• Ha be van kapcsolva az [ACMP], fogjon le egy akkordot az akkordtartományban, vagy játsszon le egy kísérőstílust.

Ha egy stíluskíséret vagy MIDI zenedarab lejátszása közben helyezte készenlétbe a dalmotívumot, bármely billentyű (ha az [ACMP] ki van kapcsolva) vagy akkord (ha az [ACMP] be van kapcsolva) lenyomása elindítja a dalmotívumot a következő ütem elején.

## *MEGJEGYZÉS*

Ha két vagy több dalmotívum áll készenlétben, az egyik megnyomása esetén az összes párhuzamosan elindul.

# *Új dalmotívum létrehozása hangfájl segítségével (hangkapcsolat-dalmotívum)*

Új dalmotívomot úgy hozhat létre, hogy az USB-flashmemórián található hangfájlok (WAV-formátum: 44,1 kHz-es mintavételi frekvencia, 16 bites felbontás) és az egyes dalmotívumok között hangkapcsolatot hoz létre. A hangfájlok (WAV) lehetnek saját készítésű, a hangszeren felvett [\(71. oldal\)](#page-70-0) adatok, de lehetnek megvásárolható fájlok is. Hangkapcsolat-dalmotívumoknak azokat a dalmotívumokat nevezzük, amelyekhez hangfájlt kapcsoltak hozzá. Az új hangkapcsolat-dalmotívumok a USER (Felhasználói) vagy az USB-flashmemóriára menthetők.

- *1* **Csatlakoztassa a hangfájlokat (WAV) tartalmazó USBflashmemóriát a hangszer [USB TO DEVICE] aljzatához.**
- *2* **A MULTI PAD CONTROL [SELECT] (Dalmotívumok kezelése Kiválasztás) gombbal jelenítse meg a dalmotívumbankok kiválasztására szolgáló Multi Pad Bank képernyőt.**
- *3* **A [6 ] (AUDIO LINK) (Hangkapcsolat) gombot megnyomva hívja elő az AUDIO LINK MULTI PAD (Hangkapcsolatdalmotívum) képernyőt.**

Megjelenhet egy megerősítést kérő üzenet. Ha ez megtörténik, kövesse a képernyőn megjelenő utasításokat.

#### *MEGJEGYZÉS*

Hangkapcsolat-dalmotívumokat sem készíteni, sem lejátszani nem lehet lejátszás és felvétel közben, felvételre kész állapotban, továbbá hangfájlok felvétele közben.

#### *MEGJEGYZÉS*

USB-flashmemória használata előtt feltétlenül olvassa el az "USB-eszközök csatlakoztatása" című részt a [100. oldal](#page-99-0)on.

#### *MEGJEGYZÉS*

Ügyeljen arra, hogy a képernyő jobb alsó sarkában a MENU 1 felirat legyen látható [\(26. oldal\)](#page-25-0).

#### *MEGJEGYZÉS*

Hangfájl nem kapcsolható hozzá MIDI dalmotívumhoz.

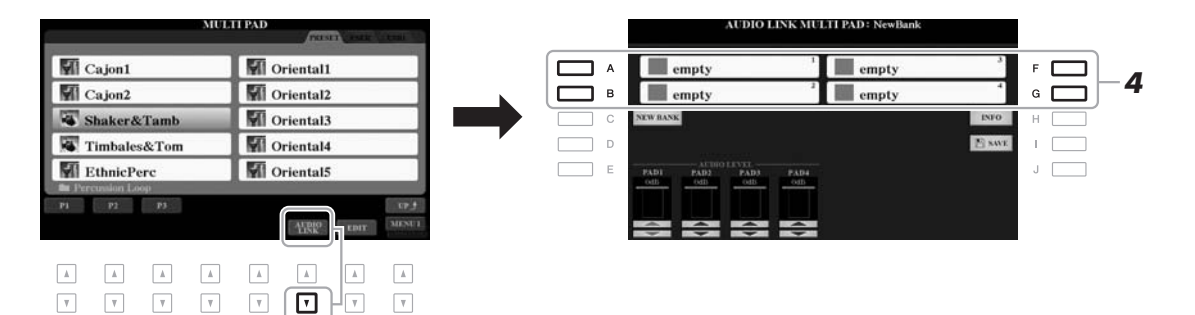

## *4* **Az [A], [B], [F] és [G] gombok valamelyikének megnyomásával válassza ki a kívánt dalmotívumot.**

Megjelenik a WAVE fájlkiválasztó képernyő.

## *5* **Az [A]–[J] gombok segítségével válassza ki a kívánt hangfájlt.**

#### **A kijelölt hangfájl adatainak ellenőrzése**

A [6  $\blacktriangledown$ ] (INFO) gombot megnyomva a WAVE fájlkiválasztó képernyőn megnézheti az adatokat (a dal címét, a bitsebességet és a mintavételi frekvenciát stb.). Az [F] (OK) gombot megnyomva zárja be az ablakot.

*6* **Nyomja meg az [EXIT] (Kilépés) gombot az AUDIO LINK MULTI PAD (Hangkapcsolat-dalmotívum) képernyőhöz való visszatéréshez.**

## **A kijelölt hangfájl útvonalának ellenőrzése**

Ha megnyomja az AUDIO LINK MULTI PAD (Hangkapcsolat-dalmotívum) képernyő [H] (INFO) gombját, megnézheti az elérési útvonalat. Az [F] (OK) gombot megnyomva zárja be az ablakot.

## **KÖVETKEZŐ OLDAL**

#### *MEGJEGYZÉS*

Ha a 3. lépésben a [6 ▼] (AUDIO LINK) (Hangkapcsolat) gomb megnyomásával kiválasztott egy hangkapcsolat-dalmotívumot, a választott motívum kapcsolata megjelenik. Új motívum létrehozásához nyomja meg a [C] (NEW BANK) (Új bank) gombot. Egyébként csak újra ki kell jelölnie a kapcsolatot a kijelölt motívumban. *7* **Ha további hangfájlokat kíván hozzákapcsolni más dalmotívumokhoz, akkor ismételje meg a fenti 4–6. lépést.**

## **8 Ha szükséges, a hangfájlok hangerejét az [1 ▲▼]–[4 ▲▼] gombokkal módosíthatja.**

A hangerő beállításához a dalmotívum lejátszása közben nyomja meg a megfelelő MULTI PAD CONTROL [1]–[4] (Dalmotívumok kezelése) gombokat.

## *9* **Mentse a beállításokat dalmotívumbankként.**

- **9-1** Nyomja meg az [I] (SAVE) (Mentés) gombot az AUDIO LINK MULTI PAD (Hangkapcsolat-dalmotívum) képernyőn a dalmotívum-bankok kiválasztására szolgáló képernyő előhívásához.
- **9-2** A [28. oldalo](#page-27-0)n olvasható utasításokat követve a beállításokat mentse hangkészletfájlként.

## *10* **Nyomja meg az [EXIT] (Kilépés) gombot, és a dalmotívumbankok kiválasztására szolgáló képernyőn nézze meg az új hangkapcsolat-dalmotívumot.**

Az újonnan létrehozott hangkapcsolat-dalmotívumot fájlnevének bal felső sarkában az "Audio Link" (Hangkapcsolat) felirat jelzi.

#### **A kapcsolatra vonatkozó beállítás megváltoztatásához:**

Válassza ki a kívánt hangkapcsolat-dalmotívumot, majd hajtsa végre a 3–10. lépésekben leírt műveletsort.

## **A hangkapcsolat-dalmotívumok megszólaltatása**

Ha olyan dalmotívumot kíván lejátszani, amelyhez hangfájl van hozzárendelve, jelölje ki a fájlt a dalmotívumbankok kiválasztására szolgáló Multi Pad képernyő USER (Felhasználói) vagy USB lapján. Bár a lejátszás ugyanúgy történik, mint ahogyan az a [76. oldal](#page-75-0)on olvasható, vegye figyelembe a következő korlátozásokat.

- Ügyeljen arra, hogy csatlakoztatva legyen a megfelelő hangfájlokat (WAV) tartalmazó USB-flashmemória.
- Nincs lehetőség automatikusan ismétlődő lejátszásra.
- Egyszerre csak egyetlen dalmotívum játszható le.
- Nincs akkordegyeztetés.

## **hajtja végre a mentést.**

*ÉRTESÍTÉS*

**A beállítás elveszik, ha másik hangkapcsolat-dalmotívumot választ, illetve ha úgy kapcsolja ki a hangszert, hogy előtte nem** 

#### *MEGJEGYZÉS*

A hangfájlok (WAV-fájlok) betöltése kicsit tovább tart, mint a MIDI-fájloké.

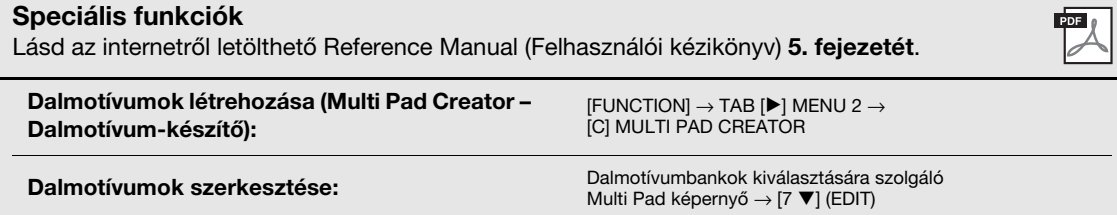

# 6 **Music Finder (Zenekereső)**

## **– A zenéhez illő beállítások előhívás –**

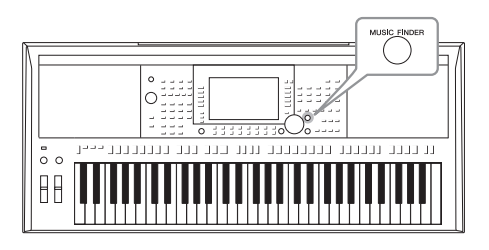

"Bejegyzés". A ké

adatait mutatia.

Ez a funkció egy hangszín- és stílusbeállításokat tartalmazó Music Finder (Zenekereső) "zeneszám-bejegyzés" kiválasztásával lehetővé teszi a játszani kívánt zenéhez ideális panelbeállítások előhívását. Ha tudja, hogy milyen zeneszámot szeretne játszani, de nem tudja, hogy melyik stílus és hangszín lenne megfelelő, a zeneszám címe alapján megkeresheti a megfelelő zeneszám-bejegyzéseket.

Sőt, ha a különféle helyeken tárolt zenedarab-, hang- és stílusfájlokat regisztrálja a Music Finder (Zenekereső) adatbázisában, a hangszer egyszerűen elő tudja hívni a kívánt zenedarab-, illetve stílusfájlt a hozzá tartozó zeneszám-bejegyzés alapján.

## <span id="page-79-0"></span>*A kívánt zeneszám-bejegyzés (vezérlőpanel-beállítások) kiválasztása*

## *1* **Nyomja meg a [MUSIC FINDER] gombot a MUSIC FINDER képernyő megjelenítéséhez.**

Ha szükséges, a TAB [◀][▶] gombok segítségével válassza ki a lapot.

- **ALL**........................Minden zenekereső-bejegyzés
- **FAVORITE**............A hozzáadott kedvenc bejegyzések (részletes
	- ismertetését az internetről letölthető Reference Manual Felhasználói kézikönyv – című kiadványban találja)
- **SEARCH 1, 2** ........Keresési eredmény ([81. oldal](#page-80-0))

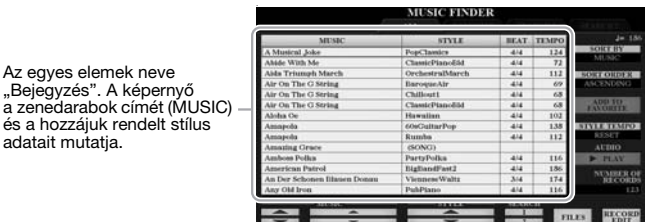

## *2* **A [2 ]/[3 ] gombok segítségével válassza ki a kívánt zeneszám-bejegyzést.**

A kiválasztáshoz az adatbeviteli tárcsát is használhatja, amely után az [ENTER] (Bevitel) gombot kell megnyomni.

Előjönnek a zeneszám-bejegyzésben lévő vezérlőpanel-beállítások. Amikor stílusnevet tartalmazó zeneszám-bejegyzést választ ki, bekapcsolódik az [ACMP] (Automatikus kíséret) és a [SYNC START] (Szinkronstart) gomb, és a hangszer előhívja a megfelelő stíluskíséretet. Így azonnal elkezdheti a stíluskíséret lejátszását.

## **Zeneszám-bejegyzések rendezése**

A zeneszám-bejegyzések rendezéséhez szükség esetén nyomja meg többször az [F] (SORT BY) (Rendezés) gombot. rendezhet MUSIC (zenedarab címe), STYLE (stílus), BEAT (ütemmutató) és TEMPO (tempó) szerint. A [G] (SORT ORDER) (Sorrend) gombbal válthat a növekvő vagy csökkenő sorrend között. Ha a zenedarabok címe (MUSIC) szerint rendezi a zeneszám-bejegyzéseket, akkor az [1 ▲ ▼] gombbal lépkedhet végig a zenedarab-címeken ábécésorrendben. Ha stílus (STYLE) szerint rendezi a zeneszámbejegyzéseket, akkor a [4  $\blacktriangle$   $\blacktriangledown$ ]/[5  $\blacktriangle$   $\blacktriangledown$ ] gombbal a stílusneveken lépkedhet végig ábécésorrendben. Az első zeneszám-bejegyzésre a [ $\blacktriangle$ ] és a [ $\nabla$ ] gomb egyidejű megnyomásával ugorhat vissza.

**KÖVETKEZŐ OLDAL**

## *3* **Az akkordtartományban az akkordok meghatározásával kezdje meg a stíluskíséret lejátszását.**

**Annak megelőzése, hogy a tempó véletlenül megváltozzon, amikor stíluskíséret lejátszása közben egy másik zeneszám-bejegyzést választ ki**

Az [I] (STYLE TEMPO) (Stílus tempója) gombot megnyomva állítsa be a "STYLE TEMPO" (Stílus tempója) értékét "HOLD"-ra (Tartás) vagy "LOCK"-ra (Rögzítés). Ha a "LOCK" lehetőséget választja, azzal a tempót a lejátszás idejére és a játék nélküli időszakra is rögzíti. Ha a tempót minden új zeneszám-bejegyzés kiválasztásakor vissza kívánja állítani az alapértékre, akkor a "RESET" (Alapérték) lehetőséget válassza.

# <span id="page-80-0"></span>*Zeneszám-bejegyzések (vezérlőpanel-beállítások) megkeresése*

A Music Finder zenekeresőben lévő Search (Keresés) funkcióval cím vagy kulcsszó szerint kereshet a zeneszámbejegyzések között.

*1* **A MUSIC FINDER (Zenekereső) képernyőn a [6 ] (SEARCH 1) (Keresés 1) gombot megnyomva hívja elő a MUSIC FINDER SEARCH 1 (Zenekereső – Keresés 1) képernyőt.**

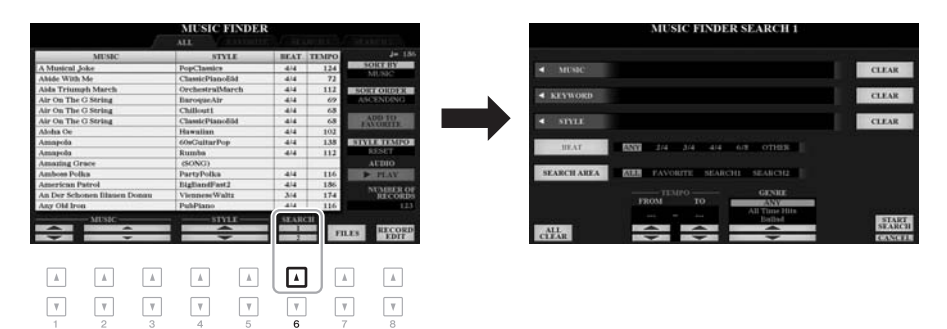

## *2* **Írja be a keresési feltételeket.**

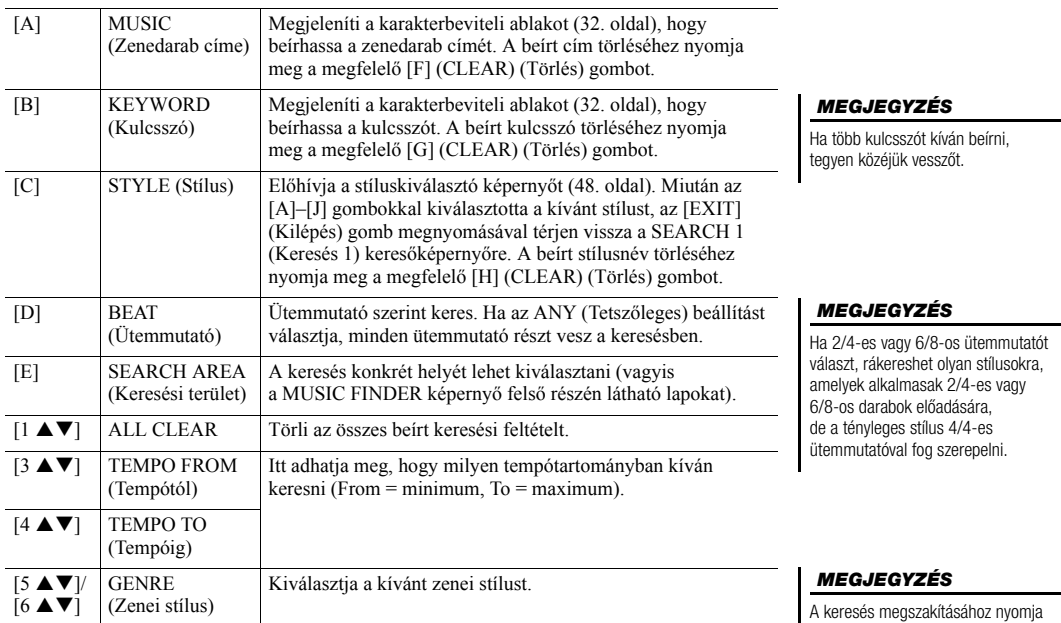

A keresés megszakításához nyomja<br>meg a [8 ▼] (CANCEL) (Mégse) gombot.

## *3* **A keresést a [8 ] (START SEARCH) (Keresés indítása) gombbal indíthatja el.**

A keresés befejezésekor a MUSIC FINDER (Zenekereső) képernyőn a SEARCH 1 (Keresés 1) lapon megjelennek a talált zeneszám-bejegyzések. Ha a lista nem tartalmaz zeneszám-bejegyzést, akkor próbálja meg újra végrehajtani ezt az 1–3. lépést egy másik zenedarabcímmel vagy egy másik kulcsszóval.

- *4* **A [2 ]/[3 ] gombok segítségével válassza ki a kívánt zeneszám-bejegyzést.**
- *5* **Az akkordtartományban az akkordok meghatározásával kezdje meg a stíluskíséret lejátszását.**

# *Bejegyzések (panelbeállítások) letöltése a webhelyről.*

Gyári alapértelmezésként néhány minta zeneszám-bejegyzést már eleve tartalmaz a Music Finder (Zenekereső). A Music Finder (Zenekereső) funkció még kényelmesebb és még hatékonyabb használata érdekében javasoljuk, hogy töltsön le további zeneszám-bejegyzéseket a Yamaha webhelyéről, és töltse be őket a hangszerbe.

*1* **A számítógépen látogassa meg a következő webhelyet, és töltse le a Music Finder (Zenekereső) -fájlt (\*\*\*.mfd) a számítógéphez csatlakoztatott USB-flashmemóriára.**

http://download.yamaha.com/

- *2* **Csatlakoztassa a Music Finder (Zenekereső) -fájlt (\*\*\*.mfd) tartalmazó USB-flashmemóriát a hangszer [USB TO DEVICE] aljzatához.**
- *3* **Nyomja meg a [MUSIC FINDER] (Zenekereső) gombot a MUSIC FINDER (Zenekereső) képernyő megjelenítéséhez.**

### *MEGJEGYZÉS*

Ha meg kívánja őrizni a keresés aktuális eredményeit, de új keresést kíván indítani, akkor használja az 1. lépésben meghatározott [6 ▼] (SEARCH 2) (Keresés 2) gombot. (Az aktuális keresési bejegyzések a SEARCH 1 (Keresés 1) lapon továbbra is elérhetők maradnak.)

## *MEGJEGYZÉS*

USB-flashmemória használata előtt feltétlenül olvassa el az "USB-eszközök csatlakoztatása" című részt a [100. oldal](#page-99-0)on.

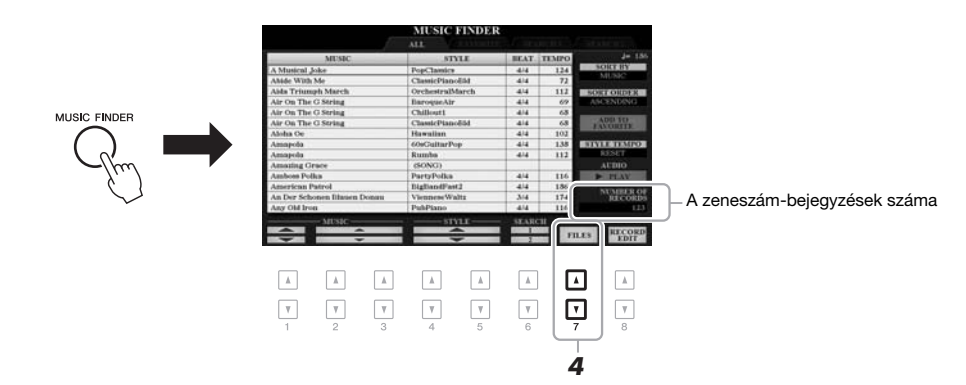

- *4* **Használja a [7 ] (FILES) (Fájlok) gombokat a fájlkiválasztó képernyő megjelenítéséhez.**
- *5* **Az USB-flashmemórián az [A]–[J] gombokkal jelölje ki a kívánt Music Finder (Zenekereső) fájlt – ekkor megjelenik egy üzenet, amely arra kéri, hogy válasszon a REPLACE (Csere) és az APPEND (Hozzáfűzés) lehetőségek között.**
- *6* **Ha hozzá szeretné adni a kijelölt Music Finder (Zenekereső) fájlban lévő zeneszám-bejegyzéseket a meglévőkhöz, akkor a [H] (APPEND) (Hozzáfűzés) gombot nyomja meg, ha pedig le szeretné cserélni az összes meglévő zeneszám-bejegyzést az újakra, akkor a [G] (REPLACE) (Csere) gombot nyomja meg.**

## **KÖVETKEZŐ OLDAL**

*7* **Ha megjelenik a megerősítést kérő üzenet, kövesse a képernyőn megjelenő utasításokat.**

A bejegyzéseknek a képernyő jobb alsó sarkában található száma alapján ellenőrizheti, hogy megtörtént-e a hozzáfűzés.

#### *MEGJEGYZÉS*

A Music Finder (Zenekereső) bejegyzések hozzáfűzése vagy lecserélése után is visszaállíthatja azokat a gyári alaphelyzetbe; ehhez a PRESET (Beépített) lapon a "MusicFinderPreset" fájlt kell kiválasztani az 5. lépésben.

# *Zenedarab, hang és stílusfájl regisztrálása egy bejegyzésbe*

Ha a különféle helyeken (PRESET, USER és USB) tárolt zenedarab-, hang- és stílusfájlokat regisztrálja a Music Finder (Zenekereső) adatbázisában, akkor egyszerűen elő tudja hívni kedvenc fájljait.

*1* **Válassza ki a kívánt fájlt a stíluskiválasztó, a hangfájlkiválasztó, illetve a zenedarab-kiválasztó képernyőn.**

és a [48. oldal](#page-47-0)on (sítlusok) olvashat útmutatást.

AUDIO Audio\_001 Audio\_006 ┑  $\overline{A}$  $\overline{B}$ Audio 002 Audio 007 ┑ G  $\mathbf c$ Audio\_003 Audio\_008 с ┑  $\mathsf D$ Audio\_004 Audio\_009 ┑ ∍ ב Audio 005 Audio 010 **INFO MENU** *2*  $\overline{\mathbb{A}}$  $\boxed{\mathbb{A}}$  $\overline{\phantom{a}}$  $\Lambda$  $A$  $\overline{A}$  $\mathbbm{A}$  $\sqrt{2}$  $\boxed{\mathbf v}$  $\overline{\mathbf v}$  $\overline{\mathbf v}$  $\boxed{\mathbf v}$  $\overline{\mathbf v}$ ⊡  $\overline{\mathcal{V}}$  $\overline{\mathbf{v}}$ 

A zenedarabokra vonatkozóan a [62. oldalo](#page-61-0)n, illetve a [71. oldalo](#page-70-0)n (hangokhoz),

## *MEGJEGYZÉS*

- Ha USB-flashmemórián lévő fájlokat szeretne regisztrálni, csatlakoztassa az adatokat tartalmazó USBflashmemóriát az [USB TO DEVICE] alizathoz
- USB-flashmemória használata előtt feltétlenül olvassa el az "USB-eszközök csatlakoztatása" című részt a [100. oldalo](#page-99-0)n.

## *2* **Nyomja meg az [5 ] (ADD TO MF) (Felvétel a zenekeresőbe) gombot a MUSIC FINDER RECORD EDIT (Zenekereső bejegyzés szerkesztése) képernyő megjelenítéséhez.**

## *3* **A fájl regisztrálásához nyomja meg a [8 ] (OK) gombot.**

## *4* **Ellenőrizze, hogy a regisztrált bejegyzés megjelenik-e a MUSIC FINDER (Zenekereső) képernyőn.**

A zeneszám-bejegyzés STYLE (Stílus) oszlopában zenedarabok esetén a "(SONG)", hangfájl esetén az "(AUDIO)" értéknek, stílusok esetén pedig a stílus nevének kell szerepelnie.

#### *MEGJEGYZÉS*

Ügyeljen arra, hogy a képernyő jobb alsó sarkában a MENU 1 felirat legyen látható [\(26. oldal\)](#page-25-0).

## *MEGJEGYZÉS*

A MUSIC FINDER RECORD EDIT (Zenekereső-bejegyzés szerkesztése) képernyő részletes ismertetése az internetről letölthető Reference Manual (Felhasználói kézikönyv) című kiadványban található.

### *MEGJEGYZÉS*

A művelet megszakításához nyomja meg a [8 ▼] (CANCEL) (Mégse) gombot.

## **KÖVETKEZŐ OLDAL**

## **A Music Finderbe (Zenekeresőbe) bejegyzett zenedarab, hang, illetve stílus előhívása**

A bejegyzett zenedarabot, hangot illetve stílust ugyanúgy kell előhívni, ahogyan az "A kívánt bejegyzés kiválasztása" ([80. oldal](#page-79-0)) és "A bejegyzések megkeresése" ([81. oldal](#page-80-0)) című részben le van írva.

A kiválasztott fájlokat az alábbiak szerint lehet lejátszani.

- Zenedarab: Nyomja meg a SONG [ $\blacktriangleright$ / $\blacksquare$ ] (PLAY/PAUSE) (Zenedarab Lejátszás/Szüneteltetés) gombot, vagy nyomjon le egy hangot a hangszeren. A lejátszás leállításához nyomja meg a SONG [J] (STOP) (Zenedarab leállítása) gombot.
- Hangok: Nyomja meg a [J] ( $\blacktriangleright$  PLAY) (Lejátszás) gombot a MUSIC FINDER (Zenekereső) képernyő megjelenítéséhez. A lejátszás leállításához nyomja meg a [J] (STOP) (Leállítás) gombot.
- **Stílus:** Bal kézzel adja meg az akkordokat, jobb kézzel pedig játssza le a dallamot. A lejátszás leállításához nyomja meg a STYLE CONTROL [START/STOP] (Stílusvezérlés – Lejátszás/Szüneteltetés) gombot.

#### *MEGJEGYZÉS*

Ha USB-flashmemórián található, bejegyzésként regisztrált zenedarabotm hangot vagy stílusfájlt szeretne lejátszani, ügyeljen arra, hogy a megfelelő USB-flashmemória csatlakoztatva legyen a hangszer [USB TO DEVICE] aljzatához.

#### *MEGJEGYZÉS*

Amikor zenedarabot vagy hangfájlt keres [\(81. oldal\)](#page-80-0), az alábbiak szerint kell beállítani a keresési feltételeket. STYLE: Üres BEAT: ANY TEMPO: ..---" - ..---"

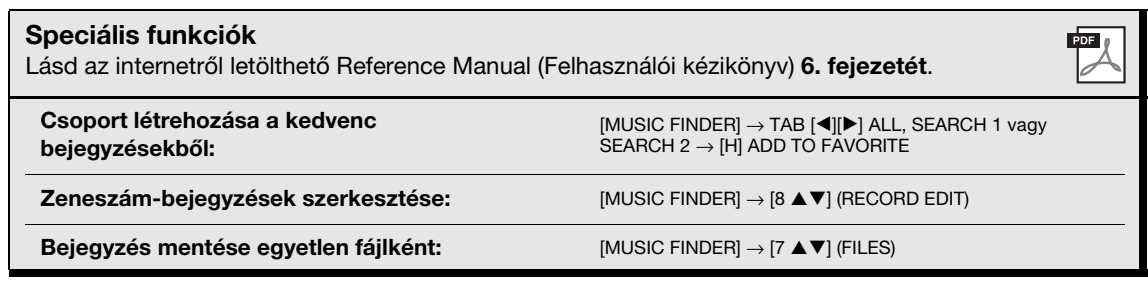

# **Regisztrációs memória**

**– Egyéni panelbeállítások mentése és előhívása –**

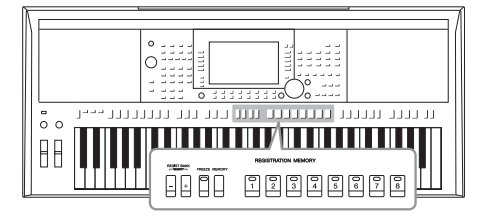

7

A Regisztrációs memória funkció lehetővé teszi, hogy gyakorlatilag az összes panelbeállítást mentse (regisztrálja) egy-egy regisztrációsmemória-gombhoz, így a későbbiekben egyetlen gombnyomással elő tudja hívna a kívánt panelbeállításokat. A nyolc regisztrációsmemória-gombhoz tartozó beállítások mentése egyetlen közös fájlként (bankként) történik.

# <span id="page-84-0"></span>*A vezérlőpanel-beállítások regisztrálása*

*1* **Hajtsa végre a kívánt vezérlőpanel-beállításokat, például a hangszínekre, a stílusokra és az effektekre vonatkozókat.**

A webhelyen található Data List (Adatlista) dokumentum "Parameter Chart" (Paramétertáblázat) című fejezetének Registration (Regisztráció) szakaszában tekintheti meg a Regisztrációs memória funkcióval regisztrálható panelbeállításokkal kapcsolatos információkat.

## *2* **Nyomja meg a REGISTRATION MEMORY (Regisztrációs memória) területen lévő [MEMORY] (Memória) gombot.**

Megjelenik egy ablak, amelyen kijelölheti, hogy mely csoportokat kívánja regisztrálni (menteni).

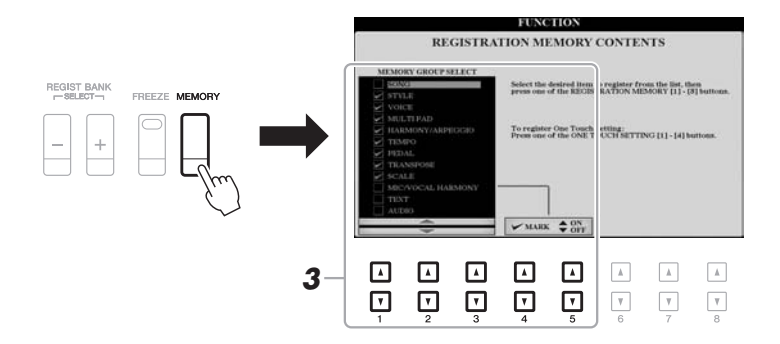

## *3* **Jelölje ki a regisztrálni kívánt csoportokat.**

Az elemeken az  $[1 \blacktriangle \blacktriangledown]$ – $[3 \blacktriangle \blacktriangledown]$  gombokkal haladhat végig, és a  $[4 \blacktriangle] / [5 \blacktriangle]$ (MARK ON) (Megjelölés), illetve a [4  $\nabla$ ]/[5  $\nabla$ ] (MARK OFF) (Megjelölés visszavonása) gombokkal helyezheti el, illetve törölheti a pipát az adott mezőből.

## *MEGJEGYZÉS*

Az elemeket az adatbeviteli tárcsával választhatja ki, és az [ENTER] gombbal írhat vagy törölhet pipákat.

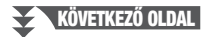

## *4* **Nyomja meg a REGISTRATION MEMORY [1]–[8] gombok közül azt, amelyhez hozzá szeretné rendelni ezt a panelbeállítást.**

#### **REGISTRATION MEMORY**

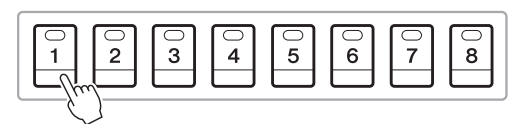

A kiválasztott gomb pirosra vált, ami azt jelzi, hogy a gomb adatokat tartalmaz, és jelenleg ki van választva.

#### **A jelzőfények**

- **Piros:** Adatokat tartalmaz, és jelenleg ez a gomb van kiválasztva.
- **Zöld:** Adatokat tartalmaz, de jelenleg nem ez a gomb van kiválasztva.
- **Nem világít:** Nem tartalmaz adatokat.
- *5* **A többi gombhoz további panelbeállításokat az 1–4. lépés megismétlésével rögzíthet.**

A regisztrált panelbeállítások előhívásához egyszerűen csak nyomja meg a kívánt gombot.

#### *ÉRTESÍTÉS*

**Ha olyan gombot választ, amely pirosan vagy zölden világít, akkor a korábban a gombhoz rendelt vezérlőpanel-beállításokat az új beállítások felülírják.**

#### *MEGJEGYZÉS*

A számozott "gombokban" tárolt vezérlőpanel-beállítások a hangszer kikapcsolása után is megőrződnek. Ha a regisztrációs memória aktuális nyolc vezérlőpanel-beállítását törölni szeretné, akkor úgy kapcsolja be a hangszert, hogy a főkapcsoló megnyomása közben tartsa nyomva a B5 jelű (magyar nevén H5), tehát a legmagasabb H billentyűt.

## *A regisztrációs memória mentése bankfájlként*

A nyolc Registration Memory gombhoz tartozó összes beállítást egyetlen közös fájlba (bankba) lehet menteni.

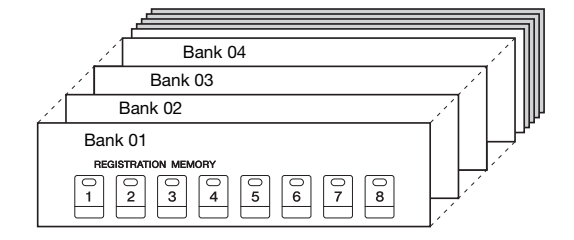

*1* **Nyomja meg egyszerre a REGIST BANK [+] és [-] gombot a regisztrációs memóriabank kiválasztására szolgáló Registration Bank képernyő megjelenítéséhez.**

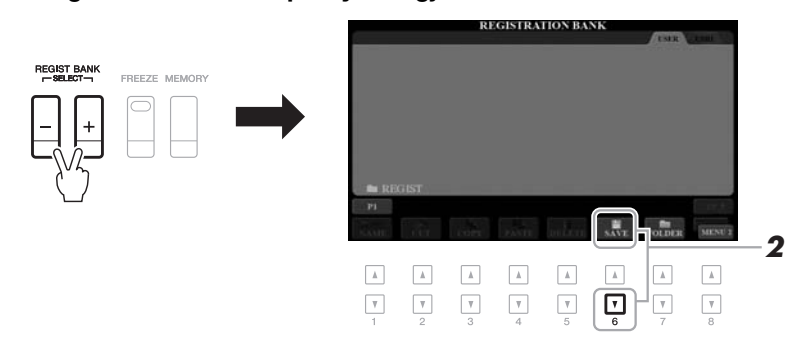

*2* **A bankfájl mentéséhez nyomja meg a [6 ] (SAVE) (Mentés) gombot.**

A mentésre vonatkozó tudnivalókat lásd a [28. oldal](#page-27-0).

#### *MEGJEGYZÉS*

Ügyeljen arra, hogy a képernyő jobb alsó sarkában a MENU 2 felirat legyen látható [\(26. oldal\)](#page-25-0).

## *Regisztrált vezérlőpanel-beállítás előhívása*

A mentett regisztrációs memória bankfájlokat a REGIST BANK [-]/[+] (Regisztrációs memóriabank) gombokkal vagy az alábbi eljárással töltheti be.

*1* **Nyomja meg egyszerre a REGIST BANK [+] és [-] (Regisztrációs memóriabank) gombot a regisztrációs memóriabank kiválasztására szolgáló REGISTRATION BANK (Regisztrációs memóriabank) képernyő megjelenítéséhez.**

## *2* **A kívánt bank kiválasztásához nyomja meg az [A]–[J] gombok közül a megfelelőt.**

Bank kiválasztásához használhatók még a REGIST BANK [-]/[+] (Regisztrációs memóriabank) gombok és az adatbeviteli tárcsa is, amelyek után az [ENTER] (Bevitel) gombot kell megnyomni.

#### **A regisztrációs memória adatainak megtekintése**

A regisztrációs bank kiválasztására szolgáló REGISTRATION BANK (Regisztrációs memóriabank) képernyőn a  $[6 \blacktriangledown]$  (INFO) gomb megnyomásával hívja elő az információs képernyőt, amelyen megtudhatja, hogy mely hangszínek és stílusok vannak a regisztrációs memóriabank [1]–[8] gombjaihoz hozzárendelve.

### *MEGJEGYZÉS*

Ügyeljen arra, hogy a képernyő jobb alsó sarkában a MENU 1 felirat legyen látható ([26. oldal](#page-25-0)).

#### *MEGJEGYZÉS*

Ha valamely hangszín neve szürkén jelenik meg, az azt jelenti, hogy az adott hangszín szólama a REGISTRATION MEMORY [1]–[8] (Regisztrációs memória) gombjainak lenyomásakor kikapcsolásra kerül.

Az ablak bezárásához nyomja meg az [F] (CLOSE) (Bezárás) gombot.

## *3* **Nyomja meg a zölden világító számozott gombok ([1]–[8]) valamelyikét a Registration Memory területen.**

#### *MEGJEGYZÉS*

- Ha olyan beállítást szeretne betölteni, amely USBflashmemóriáról választ ki zenedarab-, stílus-, szöveg- vagy egyéb fájlt, akkor előbb csatlakoztassa a regisztrált zenedarabot/stílust tartalmazó USBflashmemóriát a hangszer [USB TO DEVICEI alizatához.
- USB-flashmemória használata előtt feltétlenül olvassa el az "USB-eszközök csatlakoztatása" című részt a [100. oldalo](#page-99-0)n.

#### *MEGJEGYZÉS*

A [FREEZE] (Rögzítés) gomb bekapcsolásával elérhető, hogy a megadott beállítások (tételek) ne töltődjenek be. A részletes útmutatást az internetről letölthető Reference Manual (Felhasználói kézikönyv) című kiadványban olvashatja el.

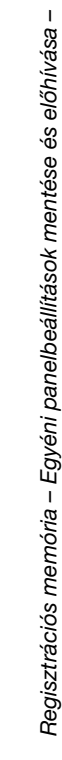

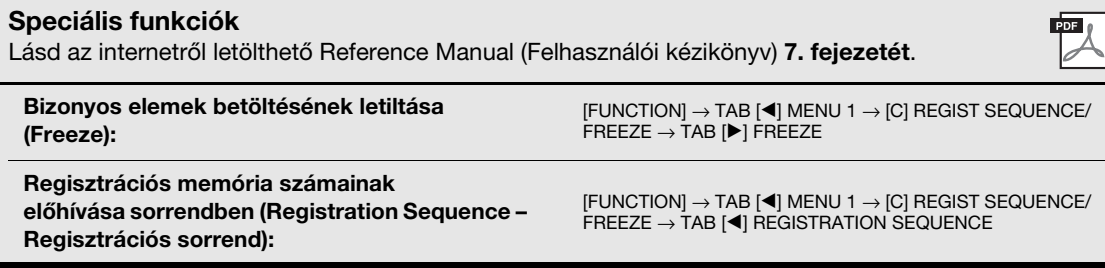

# 8 **Mikrofon-/gitárbemenet**

**– Mikrofon vagy gitár csatlakoztatása a hangszerhez –**

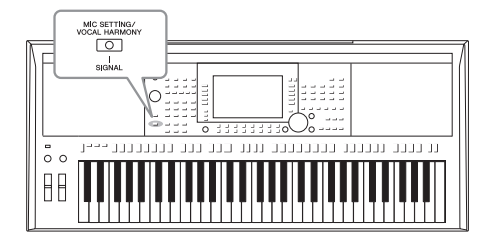

Ha mikrofont csatlakoztat a [MIC/GUITAR INPUT] (Mikrofon-/ gitárbemenet) aljzathoz, ráénekelhet az élő előadásra, illetve a lejátszott zenedarabokra. A hangszer a beépített hangszóróin megszólaltatja az énekhangot. Emellett a PSR-S970 esetén éneklés közben hangjára különféle Vocal Harmony (Vokálharmónia) funkció effekteket is alkalmazhat, vagy használhatja a Synth Vocoder (szintetizátorvokóder) funkció, amely lehetővé teszi, hogy a hangja egyedi jellemzőit átültesse a szintetizátorra és más hangokra. A [MIC/GUITAR INPUT] (Mikrofon-/gitárbemenet) aljzathoz gitárt is csatlakoztathat, és annak hangját a PSR-S970/S770 hangszóróin keresztül szólaltathatja meg.

## <span id="page-87-1"></span><span id="page-87-0"></span>*Mikrofon vagy gitár csatlakoztatása*

*1* **Mikrofon vagy gitár csatlakoztatása előtt állítsa a [GAIN] (Erősítés) szabályozót minimum állásba.**

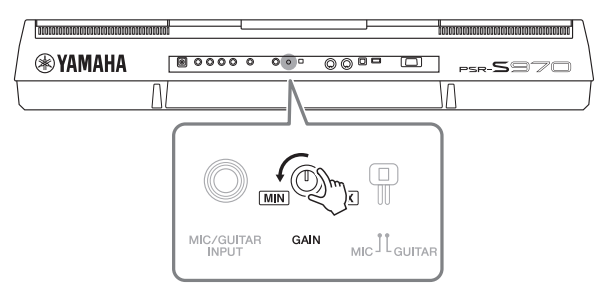

## *2* **Állítsa be a [MIC GUITAR] (Mikrofon-gitár) kapcsolót.**

Mikrofon csatlakoztatásakor a kapcsolót állítsa "MIC." (Mikrofon) állásba. Gitár csatlakoztatásakor állítsa "GUITAR" (Gitár) állásba.

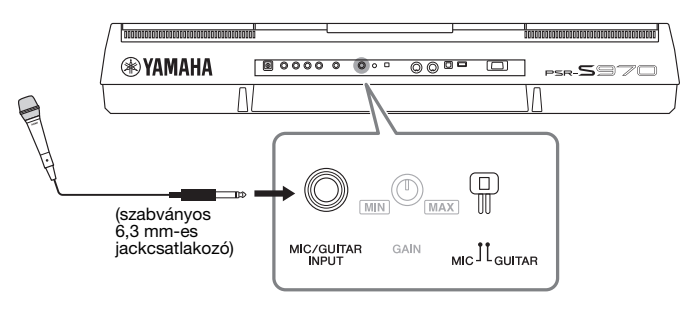

- *3* **Csatlakoztassa a mikrofont vagy a gitárt a [MIC/GUITAR INPUT] (Mikrofon-/gitárbemenet) aljzathoz.**
- *4* **Kapcsolja be a hangszert.**
- **KÖVETKEZŐ OLDAL**

#### *MEGJEGYZÉS*

A hangszerhez csak hagyományos, dinamikus mikrofont szabad csatlakoztatni.

#### *MEGJEGYZÉS*

- Amikor épp nem használ mikrofont vagy gitárt, húzza ki a kábelt a [MIC/GUITAR INPUT] (Mikrofon-/ gitárbemenet) aljzatból.
- Az [GAIN] (Erősítés) szabályozógombot mindig állítsa minimumra, ha semmi sincs a [MIC/GUITAR INPUT] (Mikrofon-/ gitárbemenet) aljzathoz csatlakoztatva. Mivel a [MIC/ GUITAR INPUT] (Mikrofon-/ gitárbemenet) aljzat rendkívül érzékeny, csatlakoztatott eszköz nélkül is képes zavarjelet felvenni és zajt generálni.

#### *MEGJEGYZÉS*

Aktív hangszedős gitár használata esetén állítsa a [MIC GUITAR]<br>(Mikrofon-gitár) kapcsolót "MIC" (Mikrofon) állásba, mert így csökkenthető a zaj.

*88* PSR-S970/S770 Használati útmutató

Mikrofon-/gitárbemenet - Mikrofon vagy gitár csatlakoztatása a hangszerhez -Mikrofon-/gitárbemenet – Mikrofon vagy gitár csatlakoztatása a hangszerhez –

## *5* **(Ha kell, kapcsolja be a mikrofont.) Próbaképpen énekeljen a mikrofonba , és közben a hátlapon lévő [GAIN] (Erősítés) szabályozóval állítsa be a megfelelő hangerőt.**

Úgy kell beállítani a [GAIN] (Erősítés) szabályozót, hogy a SIGNAL (Jel) jelzőfény zöld legyen. A jelzőfénynek nem szabad narancssárgán vagy pirosan világítania, az ugyanis túl magas bemeneti jelszintre utal.

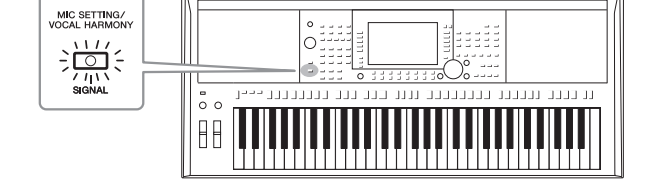

## **A csatlakoztatott mikrofon vagy gitár leválasztása**

- 1. Állítsa a [GAIN] (Erősítés) szabályzógombot minimum állásba.
- 2. Húzza ki a mikrofont vagy a gitárt a [MIC/GUITAR INPUT] (Mikrofon-/gitárbemenet) aljzatból.

# *A mikrofon vagy a gitár csatlakoztatásának előkészületei*

- *1* **Csatlakoztassa a mikrofont vagy gitárt a hangszerhez [\(88. oldal](#page-87-0)).**
- *2* **A MIC/GUITAR SETTING (Mikrofon-/gitárbeállítások) képernyő megjelenítéséhez nyomja meg a [MIC SETTING/ VOCAL HARMONY] (Mikrofonbeállítások/Vokálharmóniák) (PSR-S970) vagy a [MIC SETTING] (Mikrofonbeállítások) (PSR-S770) gombot.**

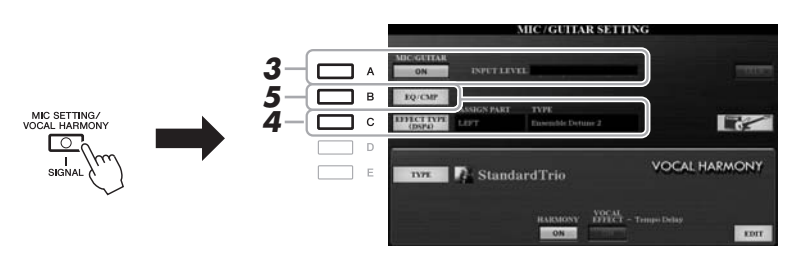

## *MEGJEGYZÉS*

A MIC/GUITAR SETTING (Mikrofon-/ gitárbeállítások) képernyő beállításai (az EQ/CMP (Hangszínszabályozó/ kompresszor) beállításainak kivételével) menthetők a regisztrációs memóriába [\(85. oldal](#page-84-0)).

## *3* **Bekapcsoláshoz nyomja meg az [A] (MIC/GUITAR) (Mikrofon/ gitár) gombot.**

Így hallhatja a hangszer hangját, amikor a mikrofonba beszél vagy énekel, illetve ha gitározik.

*4* **Szükség esetén a [C] (EFFECT TYPE) (Effekttípus) gombbal jelenítse meg a MIXING CONSOLE (Keverő) képernyő EFFECT (Effekt) lapját, és válassza ki a kívánt effekttípust.**

#### *MEGJEGYZÉS*

A mikrofont vagy a gitárt hangja esetén az effektblokkot állítsa DSP4 állásba. A MIXING CONSOLE (Keverő) képernyő részletes ismertetése az internetről letölthető Reference Manual (Felhasználói kézikönyv) című kiadvány 9. fejezetében található.

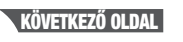

8

A bemeneti szint a MIC/GUITAR SETTING (Mikrofon-/gitárbeállítások) képernyőn is megadható, amely a [MIC SETTING/VOCAL HARMONY] (Mikrofonbeállítások/Vokálharmóniák) (PSR-S970) vagy [MIC SETTING] (Mikrofonbeállítások) (PSR-S770) gombbal jeleníthető meg.

### **(PSR-S970)**

- **4-1** Nyomja meg a [B] gombot, majd használja az  $[1 \triangle \blacktriangledown]/[2 \triangle \blacktriangledown]$  gombokat az effektkategória kiválasztásához, majd az [3  $\blacktriangle$   $\blacktriangledown$ ]/[4  $\blacktriangle$   $\blacktriangledown$ ] gombokkal válassza ki az effekttípust.
- **4-2** Nyomja meg az [EXIT] (Kilépés) gombot a MIC/GUITAR SETTING (Mikrofon-/gitárbeállítások) képernyőre való visszatéréshez.

### **(PSR-S770)**

- **4-1** Használja a [5 ▲ ▼ | / [6 ▲ ▼ ] gombokat az effektkategória kiválasztásához, majd a  $\overline{7}$   $\overline{\blacktriangle}$   $\blacktriangledown$  | gombokkal válassza ki az effekttípust.
- **4-2** Nyomja meg az [EXIT] (Kilépés) gombot a MIC/GUITAR SETTING (Mikrofon-/gitárbeállítások) képernyőre való visszatéréshez.
- *5* **Szükség esetén a [B] (EQ/CMP) (Hangszínszabályozó/ kompresszor) gombbal jelenítse meg a EQ/CMP SETTING (Hangszínszabályozó/kompresszor beállításai) képernyőt, és végezze el a kívánt beállításokat.**

Alapértelmezés szerint a beállítások értéke a mikrofon használatához ideális. Gitár használatakor végezze el a beállítások szükséges módosításait.

Az alábbi képernyők a mikrofon és a gitár ajánlott beállításait mutatják be.

#### *MEGJEGYZÉS*

A mikrofon/gitár hangereje a kiválasztott effekttípustól függően megváltozhat.

#### *MEGJEGYZÉS*

A [H] gomb megnyomásával azonnal visszaállíthatja a beállításokat az elektromos gitárhoz optimális

- értékekre az alábbiak szerint. • [A] MIC/GUITAR: ON (Bekapcsolva)
- [F] TALK: OFF (Kikapcsolva)<br>• [4 ▲▼] HARMONY:
- OFF (Kikapcsolva)  $\bullet$  [5  $\triangle \blacktriangledown$ ] VOCAL EFFECT:
- OFF (Kikapcsolva) • [C] EFFECT TYPE: ASSIGN PART— MIC/GUITAR, TYPF-MultiDistBasic (Szólam hozzárendelése: mikrofon/ gitár, Típus: MultiDistBasic)

**Mikrofonbeállítások (alapértelmezett beállítások) Gitárbeállítások**

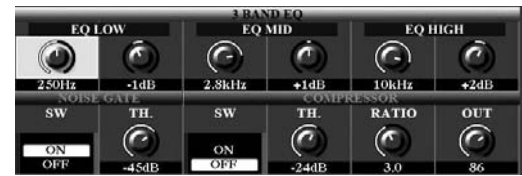

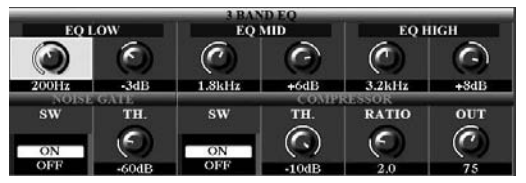

A mikrofon- vagy gitárbeállításokat ne feledje el a belső memóriába menteni a [I] (USER MEMORY) (Felhasználói memória) gombbal. Máskülönben a beállítások nem maradnak meg, és minden alkalommal újra meg kell adnia azokat, amikor mikrofont vagy gitárt használ.

A részletes tudnivalókat az internetről letölthető Reference Manual (Felhasználói kézikönyv) című kiadványban olvashatja el.

## *6* **Énekeljen a mikrofonba vagy játsszon a gitáron.**

*7* **Állítsa be a mikrofon/gitár hangja és a hangszer hangja közti hangerőarányt a BALANCE (hangerőegyensúly) képernyőn [\(57. oldal](#page-56-0)).**

#### *MEGJEGYZÉS*

A mikrofon vagy a gitár hangerejét a LIVE CONTROL (Élő vezérlés) szabályozók használatával is beállíthatja. A [40. oldal](#page-39-0). oldalon talál további információt a funkciók szabályozókhoz való hozzárendeléséről.

# *A beszéd funkció használata*

Ha a MIC/GUITAR SETTING (Mikrofon-/gitárbeállítások) képernyőn a [F] (TALK) (Beszéd) gombot megnyomva bekapcsolja a Talk (Beszéd) funkciót, akkor a beállításokat azonnal beszédre állíthatja át. Ez olyankor hasznos, ha például az előadás zeneszámai között konferáló szöveget szeretne mondani a mikrofonba.

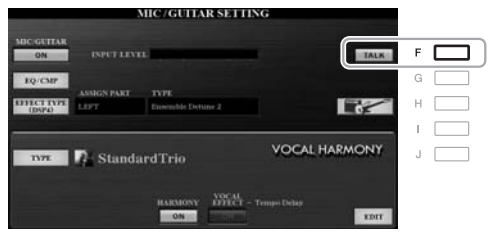

#### *MEGJEGYZÉS*

A funkció úgy használható a legkényelmesebben, ha hozzárendel egy pedált a Talk (Beszéd) funkcióhoz. A részletes tudnivalókat az internetről letölthető Reference Manual (Felhasználói kézikönyv) című kiadvány 10. fejezetében olvashatja el.

A Beszéd funkció beállításait módosíthatja az Önnek megfelelőre. A részletes tudnivalókat az internetről letölthető Reference Manual (Felhasználói kézikönyv) című kiadványban olvashatja el.

## <span id="page-90-0"></span>*A Vocal Harmony (Vokálharmónia) funkció funkció használata (PSR-S970)*

Ebben a fejezetben azokról a Vocal Harmony (Vokálharmónia) funkció effektekről lesz szó, amelyek a hangszerhez csatlakoztatott mikrofonból származó hangra alkalmazhatók.

- *1* **Csatlakoztassa a mikrofont a hangszerhez ([88. oldal](#page-87-0)).**
- *2* **A [MIC SETTING/VOCAL HARMONY] (Mikrofonbeállítások/ Vokálharmóniák) gombot megnyomva nyissa meg a MIC/ GUITAR SETTING (Mikrofon-/gitárbeállítások) képernyőt.**

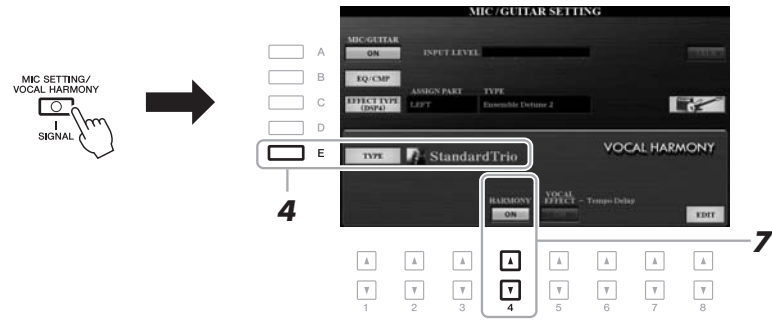

- *3* **Ellenőrizze, hogy be van-e kapcsolva a [A] (MIC/GUITAR) (Mikrofon/gitár) gomb.**
- *4* **Az [E] (TYPE) (Típus) gombbal jelenítse meg a vokálharmónia típusának kiválasztására szolgáló képernyőt.**
- *5* **A TAB [][] gombokkal válassza ki a VOCAL HARMONY (Vokálharmónia) lapot.**
- *6* **Az [A]–[J] gombok segítségével válassza ki a kívánt vokálharmónia-típust.**

Ha a további típusokból történő válogatáshoz meg szeretné jeleníteni a képernyő többi oldalát, nyomja meg az  $[1 \blacktriangle]$ – $[5 \blacktriangle]$  gombok valamelyikét.

A Vocal Harmony (Vokálharmónia) funkció három különböző móddal rendelkezik; ezek a vokálharmónia-típus kiválasztásával automatikusan kiválaszthatók.

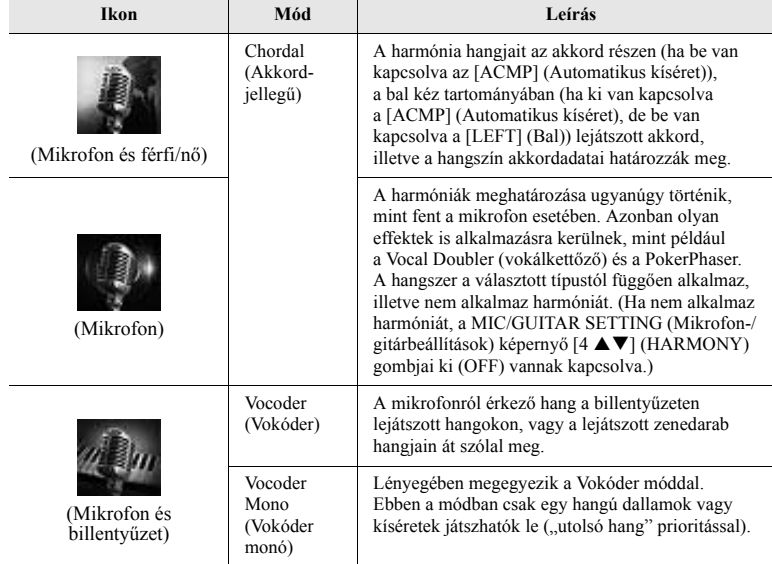

## *7* **Győződjön meg arról, hogy a MIC/GUITAR SETTING (Mikrofon-/** gitárbeállítások) képernyő [4 ▲▼] (HARMONY) gombjai be (ON) **vannak kapcsolva.**

Szükség esetén az [5 ▲▼] (VOCAL EFFECT) (Vokáleffekt) gombokkal kapcsolja be a Vocal Harmony (Vokálharmónia) funkció effektet, amely a megjelenő képernyőn a  $[8 \blacktriangle \blacktriangledown]$  (EDIT) (Szerkesztés) gombokkal állítható be. A részletes tudnivalókat az internetről letölthető Reference Manual (Felhasználói kézikönyv) című kiadványban olvashatja el.

## *8* **Kövesse az alábbi lépéseket attól függően, hogy mely típust (és módot) választotta.**

## **Ha valamelyik akkordjellegű típust választotta:**

**8-1** Kapcsolja be az [ACMP] (Automatikus kíséret) gombot.

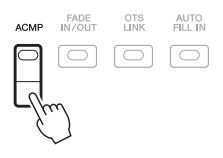

**8-2** Játsszon le akkordokat a billentyűzet bal kézzel, vagy játsszon le akkordadatokat tartalmazó zenedarabokat. A hangszer a lejátszott akkordoknak megfelelően vokálharmóniákat alkalmaz az énekre.

## **Ha valamelyik vokóder vagy vokóder monó típust választotta:**

<span id="page-91-0"></span>**8-1** Hívja elő a SET UP (Beállítások) ablakot a vokálharmónia típusát megjelenítő ablakban a [8 ▲] gomb megnyomásával.

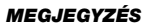

Ha vissza szeretne térni a MIC/GUITAR SETTING (Mikrofon-/gitárbeállítások) képernyőhöz, nyomja meg az [EXIT] (Kilépés) gombot.

#### *MEGJEGYZÉS*

A LIVE CONTROL (Élő vezérlés) szabályzógombokkal beállíthatja a mikrofon és a Vocal Harmony (Vokálharmónia) funkció effekt közötti kívánt hangerőarányt. A [40. oldal](#page-39-0)on talál további információt a funkciók szabályozókhoz való hozzárendeléséről.

#### *MEGJEGYZÉS*

Ha "FX" ikonnal rendelkező típust választott, akkor a hangját a hangszer effektekkel dolgozza fel, és nem feltétlenül alkalmaz rá harmóniákat.

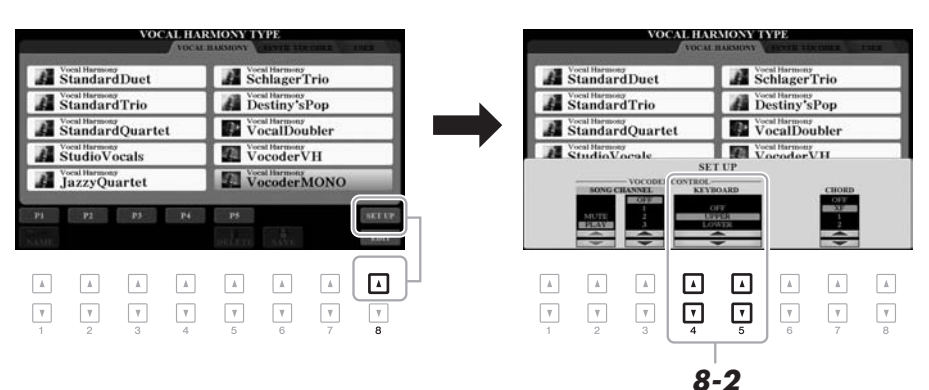

**8-2** A [4 ▲▼]/[5 ▲▼] gombokkal módosítsa a billentyűzet beállítását (OFF, UPPER, LOWER), ha szükséges.

Válassza az UPPER (Felső) lehetőséget, ha azt szeretné, hogy a Vocoder (vokóder) effekt a jobb kézzel játszott szólamon legyen; illetve válassza a LOWER (Alsó) lehetőséget, ha azt szeretné, hogy a Vocoder (vokóder) effekt a bal kézzel játszott szólamon legyen, és válassza az OFF (Kikapcsolva) lehetőséget, nem kíván Vocoder (vokóder) effektet alkalmazni a billentyűzeten történő játékra. A billentyűzetnek a Vocoder (vokóder) effekthez való beállításáról a webhelyünkről elérhető Reference Manual (Felhasználói kézikönyv) című dokumentumban olvashat bővebben.

**8-3** Játsszon a billentyűzeten, vagy játsszon le egy zenedarabot, és közben énekeljen a mikrofonba. Észre fogja venni, hogy nem kell megfelelő magasságú hangokat énekelnie. A mikrofonról érkező hang a billentyűzeten lejátszott hangokon, vagy a lejátszott zenedarab hangjain át szólal meg.

#### *MEGJEGYZÉS*

A vokódertípusok esetében az effekt a lejátszott akkord legfeljebb három hangjára alkalmazható; vokóder monó esetben az effekt csak egyetlen (az utoljára lejátszott) hangra.

# *A Synth Vocoder (Szintetizátorvokóder) funkció használata (PSR-S970)*

Léteznek olyan speciális effektek, amelyek a mikrofonból érkező hangja egyedi jellemzőit átültetik a szintetizátorra és más hangokra, ezáltal szokatlan gépi és robotikus effekteket vagy gazdag kórushangzást érve el, amelyeket a saját énekével és játékával vezérelhet.

- *1* **Hajtsa végre a [91. oldal](#page-90-0)on található, a "A Vocal Harmony (Vokálharmónia) funkció funkció használatára" vonatkozó lépéseket.**
- *2* **A vokálharmónia-választó képernyőn a TAB [][] gombokkal válassza ki a SYNTH VOCODER (Szintetizátorvokóder) lapot.**

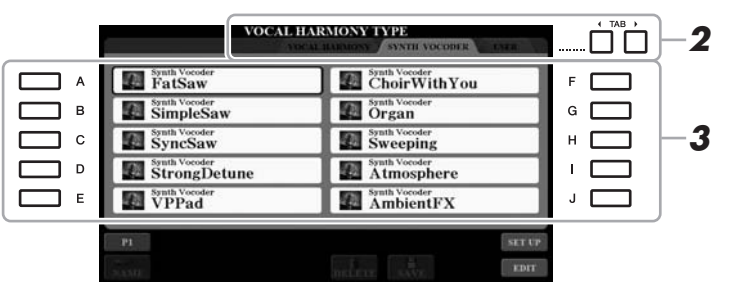

- *3* **Az [A]–[J] gombok segítségével válassza ki a kívánt szintetizátorvokóder-típust.**
- *4* **Győződjön meg arról, hogy a MIC/GUITAR SETTING (Mikrofon-/** gitárbeállítások) képernyő [4 ▲▼] (HARMONY) gombjai be (ON) **vannak kapcsolva.**

Szükség esetén az [5 ▲▼] (VOCAL EFFECT) (Vokáleffekt) gombokkal kapcsolja be a Vocal Harmony (Vokálharmónia) funkció effektet, amely a megjelenő képernyőn a [8 ▲▼] (EDIT) (Szerkesztés) gombokkal állítható be. A részletes tudnivalókat az internetről letölthető Reference Manual (Felhasználói kézikönyv) című kiadványban olvashatja el.

*5* **Fogjon le egy hangot a billentyűzeten, és beszéljen vagy énekeljen a mikrofonba.** 

Próbálja különböző szavak kimondása/éneklése közben változtatni a hangokat, minden szóhoz más hangot leütve.

### *MEGJEGYZÉS*

Ha vissza szeretne térni a MIC/GUITAR SETTING (Mikrofon-/gitárbeállítások) képernyőhöz, nyomja meg az [EXIT] (Kilépés) gombot.

#### *MEGJEGYZÉS*

A billentyűzetbeállítás (OFF/UPPER/ LOWER) módosításával meghatározhatja, hogy a billentyűzet (vagy zenedarab) mely része vezérelje az effektet. Lásd a [92. oldal](#page-91-0)on ismertetett 8-1. és 8-2. lépést.

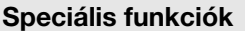

Lásd az internetről letölthető Reference Manual (Felhasználói kézikönyv) **8. fejezetét**.

 $\overline{\mathbb{P}}$ 

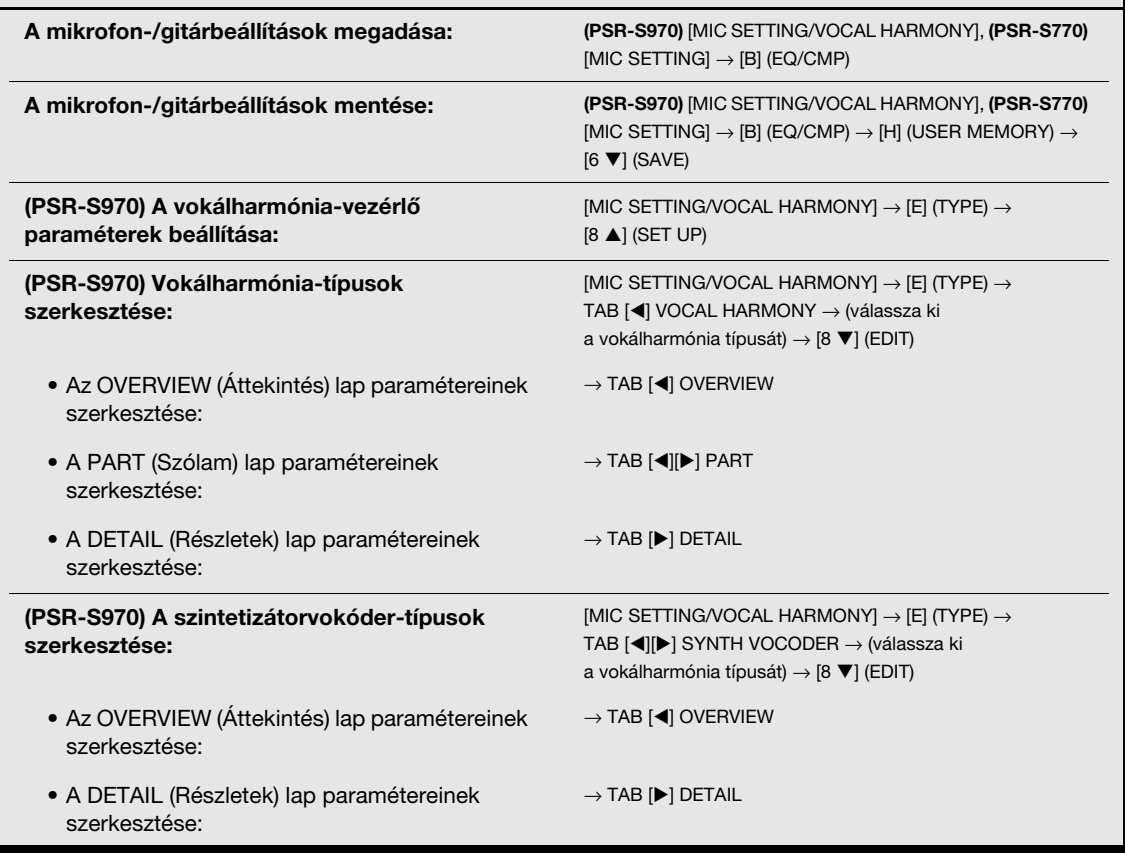

# **Keverőpult**

**– A hangerő és a hangerőegyensúly módosítása –**

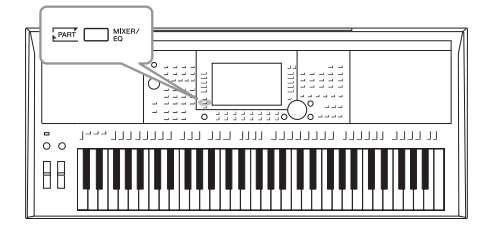

A Keverőpult segítségével egyszerűen szabályozhatja a billentyűzeten játszott szólamoknak és a stílusok/zenedarabok sávjainak hangjellemzőit, így többek között a hangerő- és hangszínezet-arányokat. Beállíthatja az egyes hangszínek hangerejét és panorámáját (vagyis elhelyezkedését a sztereó térben), így elérheti a kívánt hangerőegyensúlyt és sztereó hangzást, továbbá az egyes effektek alkalmazásának módját is szabályozhatja.

# *Alapvető eljárás*

*1* **A [MIXER/EQ] (Keverőpult/hangszínszabályozó) gomb megnyomásával jelenítse meg a MIXING CONSOLE (Keverőpult) képernyőt.**

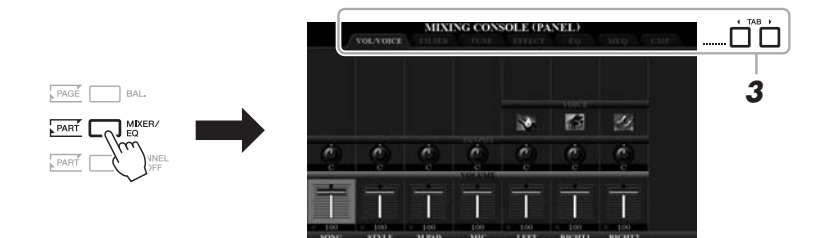

## *2* **A [MIXER/EQ] (Keverőpult/hangszínszabályozó) gomb többszöri megnyomásával jelenítse meg a kívánt szólamra vonatkozó MIXING CONSOLE (Keverőpult) képernyőt.**

Az aktuális szólam kategóriája (panel, stílus, zenedarab) a képernyő legfelső sorában látható.

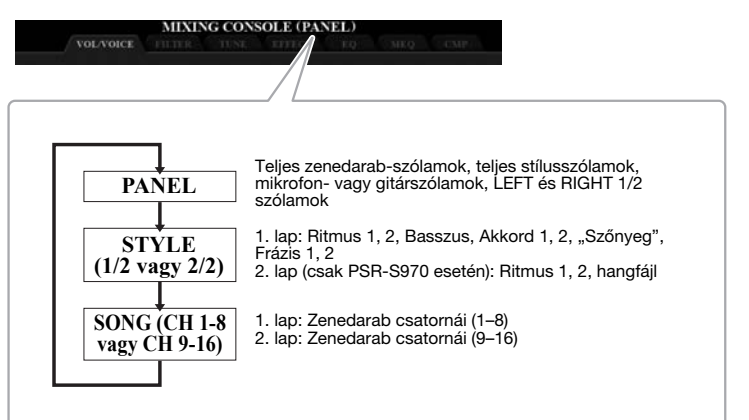

#### *MEGJEGYZÉS*

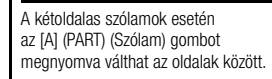

## *3* **A TAB [**E**][**F**] gombokkal jelenítse meg a kívánt lapot.**

Az egyes lapok részletes ismertetése az internetről letölthető Reference Manual (Felhasználói kézikönyv) című kiadványban található.

- **VOL/VOICE**.....Hangszínt választhat az egyes szólamokhoz, továbbá beállíthatja a hangerőt és a panorámát.
- **FILTER**.............Itt lehet módosítani a felhangok arányát (Harmonic Content), valamint a hang "fényességét" (Brightness).
- **TUNE**................Itt találhatók a hangmagasságra vonatkozó beállítások (hangolás, transzponálás stb.).
- **EFFECT** ...........Itt lehet effekttípust választani, és megadni annak mértékét az egyes szólamokra vonatkozóan.
- **EQ**.....................Kiemeli vagy csökkenti a magas vagy mély frekvenciasávot minden egyes szólamban, korrigálva a hangzást.
- **MEQ** .................Itt választható ki a fő hangszínszabályozás típusa, amely az egész hangra vonatkozik, és itt módosíthatók a kapcsolódó paraméterek.
- **CMP** .................Ez a Master Compressor (Fő kompresszor) beállítás, amely meghatározza a teljes hangzás dinamikáját.

## **4** Az [A]–[J] gombokkal válasszon paramétert, majd az [1 ▲▼]– **[8 ] gombokkal adja meg a kívánt értéket az egyes szólamokra vonatkozóan.**

## *5* **Mentse a keverőpult beállításait.**

**• A PANEL képernyő beállításainak mentése:**  Mentse őket a Regisztrációs memóriába [\(85. oldal](#page-84-0)).

## **• A STYLE képernyő beállításainak mentése:**

Mentse őket stílusadatként. Ha később használni kívánja a mentett beállításokat, előhívásukhoz válassza ki az itt mentett stílusfájlt.

- **1.** Jelenítse meg a műveleti képernyőt.  $[FUNCTION] \rightarrow TAB [\triangleright] MENU 2 \rightarrow [A] STYLE CREATOR$
- **2.** Az [EXIT] (Kilépés) gomb megnyomásával zárja be a RECORD (Felvétel) képernyőt.
- **3.** Az [I] (SAVE) (Mentés) gombot megnyomva hívja elő a stíluskiválasztó képernyőt, majd mentse el ([28. oldal](#page-27-0)).

## **• A SONG képernyő beállításainak mentése:**

Először regisztrálja a módosított beállításokat a zenedarabadatok (Song data) részeként, majd mentse a zenedarabot. Ha később használni kívánja a mentett beállításokat, előhívásukhoz válassza ki az itt mentett zenedarabfájlt.

- **1.** Jelenítse meg a műveleti képernyőt.  $[FUNCTION] \rightarrow TAB [\blacktriangleright]$  MENU 2  $\rightarrow$  [B] SONG CREATOR
- **2.** A TAB  $\lceil \blacktriangleleft \rceil \rceil$  gombokkal válassza ki a SETUP (Beállítások) lapot.
- **3.** A [8 ▲▼] (APPLY) (Alkalmazás) gombokkal alkalmazhatja a beállításokat.
- **4.** Az [I] (SAVE) (Mentés) gombot megnyomva hívja elő a zenedarabkiválasztó képernyőt, majd mentse el ([28. oldal\)](#page-27-0).

## **Speciális funkciók**

Lásd az internetről letölthető Reference Manual (Felhasználói kézikönyv) **9. fejezetét**.

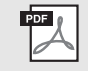

## *MEGJEGYZÉS*

A MEQ- és a CMP-beállítások nincsenek hatással a lejátszott felvételekre és a metronóm hangjára.

#### *MEGJEGYZÉS*

Az összes szólamra úgy állíthat be azonos paraméterértéket, hogy lenyomva tartja az [A]–[J] gombok egyikét, és eközben az [1 ▲▼]– [8 ▲▼] gombokkal (vagy az adatbeviteli tárcsával) kiválasztja a kívánt értéket.

# 10 **Csatlakoztatás**

## **– A hangszer használata más eszközökkel együtt –**

Ez a fejezet a hangszer csatlakozóival foglalkozik. Az, hogy a csatlakozók a hangszeren hol találhatók, a [14](#page-13-0) – [15](#page-14-0). oldalon látható.

## *FIGYELEM*

**Mielőtt más elektronikus eszközhöz csatlakoztatja a hangszert, kapcsolja ki az összes készüléket. Bármelyik eszköz ki- vagy bekapcsolása előtt mindenhol állítsa minimumra (0-ra) a hangerőt. Ha nem így tesz, akkor károsodhatnak az eszközök, áramütést és akár végleges halláskárosodást is szenvedhet.**

# *Lábkapcsoló/pedál csatlakoztatása (FOOT PEDAL aljzatok)*

Külön megvásárolható lábkapcsolókat (FC4/FC4A vagy FC5) és pedált (FC7) lehet csatlakoztatni a FOOT PEDAL (Pedál) aljzatok egyikéhez. A lábkapcsolóval funkciók ki- és bekapcsolását lehet végrehajtani, a lábvezérlő pedig a folytonos paraméterértékek (például hangerő) szabályozására alkalmas.

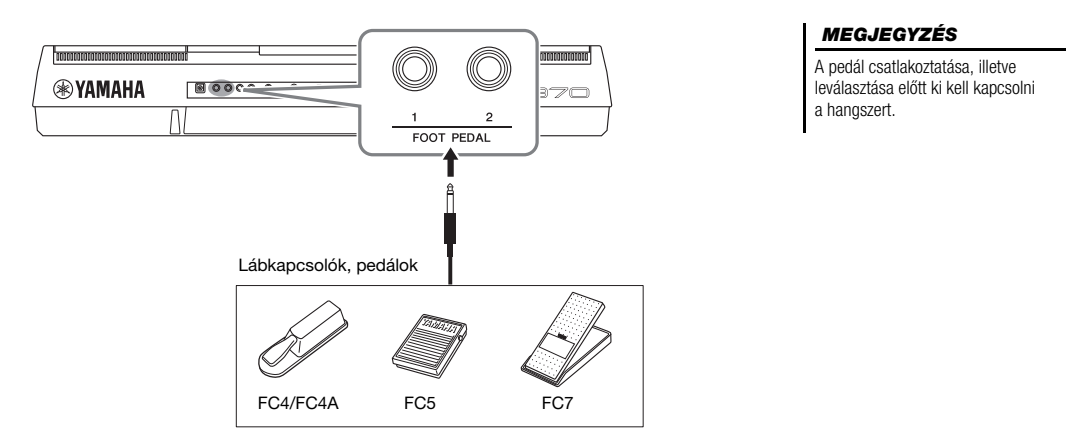

Alapértelmezés szerint az egyes aljzatok a következő funkciókkal rendelkeznek. Használja erre az FC4/FC4A vagy FC5 lábkapcsolót.

- **FOOT PEDAL [1]**..... A hangkitartást kapcsolja be és ki.
- **FOOT PEDAL [2]**..... A Super Articulation hangszíneket vezérli ([37. oldal](#page-36-1)).

Tetszés szerint módosíthatja a pedálokhoz rendelt funkciókat.

**• Példa: Zenedarab lejátszásának indítása/leállítása lábkapcsoló segítségével**

Csatlakoztasson (FC4/FC4A vagy FC5 típusú) lábkapcsolót a FOOT PEDAL aljzatok valamelyikéhez.

A funkciót úgy társíthatja a csatlakoztatott lábkapcsolóhoz, hogy a következő műveletsorral előhívott műveleti képernyőn kiválasztja a "SONG PLAY/PAUSE" (Zenedarab lejátszása/szüneteltetése) lehetőséget: [FUNCTION] → TAB  $[\blacktriangleleft]$  MENU  $1 \rightarrow [D]$  CONTROLLER  $\rightarrow$  TAB  $[\blacktriangleleft]$  FOOT PEDAL.

*MEGJEGYZÉS*

A pedálokhoz hozzárendelhető funkciókkal kapcsolatos részleteket az internetről letölthető Reference Manual (Felhasználói kézikönyv) című kiadvány ismerteti.

PDF

**Speciális funkciók**

Lásd az internetről letölthető Reference Manual (Felhasználói kézikönyv) **10. fejezetét**.

**Saját funkció hozzárendelése az egyes pedálokhoz:**

 $[FUNCTION] \rightarrow TAB [\blacktriangleleft]$  MENU 1  $\rightarrow$  [D] CONTROLLER  $\rightarrow$ TAB [4] FOOT PEDAL

# *Audiokészülékek csatlakoztatása (OUTPUT [L/L+R]/[R] aljzatok, [AUX IN] aljzat)*

## **Külső sztereó hangrendszerek használata lejátszásra**

A hangszer hangját az OUTPUT [L/L+R]/[R] aljzatokhoz csatlakoztatott sztereó hangrendszer segítségével erősítheti.

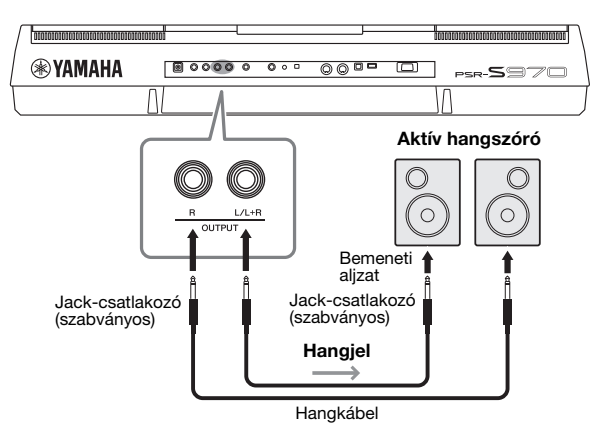

A külső eszköz felé elküldött jelek hangerejét a hangszer [MASTER VOLUME] (Fő (master) hangerő) szabályozógombjával vezérelheti.

#### *MEGJEGYZÉS*

Ellenállásmentes (elhanyagolható ellenállású) hangkábeleket és csatlakozó-átalakítókat használjon.

#### *MEGJEGYZÉS*

Monó eszközt csak az [L/L+R] aljzathoz csatlakoztasson.

### *ÉRTESÍTÉS*

**Az esetleges károsodás megelőzése érdekében először mindig a hangszert kapcsolja be, és csak ezt követően a külső eszközt. Kikapcsoláskor először a külső eszközt kapcsolja ki, és csak ezt követően a hangszert. Mivel az automatikus kikapcsolás funkció [\(17. oldal](#page-16-0)) automatikusan kikapcsolhatja a hangszert, ha a hangszert egy ideig nem szándékozik használni, kapcsolja ki a külső eszközt, vagy tiltsa le az automatikus kikapcsolás funkciót.**

## *ÉRTESÍTÉS*

**Ne vezesse vissza az OUTPUT kimeneti aljzatokon át kiküldött jeleket a hangszer [AUX IN] (Segédbemenet) aljzatába. Ilyen csatlakoztatás esetén az [AUX IN] aljzaton bejövő jel kimegy az [OUTPUT] aljzatokon, majd visszatér, és ez visszacsatolási hurkot**  ("gerjedést") eredményez, amely<br>lehetetlenné teheti a rendes **hangszerhasználatot, és még a készülékben is kárt okozhat.**

## **Hordozható hanglejátszó hangjának megszólaltatása a beépített hangszórók segítségével**

Lehetősége van hordozható hanglejátszó fejhallgató-kimenetét a hangszer [AUX IN] (Segédbemenet) aljzatához csatlakoztatni, és így a hordozható audiolejátszó hangját a hangszer beépített hangszórói segítségével megszólaltatni.

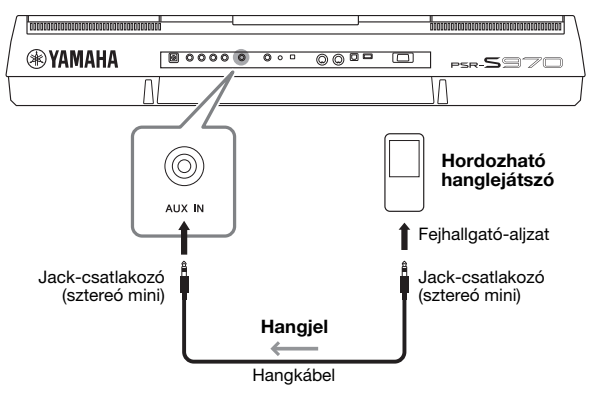

## *ÉRTESÍTÉS* **Az eszközök esetleges**

**károsodásának megelőzése érdekében először mindig a külső eszközt kapcsolja be, és csak ezt követően a hangszert. Kikapcsoláskor először a hangszert kapcsolja ki, és csak ezt követően a külső eszközt.**

Az [AUX IN] (Segédbemenet) aljzatról érkező bemeneti jelre hatással van a hangszer [MASTER VOLUME] (Fő (master) hangerő) tárcsája, a többi hanghoz viszonyított hangerőegyensúly pedig a BALANCE (Hangerőegyensúly) képernyőn állítható be [\(57. oldal](#page-56-0)).

#### *MEGJEGYZÉS*

A bemeneti hangerőt a LIVE CONTROL szabályozók használatával is módosíthatia. A [40. oldal.](#page-39-0) oldalon talál további információt a funkciók szabályozókhoz való hozzárendeléséről.

# <span id="page-98-0"></span>*Külső monitor csatlakoztatása ([RGB OUT] (Monitorkimenet) aljzat) (PSD-S970)*

A hangszer [RGB OUT] (Monitorkimenet) aljzatához külső monitort csatlakoztatva lehetőség van arra, hogy a hangszer LCD-képernyőjén látható dalszöveg (Lyrics) és szöveg (Text) a monitoron is megjelenjen.

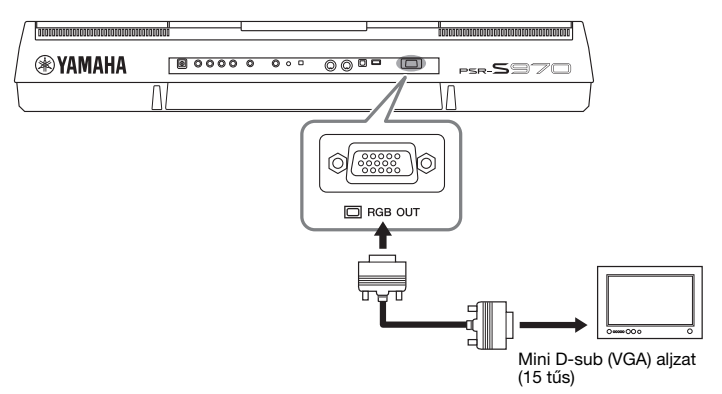

## *FIGYELEM*

**Ne nézze túl hosszú ideig folyamatosan a televízió, illetve a monitor képét, mert az látáskárosodást okozhat. Rendszeresen tartson szünetet, és ilyenkor a szemfáradtság elkerülése érdekében fókuszáljon távoli tárgyakra.**

## **A külső monitoron megjelenő tartalom kiválasztása**

- *1* **Jelenítse meg a műveleti képernyőt.**  $[FUNCTION] \rightarrow TAB [\blacktriangle] MENU 1 \rightarrow [J] UTILITY \rightarrow TAB [\blacktriangle] CONFIG 2$
- *2* **Az [A]/[B] gombokkal válassza ki az "1 SPEAKER/DISPLAY OUT" (Hangszóró-/kijelzőkimenet) lehetőséget.**
- *3* **Az [5 ]/[6 ] gombok segítségével válassza ki a kívánt tartalmat a kijelzőn.**

A "LYRICS/TEXT" (Dalszöveg/Szöveg) kiválasztásakor a csatlakoztatott monitor a LYRICS (Dalszöveg) vagy TEXT (Szöveg) képernyőt jeleníti meg, függetlenül a hangszer LCD-képernyőjén szereplő tartalomtól. Az "LCD" kiválasztásakor a csatlakoztatott monitoron ugyanaz látható, mint a hangszer LCD-képernyőjén.

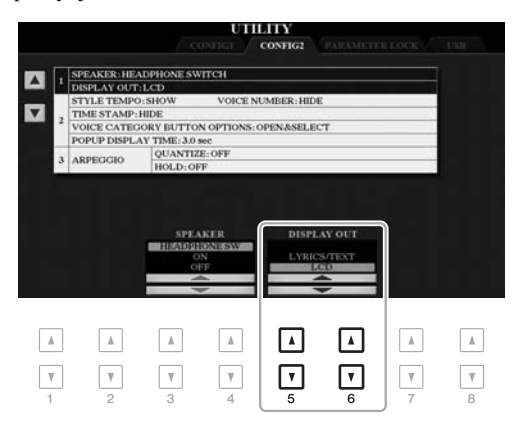

#### *MEGJEGYZÉS*

Ha a külső monitoron a kép nem megfelelően jelenik meg, akkor magán a monitoron kell módosítani a beállításokat.

## *Mikrofon vagy gitár csatlakoztatása ([MIC/GUITAR INPUT] (Mikrofon-/gitárbemenet) aljzat)*

A [MIC/GUITAR INPUT] (Mikrofon-/gitárbemenet) aljzathoz (amely szabványos 6,35 mm-es jack-aljzat) mikrofont és gitárt is csatlakoztathat. Útmutatás a [88. oldal](#page-87-1)on található.

# <span id="page-99-0"></span>*USB-eszközök csatlakoztatása ([USB TO DEVICE] aljzat)*

Az [USB TO DEVICE] aljzathoz (külön megvásárolható) USB-flashmemória vagy vezeték nélküli LAN–USB átalakító csatlakoztatható. Ezzel mentheti a létrehozott adatokat a hangszerre, vagy az USB-flashmemóriára [\(28. oldal\)](#page-27-0). A hangszert és az iPad készüléket hasonló okos készülékhez vezeték nélküli LAN [\(102. oldal](#page-101-0)) hálózaton keresztül is csatlakoztathatja.

## **Óvintézkedések az [USB TO DEVICE] aljzat használata esetén**

A hangszer [USB TO DEVICE] aljzattal rendelkezik. Amikor USB-eszközt csatlakoztat ehhez az aljzathoz, óvatosan kezelje az eszközt. Tartsa be az alábbi fontos óvintézkedéseket.

#### *MEGJEGYZÉS*

Az USB-eszköz kezeléséről szóló további információkért olvassa el az USB-eszköz használati útmutatóját.

## **Kompatibilis USB-eszközök**

- USB-flashmemória
- USB-hub
- USB vezeték nélküli LAN adapter (UD-WL01; területtől függően nem minden országban érhető el)

Másfajta USB-eszköz – például számítógép-billentyűzet vagy egér – nem használható.

Kapható lehet olyan USB-eszköz, amelyet ez a hangszer nem támogat. A Yamaha nem garantálja, hogy a megvásárolt USB-eszközök működni fognak a hangszerrel. Mielőtt a hangszerrel történő használat céljából USB-eszközt vásárol, tájékozódjon a következő weboldalon:

http://download.yamaha.com/

Bár 1.1 és 3.0 USB-eszközök is alkalmazhatók ezzel a hangszerrel, az adatok USB-eszközre történő mentésének, vagy onnan való letöltésének az időtartama az adat típusától vagy a hangszer állapotától függően eltérő lehet.

## *MEGJEGYZÉS*

Az [USB TO DEVICE] aljzat maximális névleges paraméterei: 5V/500mA. Ne csatlakoztasson ennél nagyobb névleges értékkel rendelkező USB-eszközöket, mert azzal tönkreteheti a hangszert.

#### <span id="page-99-1"></span>**USB-eszköz csatlakoztatása**

Mielőtt csatlakoztatja az USB-eszközt az [USB TO DEVICE] aljzathoz, ellenőrizze, hogy az eszköznek van-e olyan csatlakozója, amely behelyezhető ebbe az aljzatba, illetve figyeljen a csatlakoztatás megfelelő irányára is.

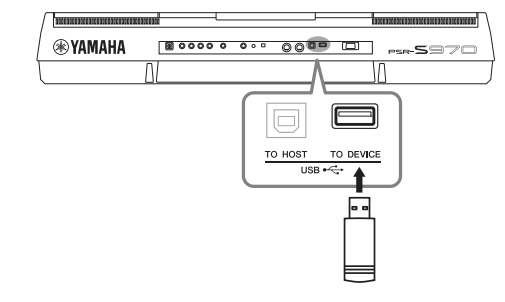

#### *ÉRTESÍTÉS*

- **Amikor a hangszeren lejátszás/felvétel és fájlkezelés (például mentés, másolás, törlés vagy formázás) van folyamatban, illetve amikor az éppen az USB-eszközzel kommunikál, ne csatlakoztassa,**  és ne válassza le az USB-eszközt. Ilyenkor ugyanis "lefagyhat" **a hangszer, illetve megsérülhetnek az USB-eszközön lévő adatok.**
- **Az USB-eszköz csatlakoztatása és leválasztása között (mindkét irányban) várjon pár másodpercet.**

#### *MEGJEGYZÉS*

- Ha egyszerre két eszközt szeretne csatlakoztatni egy aljzathoz, akkor busz-tápellátású USB-hubot (elosztót) kell használnia. Egyszerre csak egy USB-hubot lehet használni. Ha hibaüzenet jelenik meg az USB-hub használatakor, húzza ki a hubot a hangszerből, a hangszert kapcsolja ki, majd be, és csatlakoztassa újból az USB-hubot.
- USB-kábel csatlakoztatásakor ügyeljen arra, hogy a kábel ne legyen 3 méternél hosszabb.

## **USB-flashmemória használata**

Ha USB-flashmemóriát csatlakoztat a hangszerhez, mentheti rá a hangszeren létrehozott adatokat, de be is tölthet adatokat a csatlakoztatott eszközről.

### **Az egyszerre használható USBflashmemóriák maximális száma**

Az [USB TO DEVICE] aljzathoz egyidejűleg legfeljebb két USB-flashmemória csatlakoztatható. (Szükség esetén használjon USB-hubot. USB-hub használata esetén is legfeljebb két USB flash eszköz használható a hangszerrel.)

## **USB-flashmemória formázása**

Célszerű az USB-flashmemóriát csak ezzel a hangszerrel formázni [\(101. oldal](#page-100-0)). Előfordulhat, hogy a más eszközön formázott USB-flashmemória nem működik megfelelően.

#### *ÉRTESÍTÉS*

**A formázási művelet minden korábbi adatot töröl az adathordozóról. Ezért formázás előtt mindenképpen ellenőrizze, hogy nincsenek-e az USB-flashmemórián olyan adatok, amelyeket meg kíván őrizni. Legyen óvatos, különösen olyankor, amikor több USB-flashmemória is csatlakoztatva van.**

#### **Az adatok védelme (írásvédelem)**

A fontos adatok véletlen törlésének megakadályozása érdekében használja az egyes USB-flashmemóriákon lévő írásvédelmi megoldást. Ha az adatokat USBflashmemóriára menti, előtte mindig oldja fel annak írásvédelmét.

#### **A hangszer kikapcsolása**

Kikapcsolásakor ügyeljen arra, hogy lejátszás/felvétel vagy fájlkezelés (például mentés, másolás, törlés vagy formázás) miatt kommunikáció NE legyen folyamatban a hangszer és az USB-flashmemória között. Ha nem ügyel erre, tönkremehet az USB-flashmemória, és megsérülhetnek az adatok.

<span id="page-100-1"></span><span id="page-100-0"></span>USB-flashmemória csatlakoztatásakor üzenet jelenhet meg, amely az USB-flashmemória formázását javasolja. Ilyen esetben hajtsa végre a formázást.

## *1* **Csatlakoztassa a formázandó USB-flashmemóriát az [USB TO DEVICE] aljzathoz.**

## *2* **Jelenítse meg a műveleti képernyőt.**

 $[FUNCTION] \rightarrow TAB [\blacktriangle] MENU 1 \rightarrow [J] UTLITY \rightarrow TAB [\blacktriangleright] USB$ 

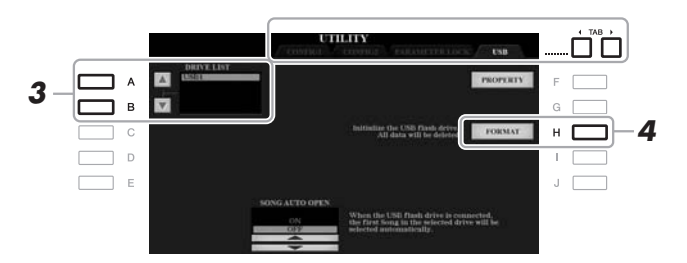

## *ÉRTESÍTÉS*

**A formázási (Format) művelet minden meglévő adatot töröl az adathordozóról. Ezért formázás előtt mindenképpen ellenőrizze, hogy nincsenek-e az USBflashmemórián olyan adatok, amelyeket meg kíván őrizni. Legyen óvatos, különösen olyankor, amikor több USB-flashmemória is csatlakoztatva van.**

#### *MEGJEGYZÉS*

A formázási folyamat elindulásakor leáll a stílusok, zenedarabok és dalmotívumok lejátszása.

## *3* **Az [A] és a [B] gomb segítségével válassza ki a meghajtók listájából a formázni kívánt meghajtót.**

A megjelenő USB 1 és USB 2 listaelemek a csatlakoztatott meghajtók számától függnek.

- *4* **Az USB-flashmemória formázásához nyomja meg a [H] (FORMAT) (Formázás) gombot.**
- *5* **A formázási művelet elvégzéséhez nyomja meg a [G] (YES) gombot.**

## *MEGJEGYZÉS*

A formázási művelet megszakításához nyomja meg a [H] (NO) gombot.

**A felhasználható memóriaterület ellenőrzése** Lehetősége van ellenőrizni a csatlakoztatott USB-flashmemórián elérhető szabad tárhely méretét. Ehhez a nyomja meg az [F] (PROPERTY) (Tulajdonságok) gombot.

## **Fájlok kiválasztása az USB-flashmemórián**

Az [USB] gombot megnyomva elérheti az USB-flashmemóriára mentett fájlokat.

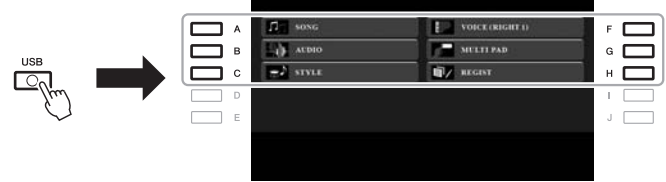

Az [A]–[C] és [F]–[H] gombokkal válassza ki a kívánt kategóriát, majd az [A]–[J] gombokkal válassza ki a kívánt fájlokat.

# <span id="page-101-0"></span>*iPhone/iPad csatlakoztatása ([USB TO DEVICE], [USB TO HOST] és MIDI aljzatok)*

A hangszerhez csatlakoztatva okos eszközöket, például iPhone és iPad eszközöket használhat különféle zenei célokra. Ha az okos eszközön megfelelő alkalmazásokat használ, akkor kihasználhatja a kényelmi funkciókat, és még jobban kiélvezheti a hangszer nyújtotta lehetőségeket.

A csatlakoztatásra az alábbi módokon kerülhet sor.

- Csatlakoztatás az USB vezeték nélküli LAN-adapteren (UD-WL01, külön kapható) keresztül az [USB TO DEVICE] aljzathoz.
- Csatlakoztatás az iPhone/iPod touch/iPad stb. eszközhöz tartozó USB-MIDI csatolón (i-UX1, külön kapható) keresztül az [USB TO HOST] aljzathoz.
- Csatlakoztatás az iPhone/iPod touch/iPad eszközhöz tartozó USB-MIDI csatolón (i-UX1, külön kapható) keresztül a MIDI-aljzathoz.

\*Ezek a tartozékok nem minden országban érhetők el.

A csatlakoztatásra vonatkozó részletes tudnivalókat az internetről letölthető .iPhone/iPad Connection Manual" (.iPhone/iPad eszköz csatlakoztatásának kézikönyve") című kiadványban olvashatja el.

A kompatibilis okos eszközöket és alkalmazásaikat a következő webhely sorolja fel: http://www.yamaha.com/kbdapps/

### *ÉRTESÍTÉS*

**Ne tegye az iPhone/iPad eszközt instabil helyre, mert onnan az eszköz leeshet és megsérülhet.**

#### *MEGJEGYZÉS*

- Az [USB TO DEVICE] aljzat használata előtt olvassa el az "Óvintézkedések az [USB TO DEVICE] aljzat használatához" című részt a [100. oldalo](#page-99-1)n.
- Ha a hangszert egy, az iPhone/ iPad eszközön lévő alkalmazással együtt használja, akkor azt javasoljuk, hogy a kommunikáció okozta zajok kiküszöbölése érdekében az iPhone/iPad eszközön először kapcsolja be ("ON") az "Airplane Mode" (Repülőgép mód) üzemmódot, majd kapcsolja be ("ON") a "Wi-Fi" üzemmódot.

# *Csatlakoztatás számítógéphez ([USB TO HOST] aljzat)*

Ha számítógépet csatlakoztat a hangszer [USB TO HOST] aljzatához, a MIDIkapcsolaton keresztül adatokat vihet át a hangszerről a számítógépre, illetve fordítva: a számítógépről a hangszerre. Azt, hogy miként lehet ezt a hangszert számítógéppel együtt használni, az internetről letölthető "Computer-related Operations" (Számítógéppel kapcsolatos műveletek) című dokumentum ismerteti részletesen.

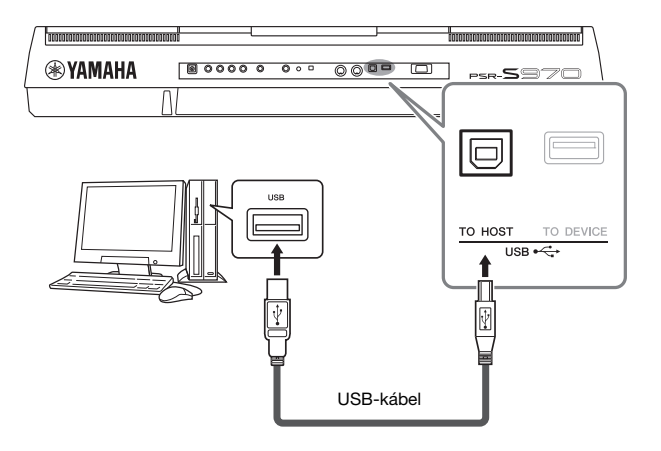

## *ÉRTESÍTÉS*

**Legfeljebb 3 méter hosszú, AB típusú USB-kábelt használjon. USB 3.0 kábel nem használható.**

#### *MEGJEGYZÉS*

- Ha USB-kábellel csatlakoztatja a hangszert a számítógéphez, közvetlen kábelkapcsolatot kell létrehoznia, azaz nem lehet közbeiktatva USB-hub (elosztó).
- A hangszer röviddel az USB-kábel csatlakoztatása után kezdi meg az adatküldést.
- A sorrendvezérlő program (szekvenszer) telepítéséről és kezeléséről a hozzá tartozó használati útmutatóban olvashat.

# *Külső MIDI-eszközök csatlakoztatása (MIDI [IN]/[OUT] aljzat)*

A MIDI [IN]/[OUT] aljzatokhoz szabványos MIDI-kábeleken keresztül csatlakoztathat külső MIDI-eszközöket (pl. billentyűzetet, szintetizátort, sorrendvezérlőt, azaz szekvenszert stb.)

- **MIDI IN** ...................MIDI-üzeneteket fogad a másik MIDI-eszköztől.
- **MIDI OUT**...............A hangszer által generált MIDI-üzeneteket továbbít másik MIDI-eszköznek.

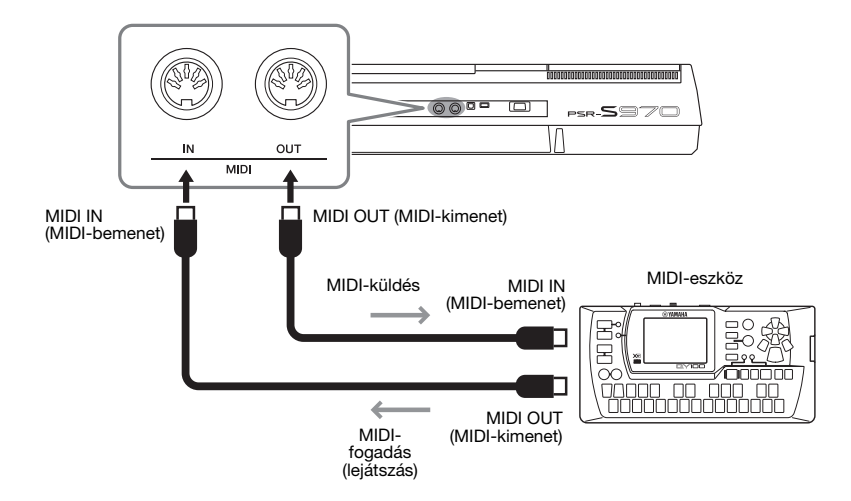

A MIDI-beállításokra vonatkozó részletes információkat (például csatornák küldése/ fogadása a hangszeren) az internetről letölthető Reference Manual (Felhasználói kézikönyv) című kiadványban olvashatja el.

### *MEGJEGYZÉS*

A MIDI általános áttekintését és hatékony használatának módját a Yamaha webhelyéről letölthető "MIDI Basics" (A MIDI alapjai) című kiadványban olvashatja el.

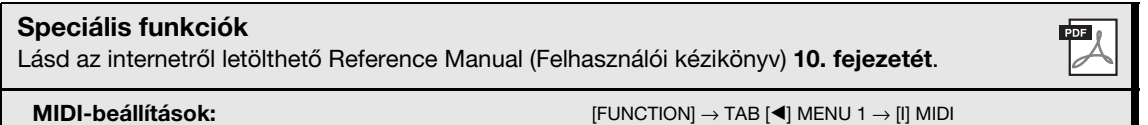

10

PSR-S970/S770 Használati útmutató *103*

# 11 **Egyéb funkciók**

**– Globális beállítások végrehajtása és a Speciális funkciók használata –**

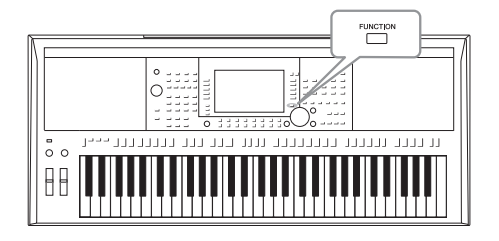

A Function (Funkció) menüben található a hangszer néhány praktikus eszköze és beállítási lehetősége. Ezek között vannak általános beállítások, amelyek a hangszer egészére hatással vannak, valamint bizonyos funkciók részletes beállítási lehetőségei. A speciális szerkesztői funkciók között szerepelnek a stílusok, zenedarabok és dalmotívumok létrehozására szolgáló funkciók.

# *Alapvető eljárás*

*1* **Jelenítse meg a műveleti képernyőt.**   $[FUNCTION] \rightarrow TAB [\blacktriangle] [P] \text{ MENU } 1/\text{MENU } 2$ 

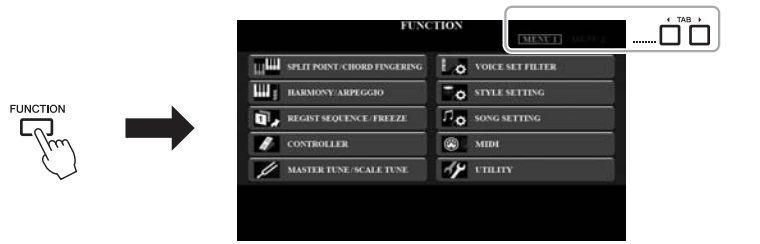

## *2* **A kívánt funkciólap megjelenítéséhez nyomja meg az [A]–[J] gombok közül a megfelelőt.**

Az egyes oldalakon végrehajtható műveleteket a Funkciók listájában tekintheti meg a [105. oldalo](#page-104-0)n.

*3* **A TAB [**E**][**F**] gombokkal jelenítse meg a kívánt lapot.**

## *4* **Módosítsa a beállításokat, vagy hajtsa végre a műveletet.**

A részletes információkat a Funkciók listájában tekintheti meg a [105. oldalo](#page-104-0)n.

# <span id="page-104-0"></span>*Funkciók listája*

Ez a lista egyszerűen és nagyon röviden azt ismerteti, mit lehet tenni a [FUNCTION] (Funkció) gombbal előhívott képernyőkön. További tudnivalókat az alábbiakban ismertetett oldalakon és fejezetekben talál.

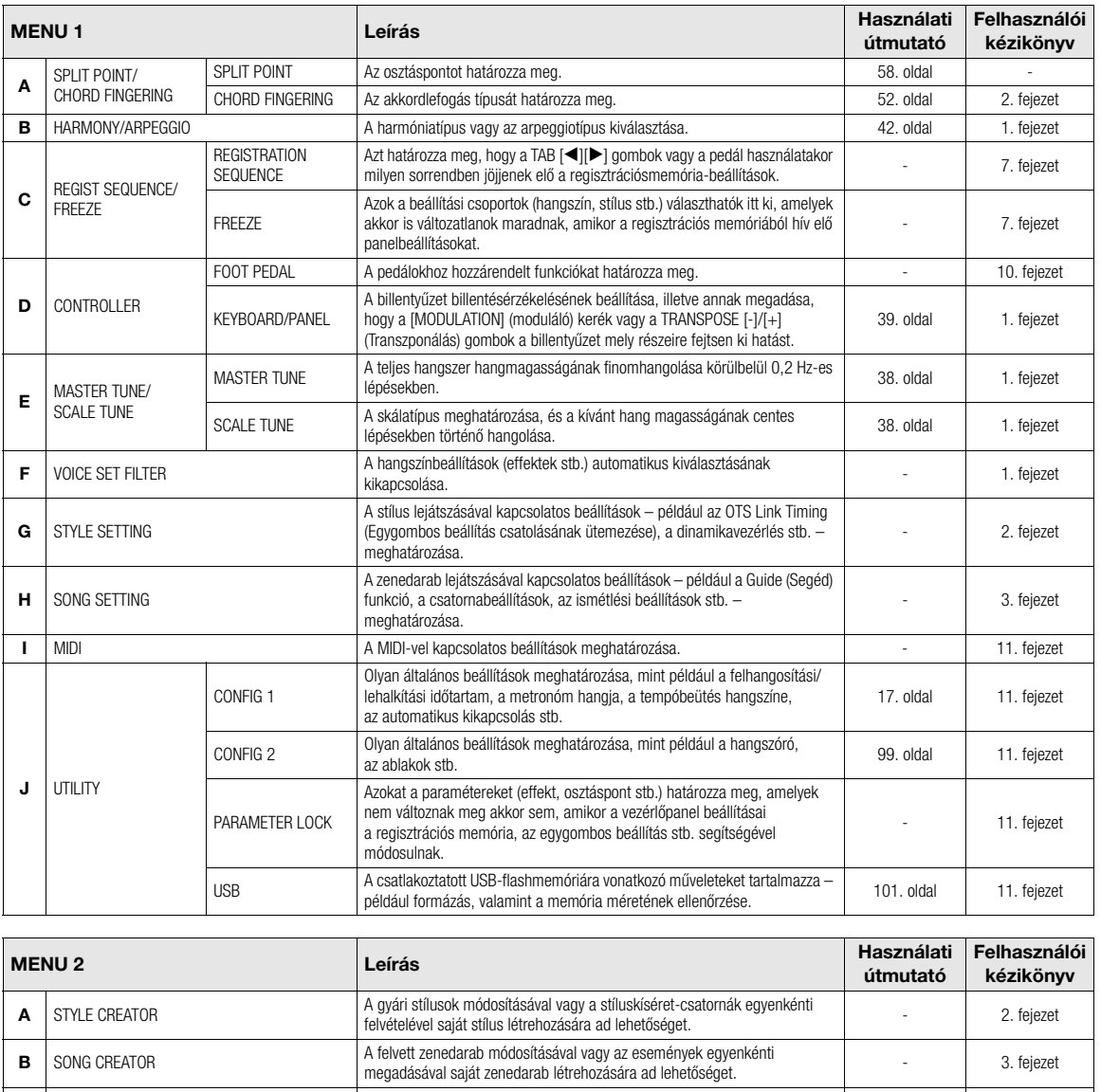

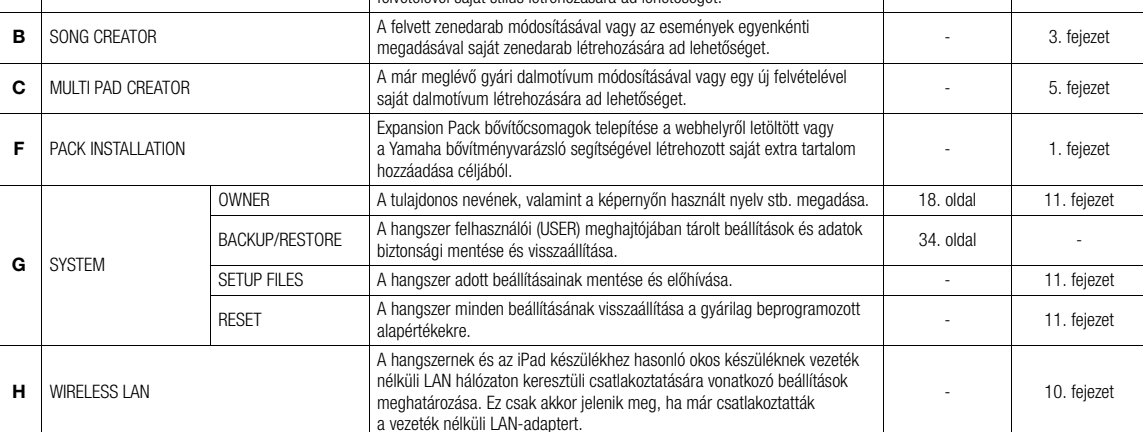

# **Közvetlenül elérhető képernyők táblázata**

A kívánt képernyő megjelenítéséhez nyomja meg a [DIRECT ACCESS] (Közvetlen hozzáférés) gombot, majd nyomja meg az alább felsorolt gombok egyikét (vagy mozgassa a megfelelő szabályozót, tárcsát vagy pedált).

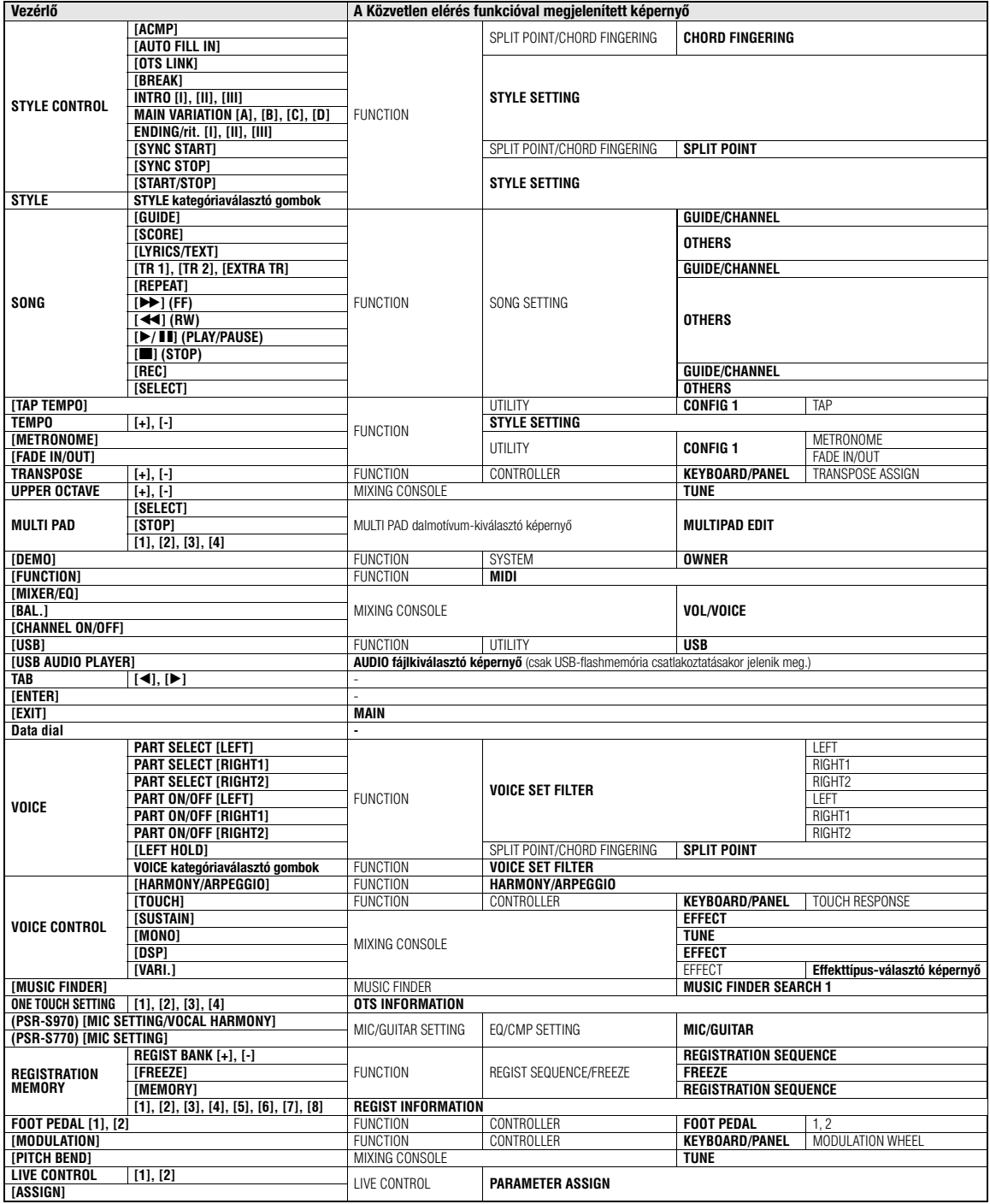

# **Hibaelhárítás**

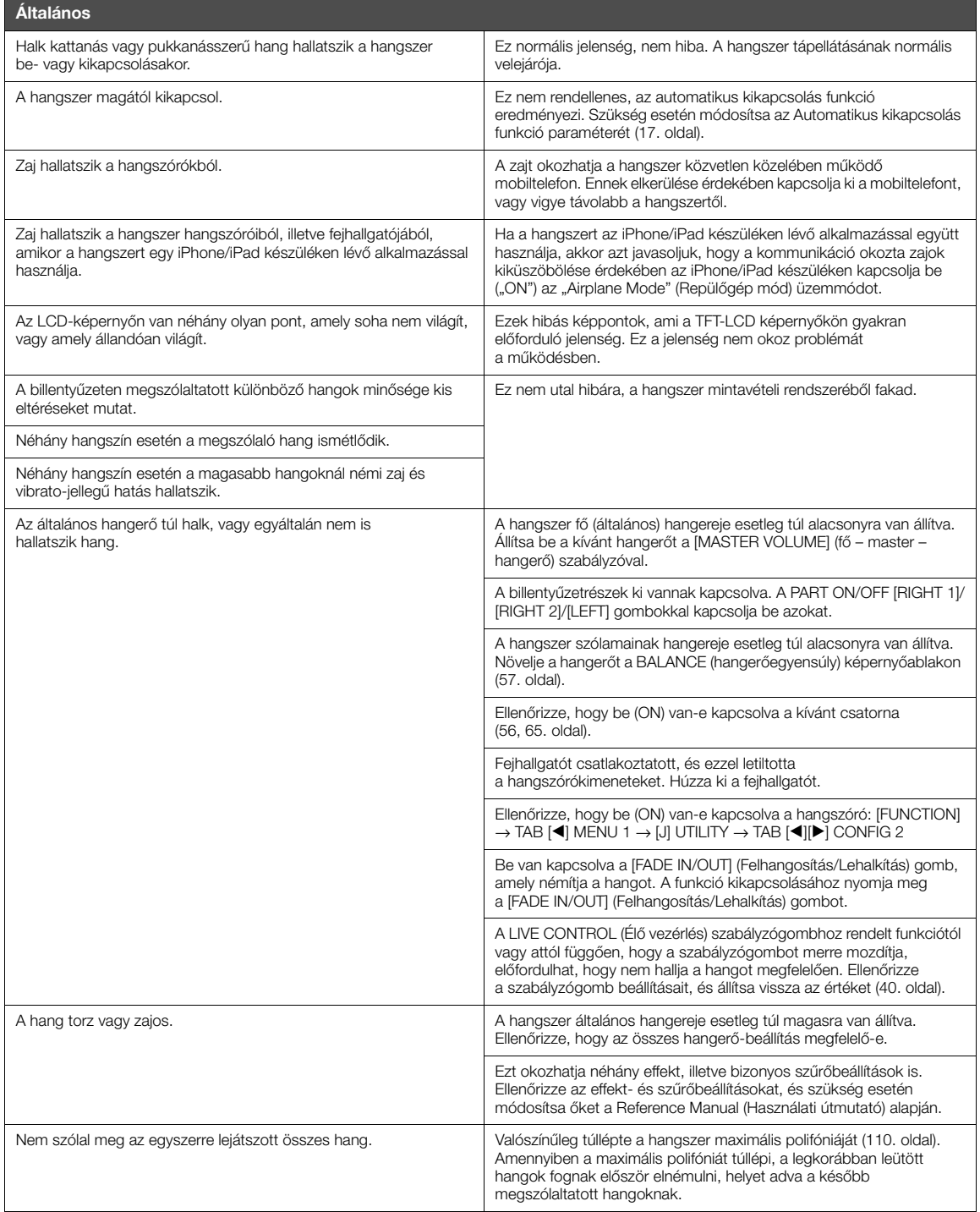

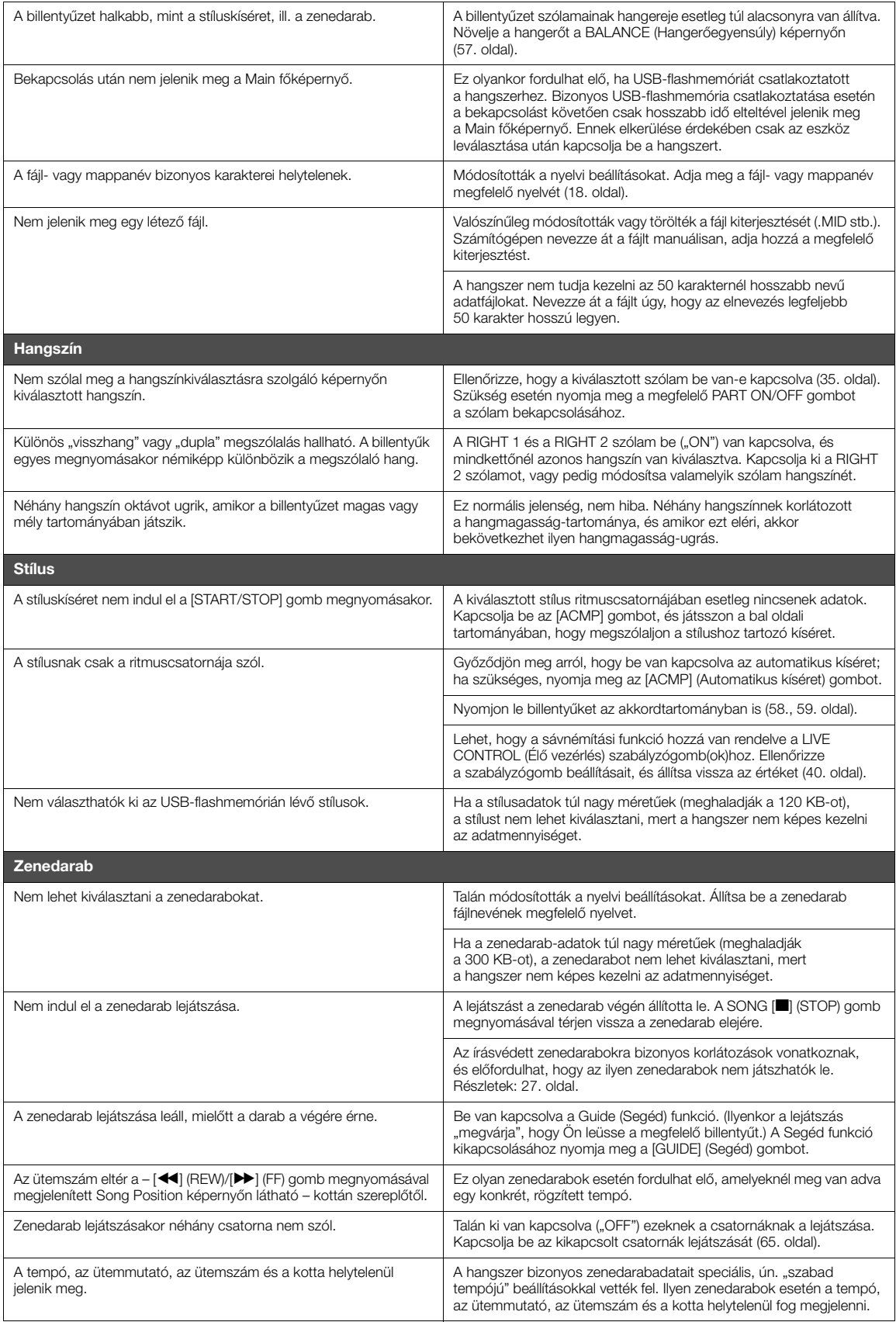
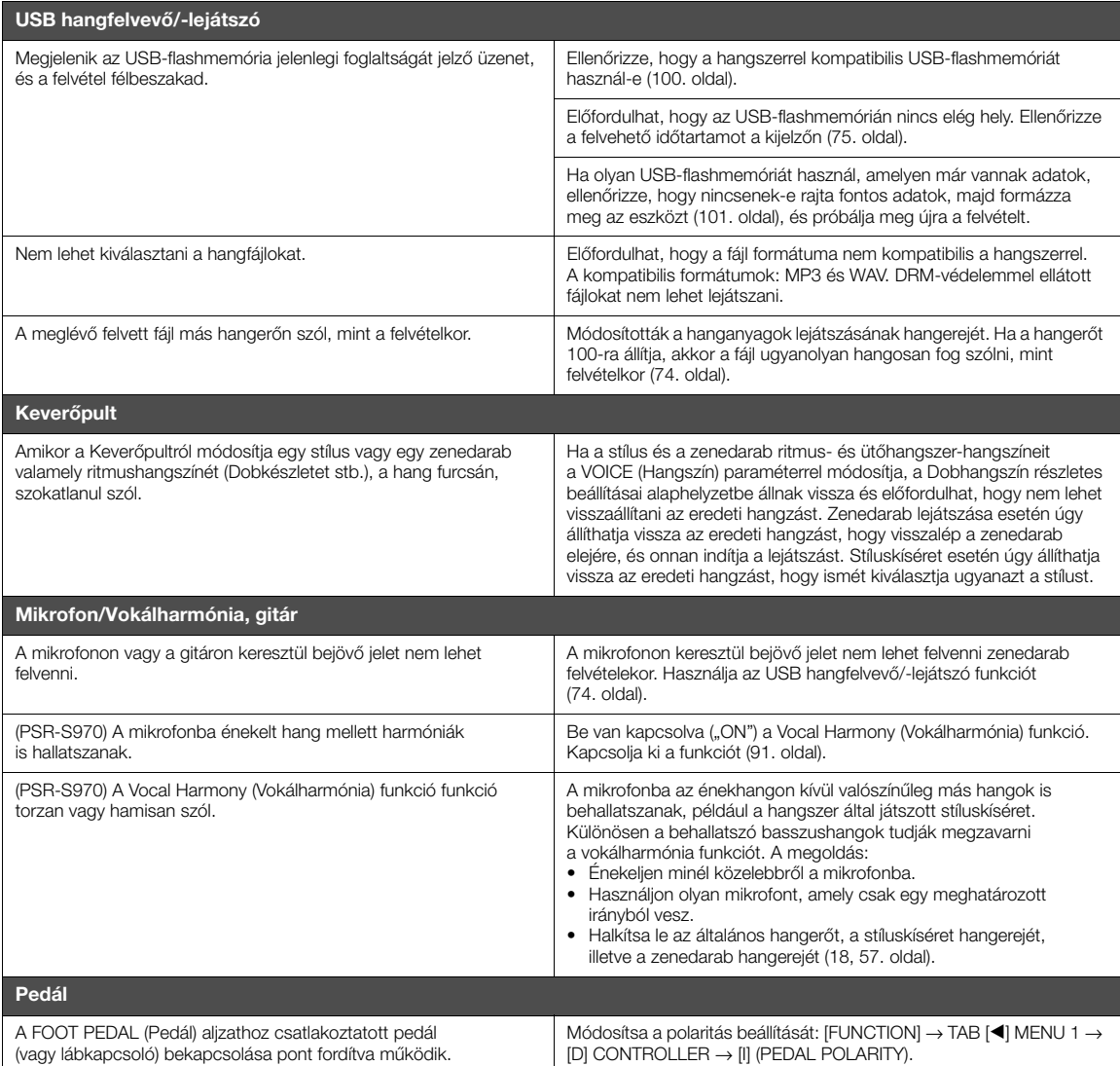

# <span id="page-109-0"></span>**Műszaki adatok**

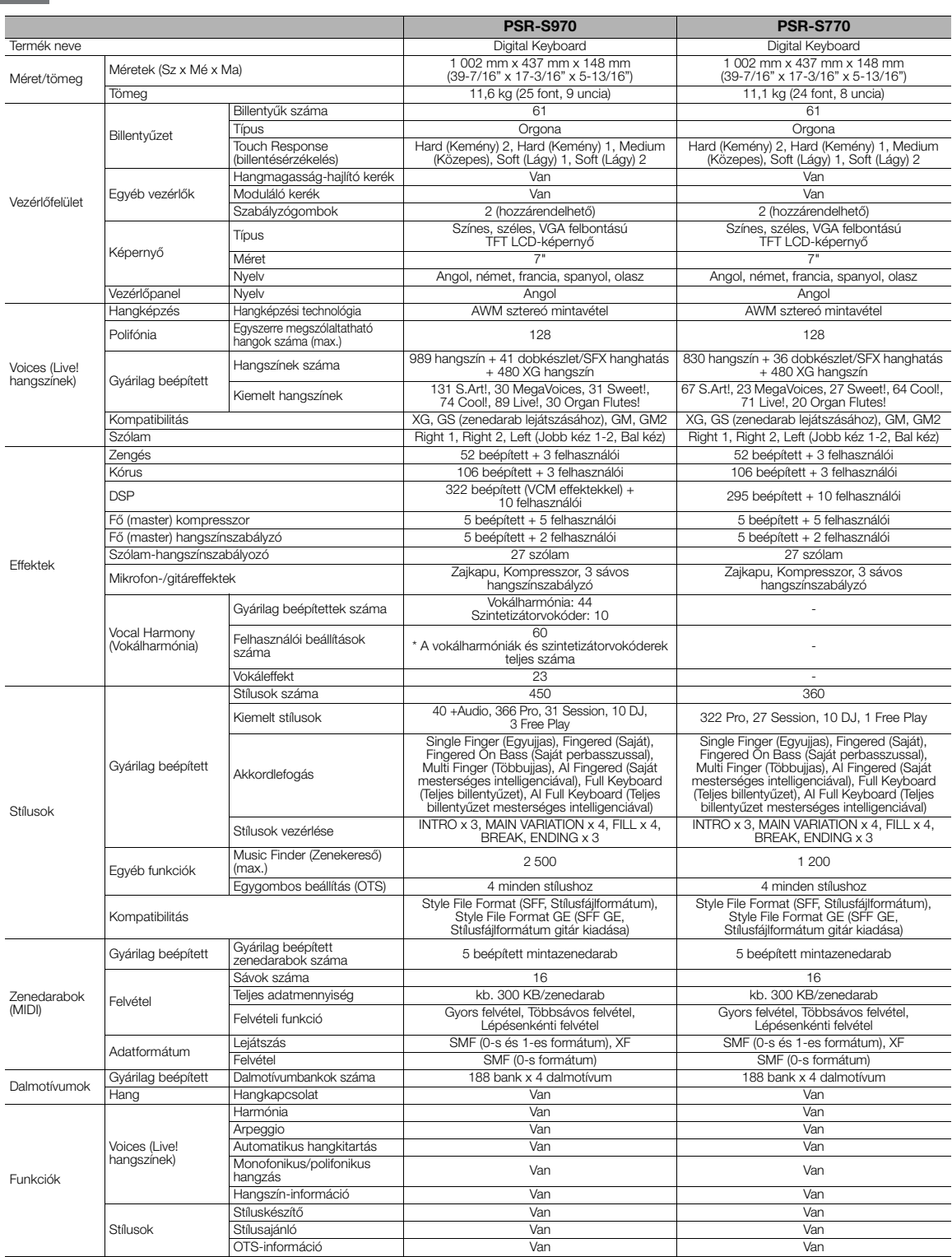

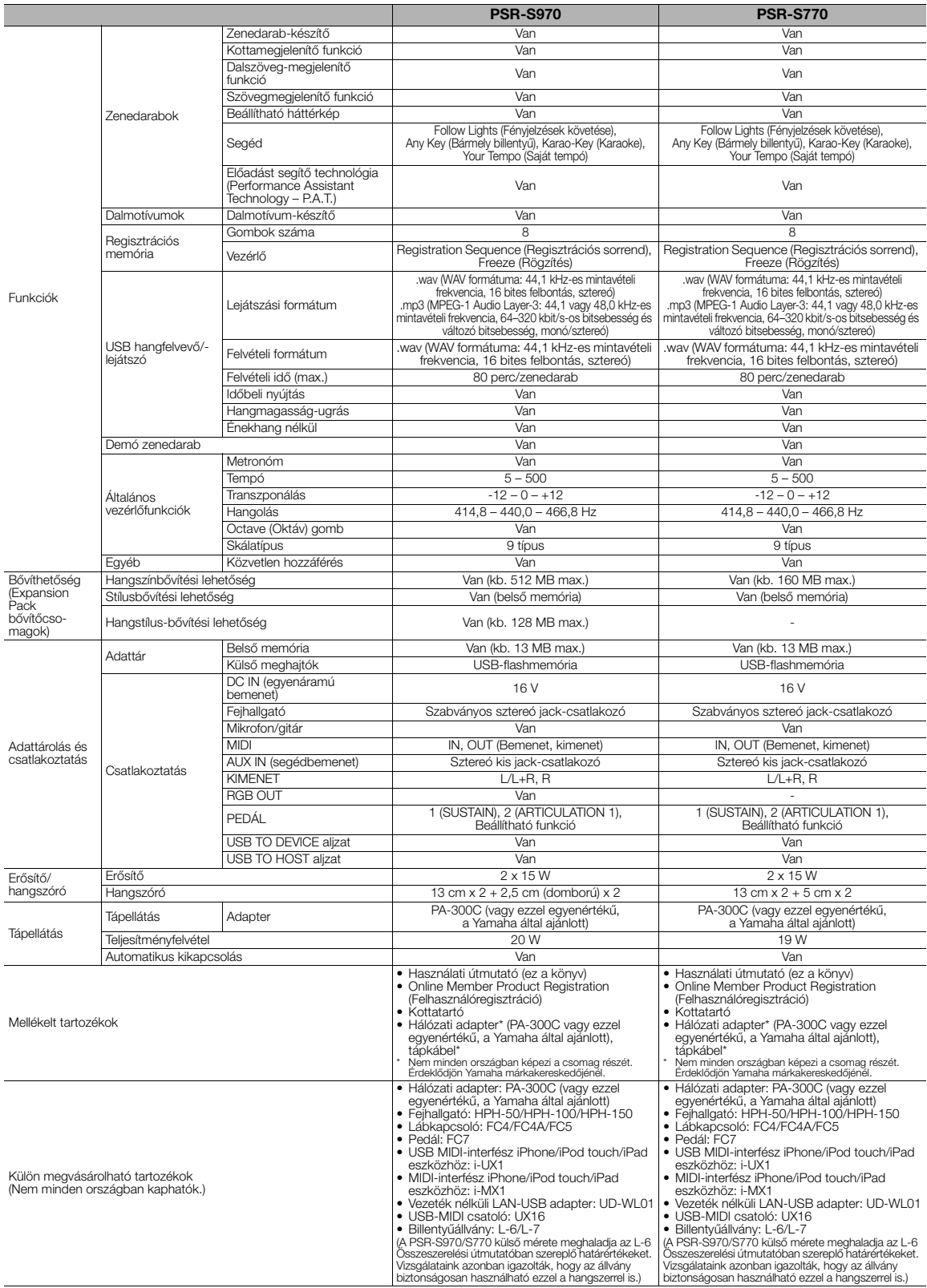

<span id="page-110-0"></span>\* Jelen útmutató tartalma a nyomtatás dátumakor érvényes legfrissebb műszaki adatokon alapul. A Yamaha folyamatosan fejleszti a terméket, ezért az útmutató<br>nem feltétlenül az Ön konkrét termékének műszaki adataira vonatkoz

# **Tárgymutató**

## **A**

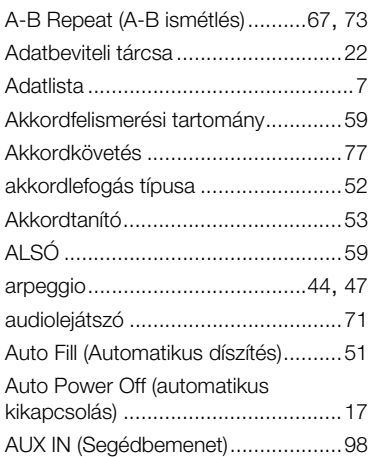

# **Á**

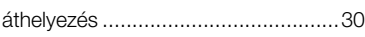

### **B**

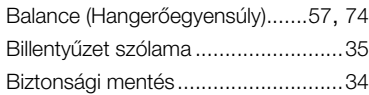

# **C**

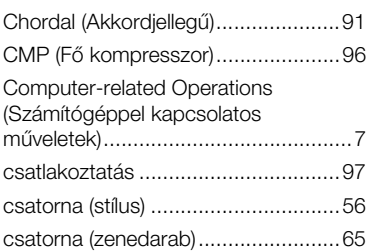

### **D**

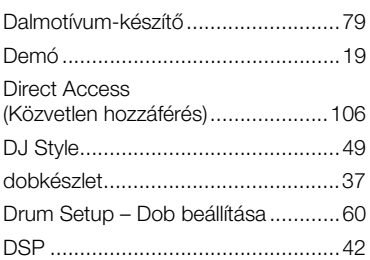

### **E**

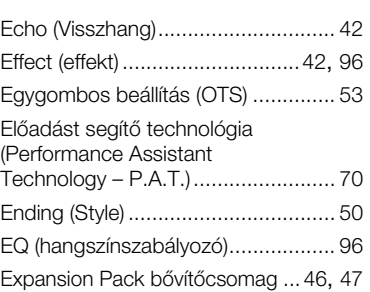

# **É**

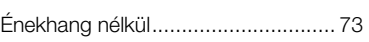

### **F**

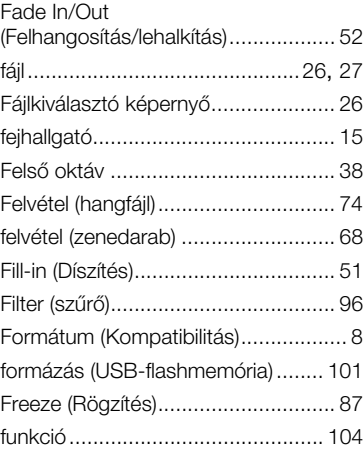

# **G**

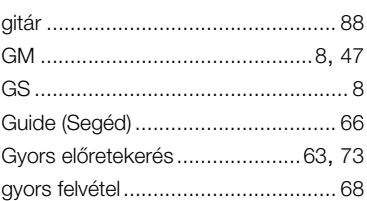

### **H**

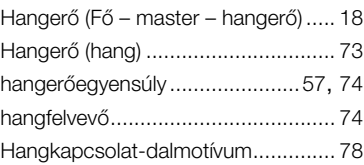

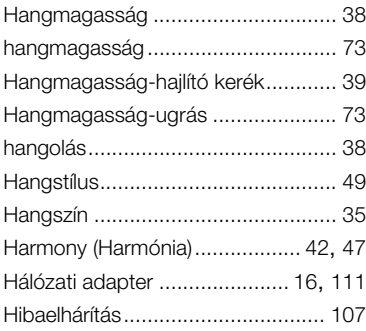

# **I**

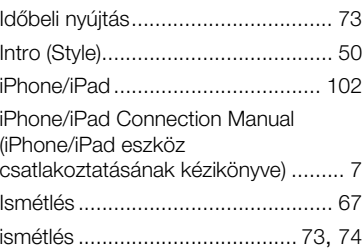

# **K**

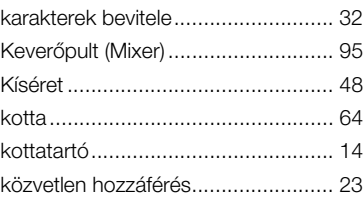

### **L**

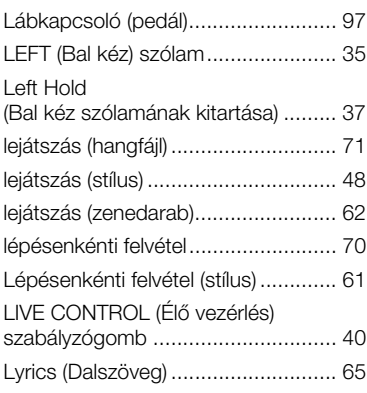

### **M**

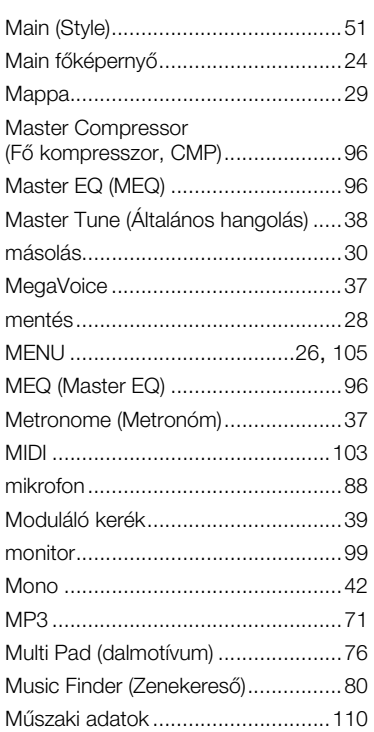

# **N**

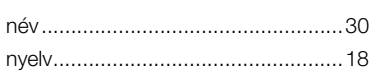

# **O**

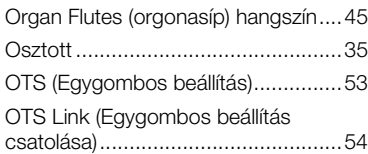

# **P**

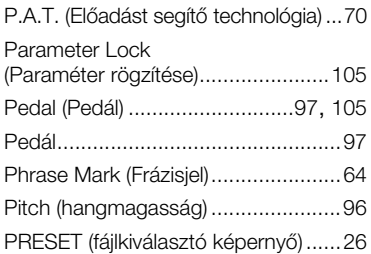

# **R**

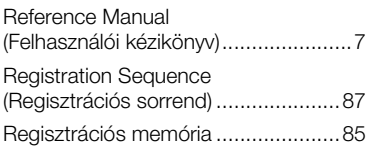

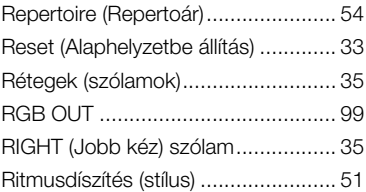

# **S**

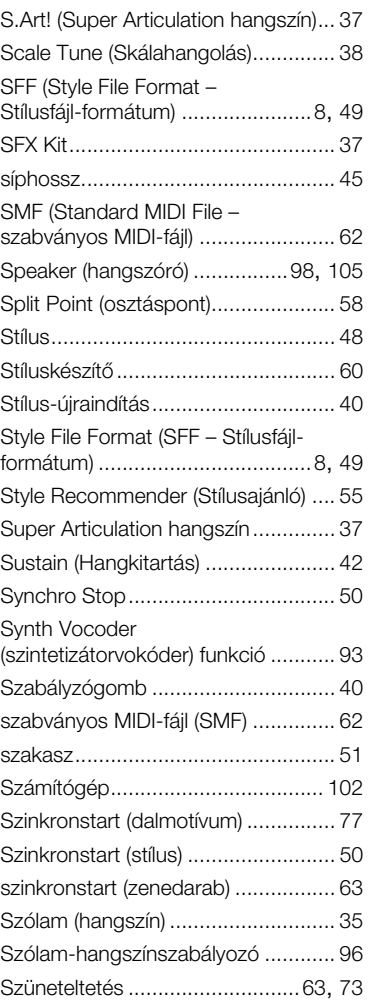

### **T**

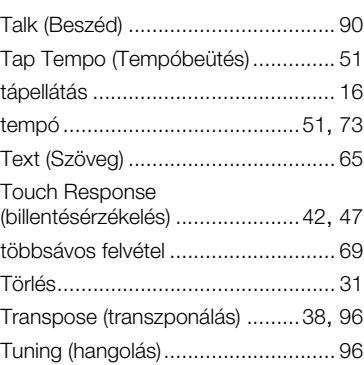

### **U**

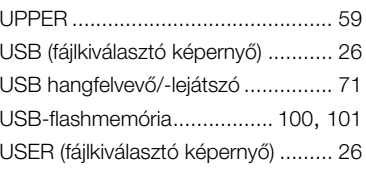

# **V**

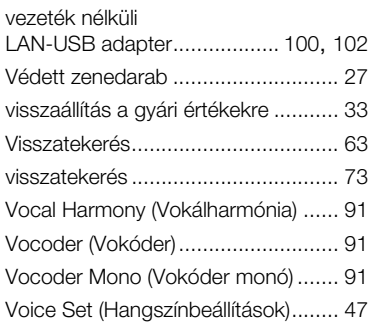

# **W**

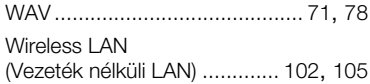

# **X**

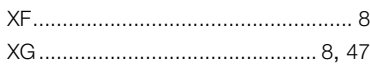

# **Z**

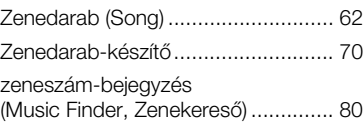

**MALTA**

#### **NORTH AMERICA**

#### **CANADA**

**Yamaha Canada Music Ltd.** 135 Milner Avenue, Toronto, Ontario, M1S 3R1, Canada Tel: 416-298-1311

#### **U.S.A.**

**Yamaha Corporation of America**  6600 Orangethorpe Avenue, Buena Park, CA 90620, U.S.A. Tel: 714-522-9011

#### **MEXICO CENTRAL & SOUTH AMERICA**

**Yamaha de México, S.A. de C.V.** Av. Insurgentes Sur 1647 "Prisma Insurgentes", Col. San Jose Insurgentes, Del. Benito Juarez, 03900, Mexico, D.F. Tel: 55-5804-0600

#### **BRAZIL**

**Yamaha Musical do Brasil Ltda.** Rua Fidêncio Ramos, 302 – Cj 52 e 54 – Torre B – Vila Olímpia – CEP 04551-010 – São Paulo/SP Tel: 011-3704-1377

- **ARGENTINA Yamaha Music Latin America, S.A., Sucursal Argentina** Olga Cossettini 1553, Piso 4 Norte, Madero Este-C1107CEK
- Buenos Aires, Argentina Tel: 54-11-4119-7000 **VENEZUELA Yamaha Music Latin America, S.A., Sucursal Venezuela** C.C. Manzanares Plaza P4 Ofic. 0401- Manzanares-Baruta Caracas Venezuela Tel: 58-212-943-1877 **PANAMA AND OTHER LATIN AMERICAN COUNTRIES/**
- **CARIBBEAN COUNTRIES Yamaha Music Latin America, S.A.** Torre Banco General, Piso No.7, Marbella, Calle 47 y Aquilino de la Guardia, Ciudad de Panamá, República de Panamá Tel: +507-269-5311

### **EUROPE**

**THE UNITED KINGDOM/IRELAND Yamaha Music Europe GmbH (UK)** Sherbourne Drive, Tilbrook, Milton Keynes, MK7 8BL, U.K. Tel: 01908-366700 **GERMANY**

**Yamaha Music Europe GmbH** Siemensstraße 22-34, 25462 Rellingen, Germany Tel: 04101-3030 **SWITZERLAND/LIECHTENSTEIN**

**Yamaha Music Europe GmbH Branch Switzerland in Zürich** Seefeldstrasse 94, 8008 Zürich, Switzerland Tel: 044-387-8080 **AUSTRIA**

**Yamaha Music Europe GmbH Branch Austria** Schleiergasse 20, A-1100 Wien, Austria Tel: 01-60203900

**CZECH REPUBLIC/HUNGARY/ ROMANIA/SLOVAKIA/SLOVENIA Yamaha Music Europe GmbH Branch Austria (Central Eastern Europe Office)** Schleiergasse 20, A-1100 Wien, Austria Tel: 01-60203900

**POLAND/LITHUANIA/LATVIA/ ESTONIA**

#### **Yamaha Music Europe GmbH Branch Poland Office**

ul. Wrotkowa 14 02-553 Warsaw, Poland Tel: +48 22 88 00 888 **BULGARIA**

**Dinacord Bulgaria LTD.** Bul.Iskarsko Schose 7 Targowski Zentar Ewropa 1528 Sofia, Bulgaria Tel: 02-978-20-25

**Olimpus Music Ltd.** The Emporium, Level 3, St. Louis Street Msida MSD06 Tel: 02133-2144 **NETHERLANDS/BELGIUM/ LUXEMBOURG Yamaha Music Europe Branch Benelux** Clarissenhof 5-b, 4133 AB Vianen, Netherlands Tel: 0347-358 040 **FRANCE Yamaha Music Europe**  7 rue Ambroise Croizat, Zone d'activites Pariest, 77183 Croissy-Beaubourg, France Tel: 01-64-61-4000 **ITALY Yamaha Music Europe GmbH, Branch Italy** Viale Italia 88, 20020 Lainate (Milano), Italy Tel: 02-935-771 **SPAIN/PORTUGAL Yamaha Music Europe GmbH Ibérica, Sucursal en España** Ctra. de la Coruna km. 17,200, 28231 Las Rozas (Madrid), Spain Tel: +34-91-639-88-88 **GREECE Philippos Nakas S.A. The Music House** 147 Skiathou Street, 112-55 Athens, Greece Tel: 01-228 2160 **SWEDEN Yamaha Music Europe GmbH Germany filial Scandinavia** J. A. Wettergrensgata 1, Box 30053 S-400 43 Göteborg, Sweden Tel: +46 31 89 34 00 **DENMARK Yamaha Music Europe GmbH, Tyskland – filial Denmark** Generatorvej 6A, DK-2730 Herlev, Denmark Tel: 44 92 49 00 **FINLAND F-Musiikki Oy** Kluuvikatu 6, P.O. Box 260, SF-00101 Helsinki, Finland Tel: 09 618511 **NORWAY Yamaha Music Europe GmbH Germany - Norwegian Branch** Grini Næringspark 1, N-1361 Østerås, Norway Tel: 67 16 78 00 **ICELAND Skifan HF** Skeifan 17 P.O. Box 8120, IS-128 Reykjavik, Iceland Tel: 525 5000 **RUSSIA Yamaha Music (Russia) LLC.** Room 37, bld. 7, Kievskaya street, Moscow, 121059, Russia Tel: 495 626 5005 **TURKEY/CYPRUS Yamaha Music Europe GmbH Merkezi Almanya Türkiye İstanbul Şubesi** Maslak Meydan Sokak No:5 Spring Giz Plaza Bağımsız Böl. No:3, 34398 Şişli, İstanbul Tel: +90-212-999-8010 **OTHER EUROPEAN COUNTRIES Yamaha Music Europe GmbH** Siemensstraße 22-34, 25462 Rellingen, Germany Tel: +49-4101-3030 **SOUTH AFRICA Global Music Instruments World of Yamaha** 19 Eastern Service Road, Eastgate Ext.6, Sandton, South Africa Tel: +27-11-259-7700 **OTHER COUNTRIES AFRICA/MIDDLE EAST**

**Yamaha Music Gulf FZE** LOB 16-513, P.O.Box 17328, Jebel Ali, Dubai, United Arab Emirates Tel: +971-4-881-5868

#### **ASIA**

**THE PEOPLE'S REPUBLIC OF CHINA Yamaha Music & Electronics (China) Co.,Ltd.** 2F, Yunhedasha, 1818 Xinzha-lu, Jingan-qu, Shanghai, China Tel: 400-051-7700

### **HONG KONG**

**Tom Lee Music Co., Ltd.** 11/F., Silvercord Tower 1, 30 Canton Road, Tsimshatsui, Kowloon, Hong Kong Tel: 2737-7688

#### **INDIA**

#### **Yamaha Music India Pvt. Ltd.**

Spazedge building, Ground Floor, Tower A, Sector 47, Gurgaon- Sohna Road, Gurgaon, Haryana, India Tel: 0124-485-3300

#### **INDONESIA**

**PT. Yamaha Musik Indonesia (Distributor)**  Yamaha Music Center Bldg. Jalan Jend. Gatot Subroto Kav. 4, Jakarta 12930, Indonesia Tel: 021-520-2577

#### **KOREA**

**Yamaha Music Korea Ltd.**

8F, 9F, Dongsung Bldg. 158-9 Samsung-Dong, Kangnam-Gu, Seoul, Korea Tel: 02-3467-3300

#### **MALAYSIA**

**Yamaha Music (Malaysia) Sdn., Bhd.** No.8, Jalan Perbandaran, Kelana Jaya, 47301 Petaling Jaya, Selangor, Malaysia Tel: 03-78030900

#### **SINGAPORE**

**Yamaha Music (Asia) Private Limited** Block 202 Hougang Street 21, #02-00, Singapore 530202, Singapore

- Tel: 65-6747-4374
- **TAIWAN**

**Yamaha Music & Electronics Taiwan Co.,Ltd.**<br>2F., No.1, Yuandong Rd. Banqiao Dist.<br>New Taipei City 22063 Taiwan<br>Tel: 02-7741-8888

#### **THAILAND**

**Siam Music Yamaha Co., Ltd.**

- 3, 4, 15 and 16th floor, Siam Motors Building, 891/1 Rama 1 Road, Wangmai,
- Pathumwan, Bangkok 10330, Thailand Tel: 02-215-2622
- **VIETNAM**

**Yamaha Music Vietnam Company Limited** 15th Floor, Nam A Bank Tower, 201-203 Cach Mang Thang Tam St., Ward 4, Dist.3, Ho Chi Minh City, Vietnam Tel: +84-8-3818-1122

**OTHER ASIAN COUNTRIES** 

http://asia.yamaha.com

#### **OCEANIA**

**AUSTRALIA Yamaha Music Australia Pty. Ltd.** Level 1, 99 Queensbridge Street, Southbank, Victoria 3006, Australia

### Tel: 3-9693-5111

**NEW ZEALAND**

**Music Works LTD** P.O.BOX 6246 Wellesley, Auckland 4680, New Zealand

Tel: 9-634-0099

### **COUNTRIES AND TRUST**

**TERRITORIES IN PACIFIC OCEAN** http://asia.yamaha.com

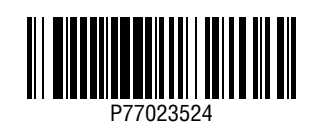